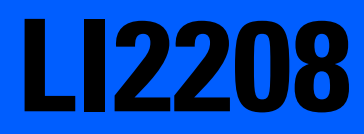

# **LI2208**

72E-170534-09JA

 $\overline{A}$ 

2019 3

## ii LI2208

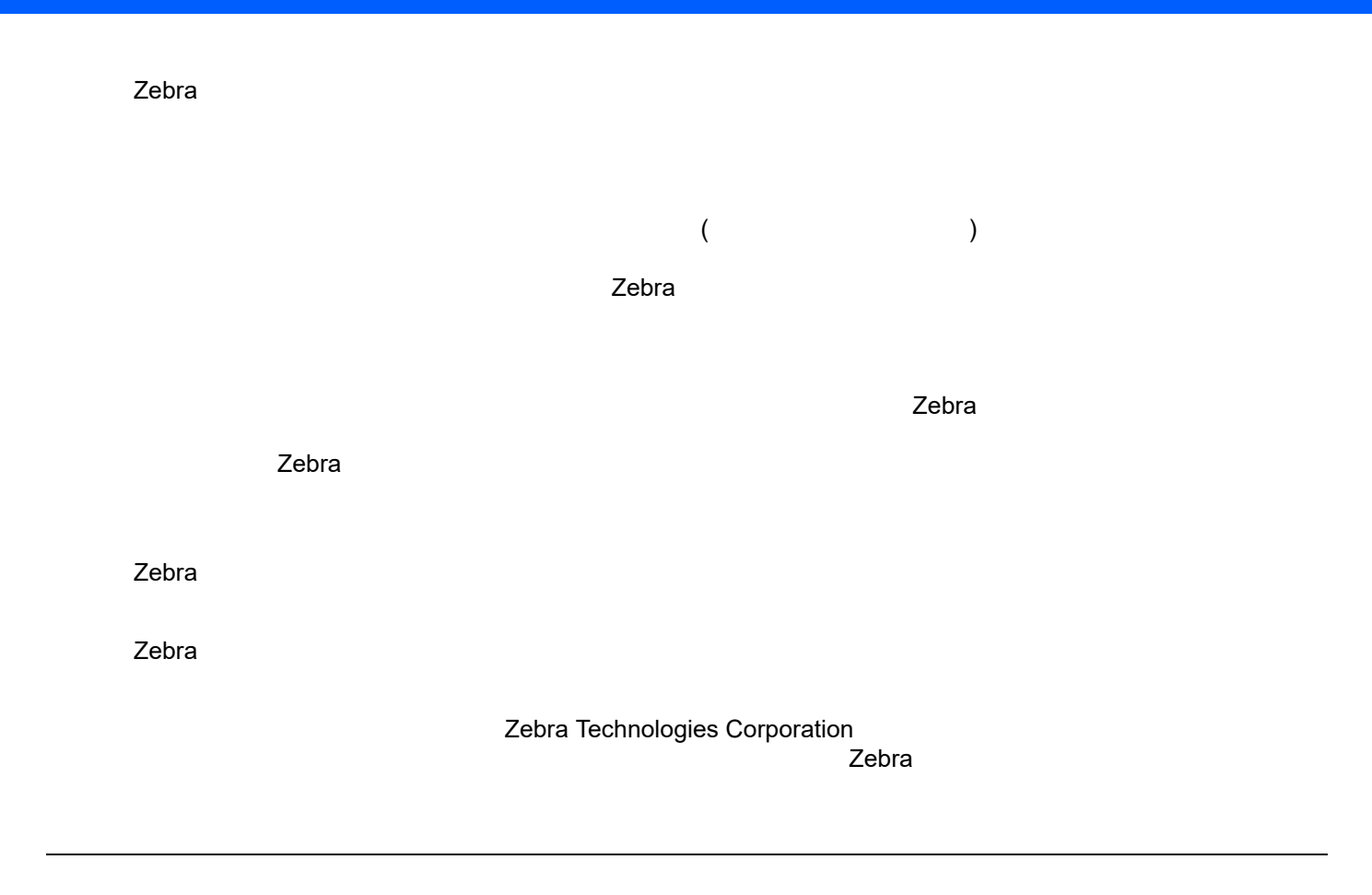

<span id="page-3-0"></span>Zebra のトードウェア製品の保証については、次のサイトにアクセスしてください。 <http://www.zebra.com/warranty>

<span id="page-4-0"></span>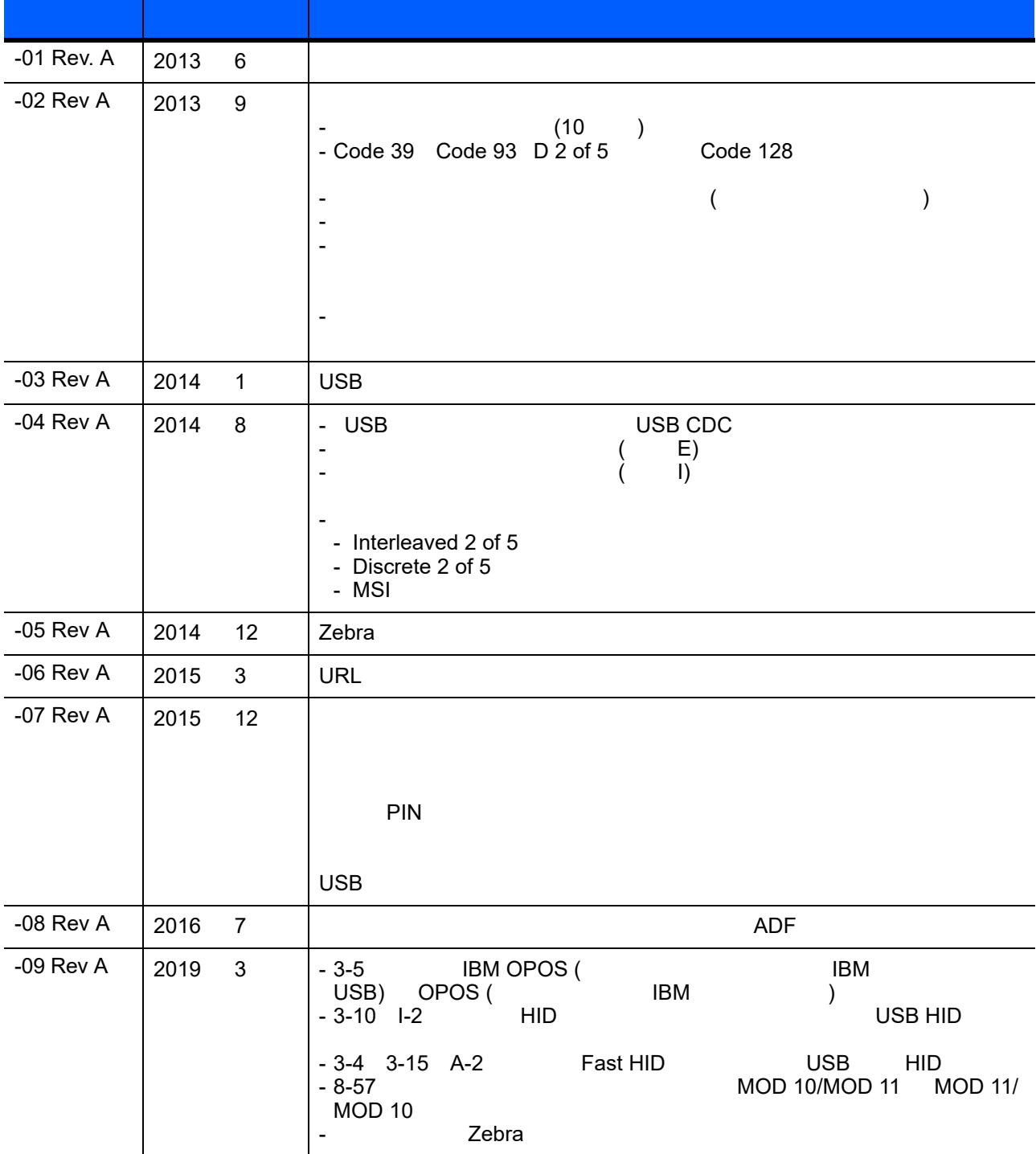

#### 

#### $1:$

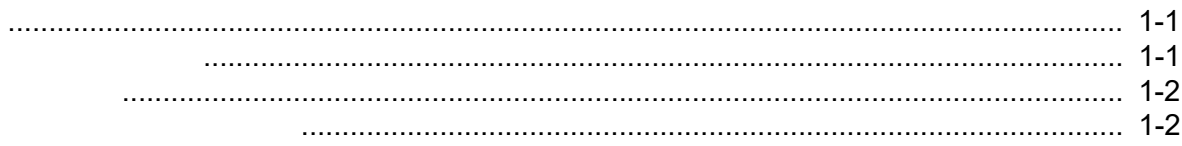

#### $2:$

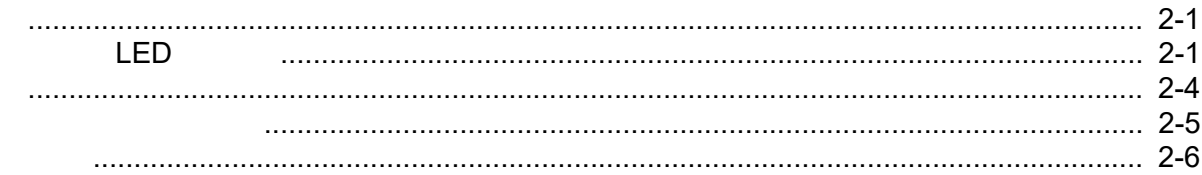

#### $3:UBB$

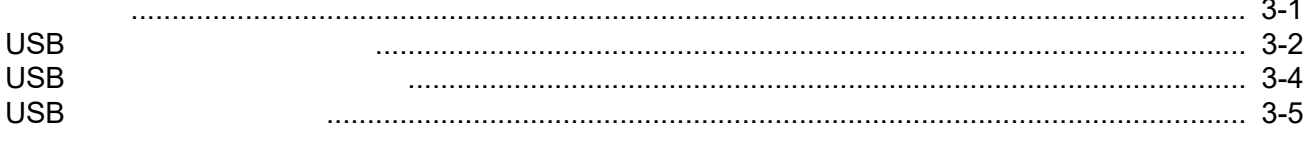

#### viii LI2208

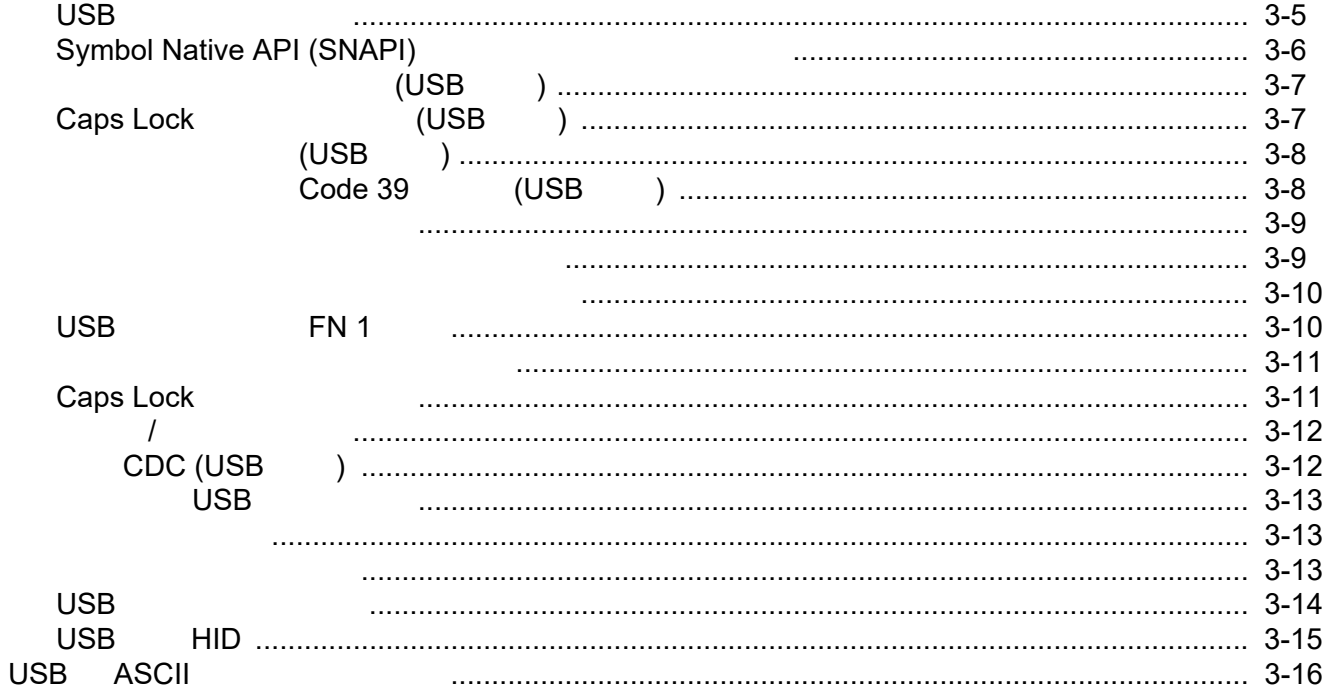

#### 4 : RS-232

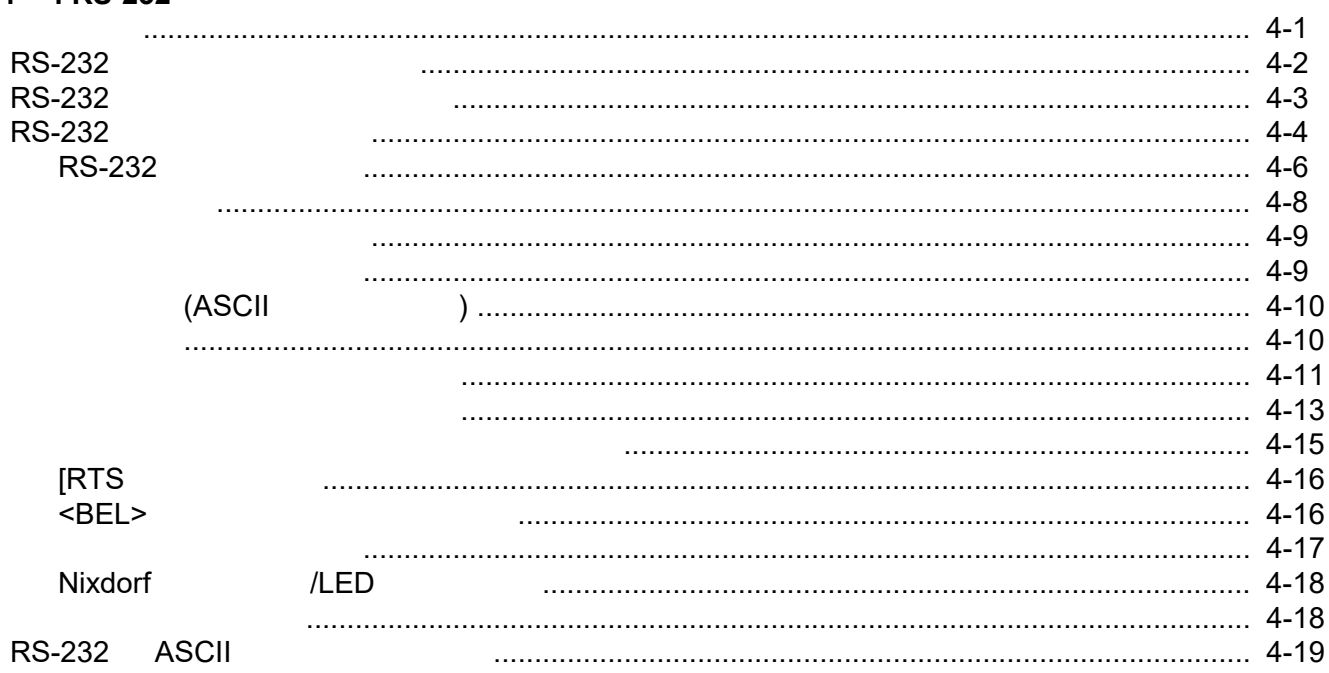

#### 5 : IBM

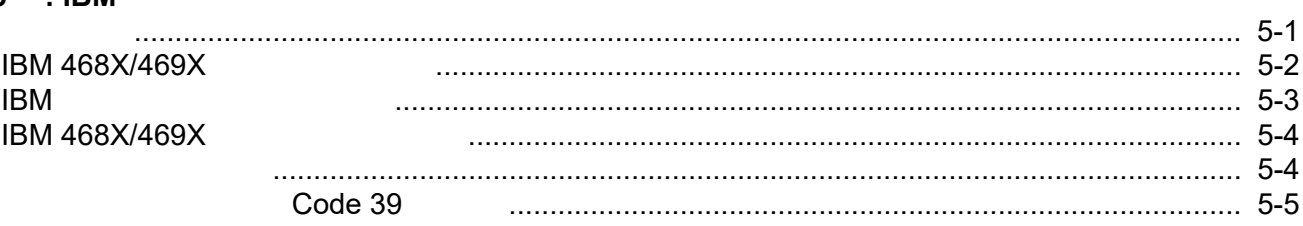

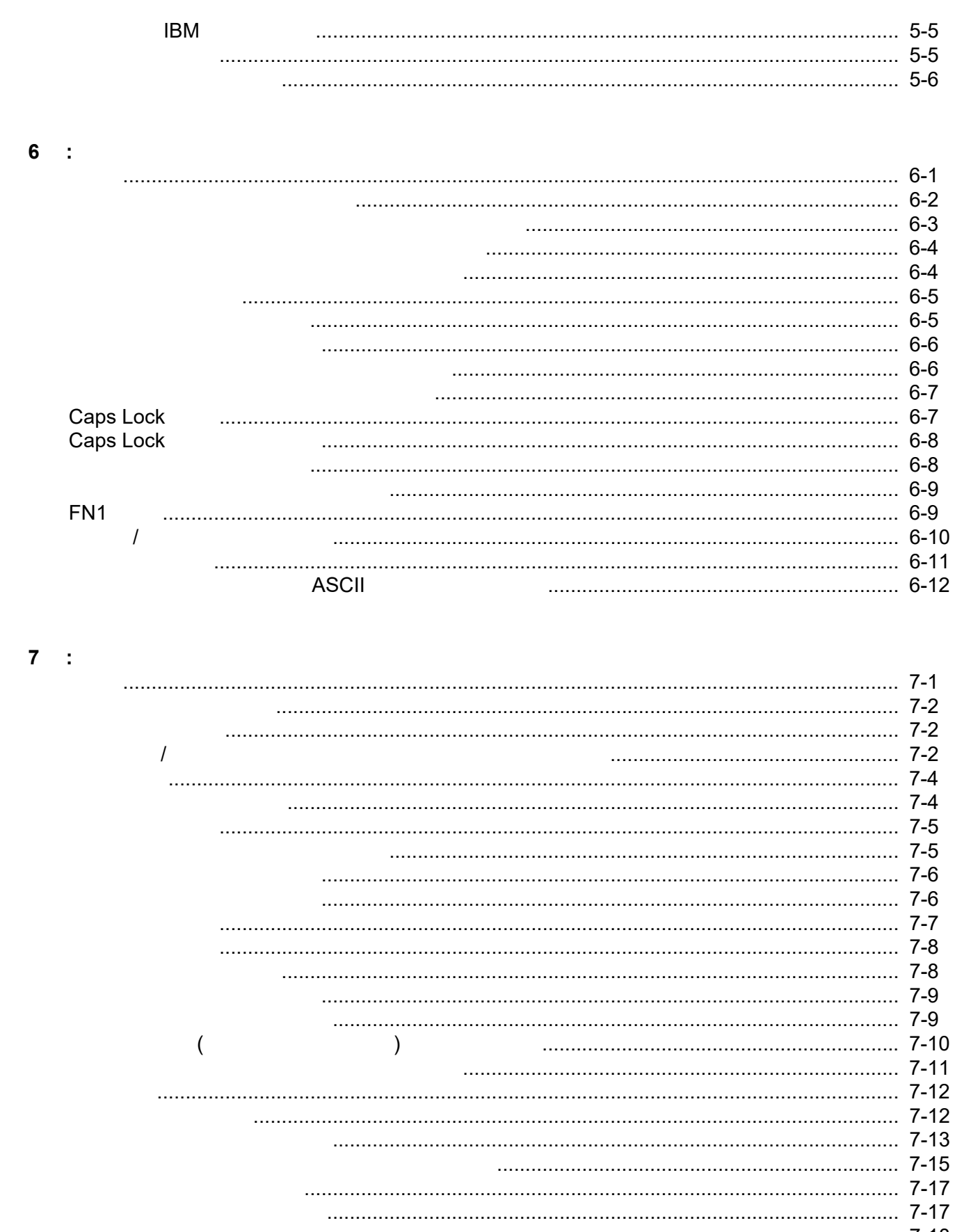

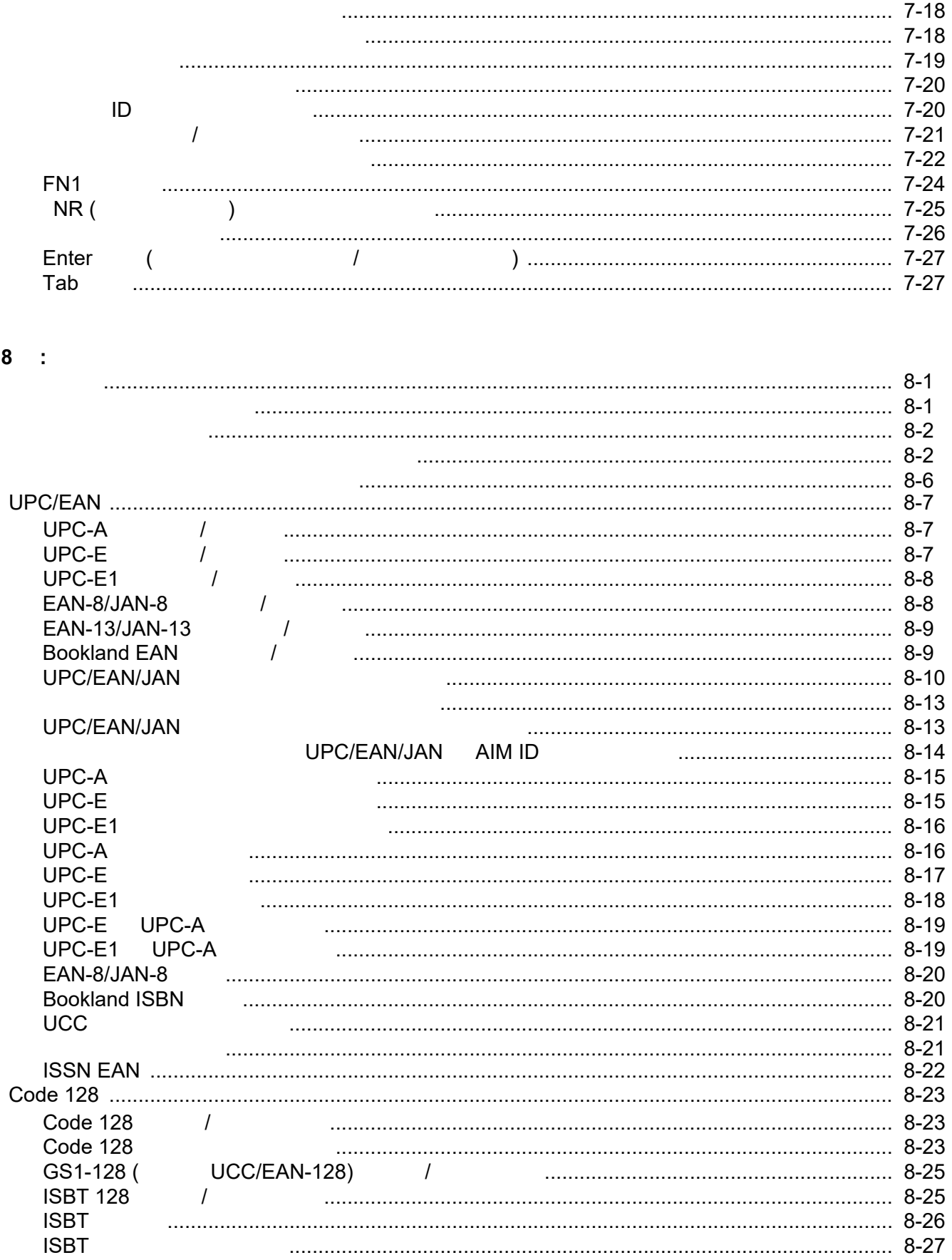

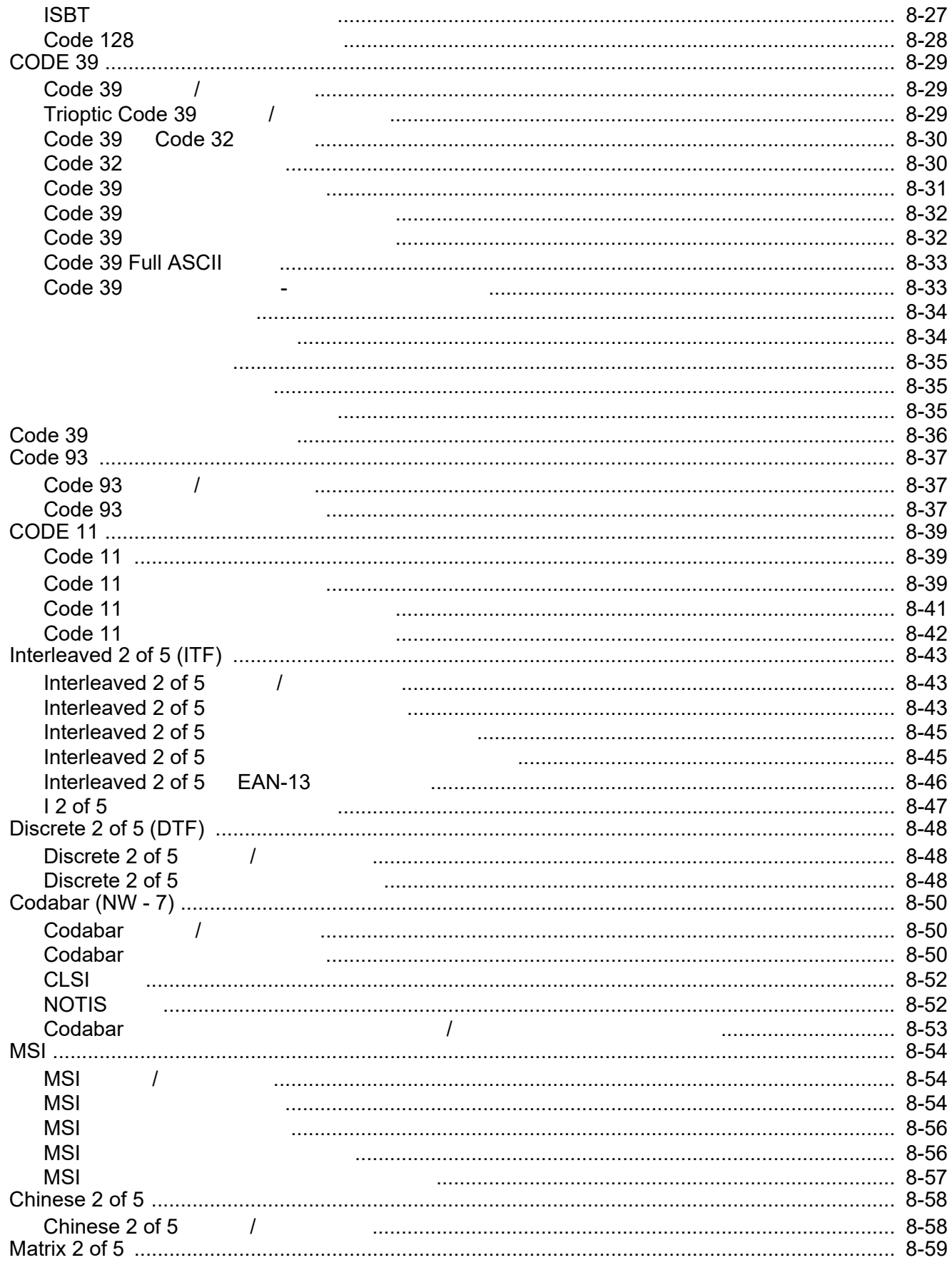

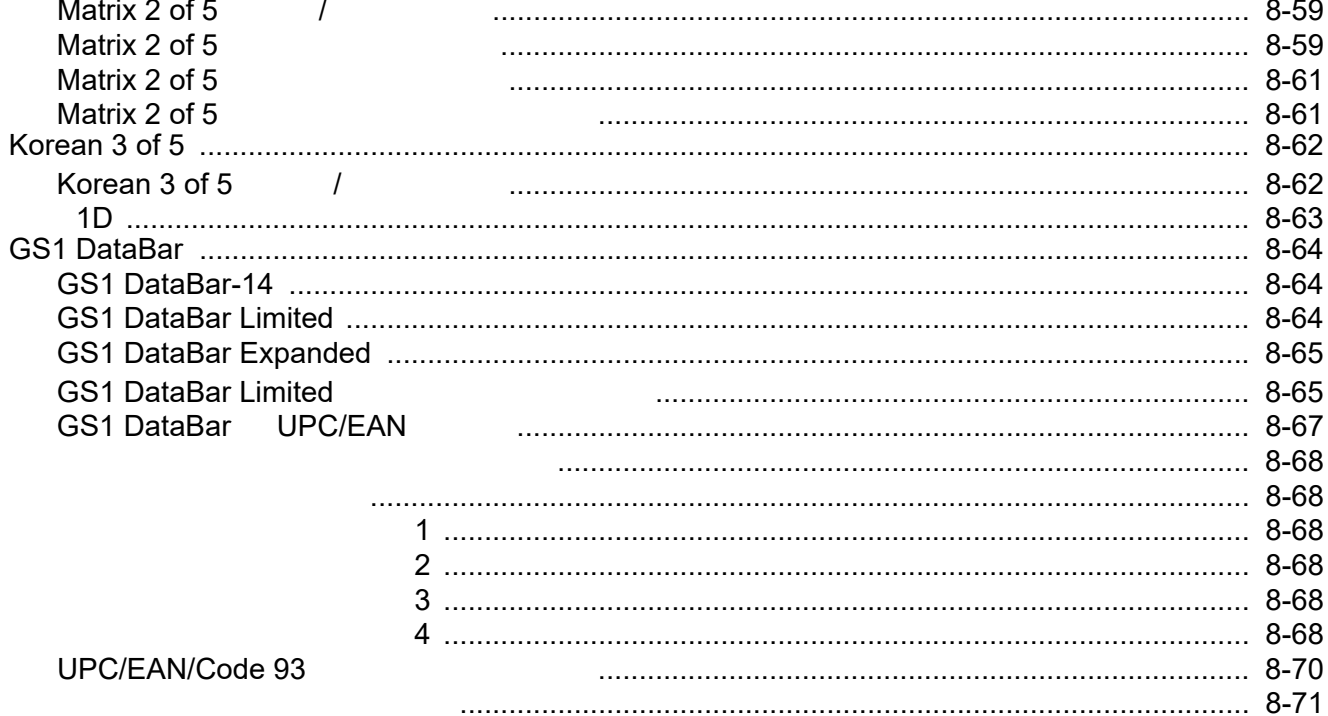

#### 9 : 123SCAN2

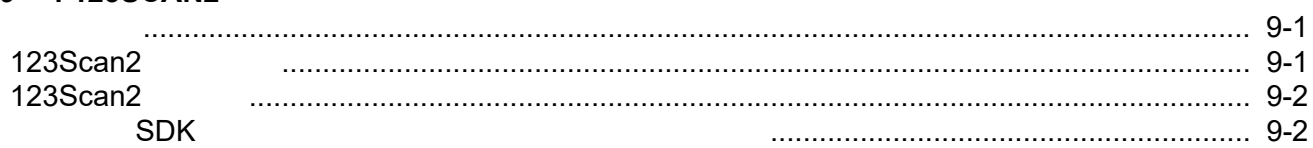

#### $10$  :

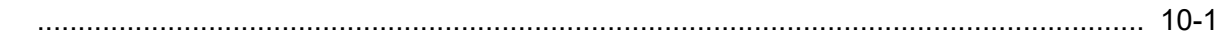

#### $11$ :

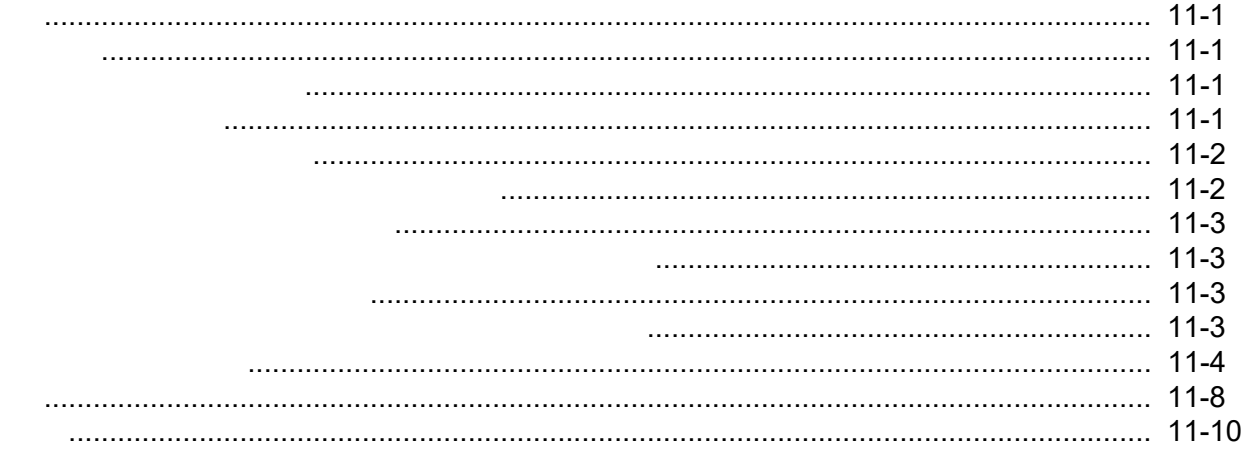

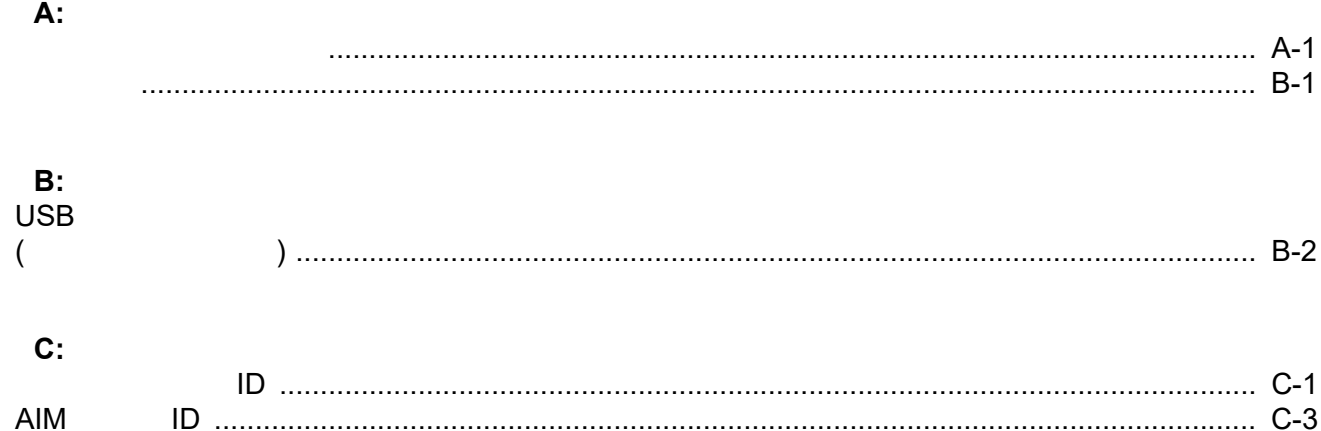

#### **D: ASCII**

#### $E:$

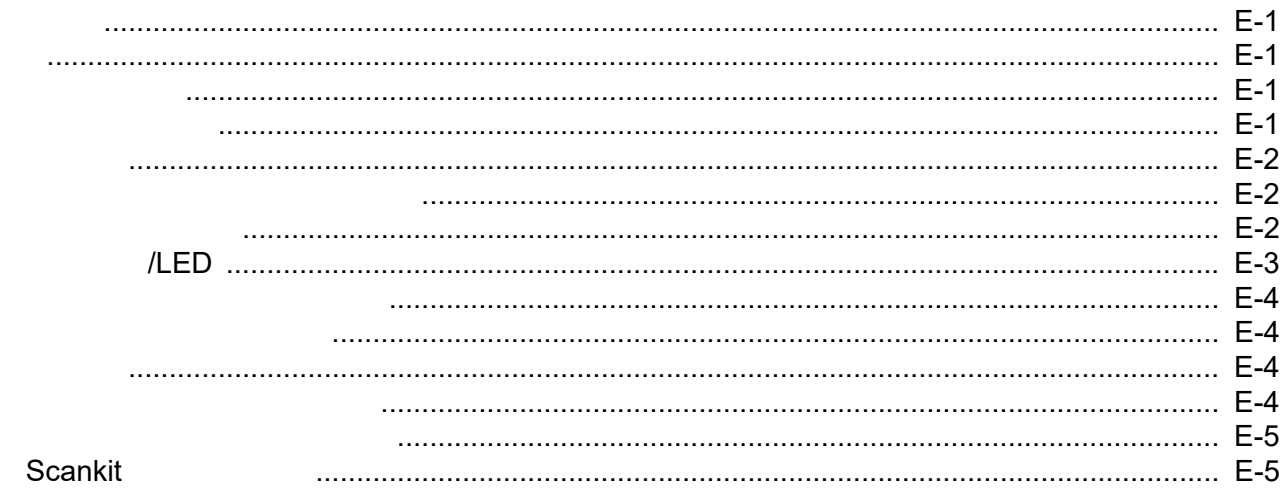

#### $F$ :

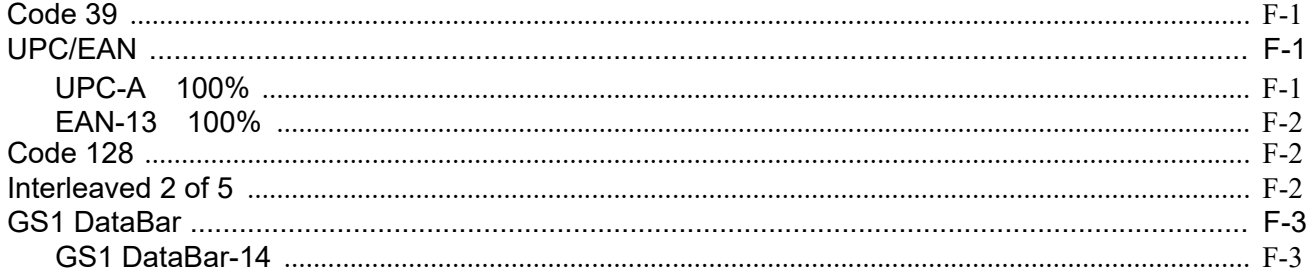

### $G$ :

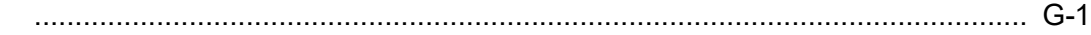

#### LI2208 xiv

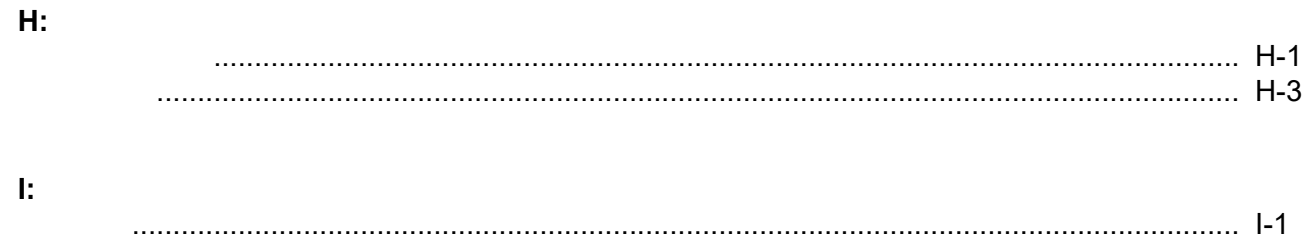

<span id="page-14-1"></span><span id="page-14-0"></span>本書『**LI2208** プロダクト リファレンス ガイド』では、LI2208 リニア イメージャーの設定、操作、メンテナンス、

- <span id="page-14-2"></span>• LI2208-SR00006ZZWW -
- LI2208-SR00007ZZWW -
- LI2208-HC0000BZZWW -

 $\sqrt{}$ 

Solution Builder

<span id="page-15-0"></span>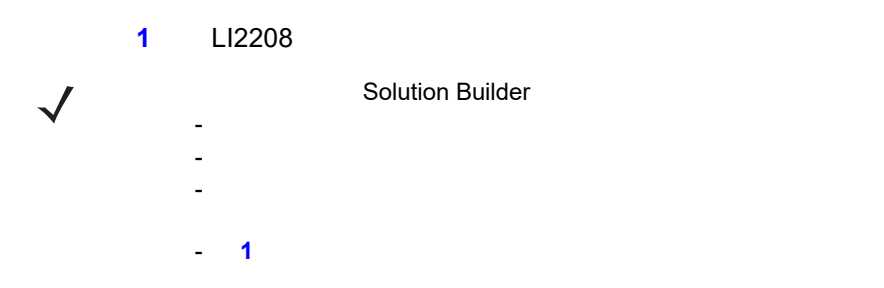

→ 部品番号 編集 編集 編集 編集 編集 編集 編集 編集 編集 編集 編集 編集 編集

<span id="page-15-1"></span>表 **1.** スタンド、電源、その他の構成

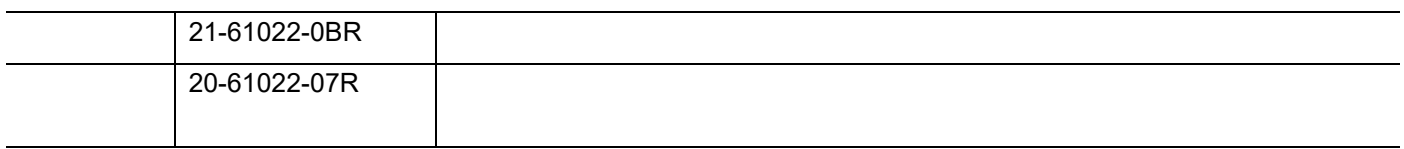

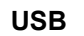

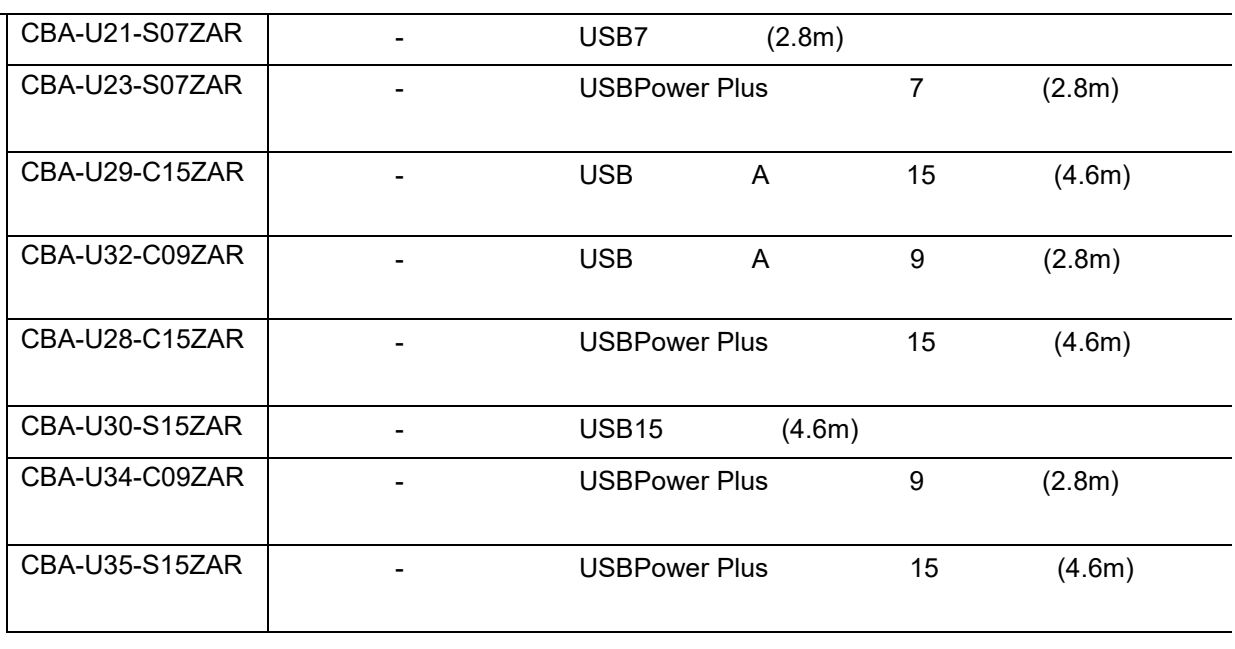

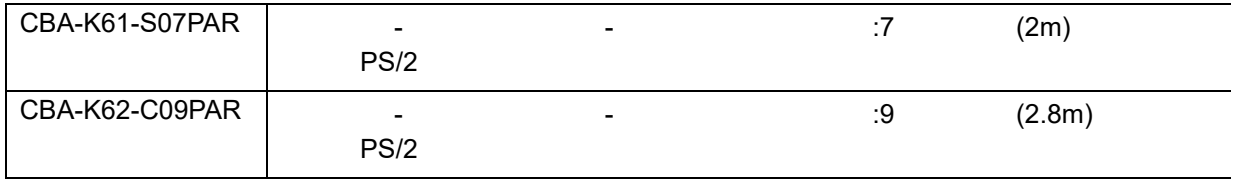

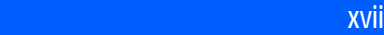

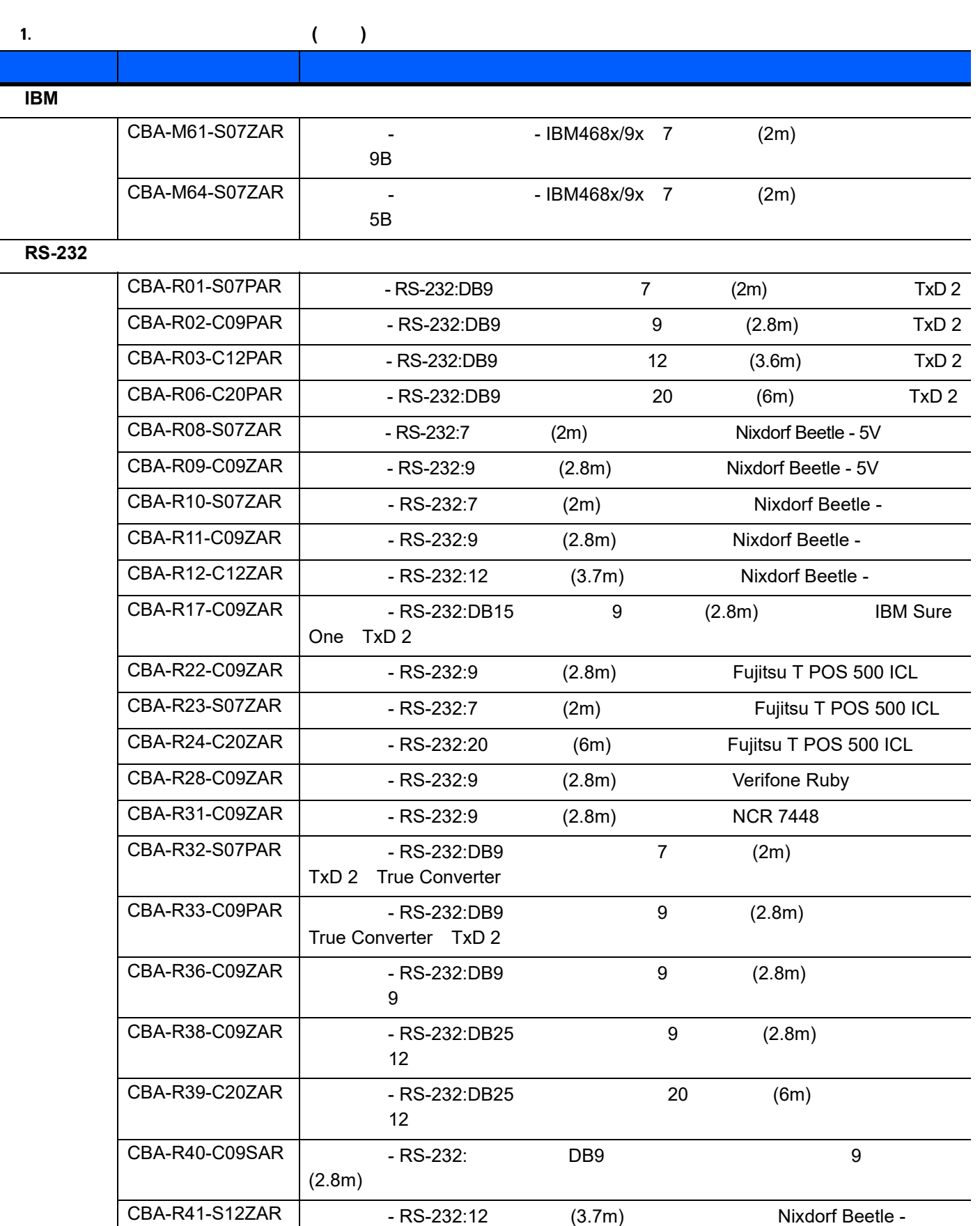

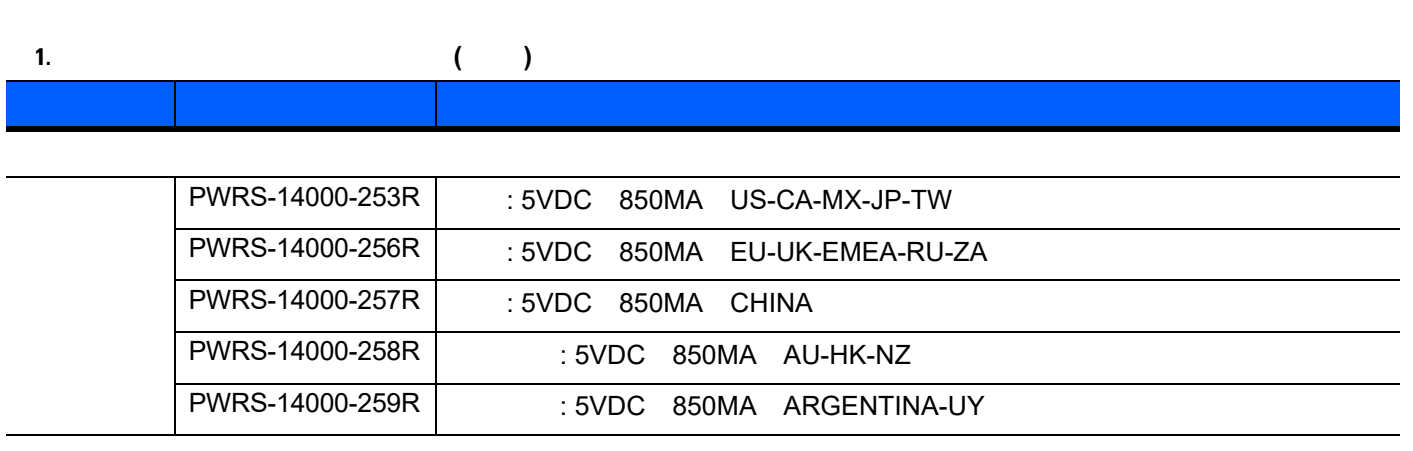

<span id="page-17-0"></span>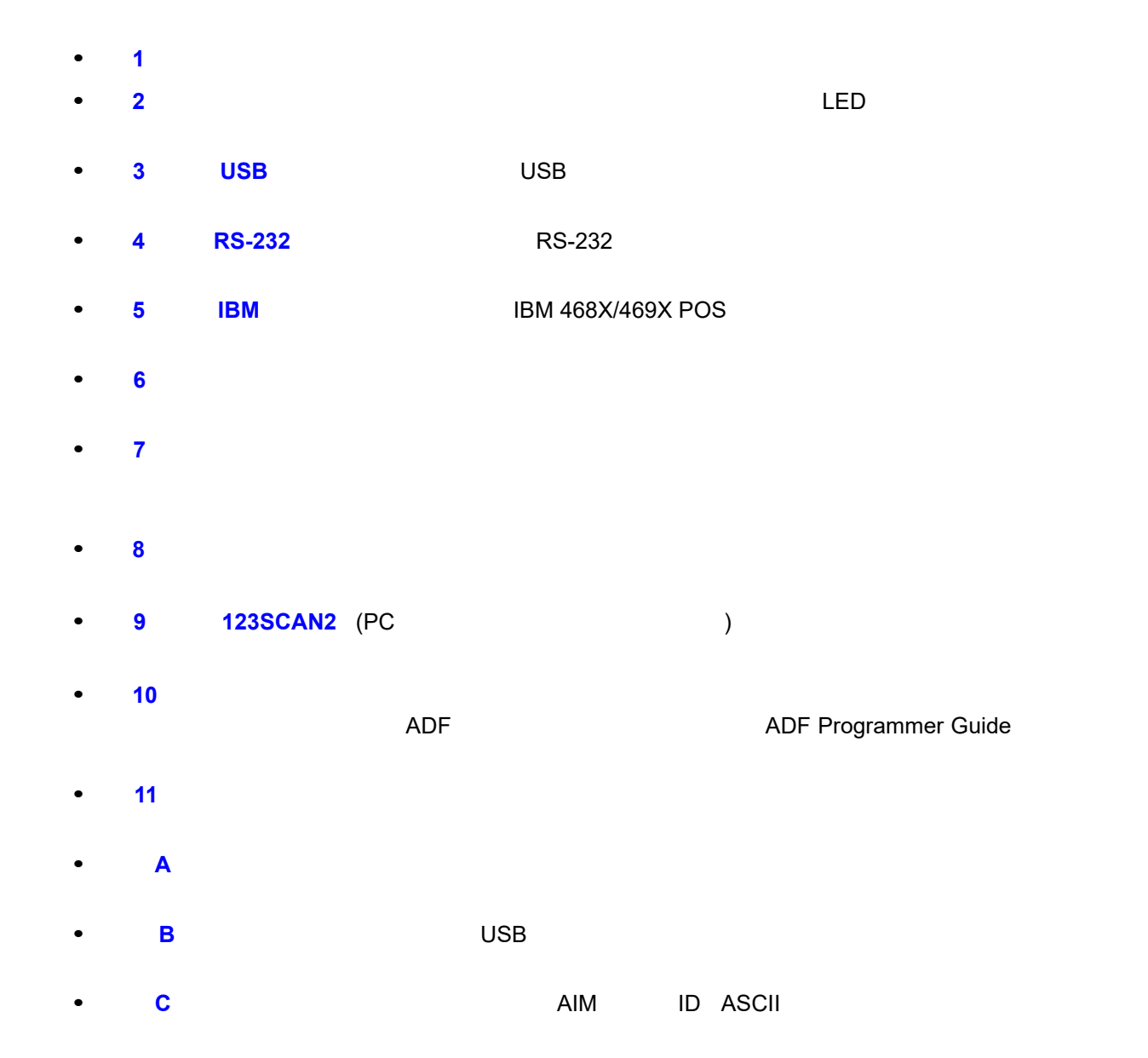

xviii LI2208

- D ASCII ASCII ASCII
- <mark>• E</mark> モデル は、モデル番号のまだ。モデル番号の基号の基号を定義しています。
- **F**  $\rightarrow$  T  $\rightarrow$  T  $\rightarrow$
- インタイムコード」とは、ADF は、ADF は、ADF は、ADF は、ADF は、ADF は、ADF は、ADF は、ADF は、ADF は、ADF は、
- <mark>• H</mark>「数値が少要なパラメータをスキャンするための数値が多い」では、特定の数値が多い。
- 
- 行動 I<sub>I</sub>[「通信プロトコルの機能」](#page-294-2)は、有線通信インタフェースごとの機能

# <span id="page-18-0"></span>**•** 斜体は、本書および関連文書の章およびセクションの強調に使用します。

- <sub>\*</sub><br>• <sub>\*</sub>
- (•)
- **•**  $\bullet$
- **•**  $\mathcal{A}$
- **•**  $\bullet$
- **(**  $\qquad \qquad$  )
- (\*)  $($ \*) e

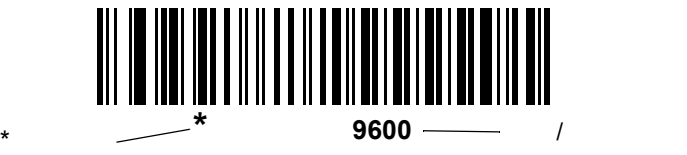

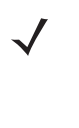

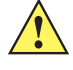

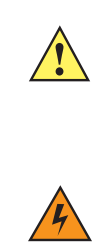

<span id="page-19-0"></span>• **LI2208** (p/n 72-170536-xx)

#### www.zebra.com/support

 $\mathsf{Zebra}\xspace$ 

<span id="page-19-2"></span><span id="page-19-1"></span>トにお問い合わせください。本機器に問題がある場合は、各地域の Zebra グローバル カスタマ サポート セン <http://www.zebra.com/support>

#### Zebra サポートへのお問い合わせの際は、以下の情報をご用意ください。

- **•** 装置のシリアル番号
- **•** モデル番号または製品名
- **•**  $\mathcal{P} = \{ \mathcal{P} \mid \mathcal{P} \mid \mathcal{P}$
- 

#### Zebra やくらん しょうしょう しょうしょう こうしょうしゅう こうしょうしゅう こうしょうしゅう こうしょうしょう

Zebra サポートが開発できない場合、修理のため機器をごごごとがあります。その際に詳しいただくことがあります。その際に詳しいには、<br>Zebra

ご使用のビジネス製品を Zebra ビジネス ポートナー こうしょう こうしょう こうしょう こうしょう こうしょう こうしょう こうしょう こうしょう こうしょう

# <span id="page-20-3"></span><span id="page-20-0"></span>**1 1 1 1 1**

<span id="page-20-1"></span> $L$ I2208 to the 1D  $\sim$  1D  $\sim$  2008 to  $\sim$  1D  $\sim$  2008 to  $\sim$  300  $\sim$  300  $\sim$  300  $\sim$  300  $\sim$  300  $\sim$  300  $\sim$  300  $\sim$  300  $\sim$  300  $\sim$  300  $\sim$  300  $\sim$  300  $\sim$  300  $\sim$  300  $\sim$  300  $\sim$  300  $\sim$  300  $\sim$  30

 $\textsf{\small{LS2208}}\qquad \qquad \textsf{\small{LS2208}}\qquad \qquad \textsf{\small{L}}$ 

<span id="page-20-2"></span>Zebra グローバル カスタマ サポート センターにお問い合わせください。連絡先については、**xx** [ページ](#page-19-2)を参照

## $1 - 2$  LI2208

<span id="page-21-0"></span>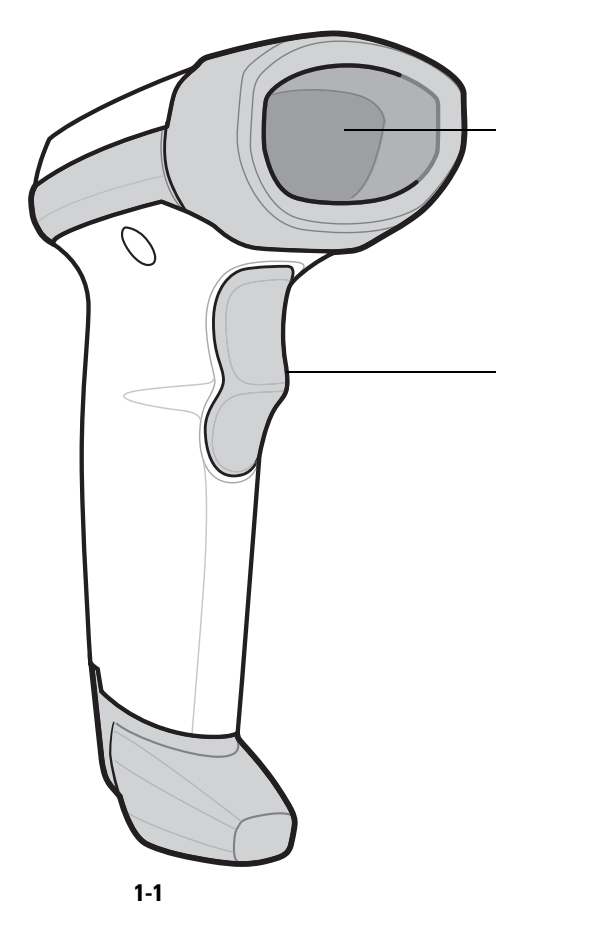

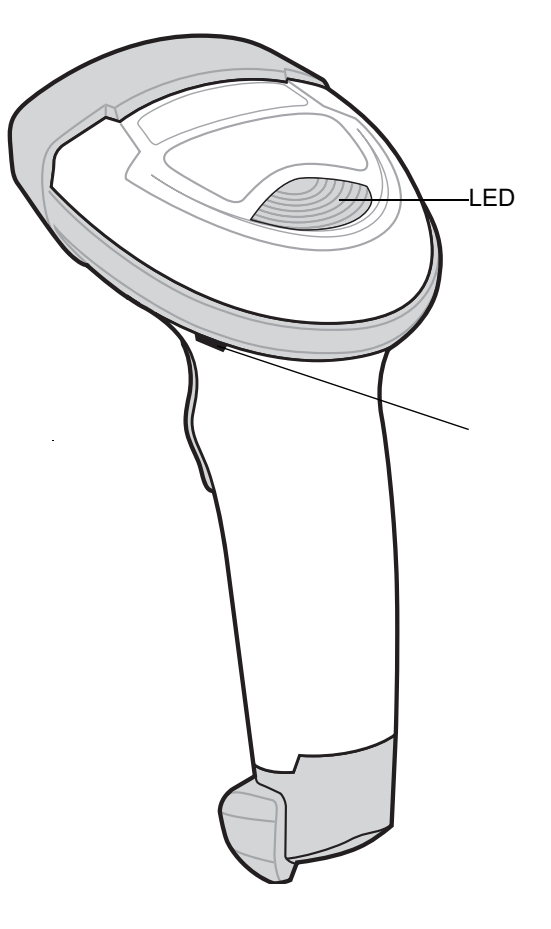

<span id="page-21-1"></span>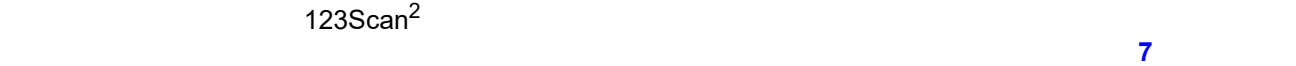

**9 [123SCAN2](#page-206-3)** 

# <span id="page-22-3"></span><span id="page-22-0"></span>**2 2 2 2 2 2 2 2 2 2 2 2**

<span id="page-22-1"></span>この章では、ビープ音と LED 定義、スキャンのテクニック、一般的なスキャンの説明とヒント、および読み

<span id="page-22-4"></span><span id="page-22-2"></span>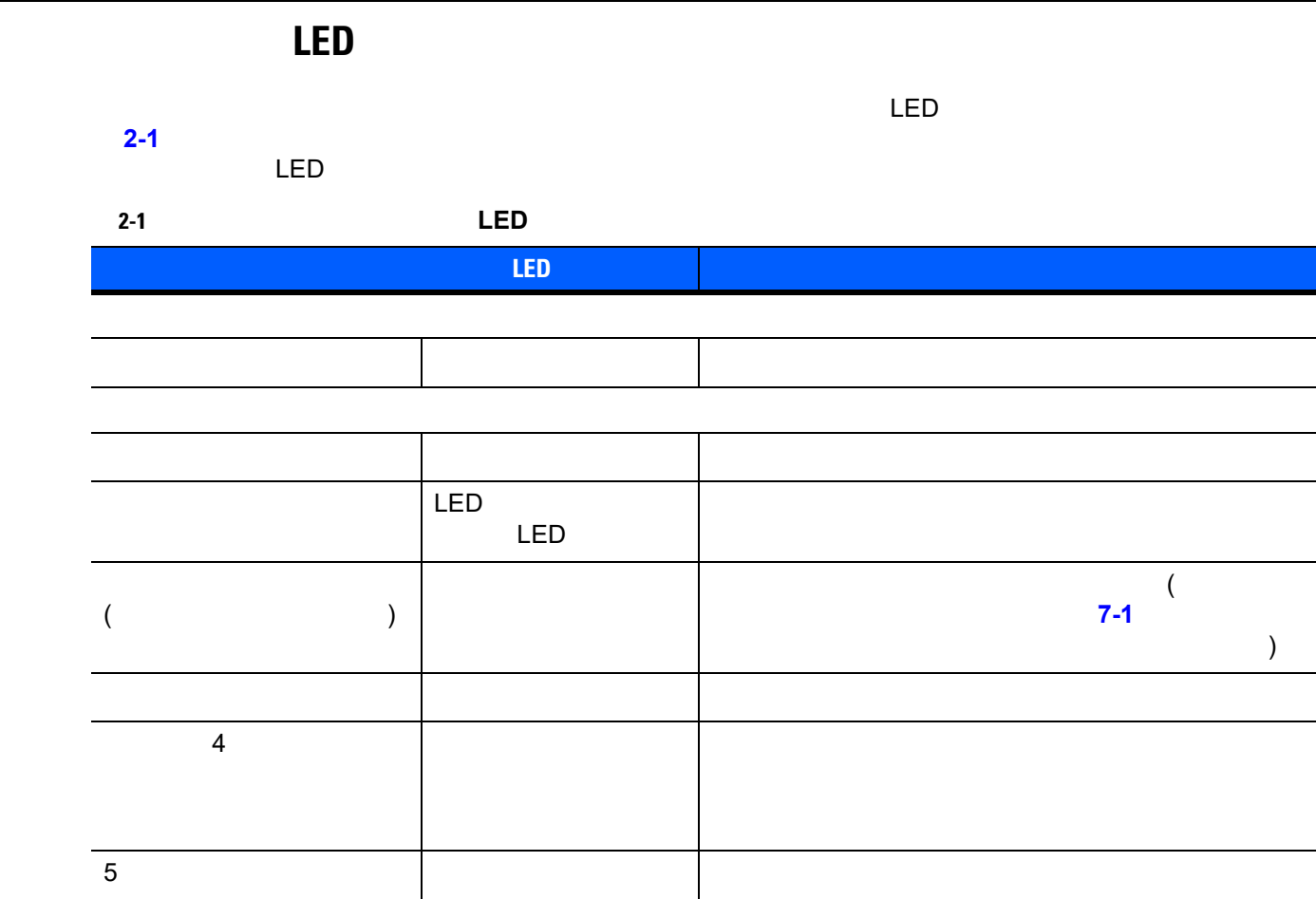

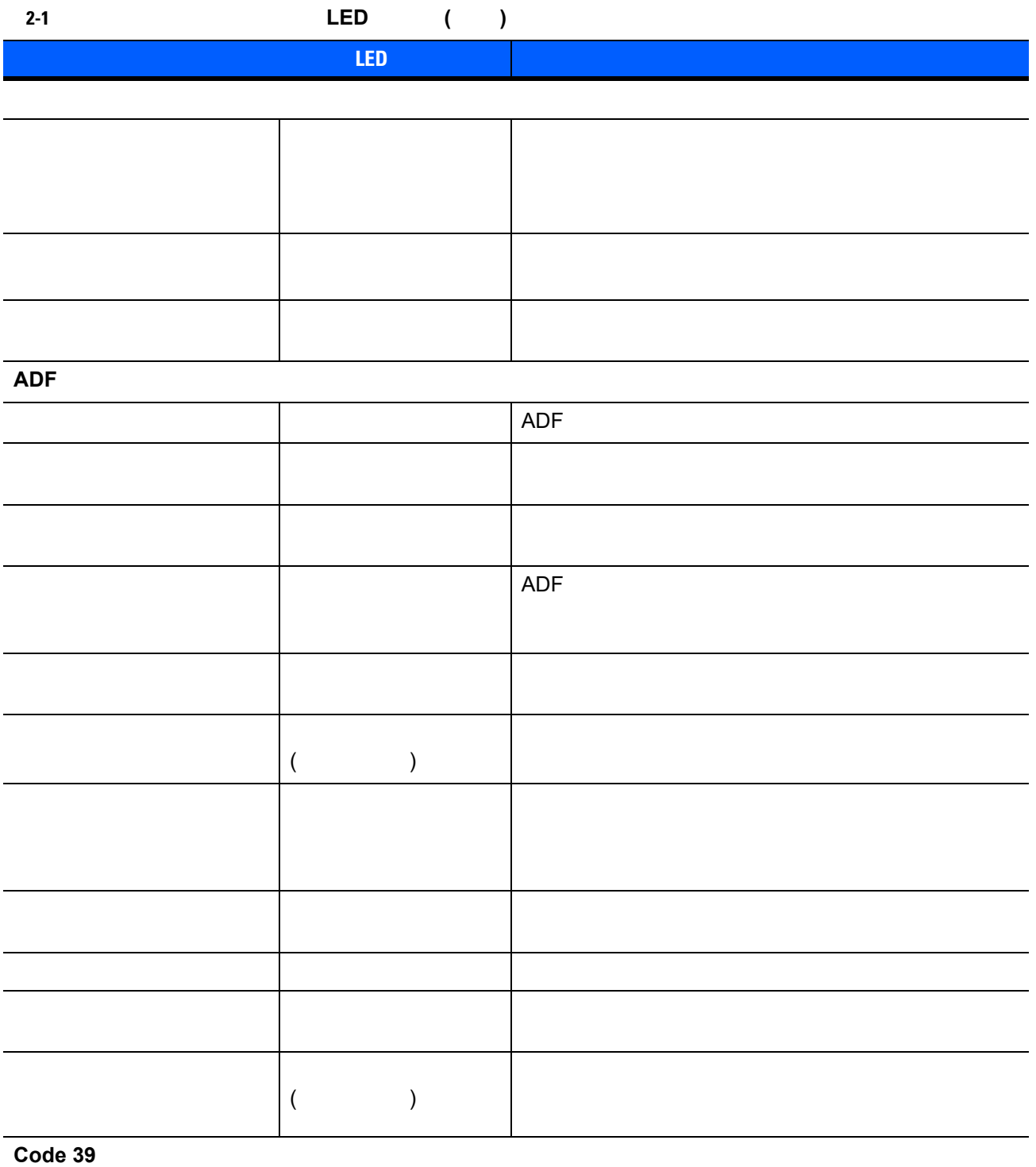

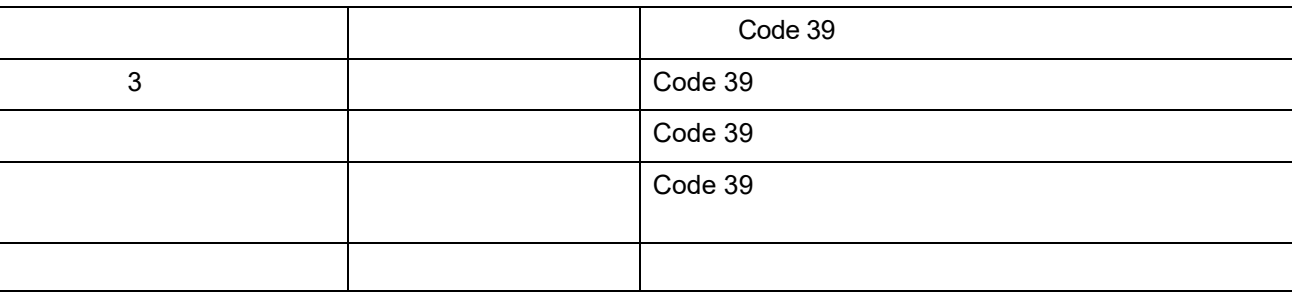

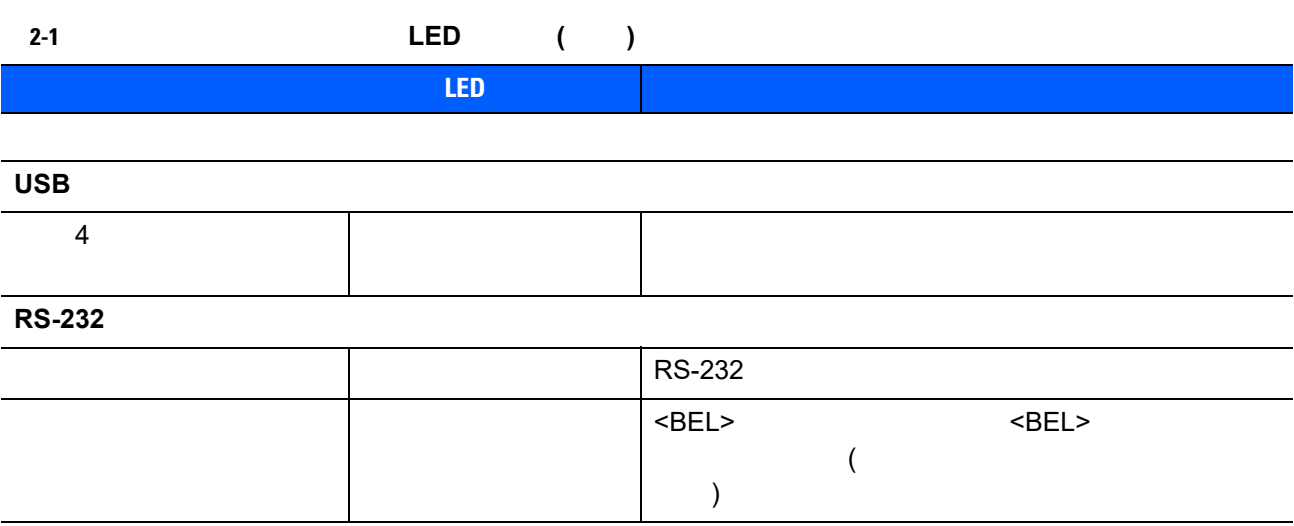

 $2 - 3$ 

2 - 4 LI2208

<span id="page-25-0"></span>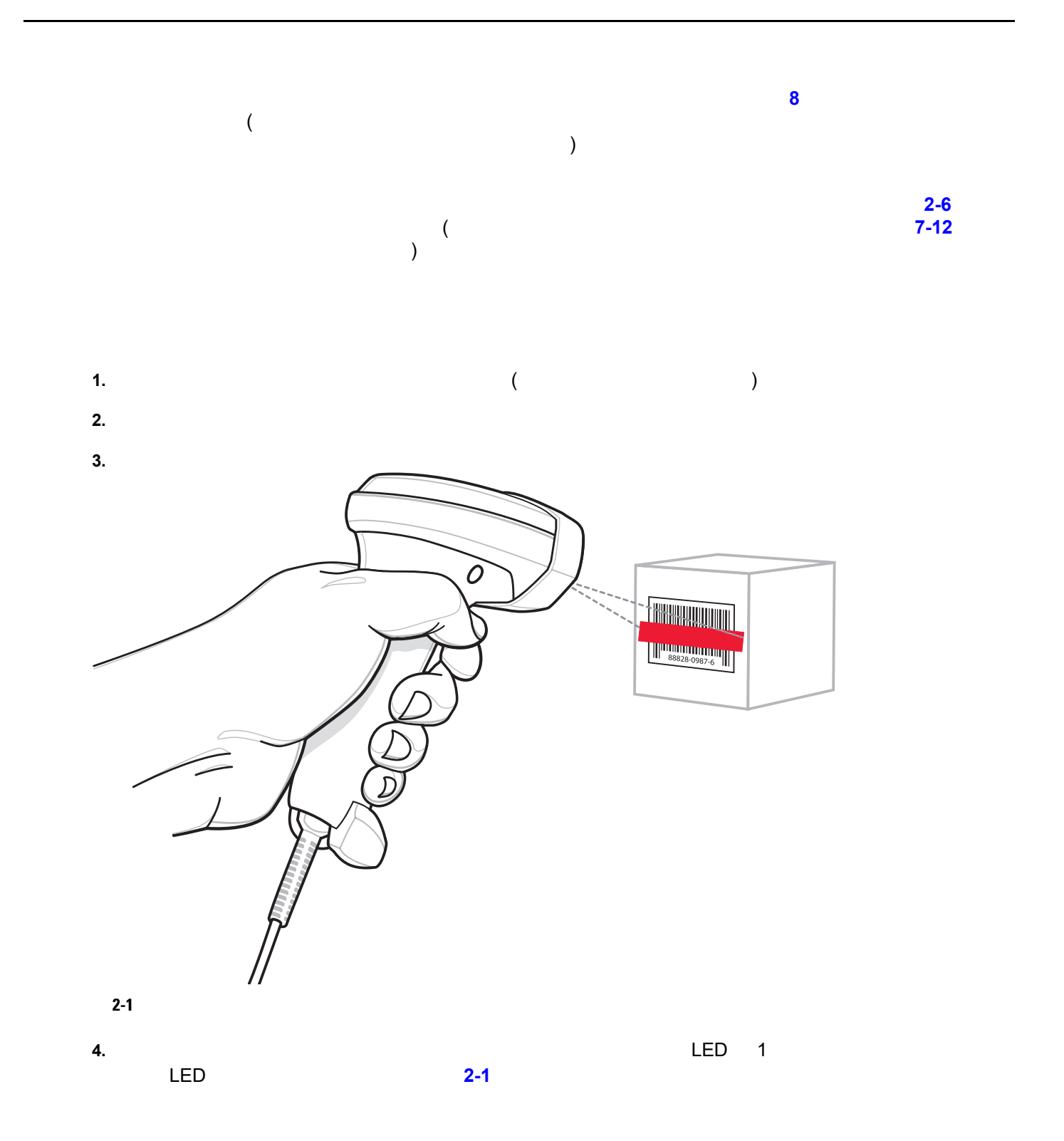

<span id="page-26-0"></span>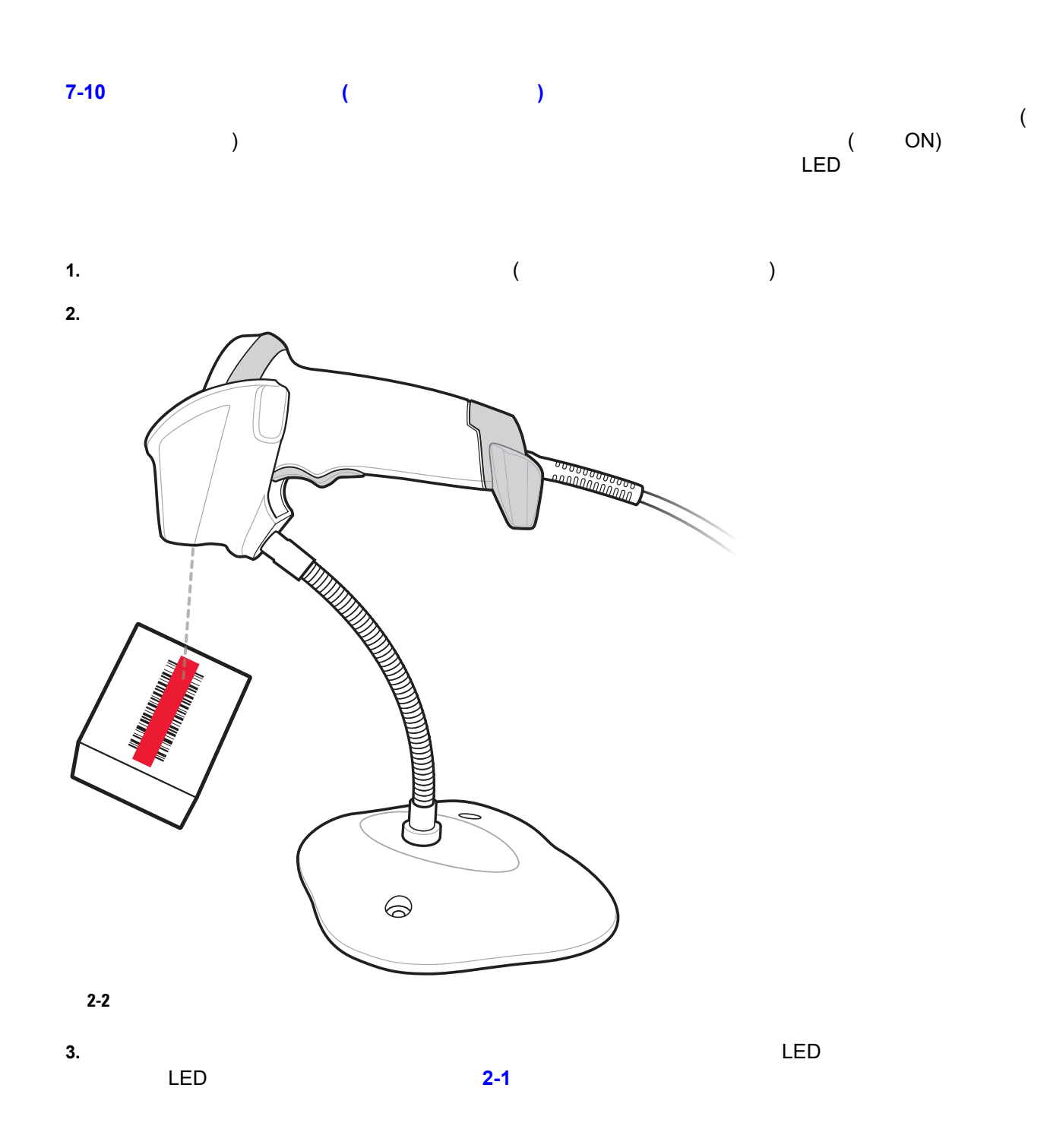

#### Code 39

#### <span id="page-27-0"></span>2-2 **LI2208**

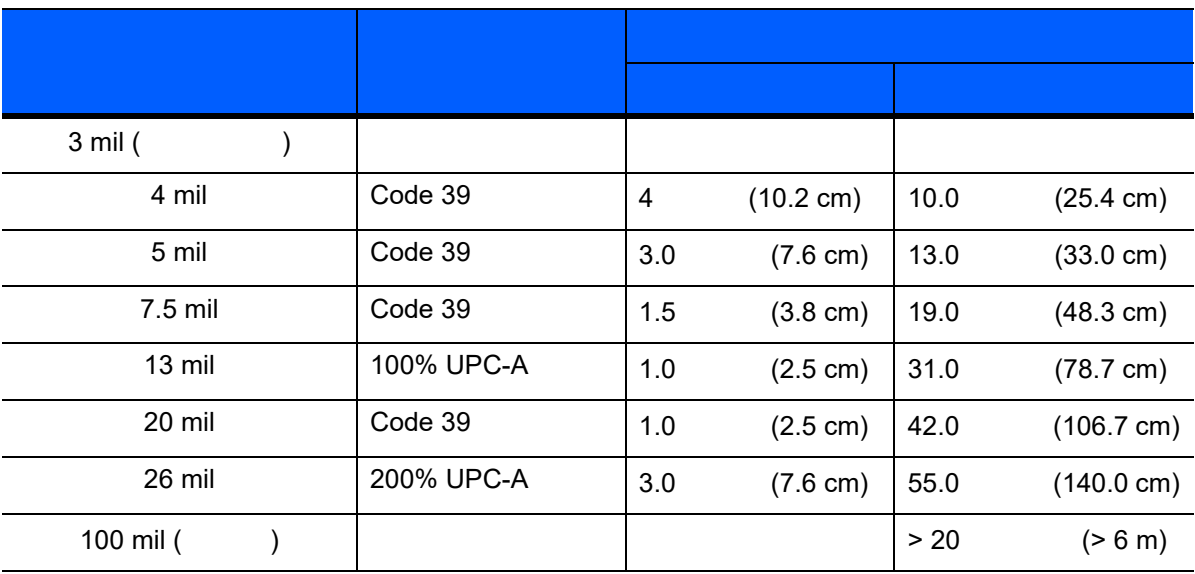

 $\sqrt{}$ 

 $3 \text{ mil}$  Code 39  $5$  (12.8cm)

<span id="page-28-2"></span><span id="page-28-0"></span>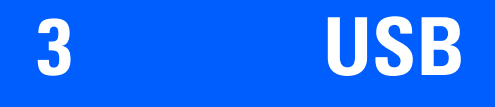

<span id="page-28-1"></span>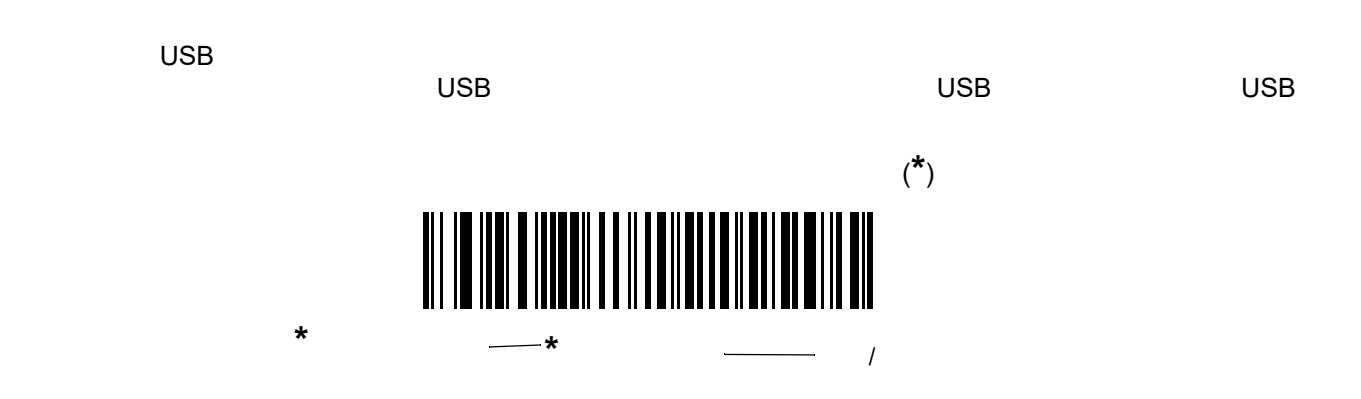

### 3 - 2 LI2208

<span id="page-29-0"></span>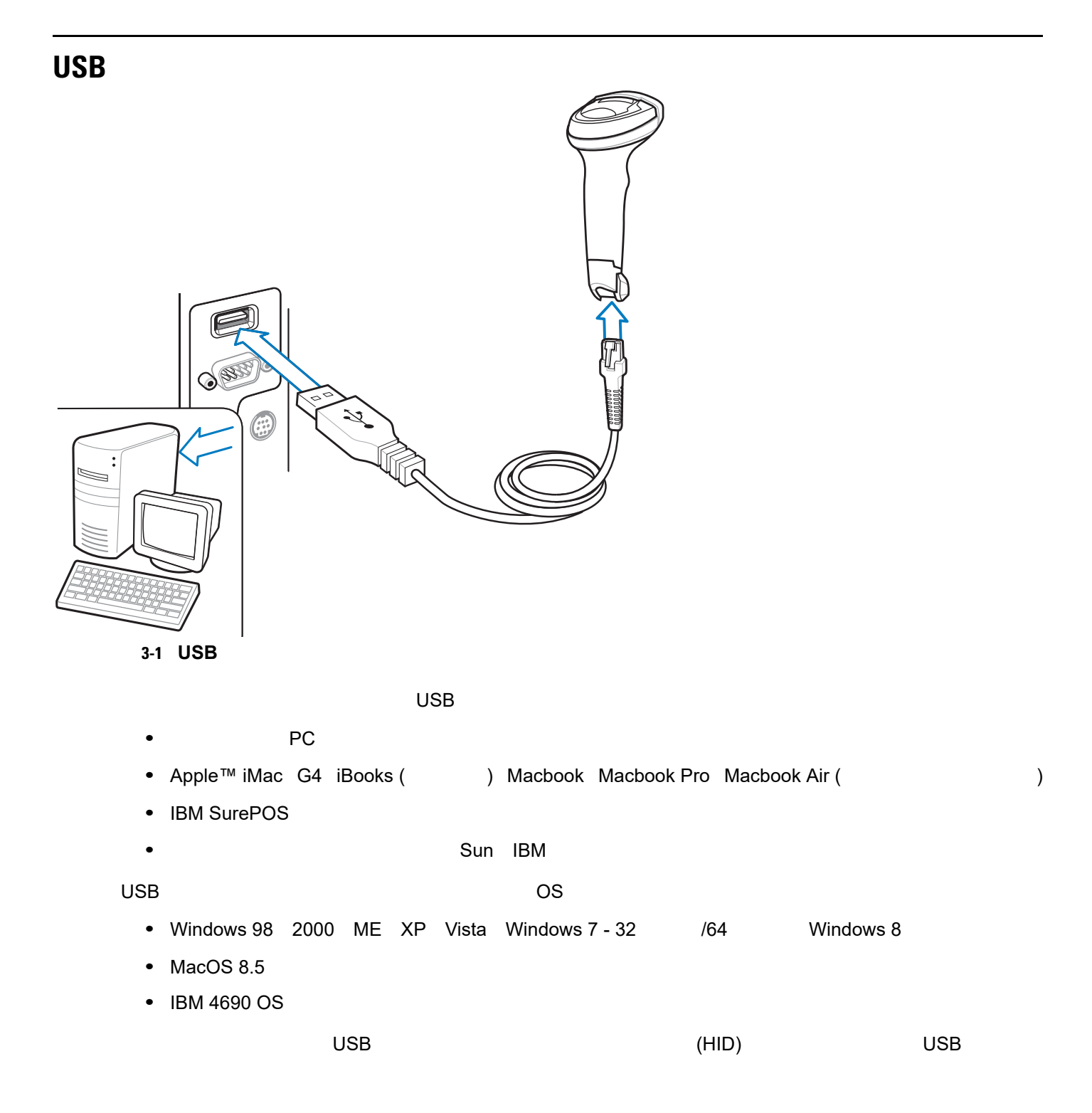

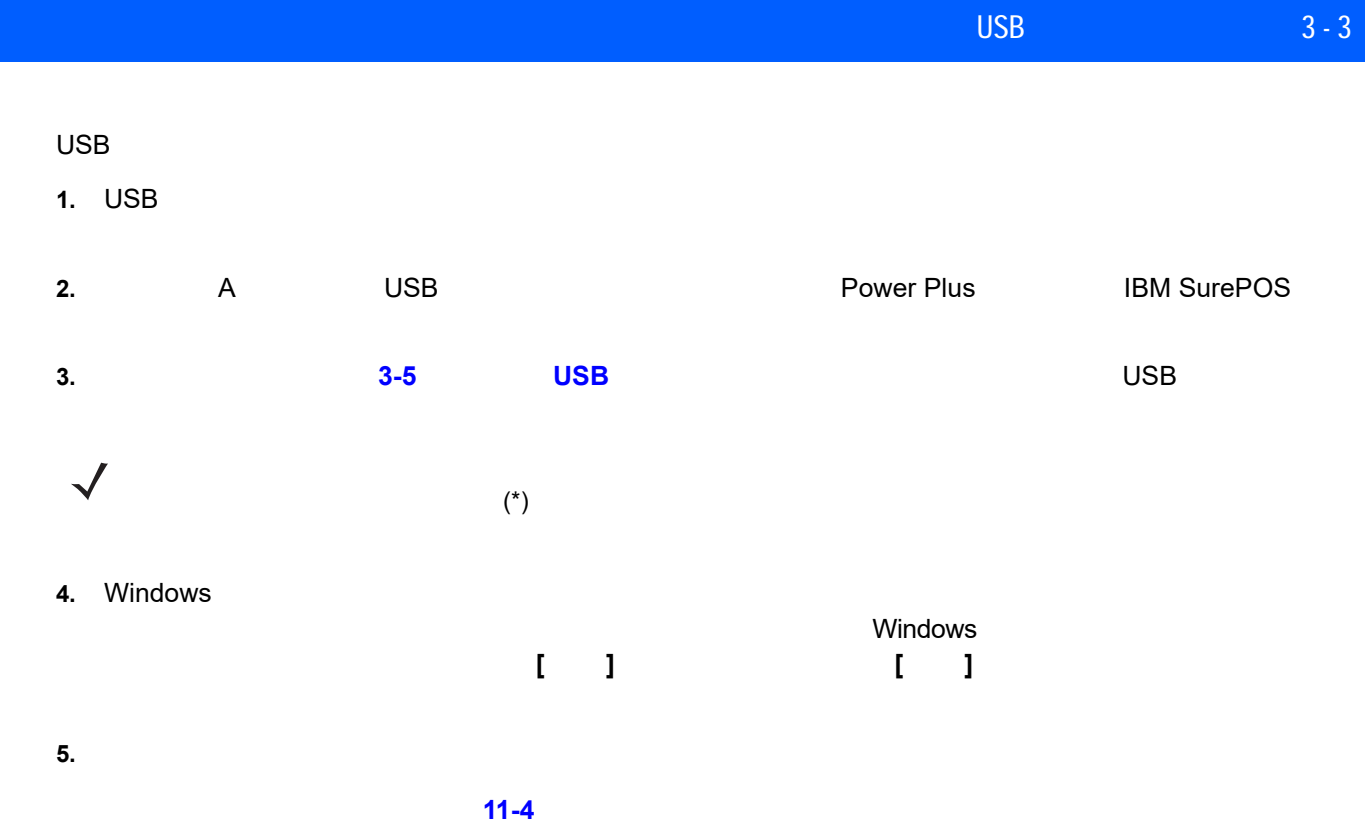

## 3 - 4 LI2208

# <span id="page-31-0"></span>USB

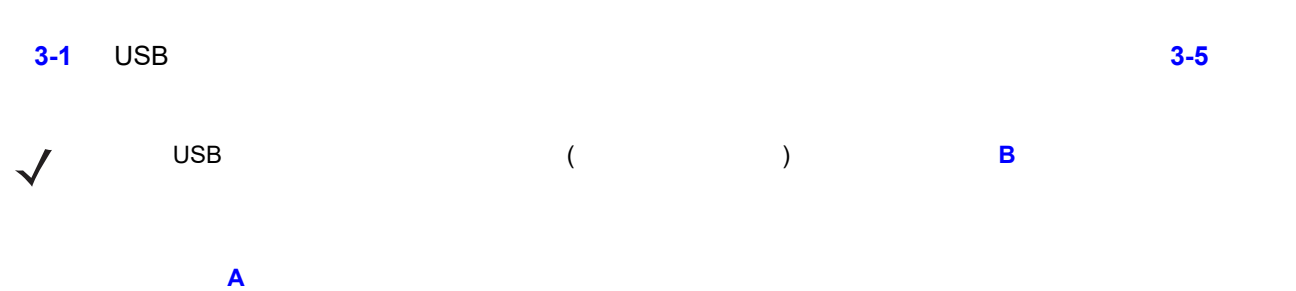

#### <span id="page-31-1"></span>表 **3-1 USB** ホスト パラメータのデフォルト一覧

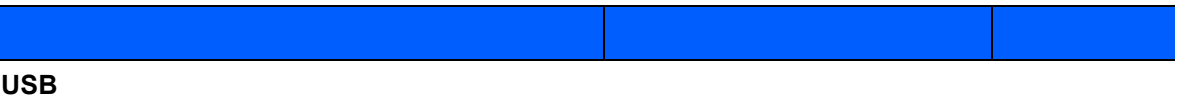

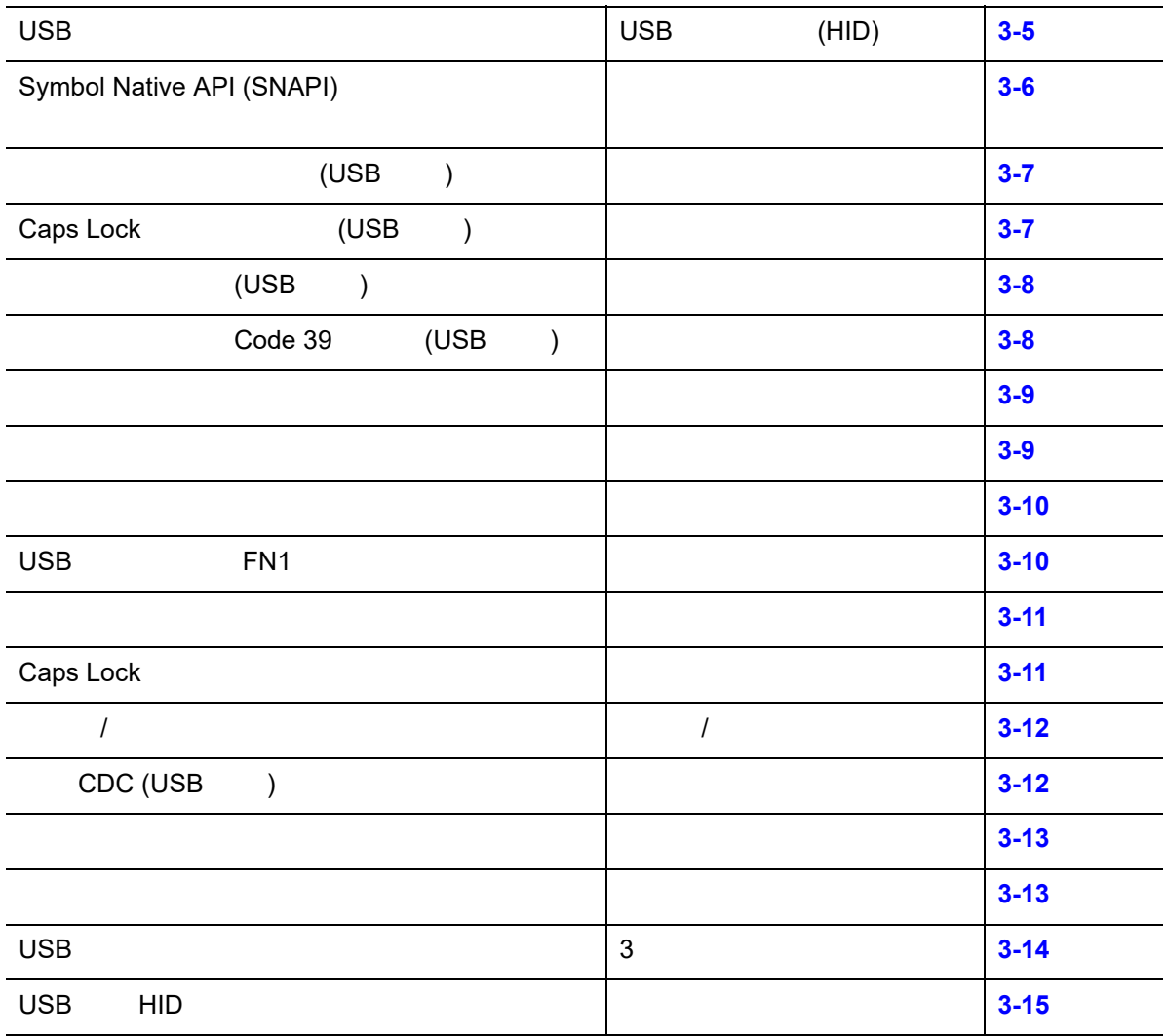

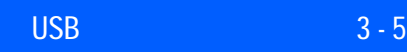

## <span id="page-32-0"></span>USB

#### <span id="page-32-1"></span>USB

USB

 $\tau$  1. USB  $\tau$  $\checkmark$ 

- 2. USB CDC (3-6 ) USB USB 0DC **1**  $\mathsf{CDC}$  INF  $\mathsf{CDC}$  INF
	- a) CDC INF
		-
	-

b)  $10$ てんきょう こくしょう こくしょう こくしょう しょうしょう しょうしょう しょうしょう しょうしょう 3. IBM のレジスタがスキャン無効化コマンドを発行するときに、データ送信を無効にするには、 **IBM** レSB しょうしょう しょうしょう しょうしょう しょうしょう しょうしょう しゅうしゅうしょう しゅうしょう しゅうしょう しゅうしょう しゅうしょう しゅうしょう しゅうしょう てスキャナを完全にオフにするには、「**OPOS (**完全無効対応の **IBM** ハンドヘルド**)**」を選択します。

<span id="page-32-2"></span>

**\*USB** キーボード **(HID)**

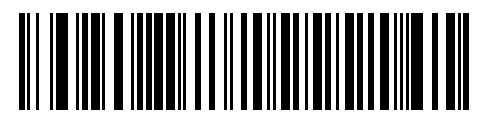

**IBM** テーブル トップ **USB**

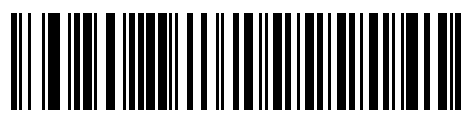

**IBM** ハンドヘルド **USB**

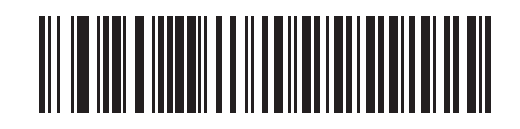

**OPOS (**完全無効対応の **IBM** ハンドヘルド**)**

3 - 6 LI2208

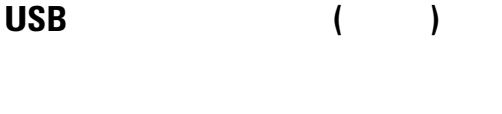

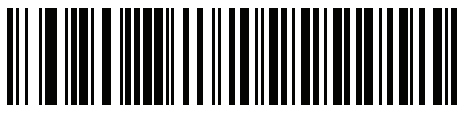

簡易 **COM** ポート エミュレーション

<span id="page-33-2"></span>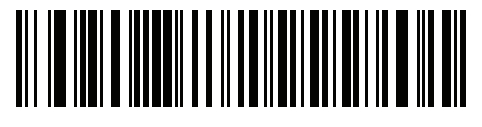

**USB CDC** 

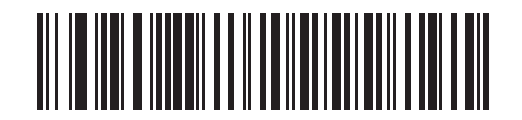

**Symbol Native API (SNAPI)** 

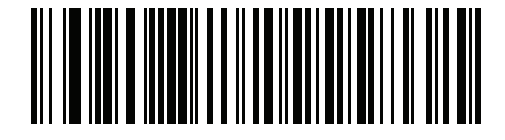

## <span id="page-33-0"></span>**Symbol Native API (SNAPI)**

 $\begin{array}{lllllllll} \text{USB} & \text{SNAPI} \end{array}$ 

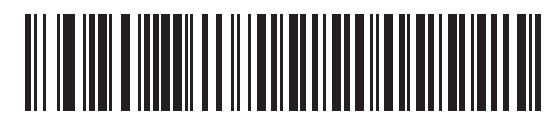

<span id="page-33-1"></span>\*SNAPI

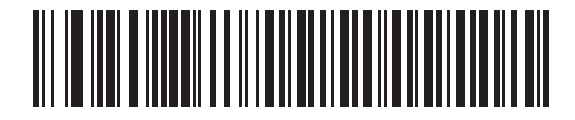

**SNAPI** 

<span id="page-34-2"></span><span id="page-34-0"></span>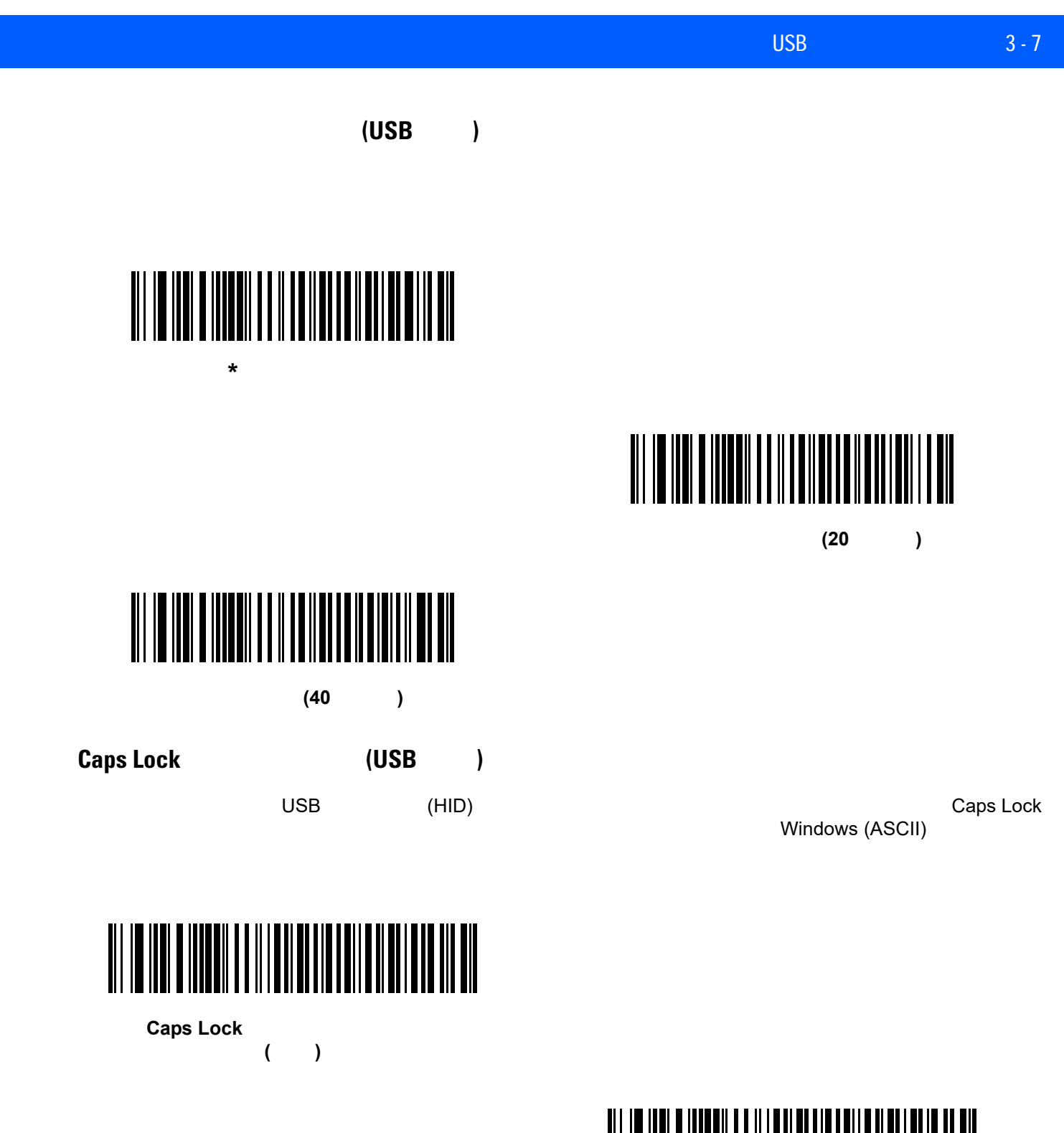

<span id="page-34-1"></span>I III DALIM ILI III DALIM ILI DALIM ILI DALIM ILI DALIM ILI DALIM ILI DALIM ILI DALIM ILI DALIM ILI DALIM ILI 

**(**無効**)**

<span id="page-34-3"></span>\*CAPS Lock **(** 

#### 3 - 8 LI2208

<span id="page-35-0"></span>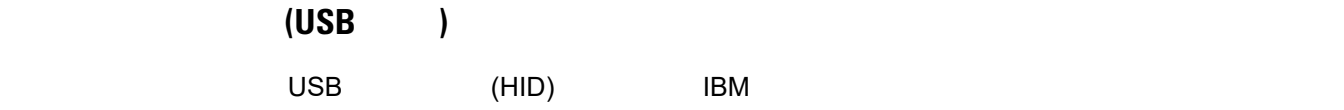

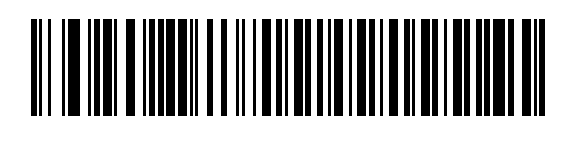

<span id="page-35-2"></span>**\***不明な文字を含むバーコードを送信する

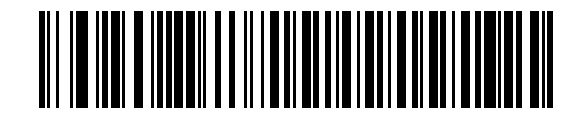

<span id="page-35-1"></span>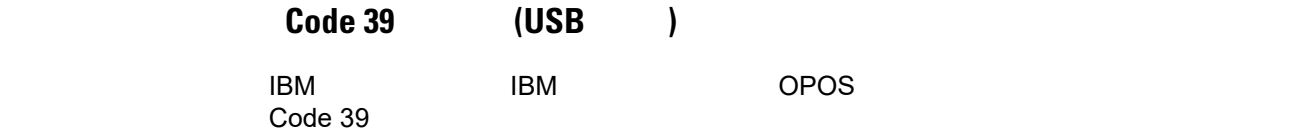

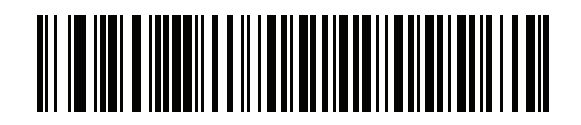

<span id="page-35-3"></span>★<br>★ Code 39

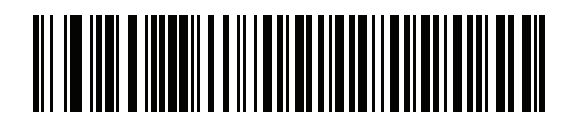

Code 39
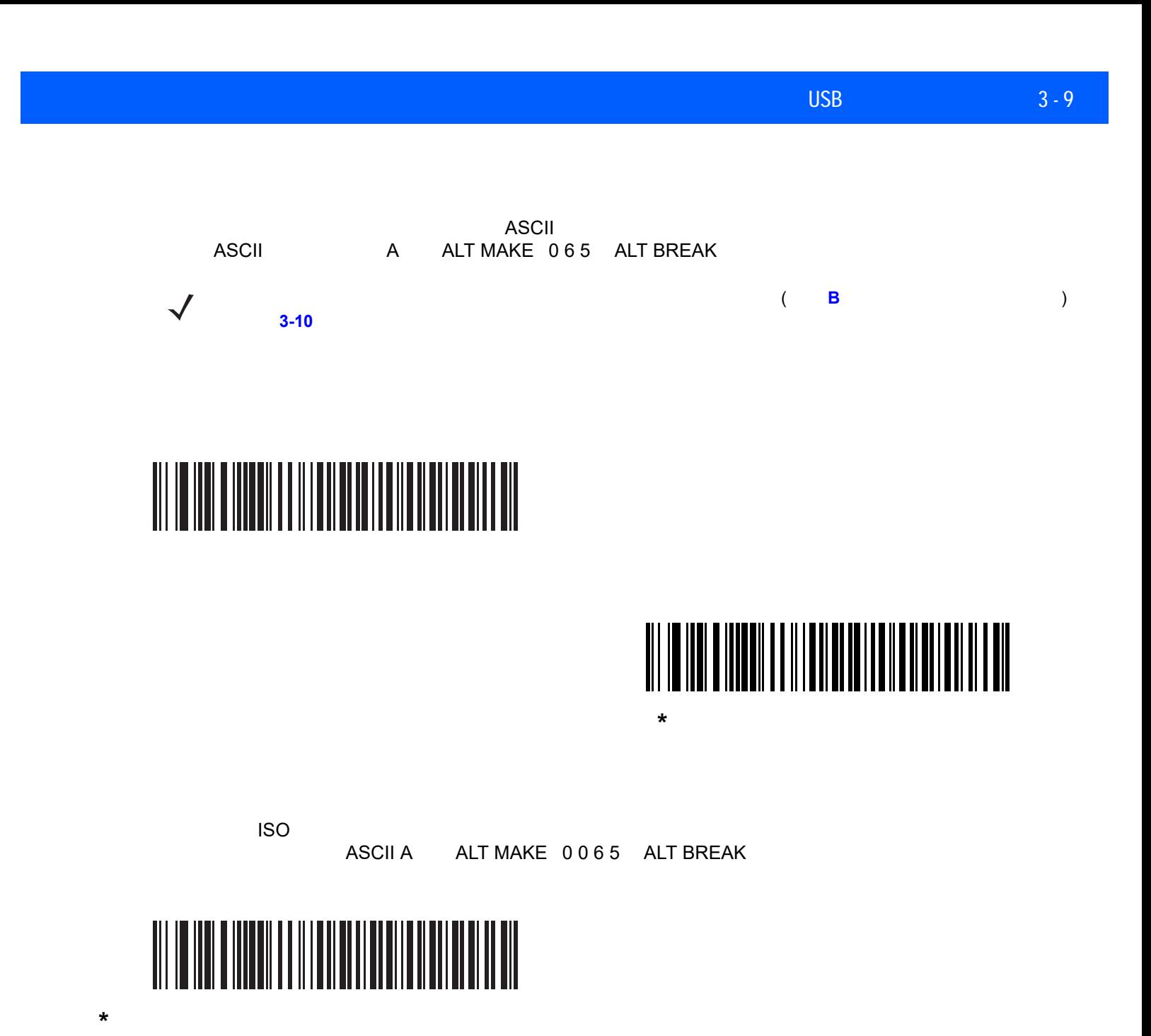

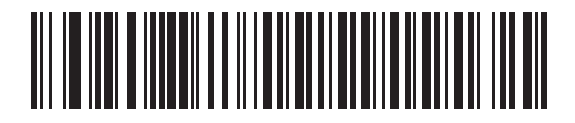

<span id="page-37-0"></span>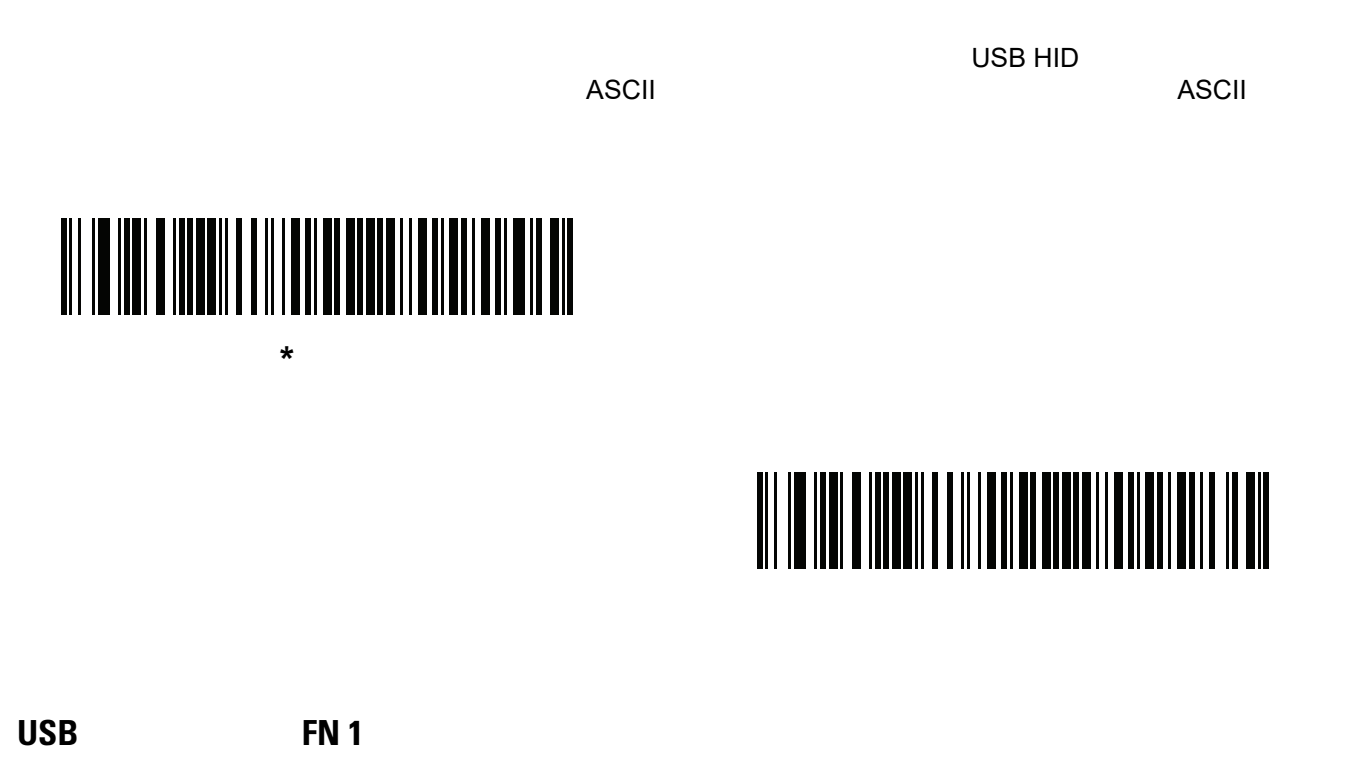

このオプションは、USB キーボード (HID) デバイスのみに適用されます。有効にした場合、EAN 128 バーコー  $\mathsf{FN1}$  +  $\mathsf{FN2}$  +  $\mathsf{FN3}$  +  $\mathsf{FN4}$  +  $\mathsf{FN5}$  +  $\mathsf{TN5}$  +  $\mathsf{TN5}$  +  $\mathsf{TN5}$  +  $\mathsf{TN5}$  +  $\mathsf{TN5}$  +  $\mathsf{TN5}$  +  $\mathsf{TN5}$  +  $\mathsf{TN5}$  +  $\mathsf{TN5}$  +  $\mathsf{TN5}$  +  $\mathsf{TN5}$  +  $\mathsf{TN5}$  +  $\mathsf{TN5}$  +  $\mathsf{$ 設定については、**7-24** [ページの「](#page-129-0)**FN1** 置換値」を参照してください)

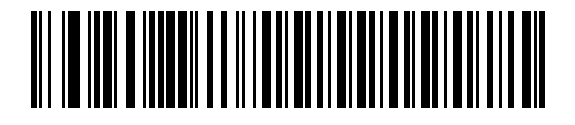

**FN1** 置換を有効にする

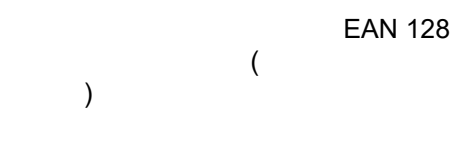

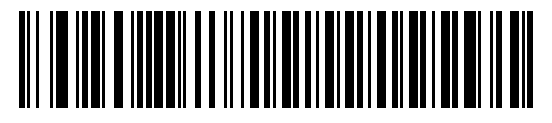

**\* FN1** 置換を無効にする

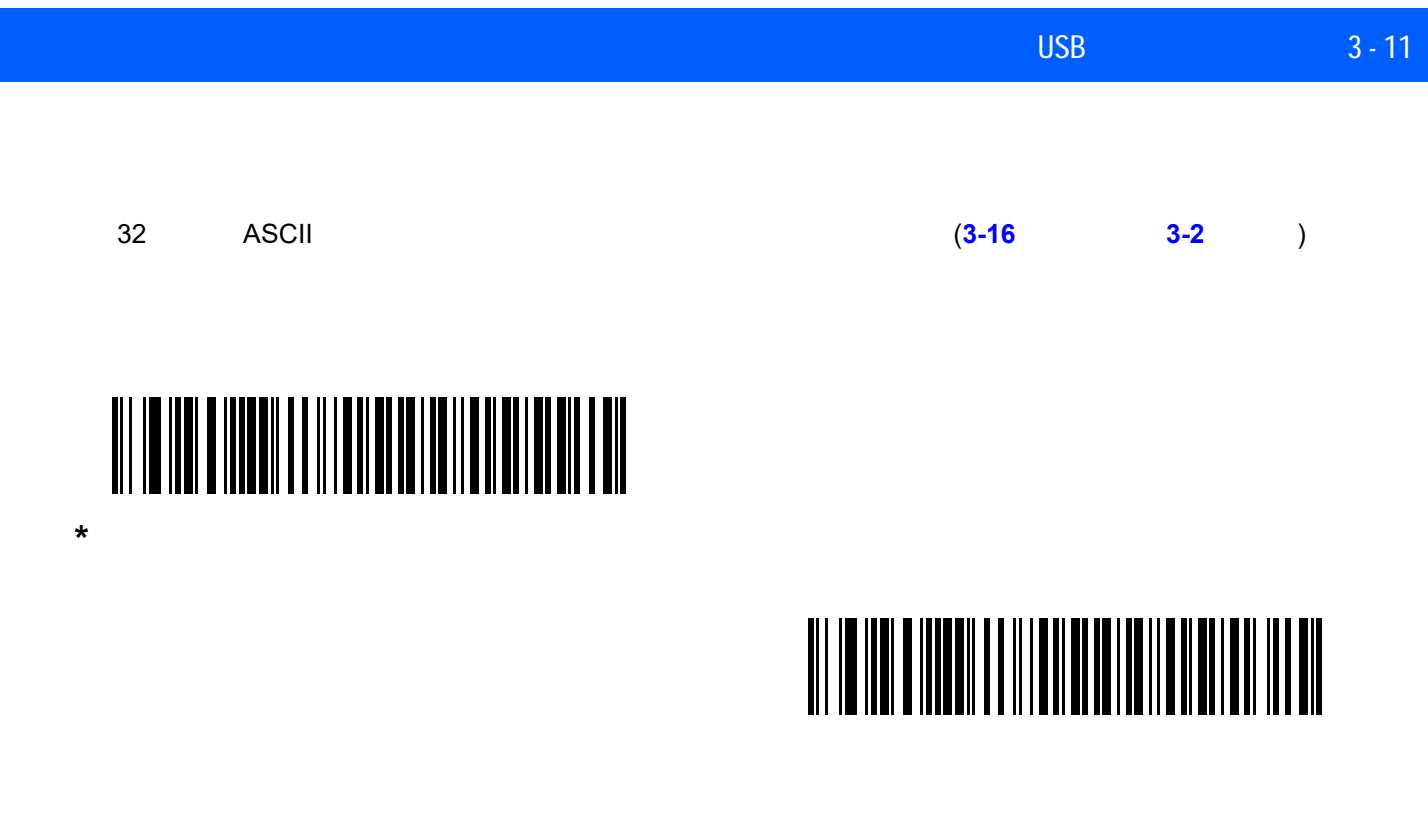

**Caps Lock** 

Caps Lock

 $\bf C$ aps Lock  $\bf C$ aps Lock  $\bf C$ 

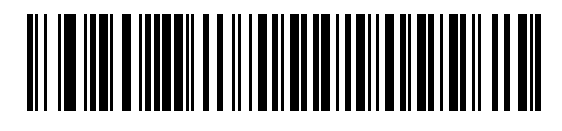

\*Caps Lock

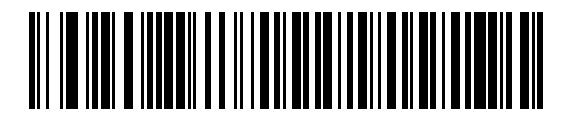

**Caps Lock** 

大文字**/**小文字の変換

## **\*** 変換なし

# 

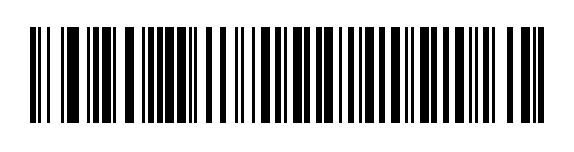

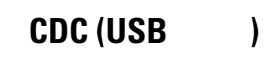

 $COM$  (  $= COM1$  $2 = COM2 \t3 = COM3$  )  $$ 

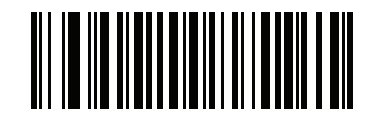

**\***静的 **CDC (USB** 専用**)** を有効にする

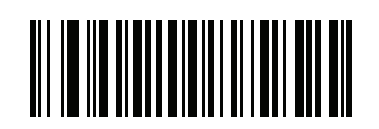

静的 **CDC (USB** 専用**)** を無効にする

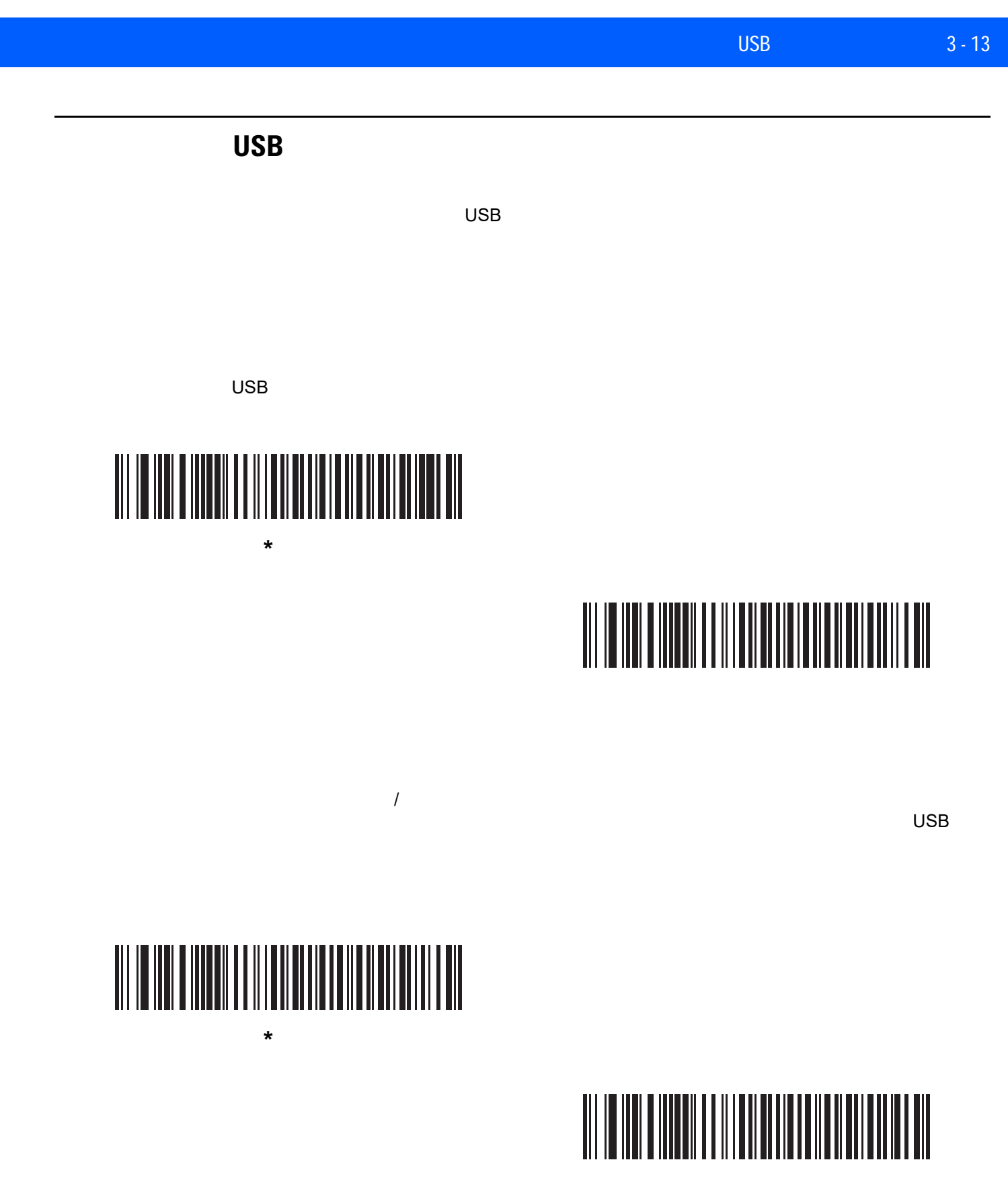

## 3 - 14 LI2208

USB

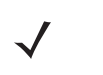

 $\overline{USB}$ 

 $\bigwedge$ 

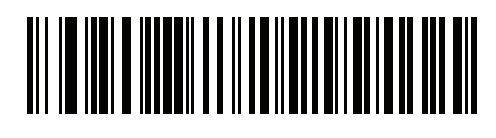

**1** ミリ秒

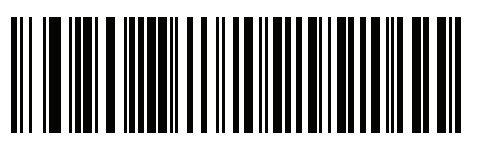

**2** ミリ秒

**4** ミリ秒

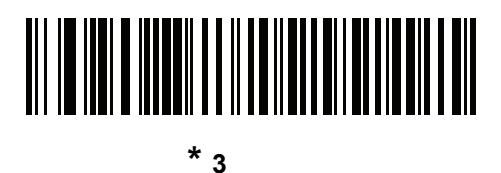

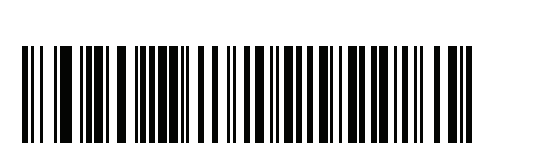

**5** ミリ秒

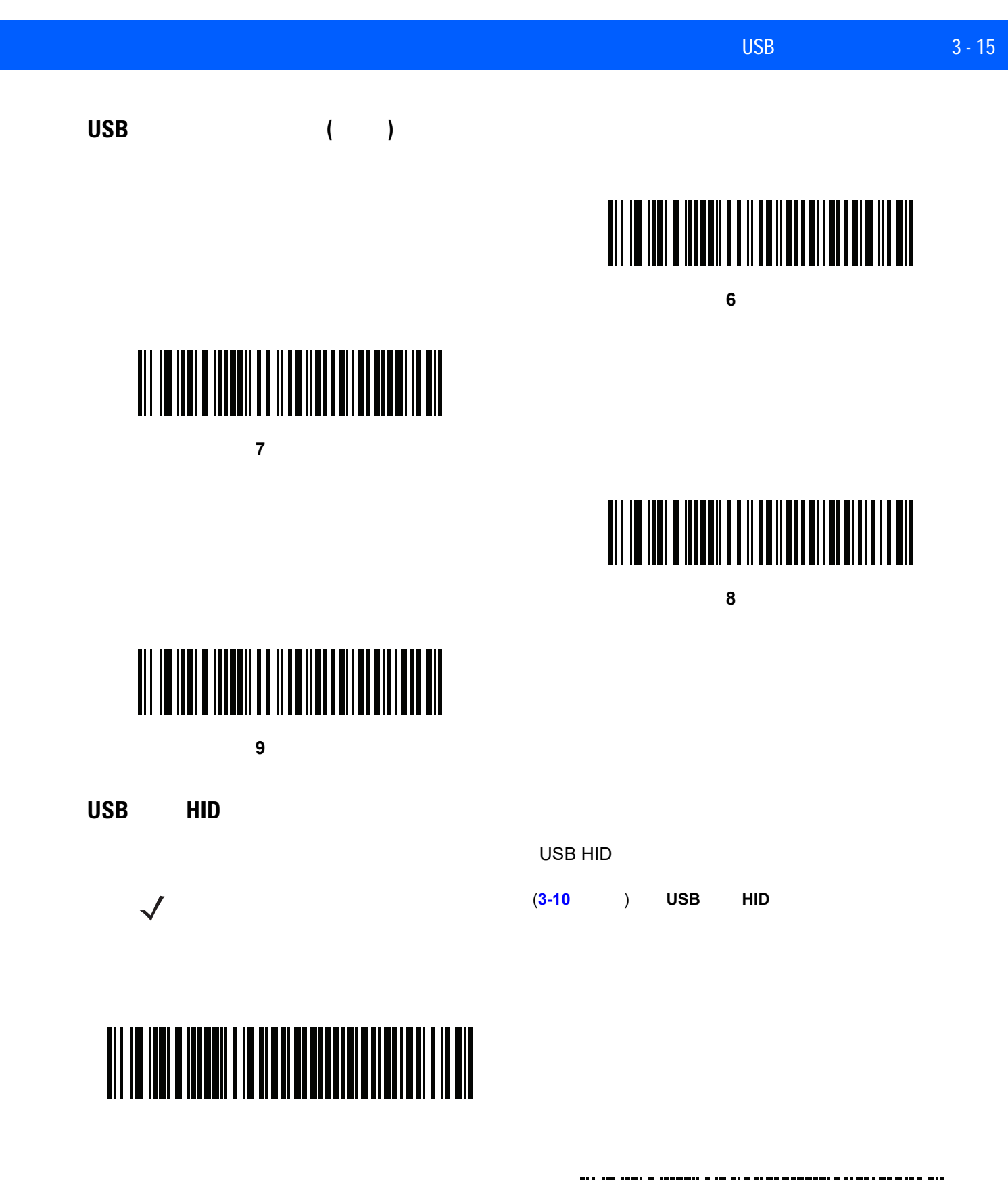

<u> Ali in inni a inneil a in an an an an an an a</u> 

## **USB ASCII**

#### <span id="page-43-0"></span>3-2 **USB ASCII**

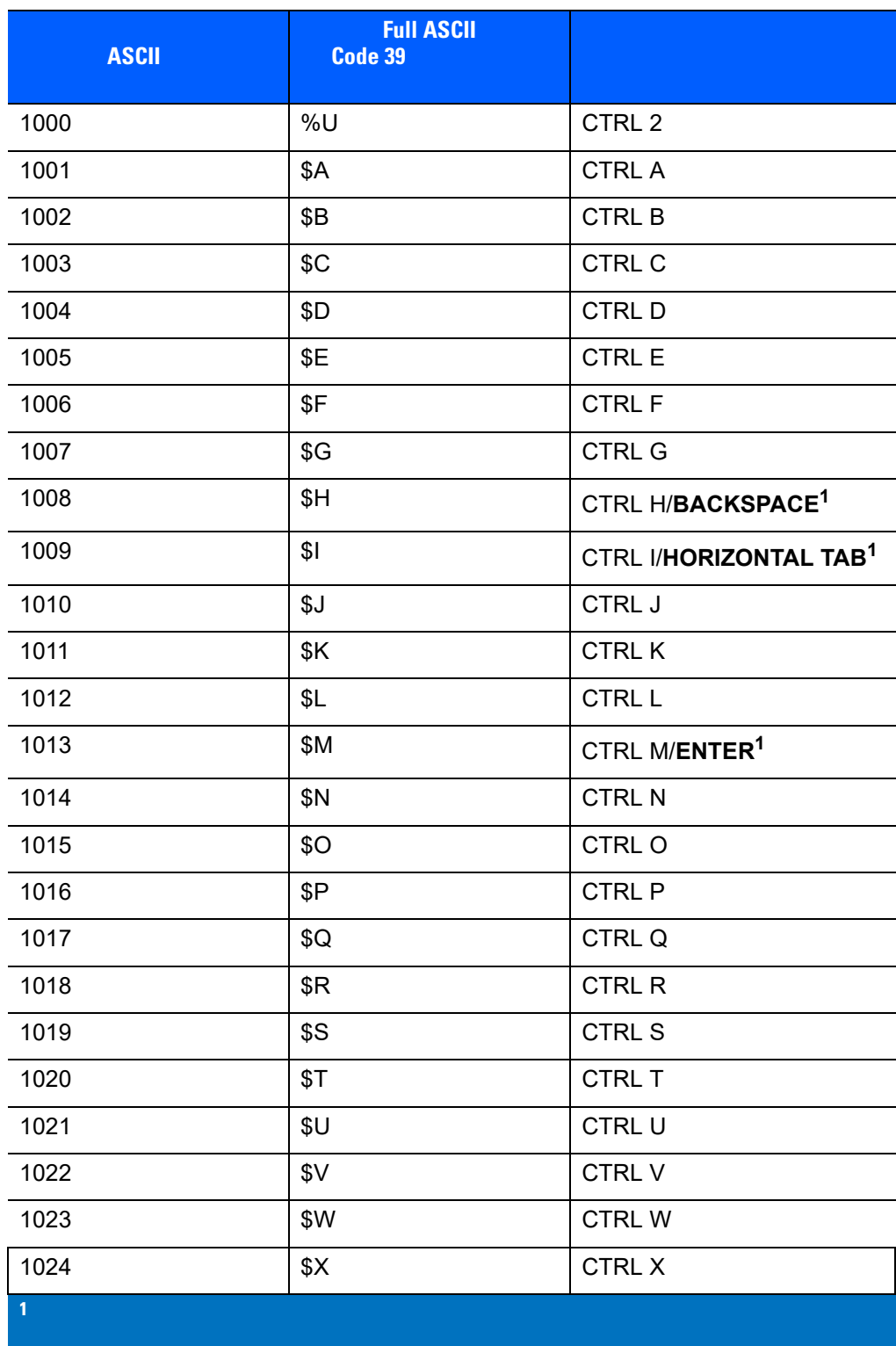

J. l,

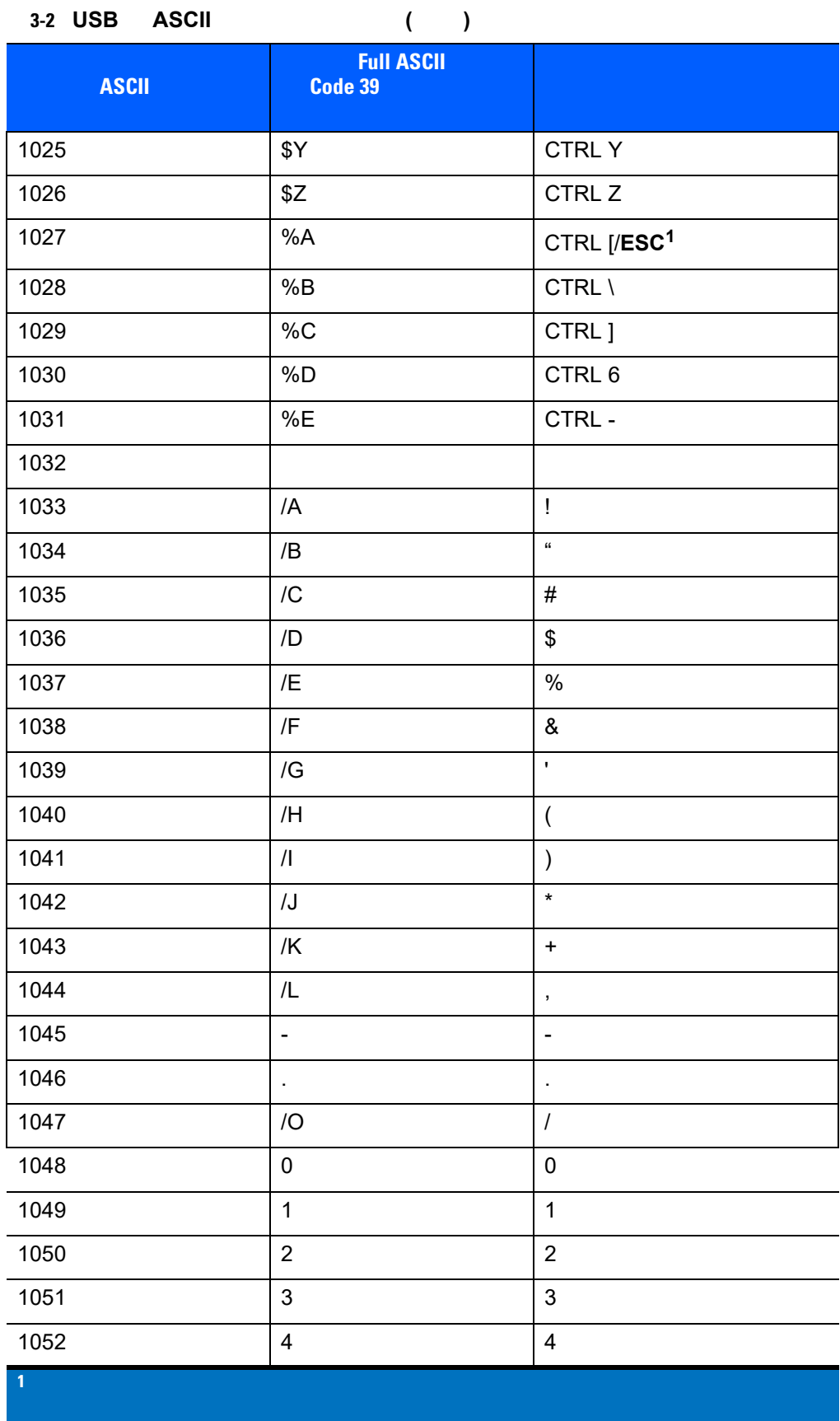

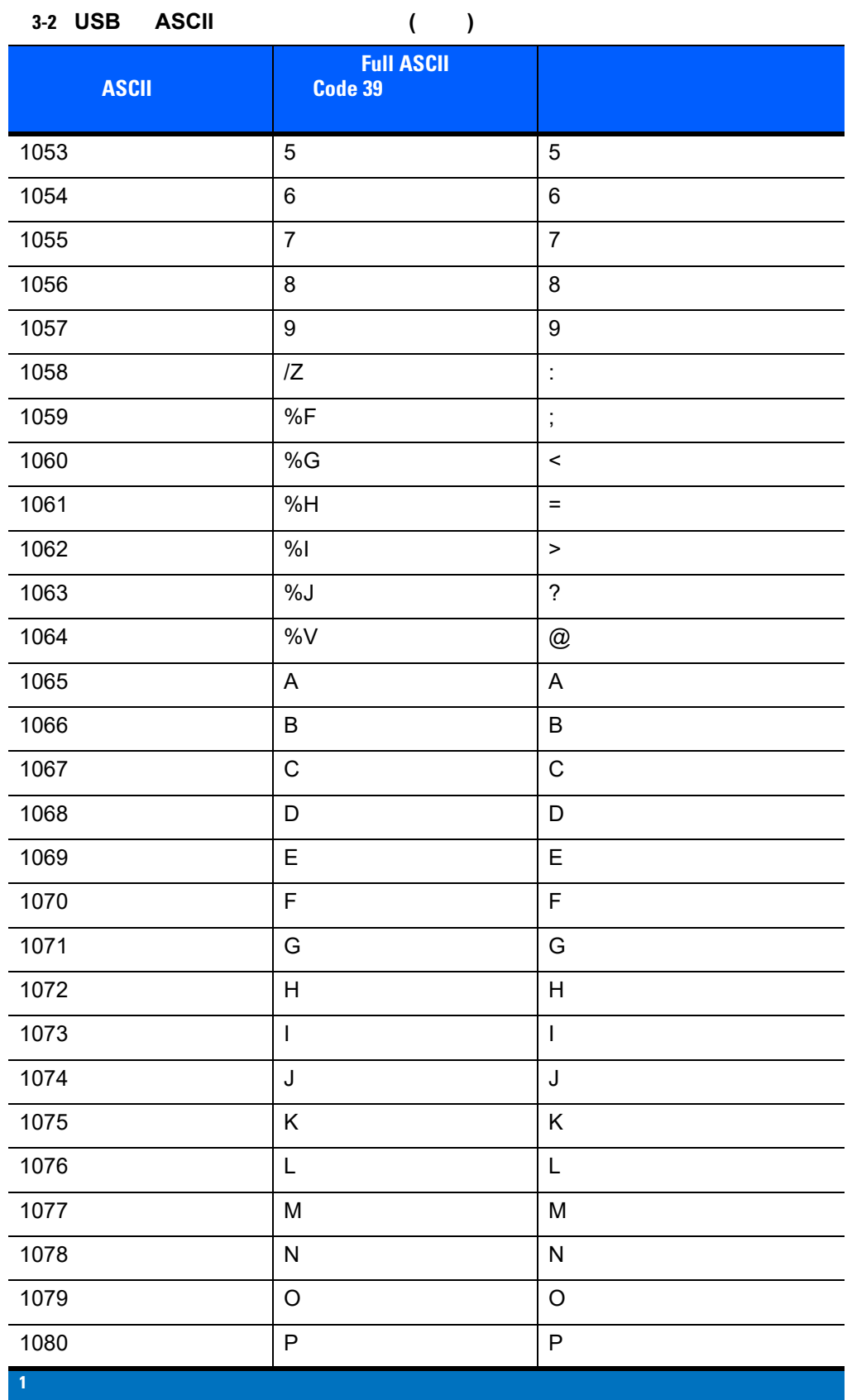

÷,

L,

L

 $\overline{a}$ 

L

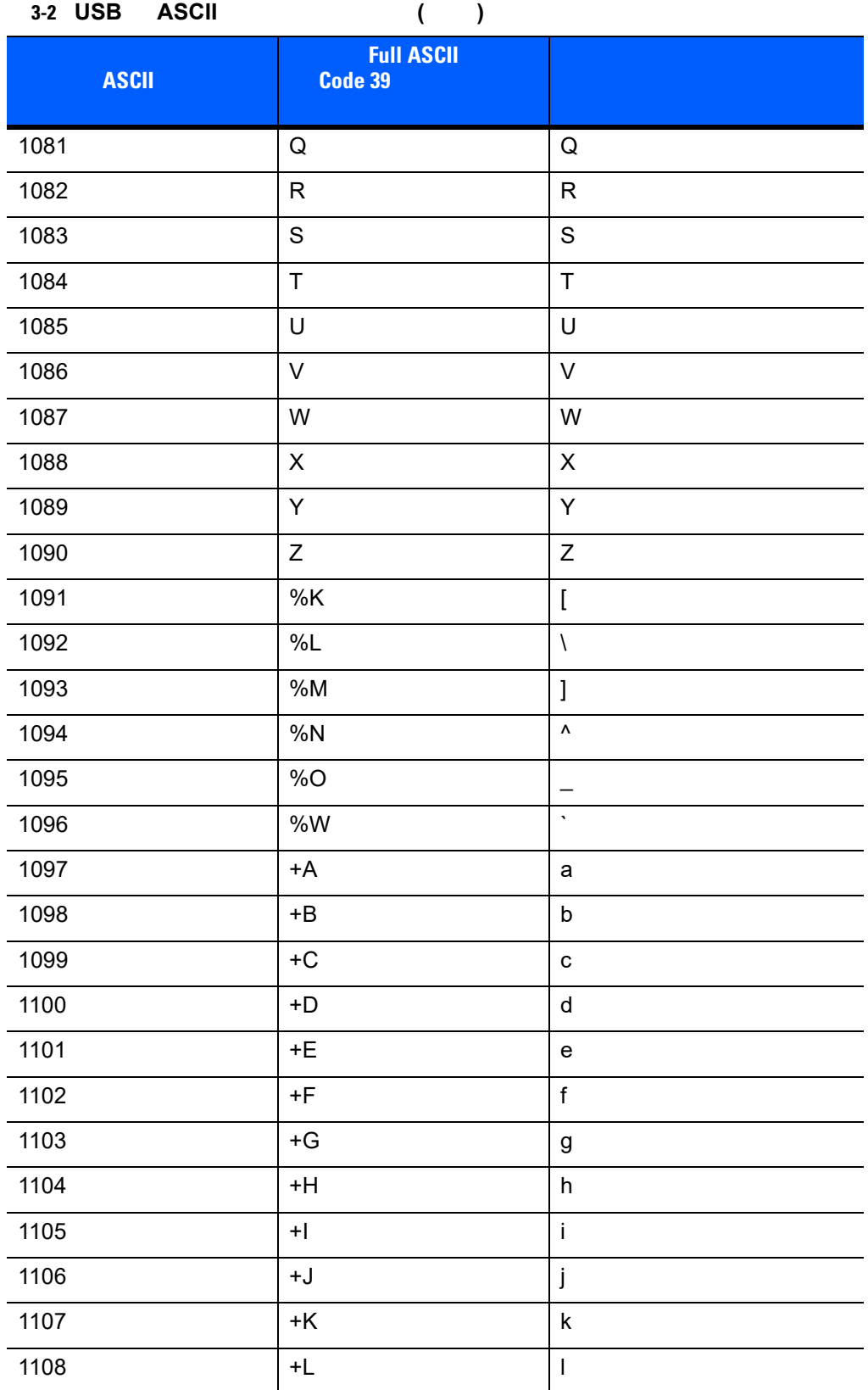

1 <sub>ストロー</sub>ク キーストローク キーのマッピング キーのマッピング キーのマッピング

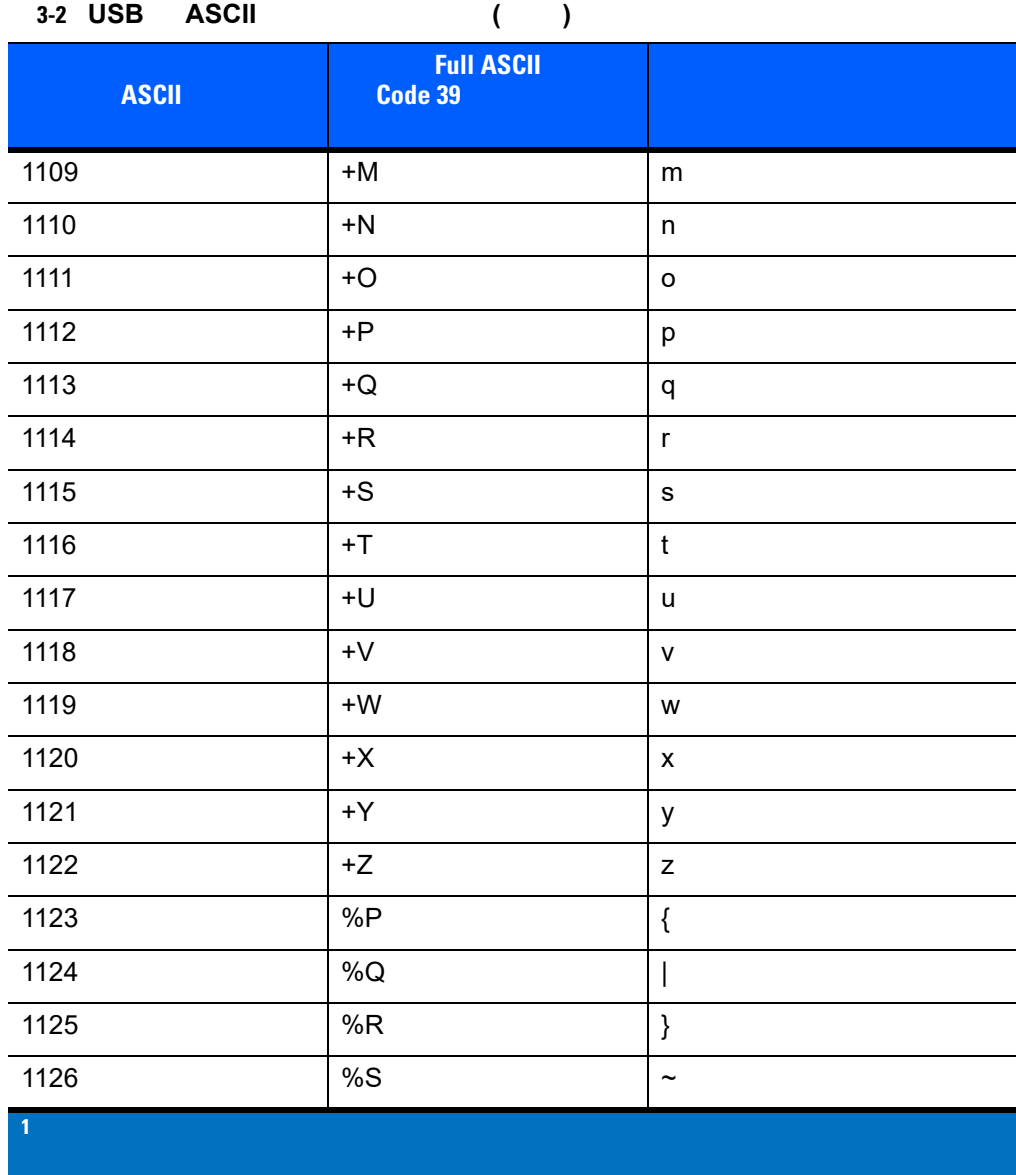

3-3 **USB ALT** 

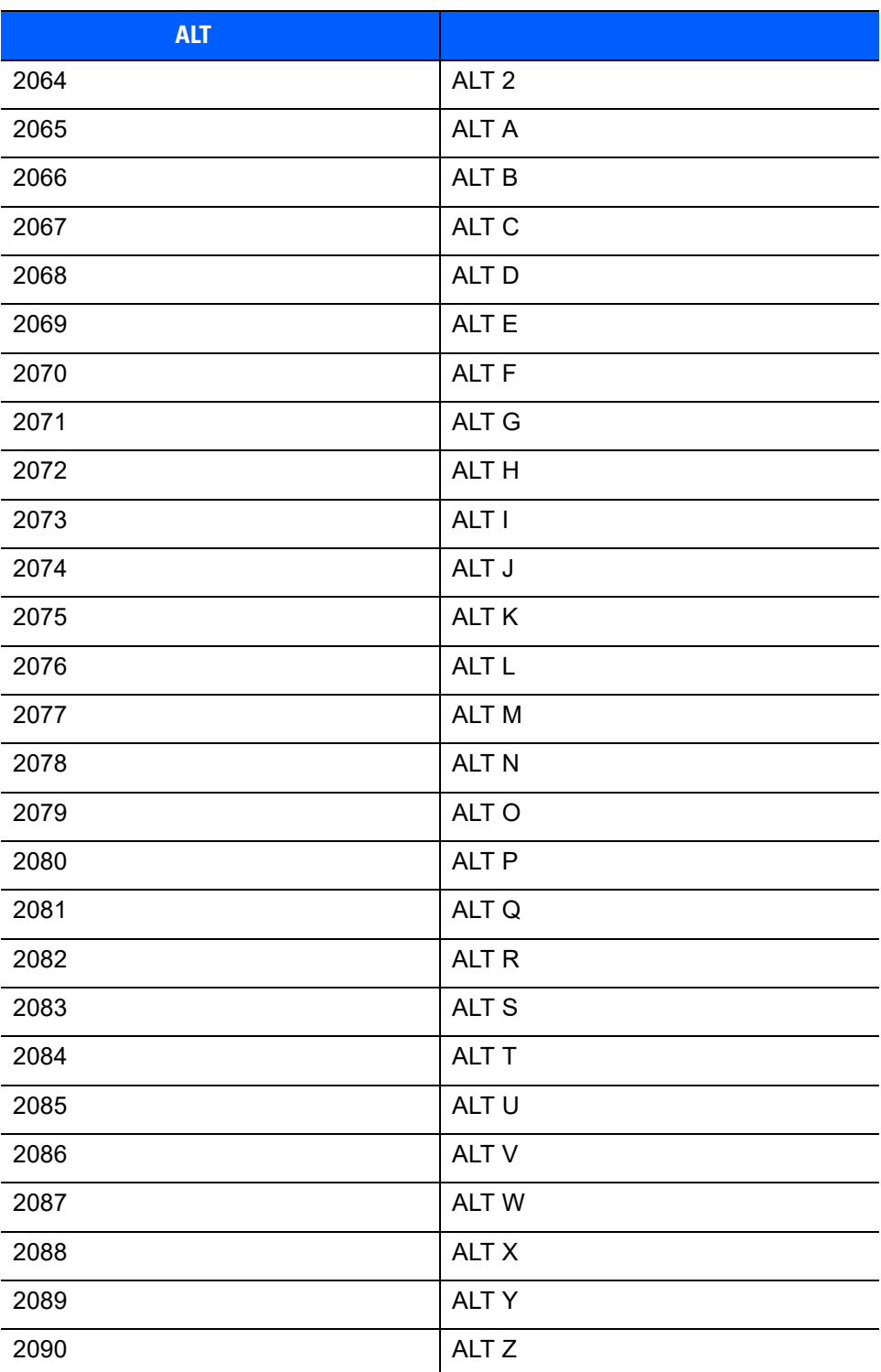

**3-4 USB GUI** 

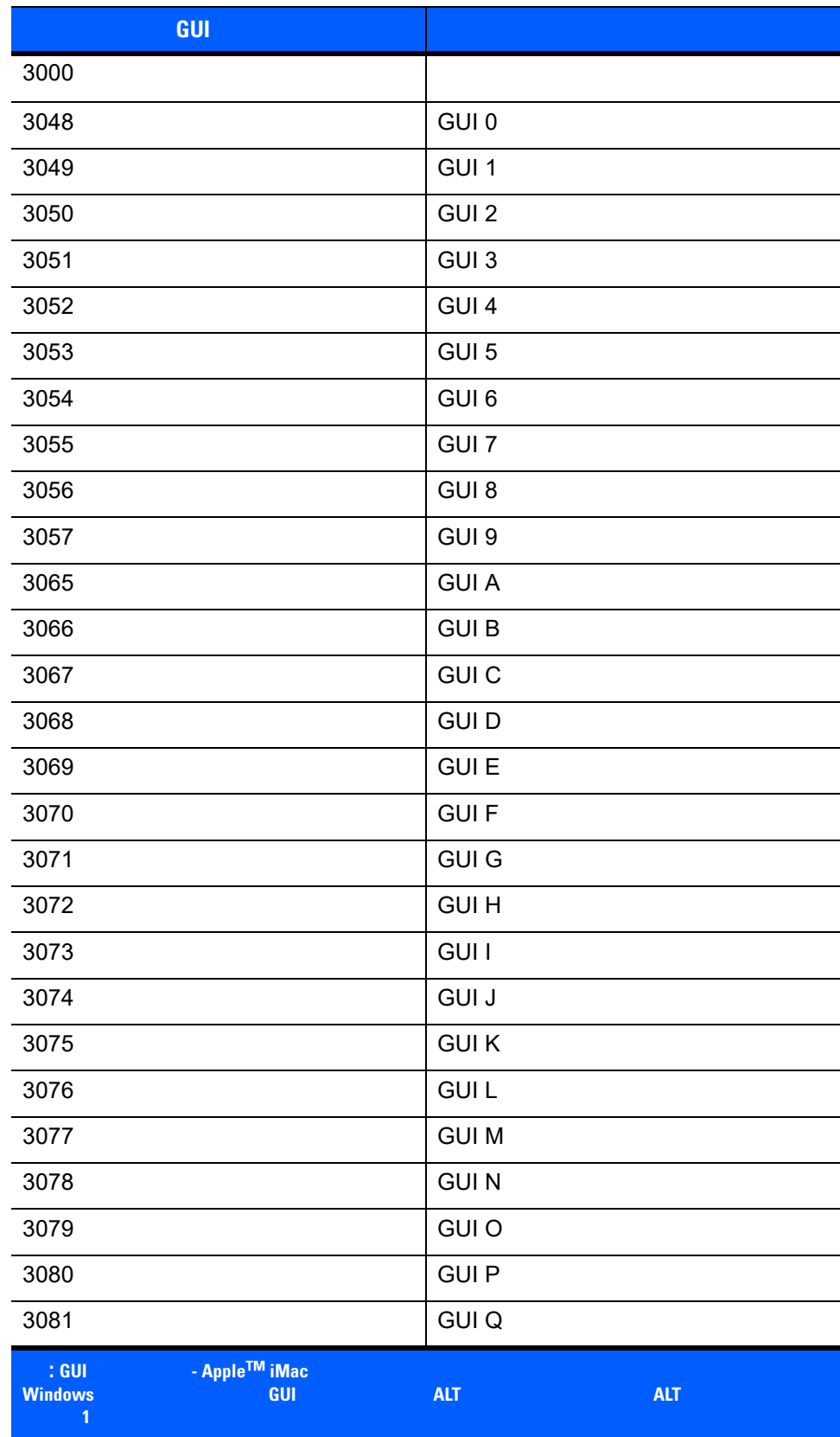

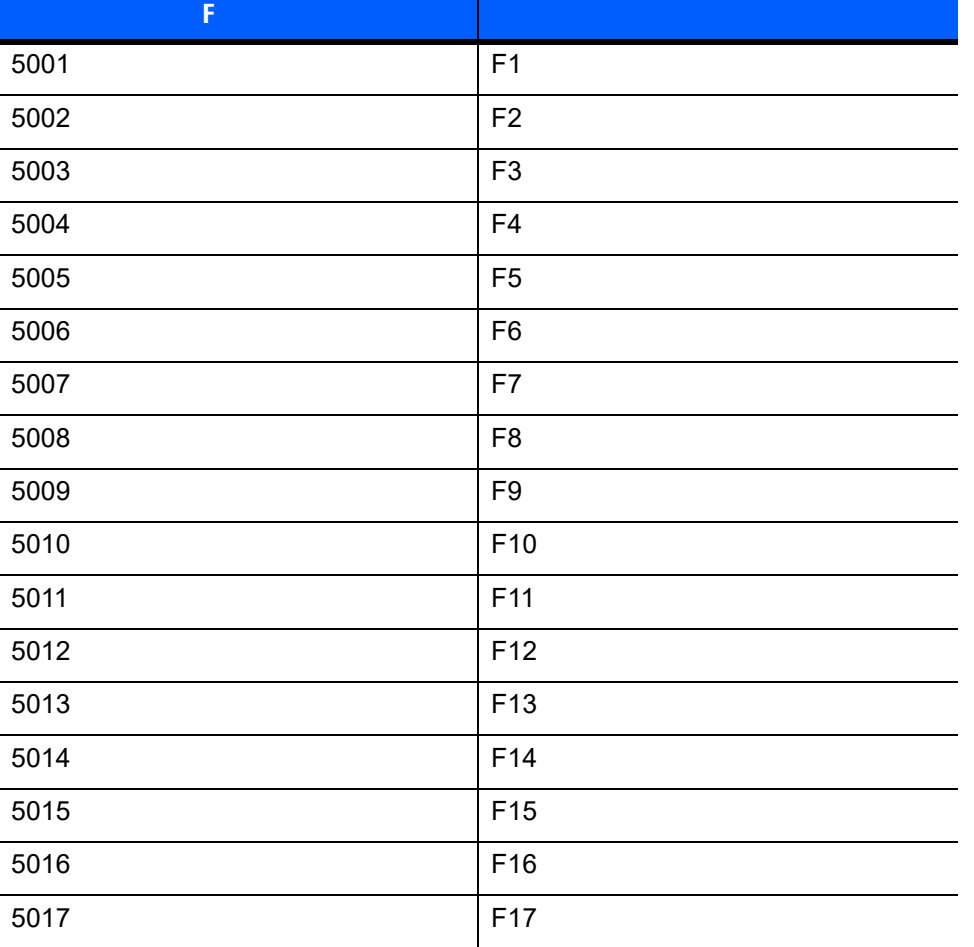

## 3-5 **USB F**

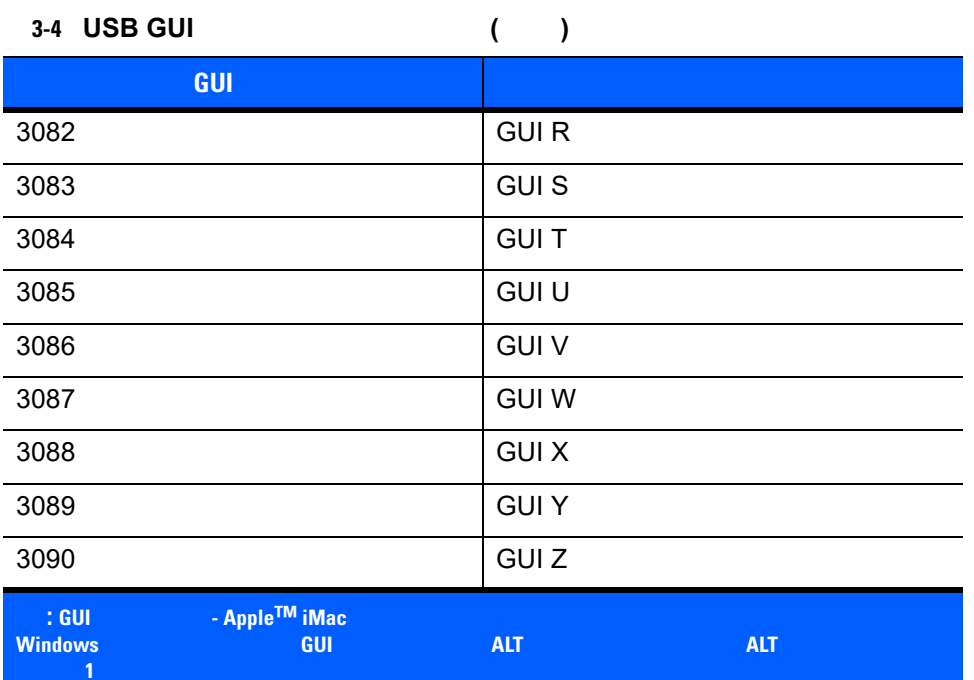

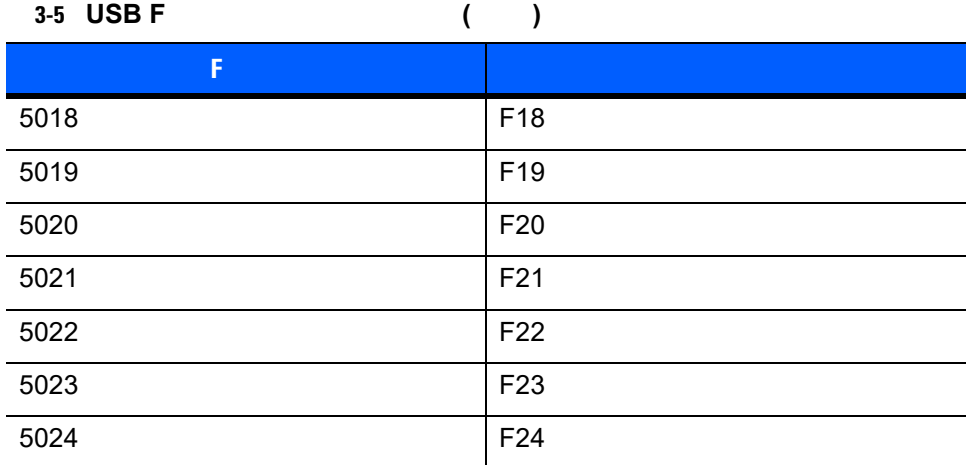

÷,

#### 3-6 **USB**

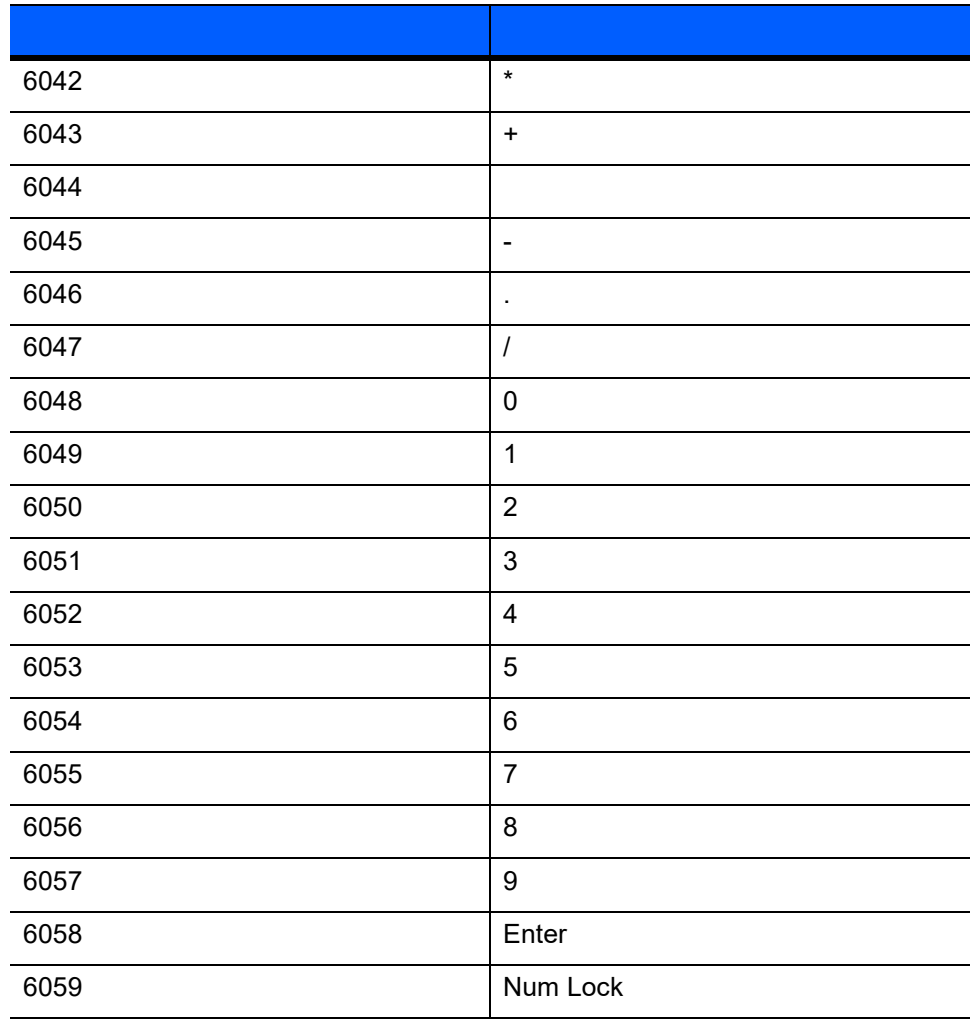

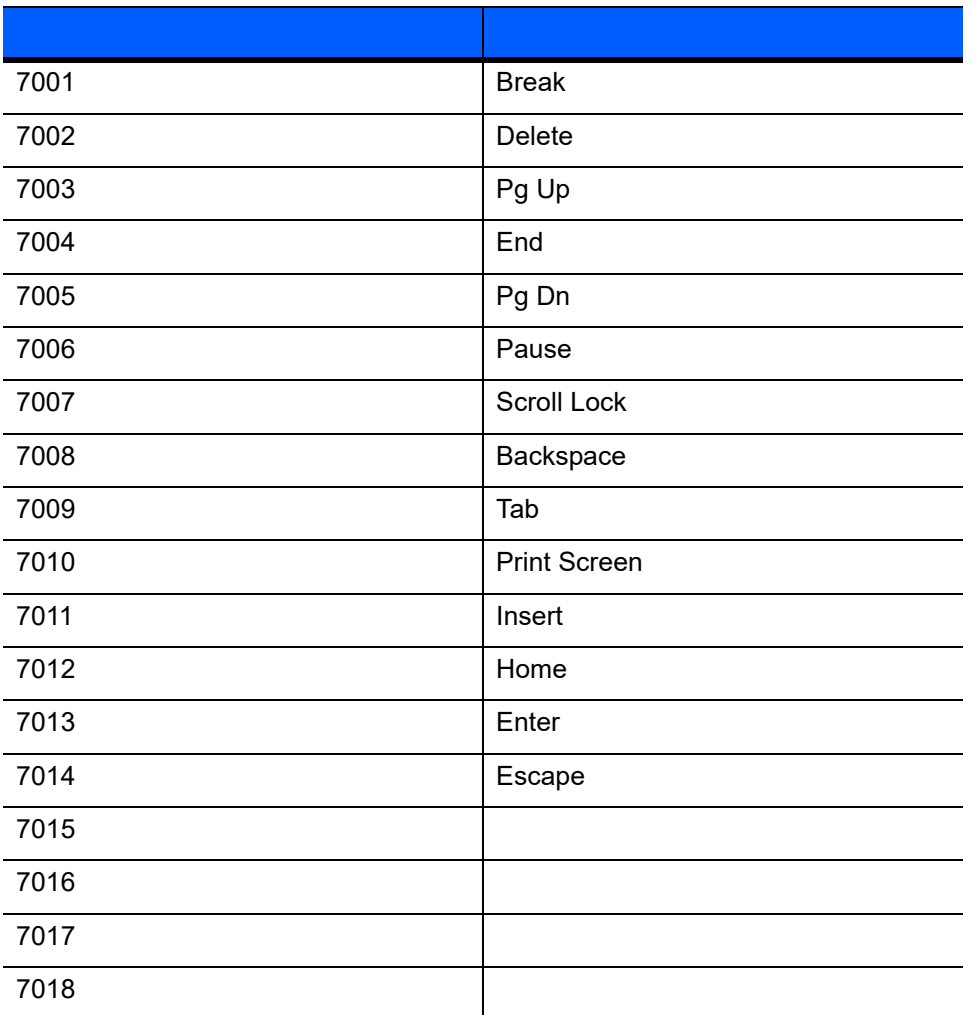

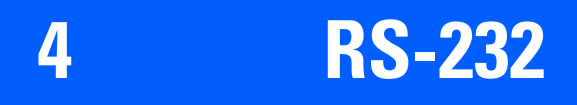

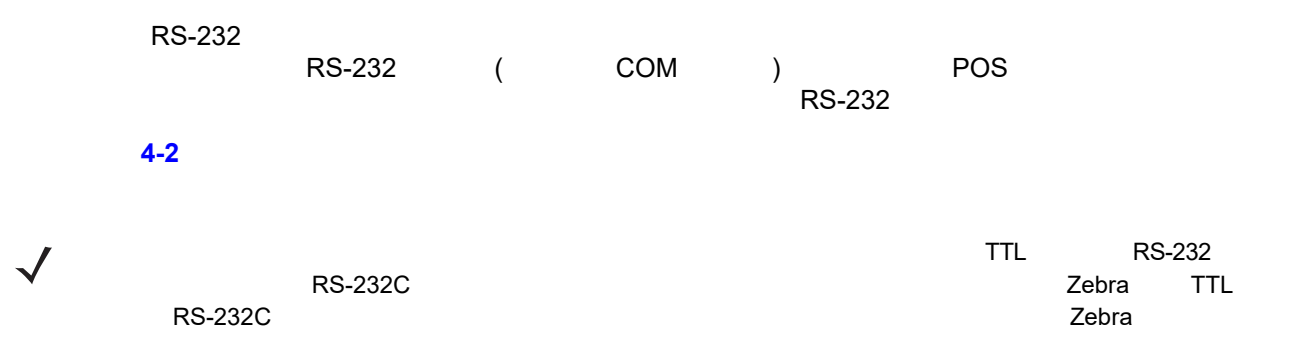

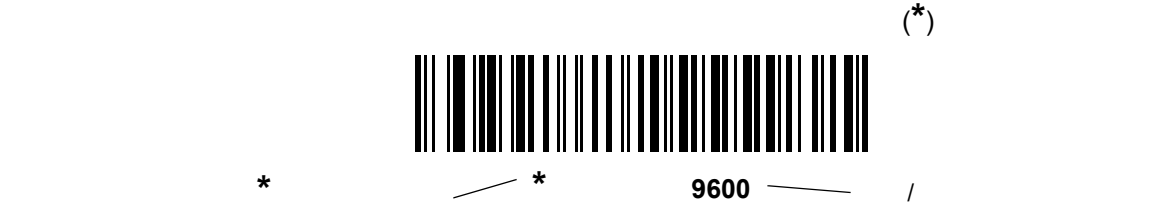

## 4 - 2 LI2208

**RS-232** 

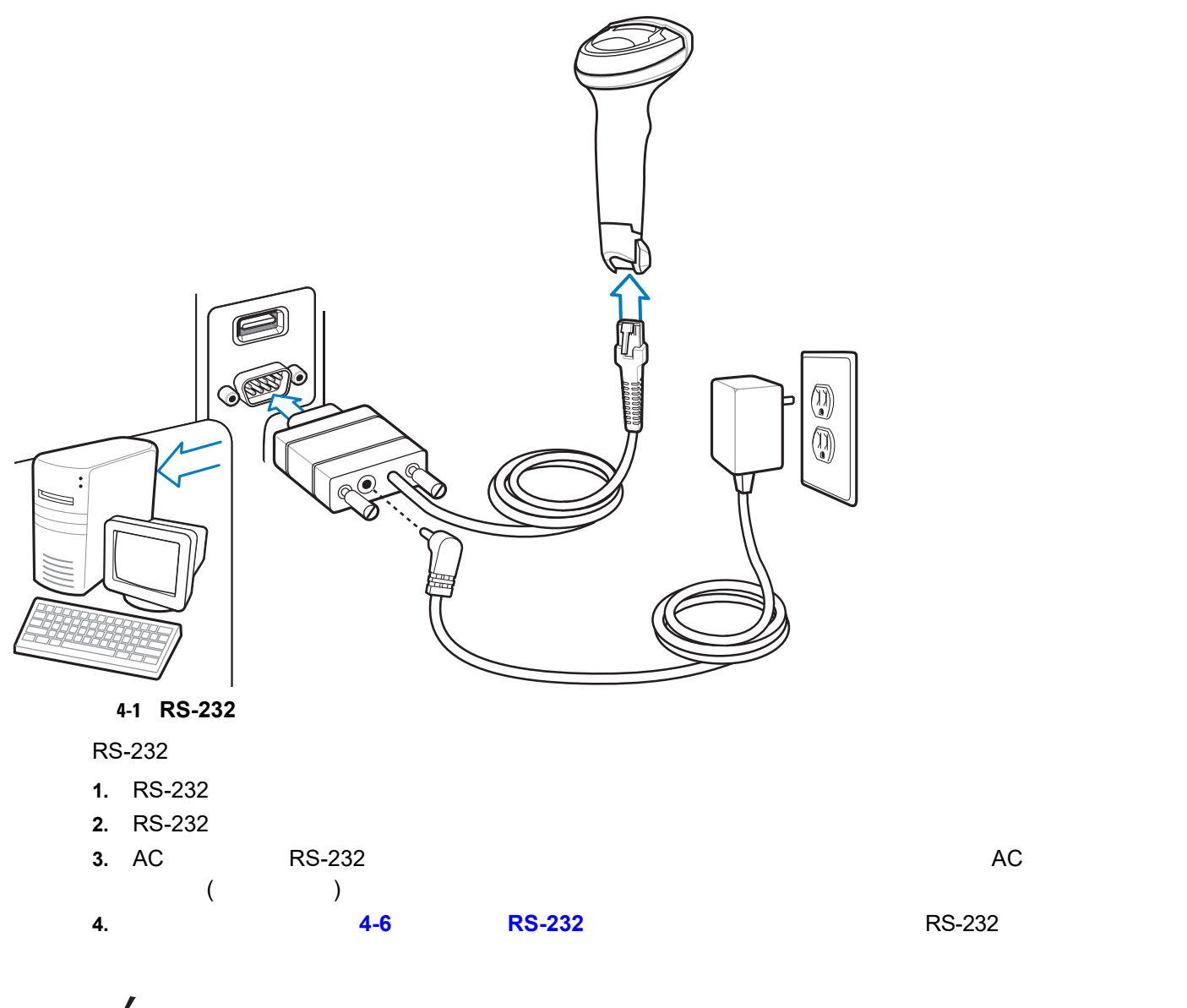

**5.** 他のパラメータ オプションを変更するには、この章に掲載された該当するバーコードをスキャンします。  $\lambda$  (\*)

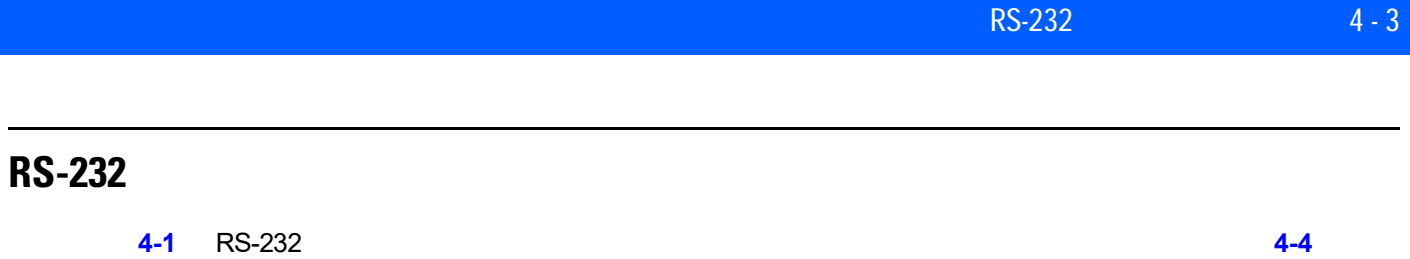

 $\sqrt{}$ ■「編集」という<br>■ インタメータ」という<br>■ インタメータ」という

#### <span id="page-56-0"></span>表 **4-1 RS-232** ホストのデフォルトの表

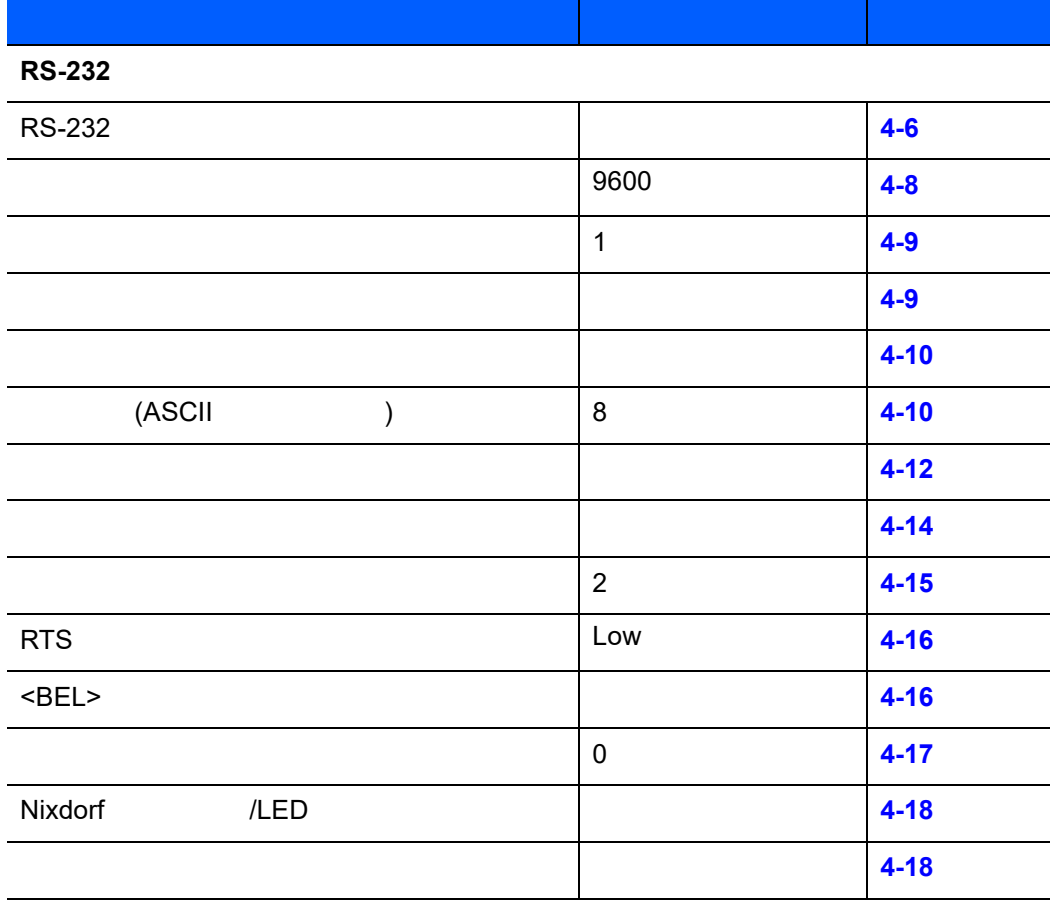

## 4 - 4 LI2208

## <span id="page-57-1"></span>**RS-232** ホスト パラメータ

<u>RS-232 ホストが、それぞれといます。</u>

( [4-2](#page-57-0)) ICL Fujitsu Wincor-Nixdorf Mode A Wincor-Nixdorf Mode B Olivetti Omron

### <span id="page-57-0"></span>表 **4-2** 端末固有 **RS-232**

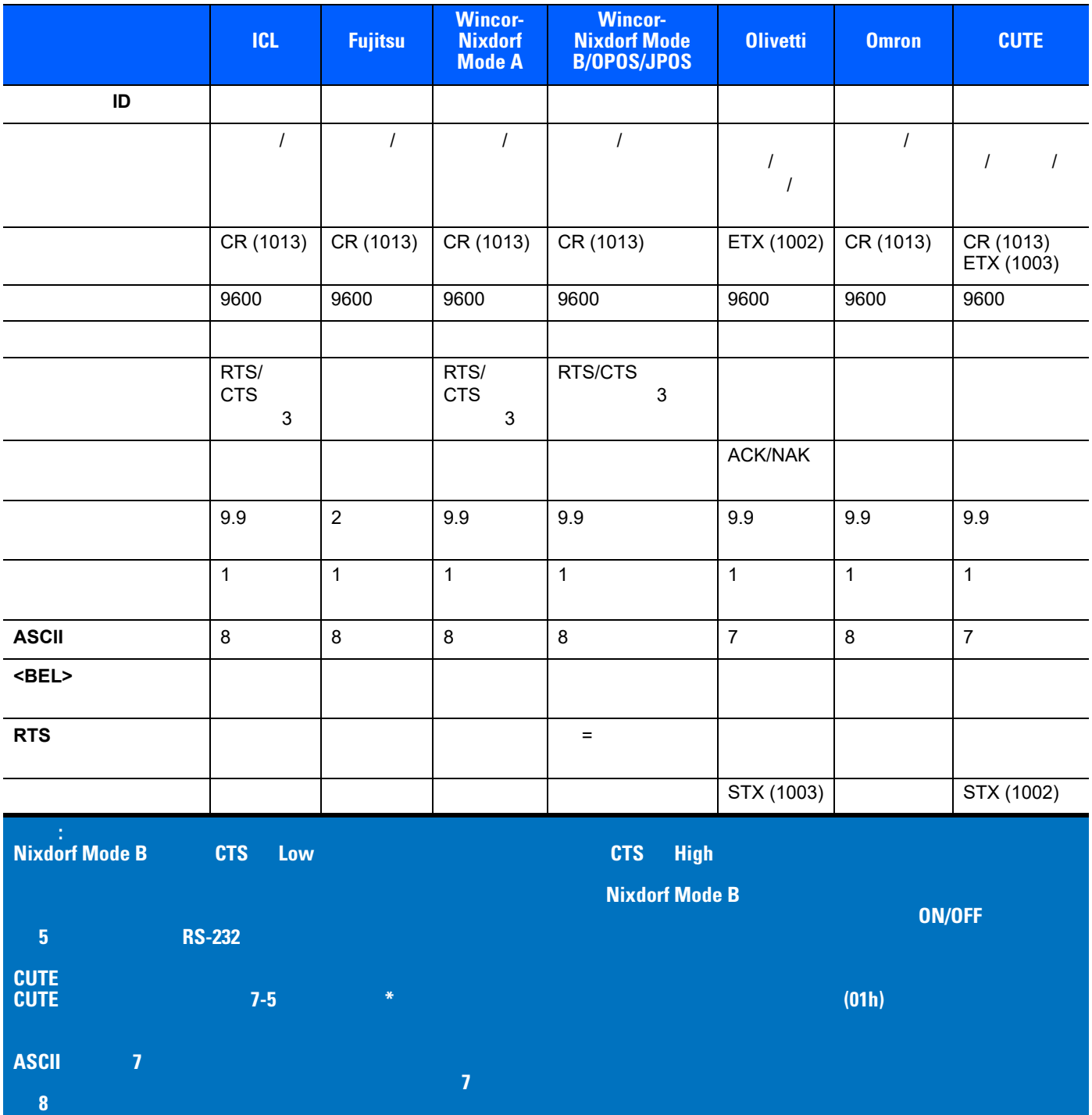

<span id="page-58-0"></span>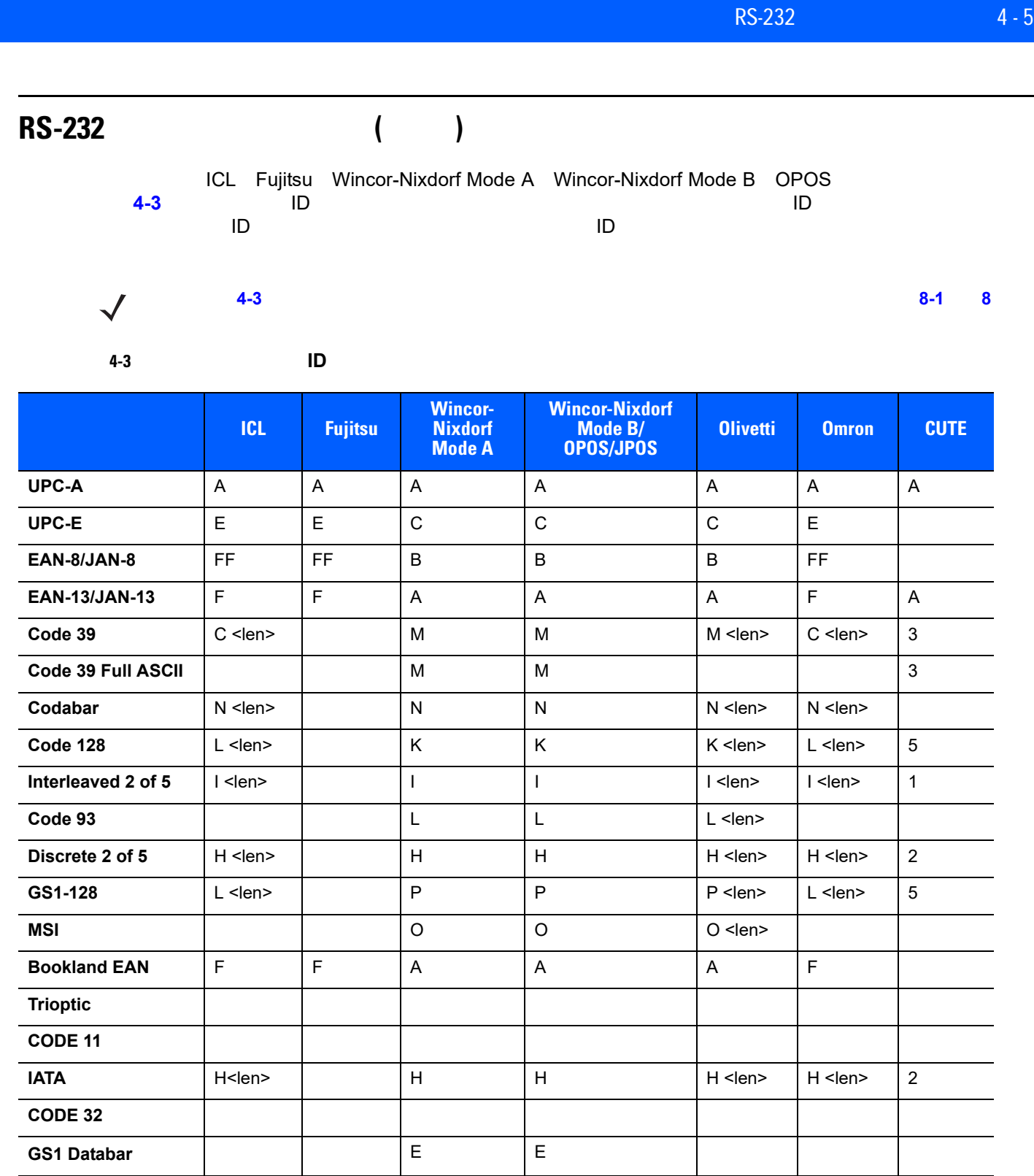

## 4 - 6 LI2208

#### <span id="page-59-0"></span>**RS-232**

RS-232

<span id="page-59-1"></span>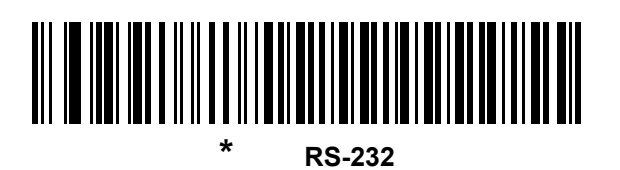

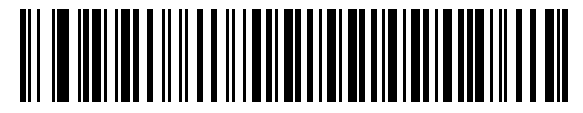

**ICL RS-232**

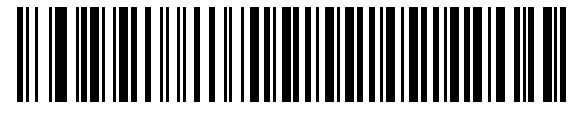

**Wincor-Nixdorf RS-232 Mode A**

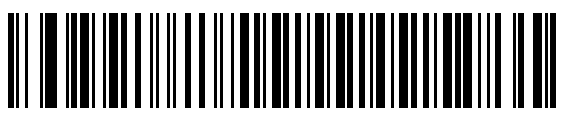

**Wincor-Nixdorf RS-232 Mode B**

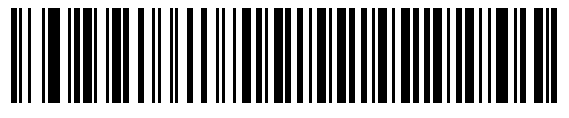

**Olivetti ORS4500**

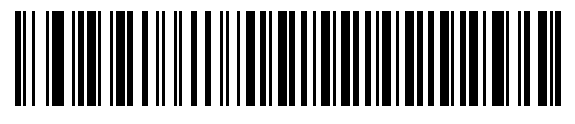

**Omron**

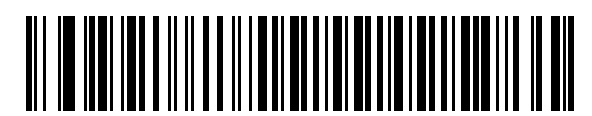

**OPOS/JPOS** 

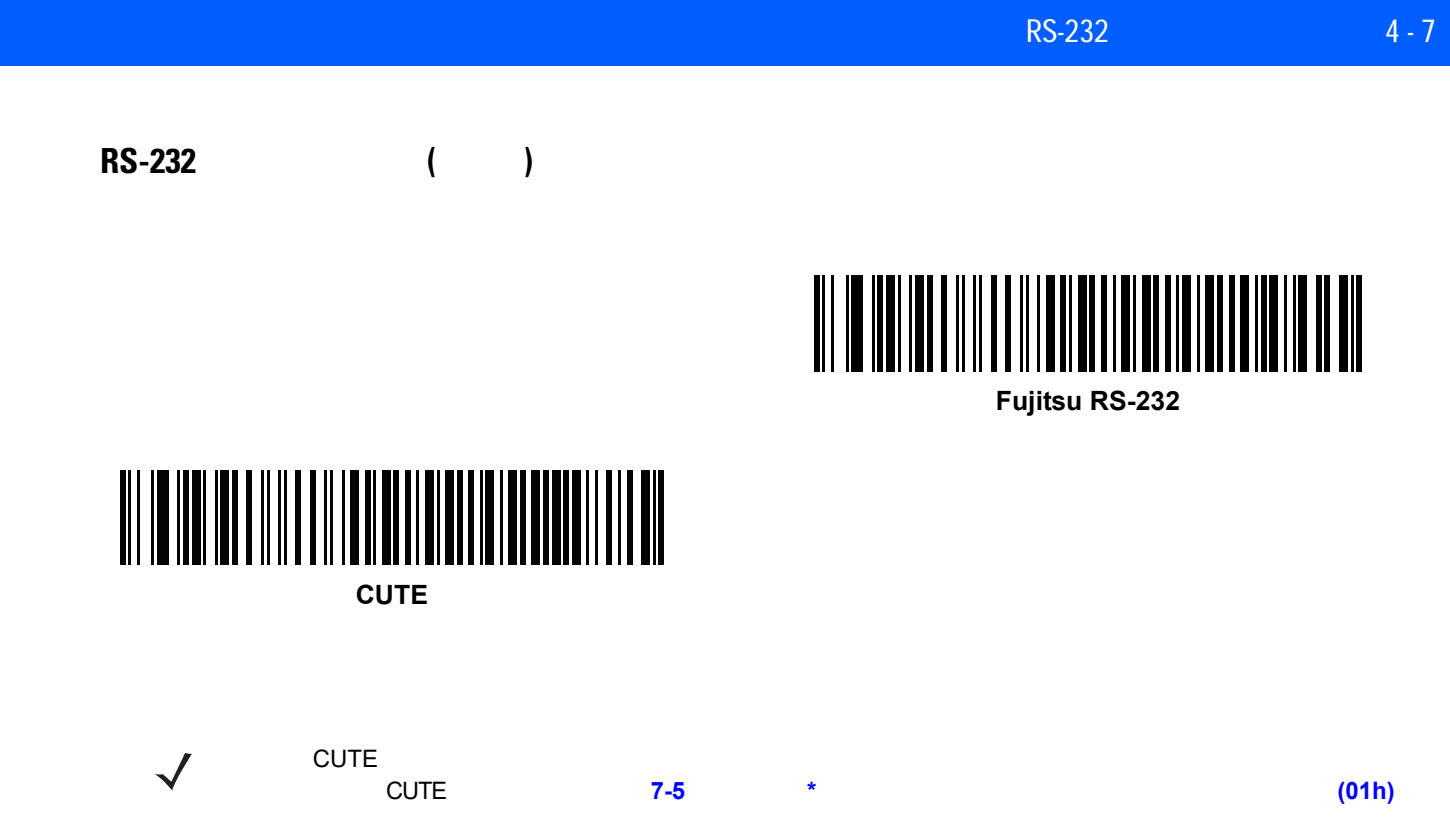

<span id="page-61-0"></span>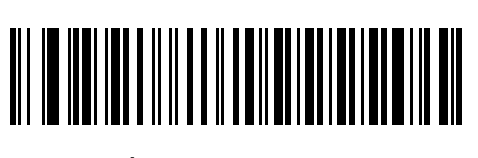

**\***ボーレート **9600**

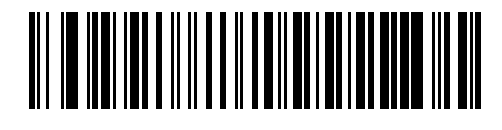

ボーレートは、1 秒間に転送されるデータのビット数です。リニア イメージャーのボーレートをホスト デバ

ボーレート **19,200**

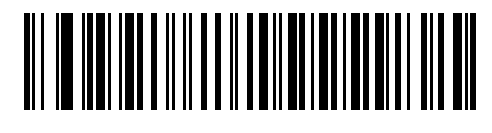

ボーレート **38,400**

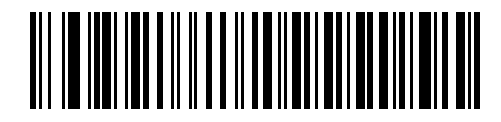

ボーレート **57,600**

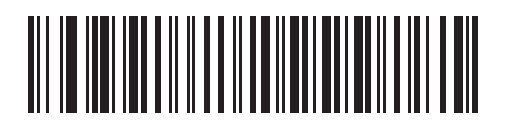

ボーレート **115,200**

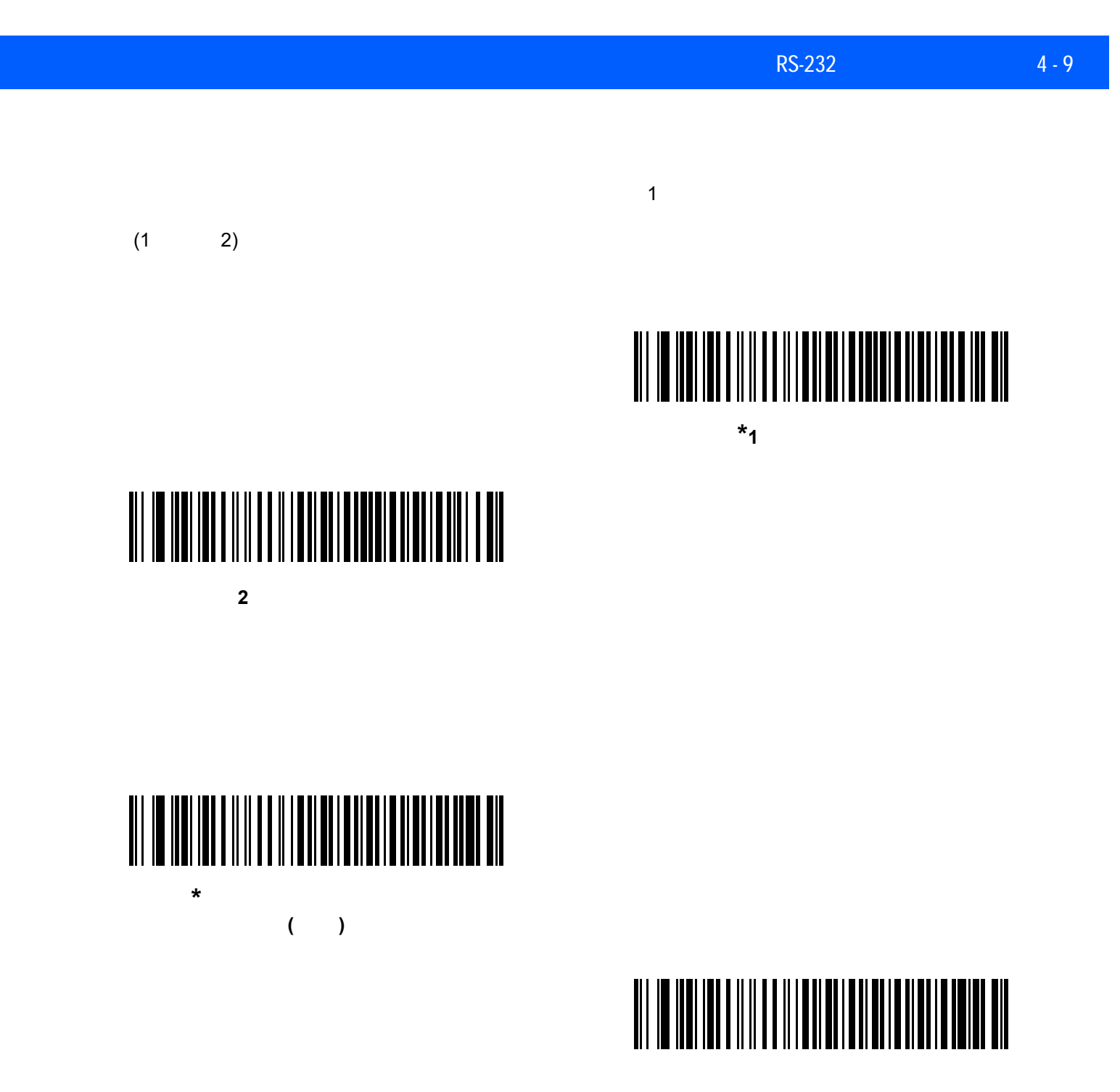

<span id="page-62-1"></span><span id="page-62-0"></span>**(**無効**)**

## 4 - 10 LI2208

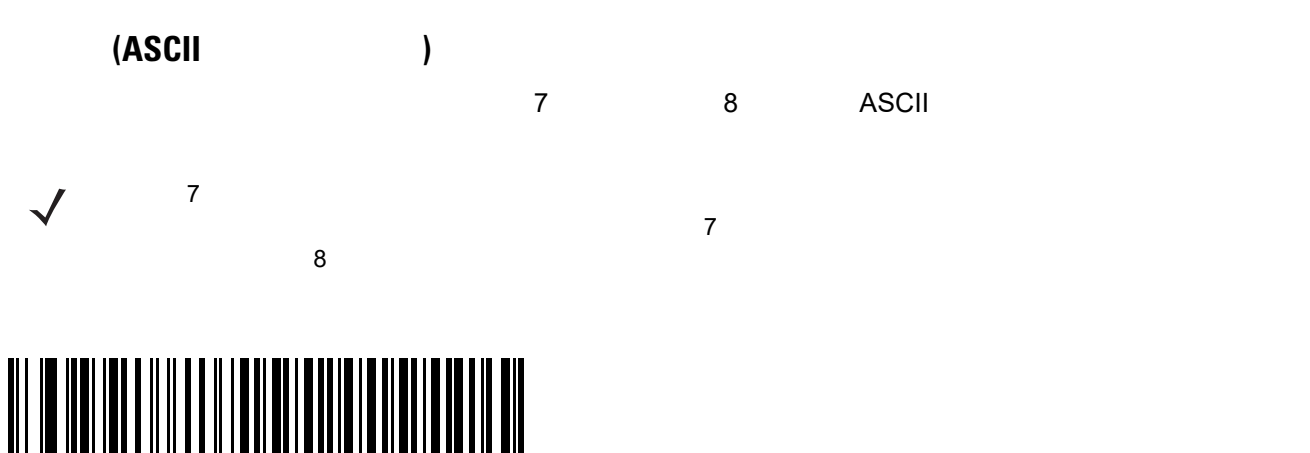

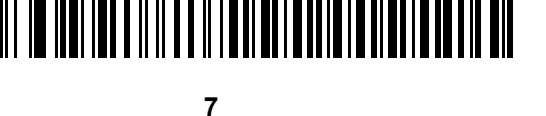

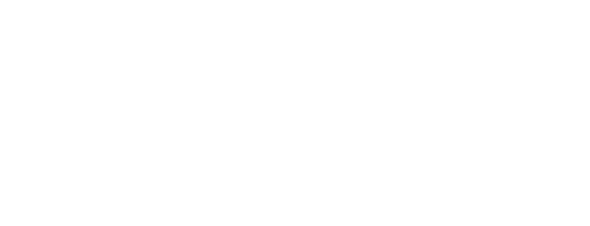

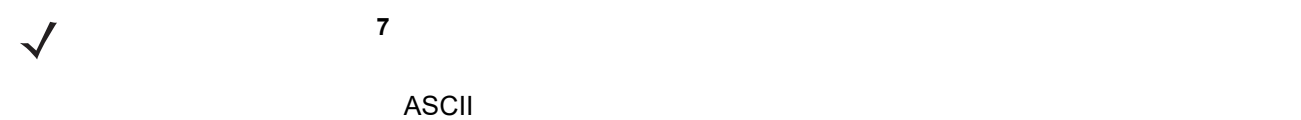

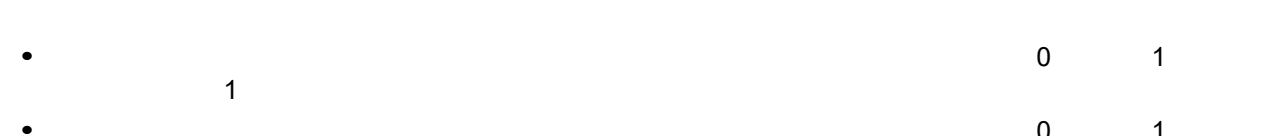

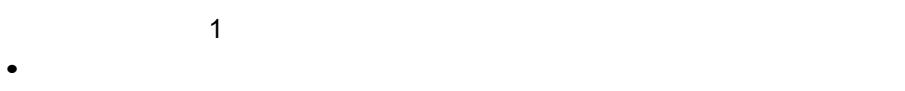

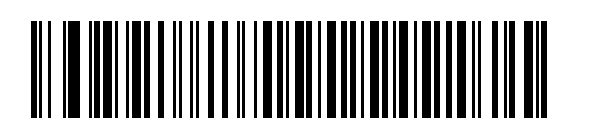

<span id="page-63-1"></span>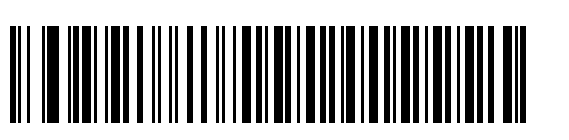

**\*8** ビット

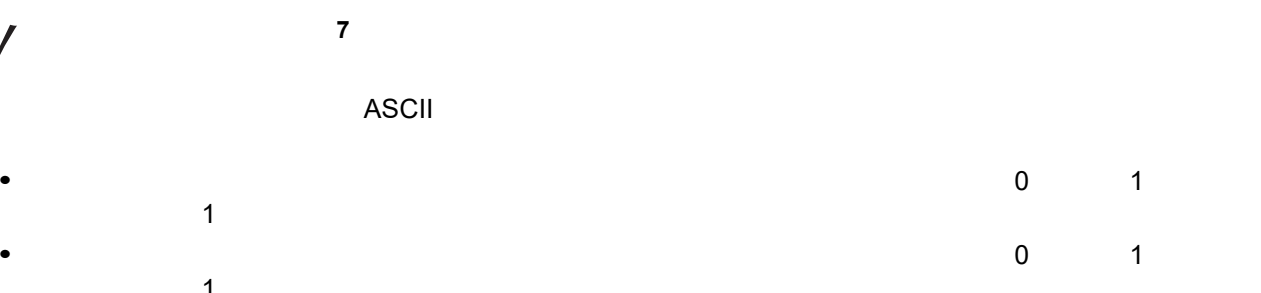

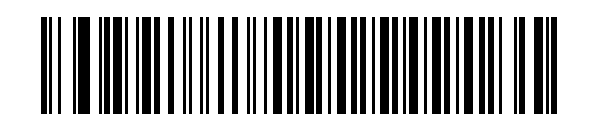

<span id="page-63-0"></span>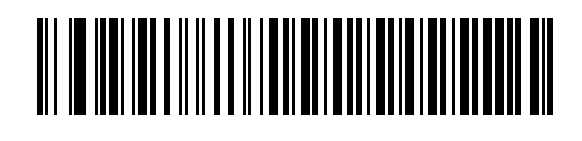

**\*** なし

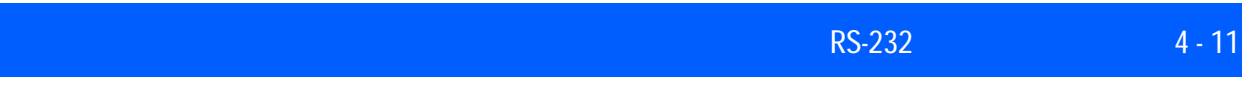

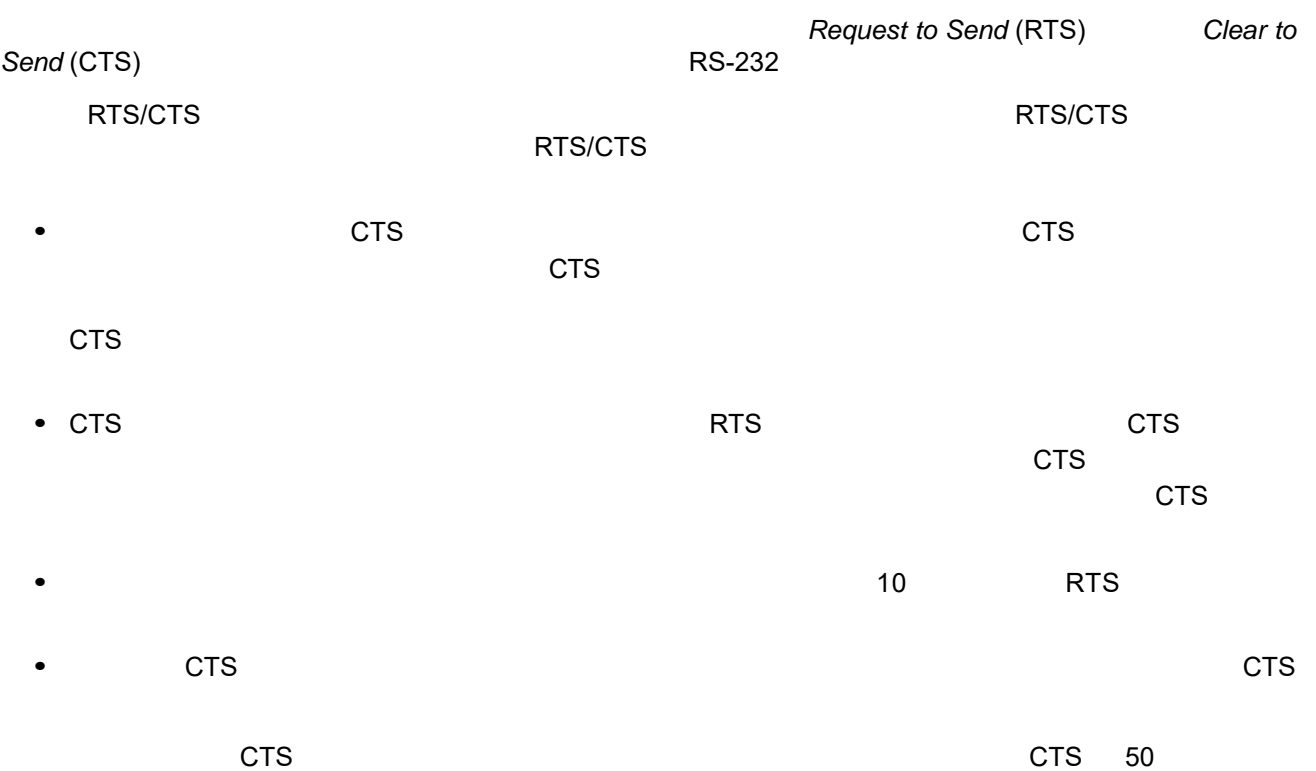

DTR  $\sqrt{ }$ 

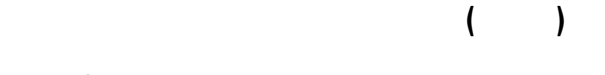

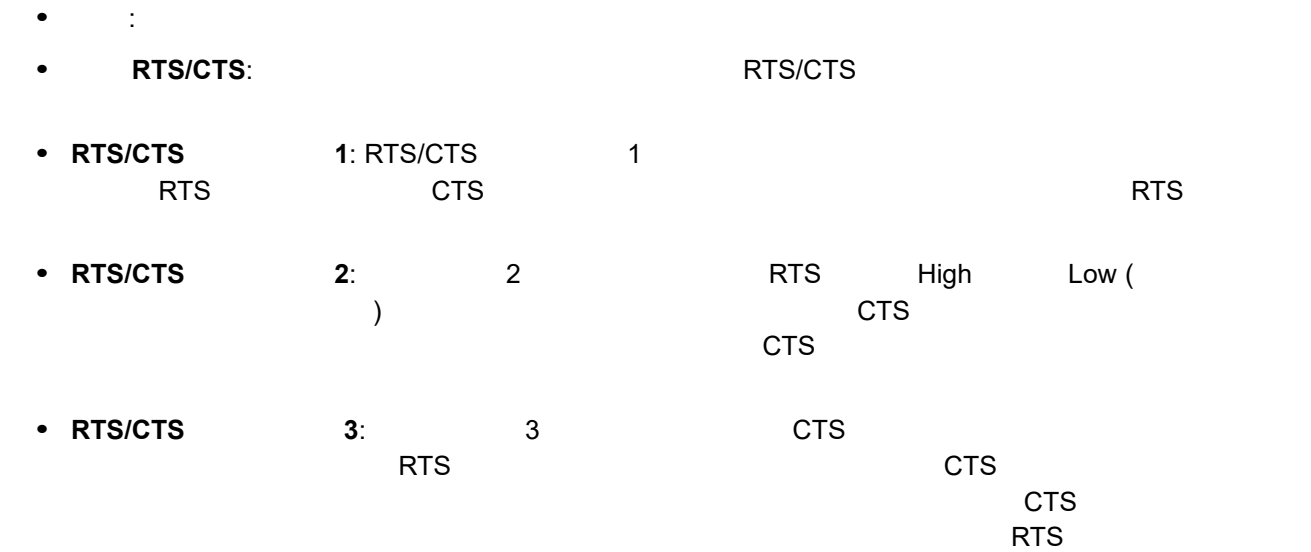

<span id="page-65-0"></span>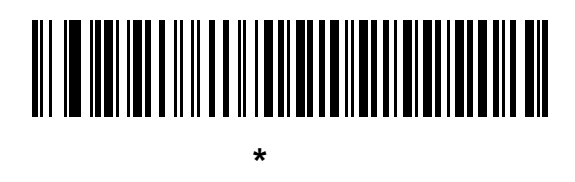

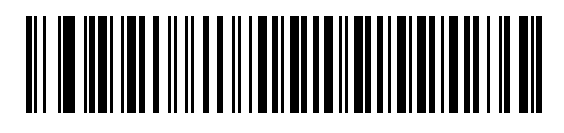

標準 **RTS/CTS**

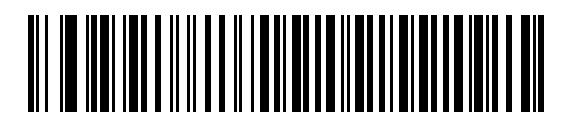

**RTS/CTS** オプション **1**

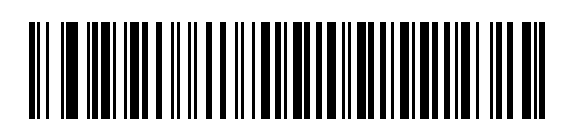

**RTS/CTS** オプション **2**

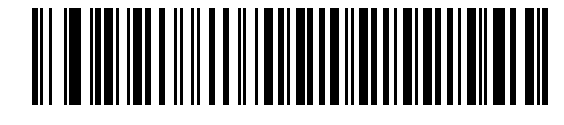

**RTS/CTS** オプション **3**

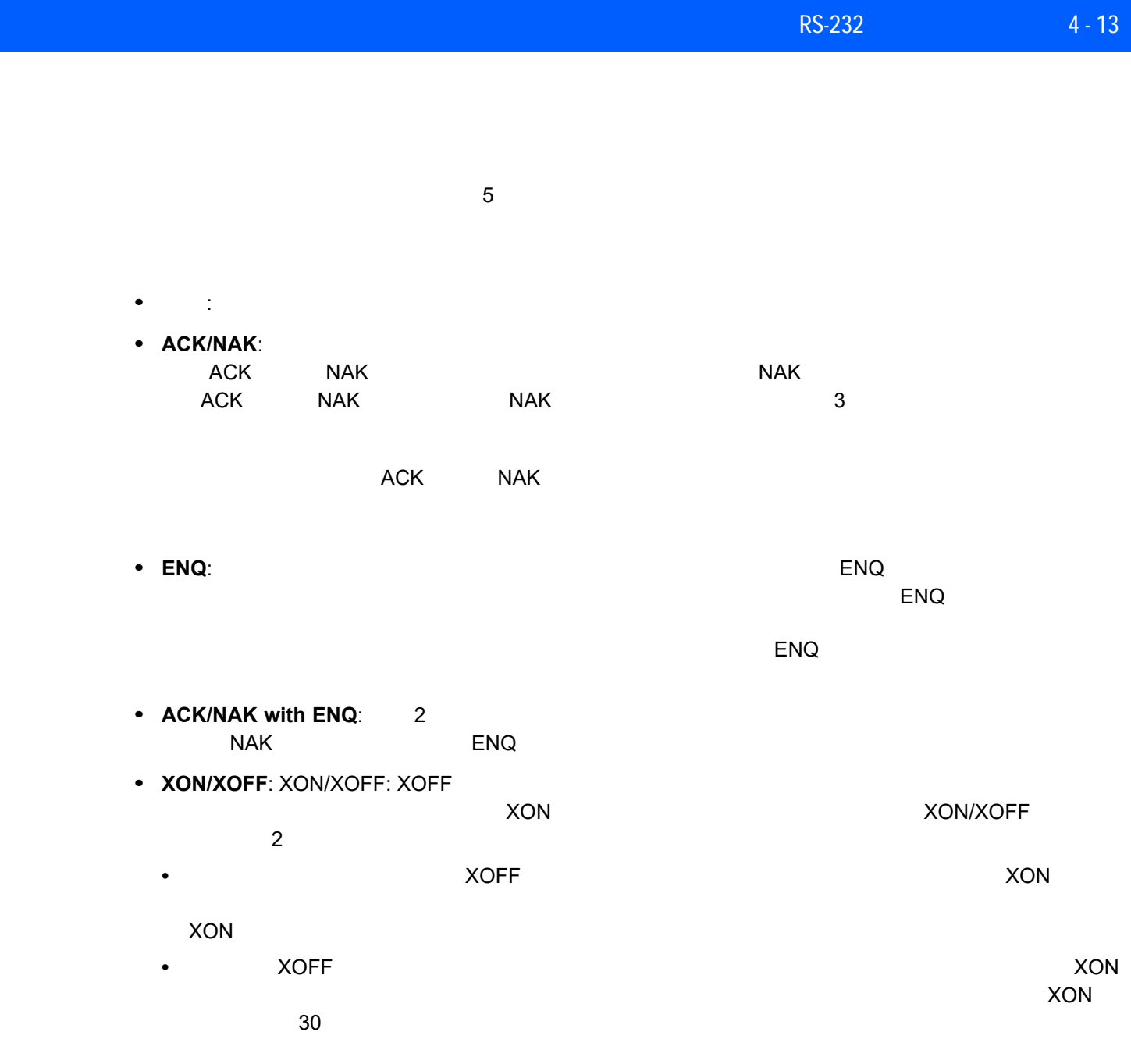

4 - 14 LI2208

ソフトウェア ハンドシェイク **(**続き**)**

<span id="page-67-0"></span>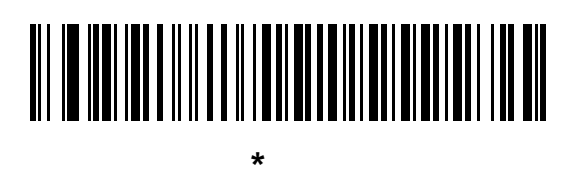

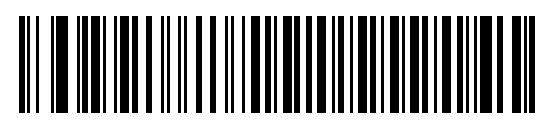

**ACK/NAK**

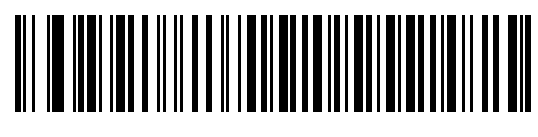

**ENQ**

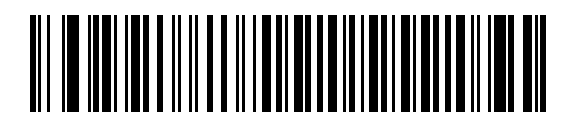

**ACK/NAK with ENQ**

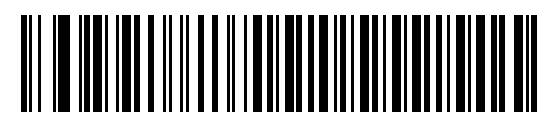

**XON/XOFF**

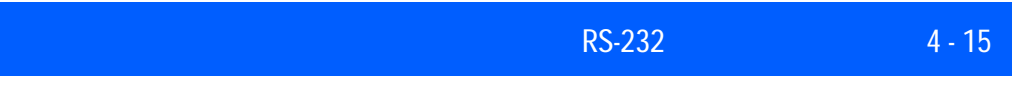

<span id="page-68-0"></span>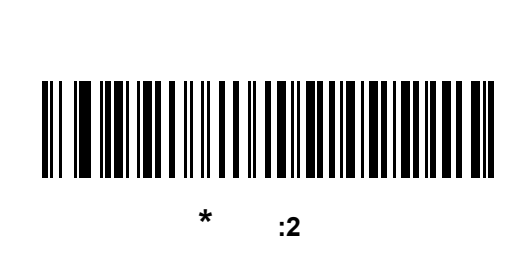

ACK NAK ENQ XON CTS

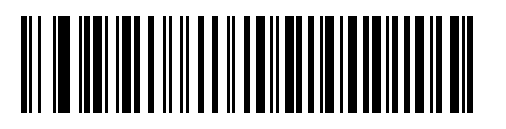

低**:2.5** 秒

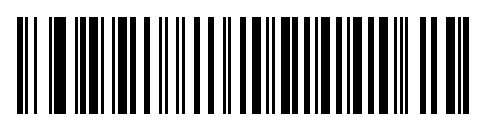

中**:5** 秒

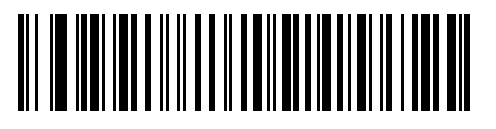

高**:7.5** 秒

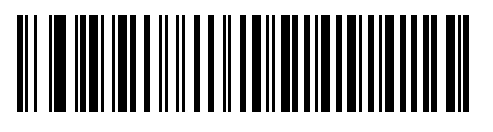

最大**:9.9** 秒

## 4 - 16 LI2208

## **[RTS** 制御線の状態

このパラメータは、シリアル ホスト RTS 制御線のアイドル状態を設定します。下のバーコードをスキャンし て、RTS 制御線の状態を **Low** または **High** に設定します。 

<span id="page-69-0"></span>**\*** ホスト**:Low**

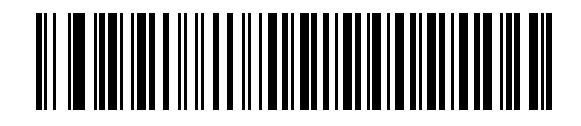

ホスト**:High**

## **<BEL>** キャラクタによるビープ音

RS-232 シリアル線で <BEL> キャラクタが検出されるとビープ音が鳴ります。<BEL> は、不正な入力などの

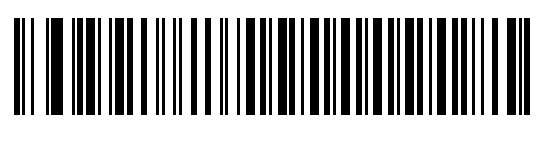

**<BEL>** キャラクタによるビープ音

**(**有効**)**

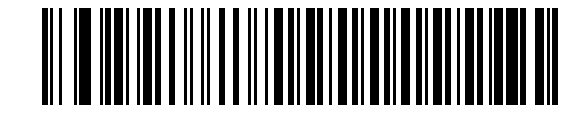

<span id="page-69-1"></span>\*<BEL><br><sup>\*</sup><br <

**(**無効**)**

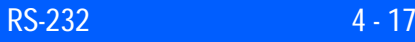

<span id="page-70-0"></span>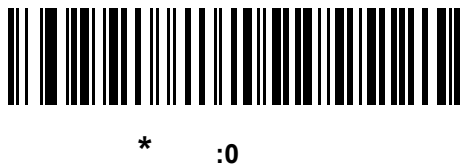

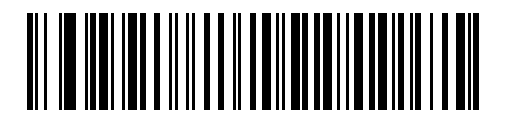

低**:25** ミリ秒

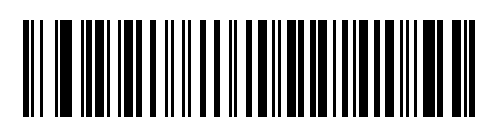

中**:50** ミリ秒

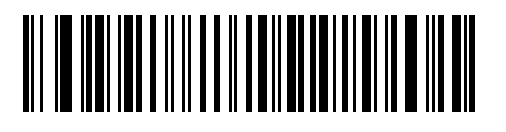

高**:75** ミリ秒

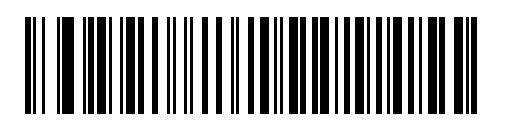

最大**:99** ミリ秒

## 4 - 18 LI2208

<span id="page-71-0"></span>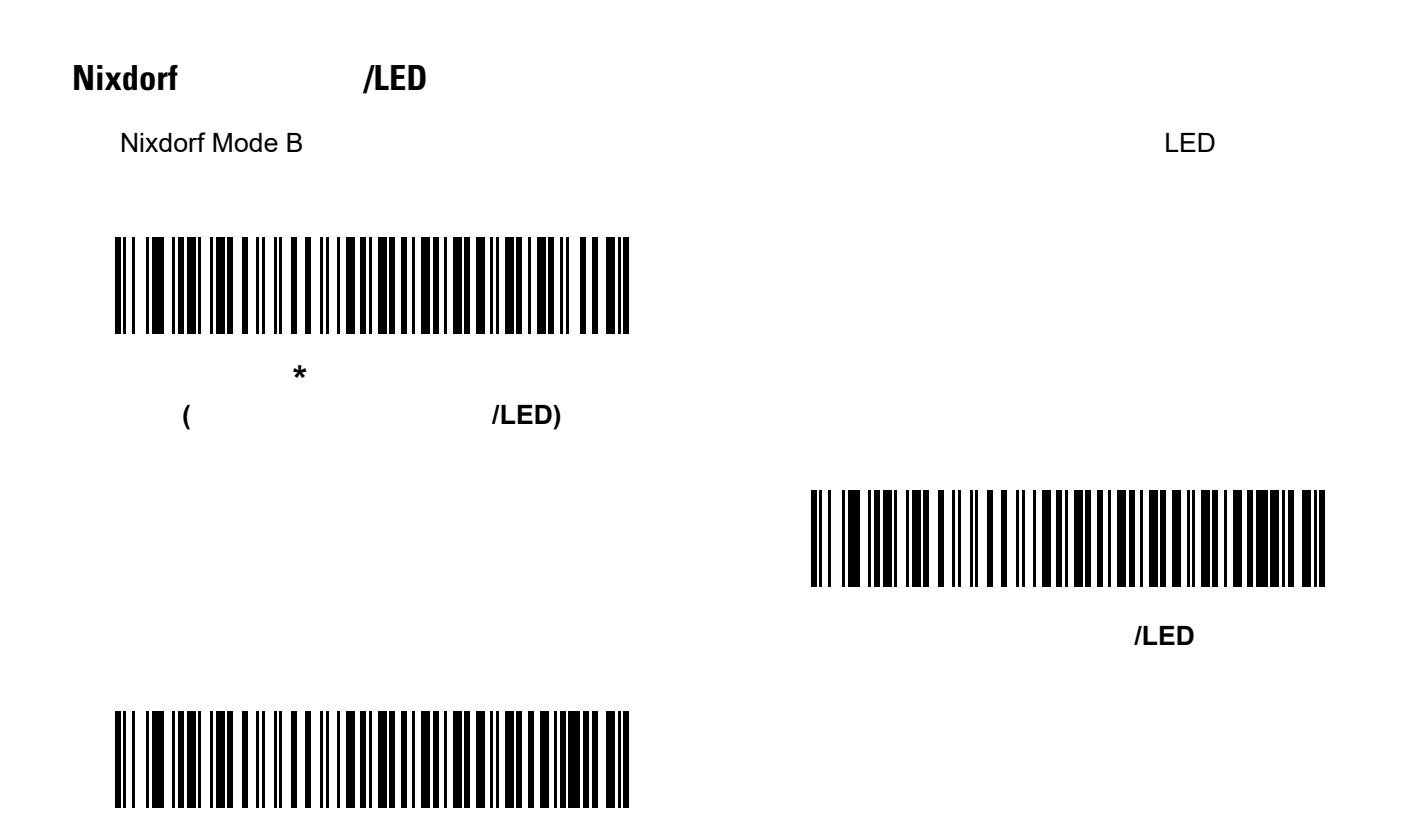

**CTS** パルス後にビープ**/LED**

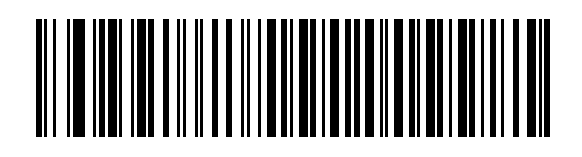

<span id="page-71-1"></span>**\***不明な文字を含むバーコードを送信する

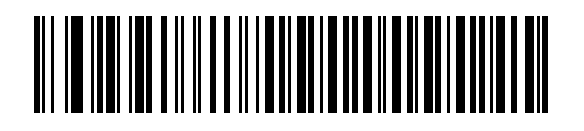
## **RS-232 ASCII**

**4-4** ASCII

#### <span id="page-72-0"></span>表 **4-4 RS-232** の **ASCII** キャラクタ セット

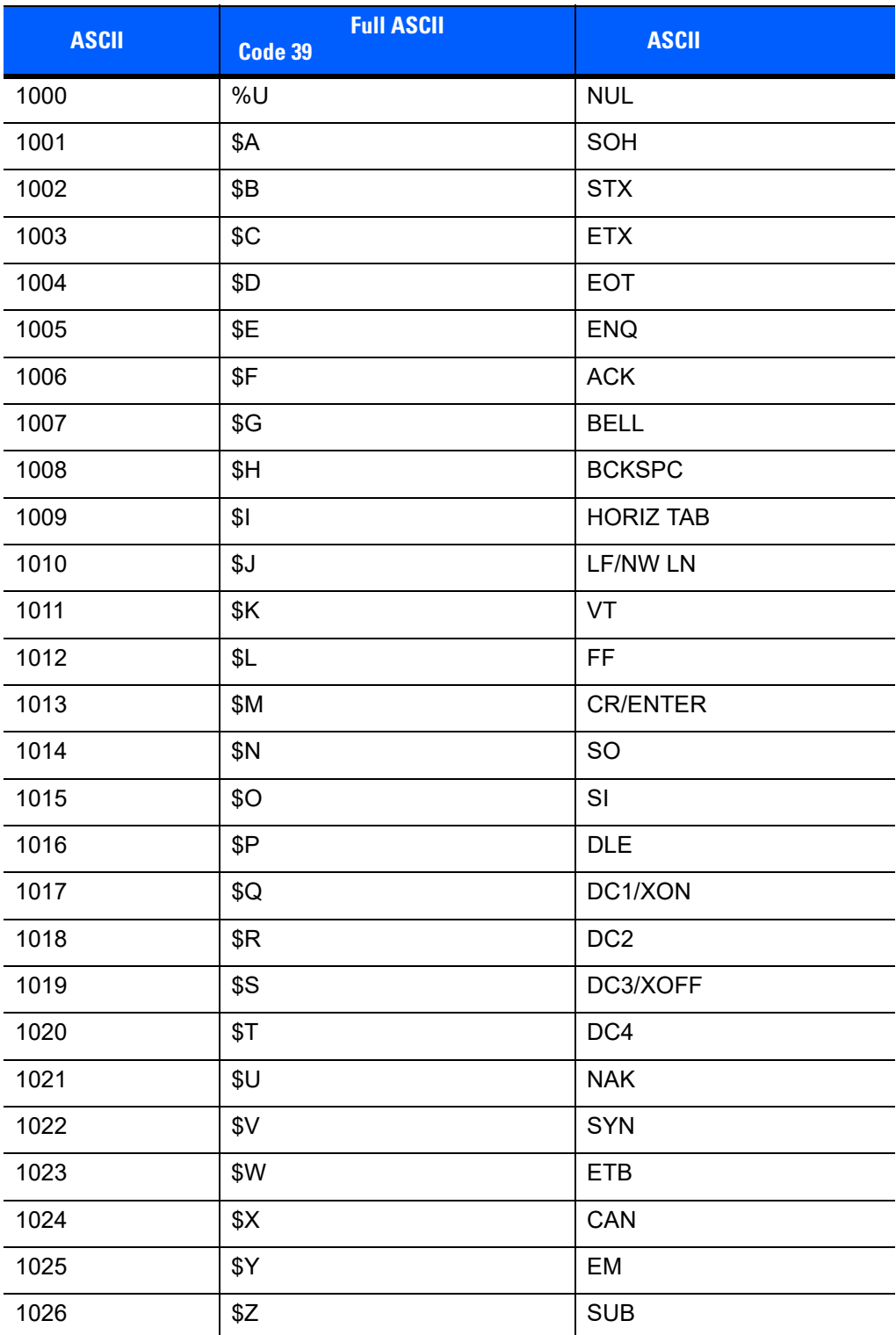

```
4-4 RS-232 ASCII ( )
```
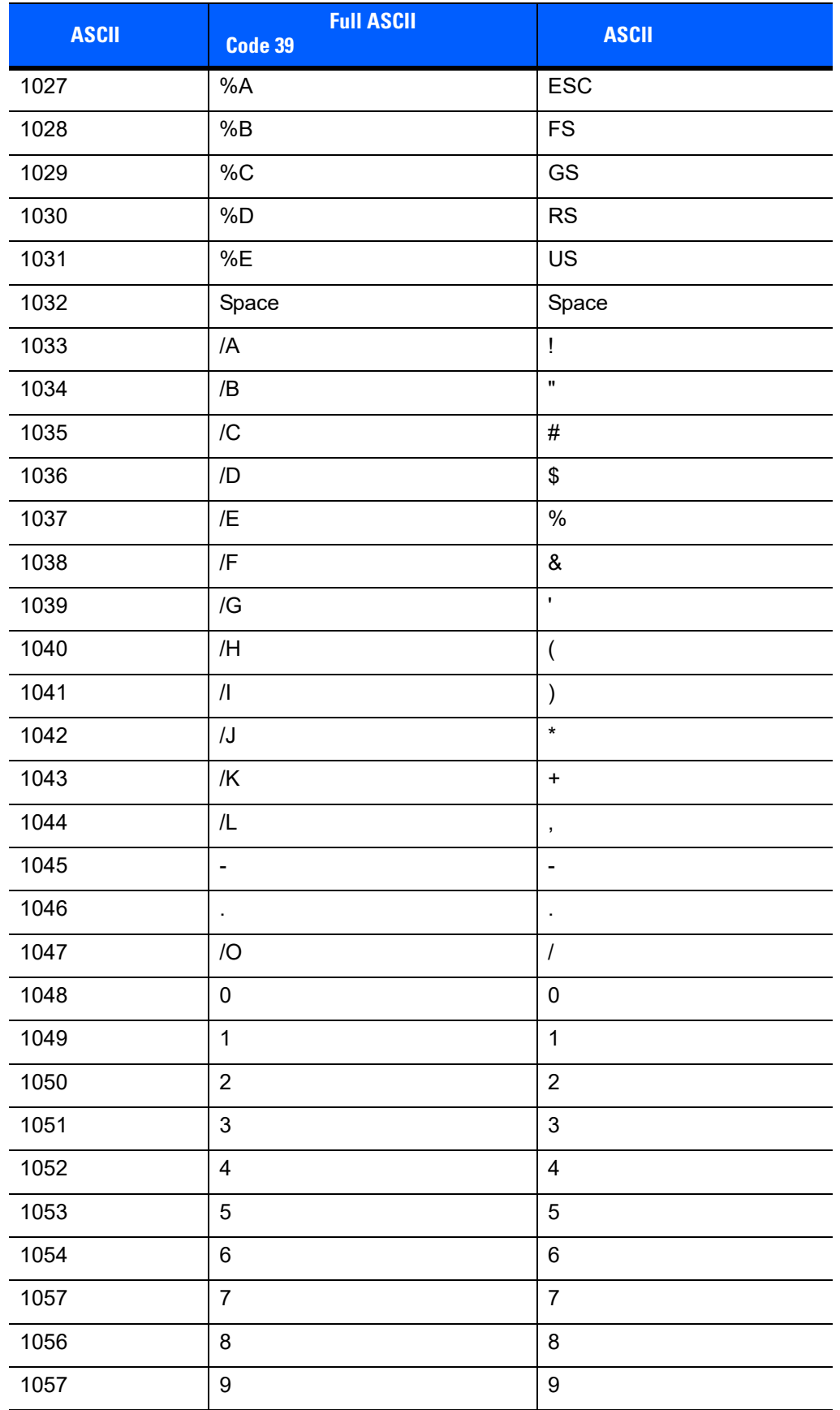

```
1058 /Z :
1059 %F ;
1060 %G <
1061 %H =
1062 %I >
1063 %J ?
1064 | %V | @
1065 A A
1066 B B B
1067 C C
1068 D D
1069 E E
1070 F F
1071 G G
1072 H H
1073 I I
1074 J J
1075 | K K
1076 L L
1077 M M
1078 | N N
1079 O O
1080 P P P
1081 Q Q
1082 R R
1083 \vert S \vert S \vert S
1084 T T
1085 U U
1086 V V
1087 W W
1088 X X
ASCII Code 39
    Code 39 エンコード キャラクタ ASCII キャラクタ
```
 $4-4$  **RS-232 ASCII(**)

```
4-4 RS-232 ASCII ( )
```
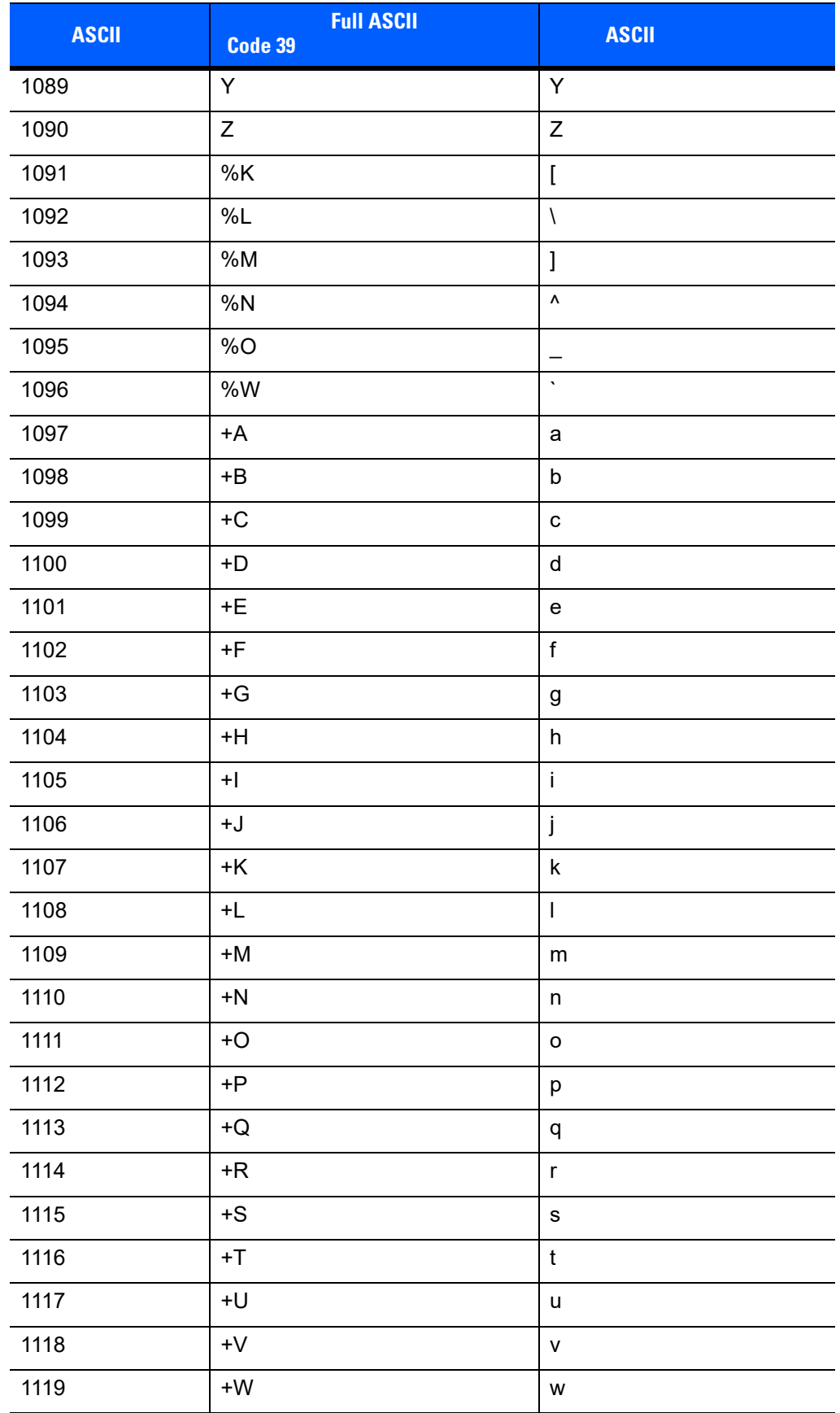

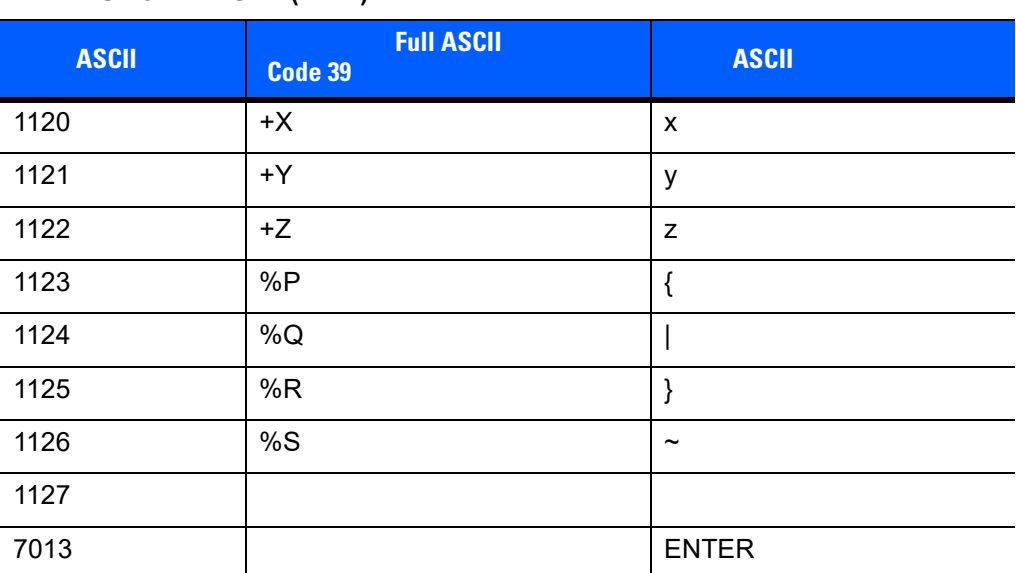

### $4-4$  **RS-232 ASCII(** )

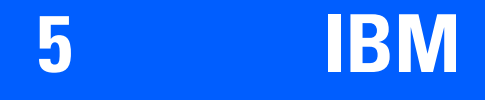

IBM 468X/469X

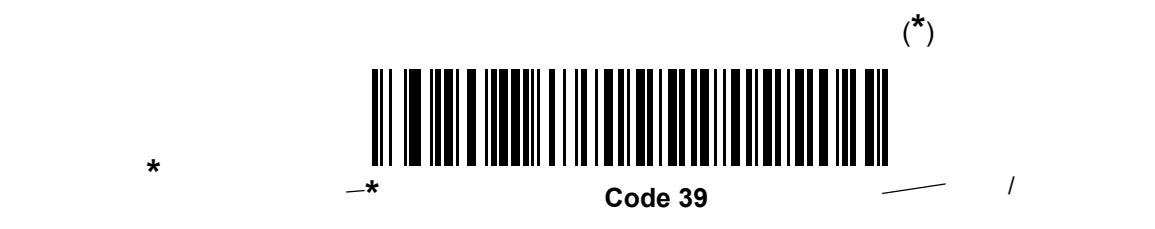

## **IBM 468X/469X**

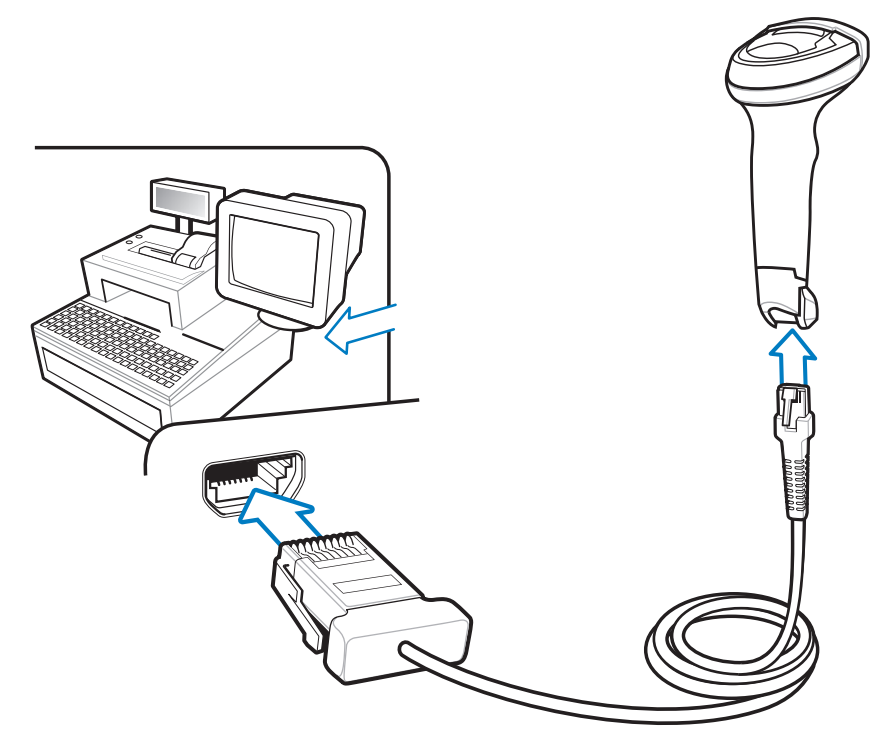

図 **5-1 IBM** 直接接続

IBM 46XX

- **1.** IBM 46XX
- **2.** IBM 46XX
- **3. 5-4** [ページの「ポート](#page-81-0) アドレス」に掲載されている適切なバーコードをスキャンして、ポート アドレスを

**4.** 他のパラメータ オプションを変更するには、この章に掲載された該当するバーコードをスキャンします。

**IBM** 

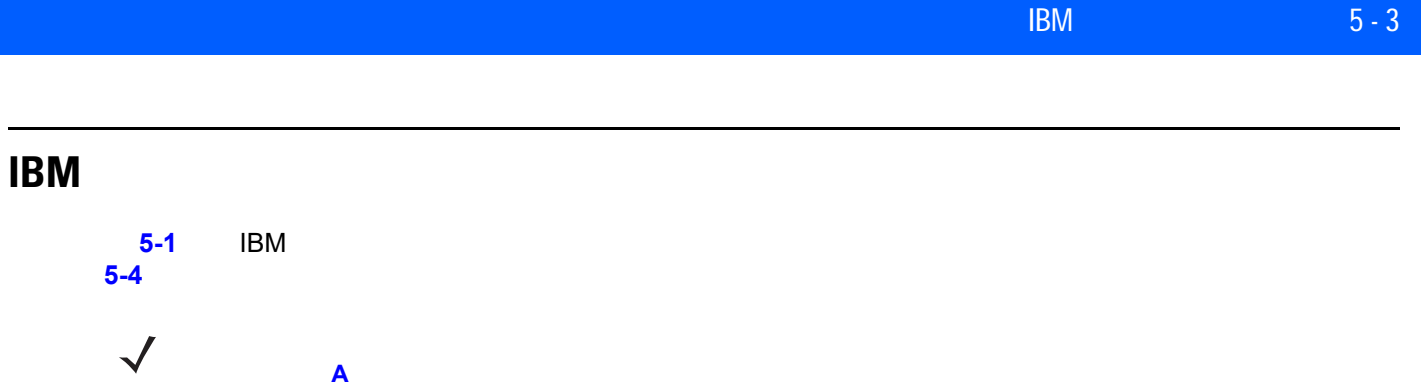

#### <span id="page-80-0"></span>5-1 **IBM**

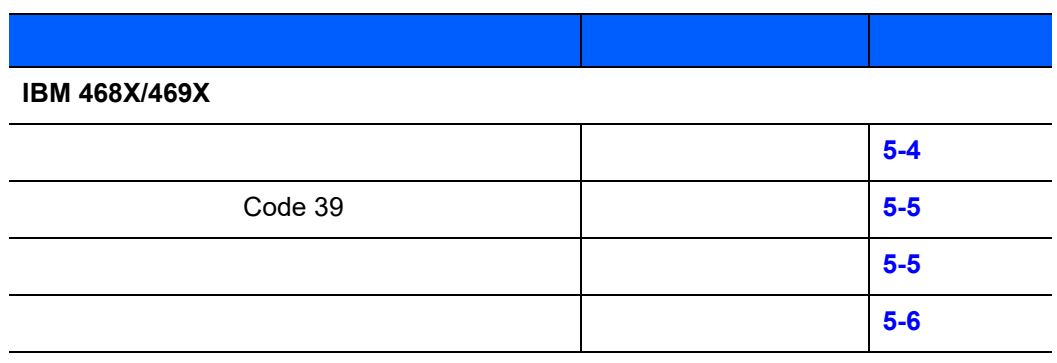

### <span id="page-81-2"></span>**IBM 468X/469X**

<span id="page-81-1"></span><span id="page-81-0"></span>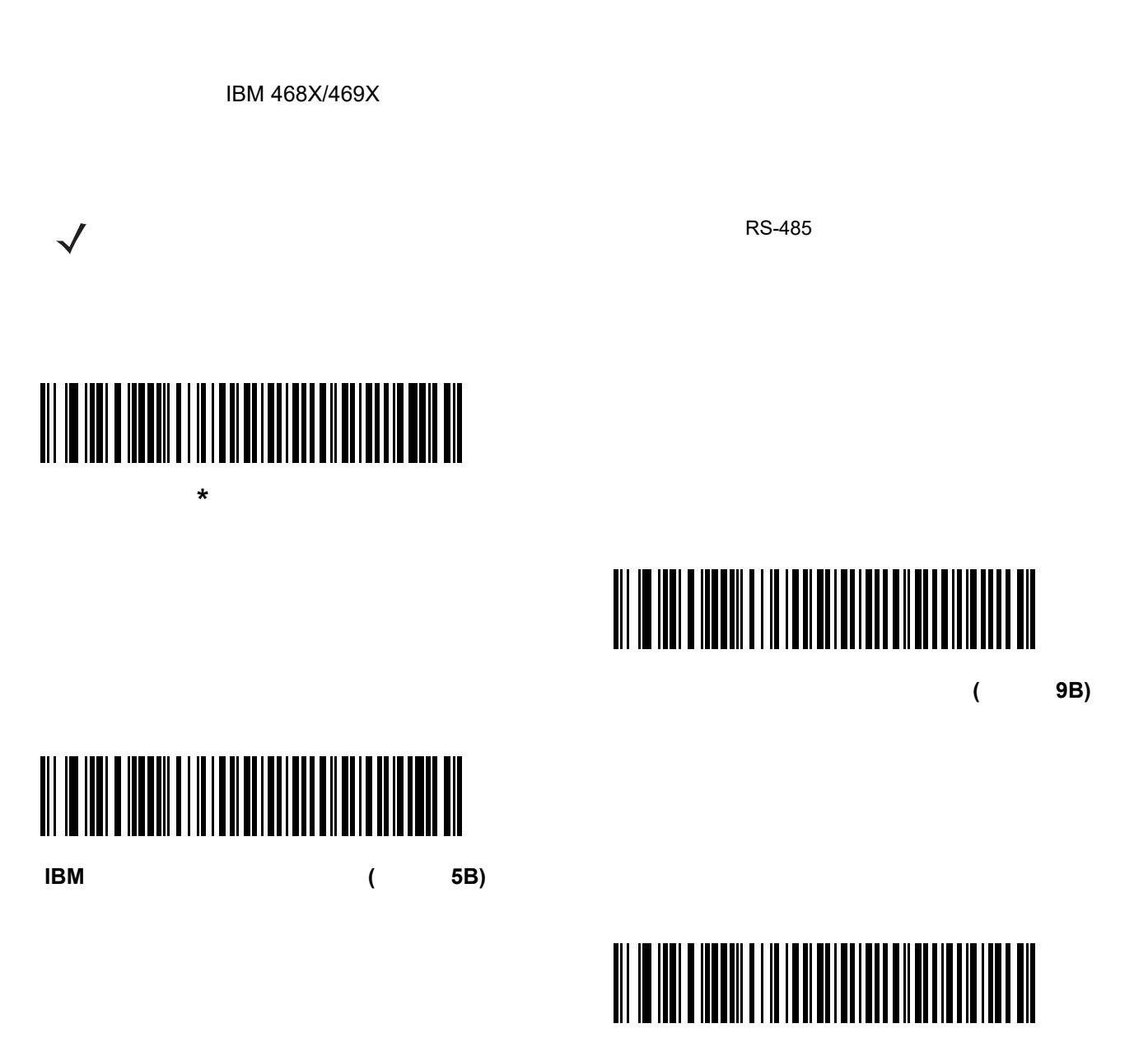

テーブルトップ スキャナ エミュレーション **(**ポート **17)**

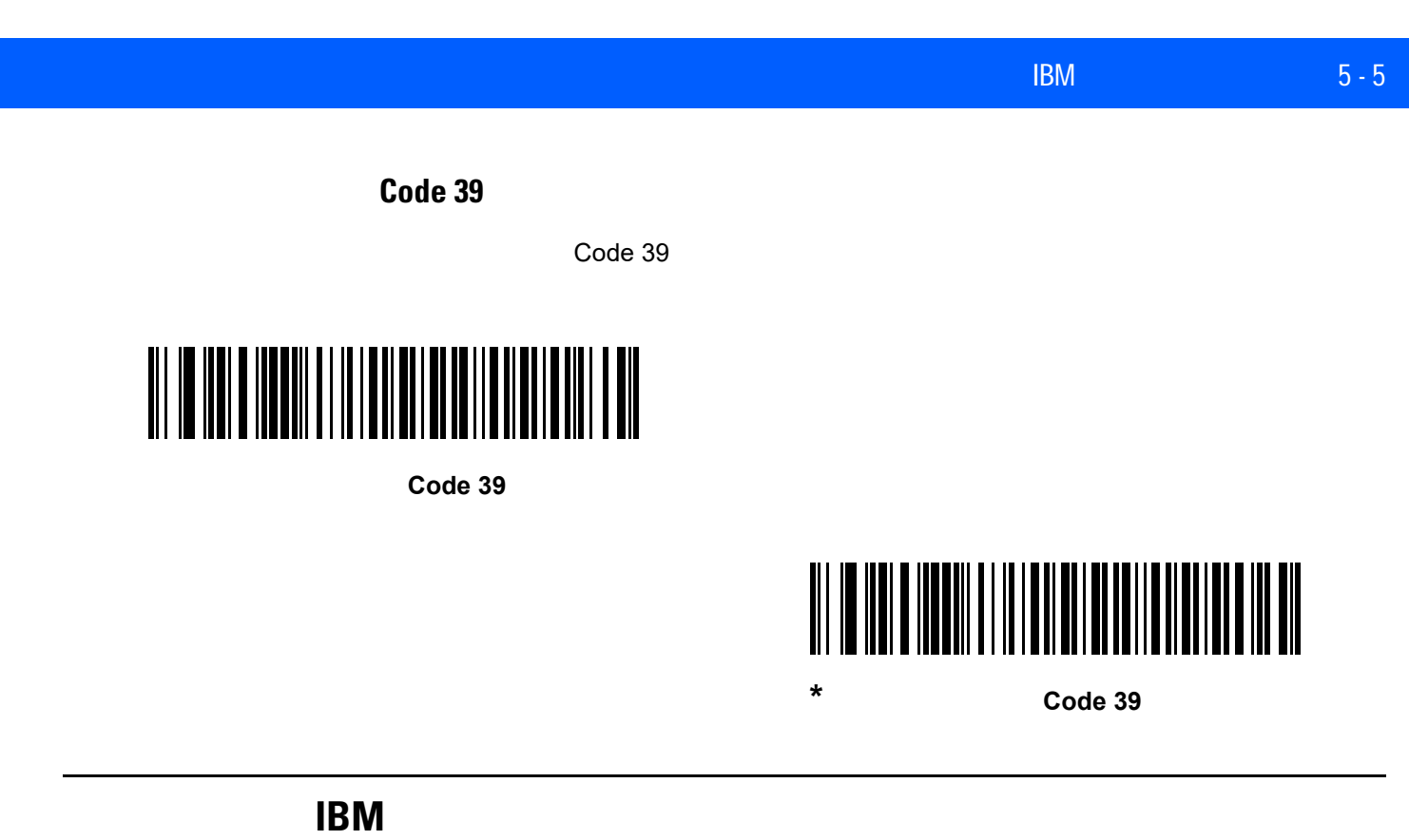

 $\mathsf{IBM}$ 

<span id="page-82-0"></span>IBM RS485

<span id="page-82-1"></span>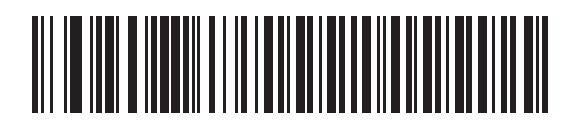

**\*** 無効

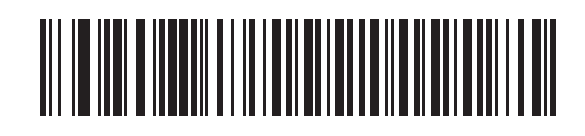

IBM RS485

<span id="page-83-0"></span>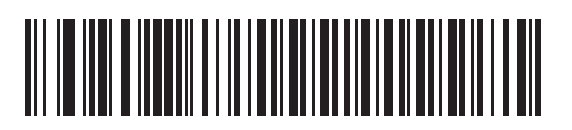

**\*** 無効

# 

 $\mathcal{A}$ 

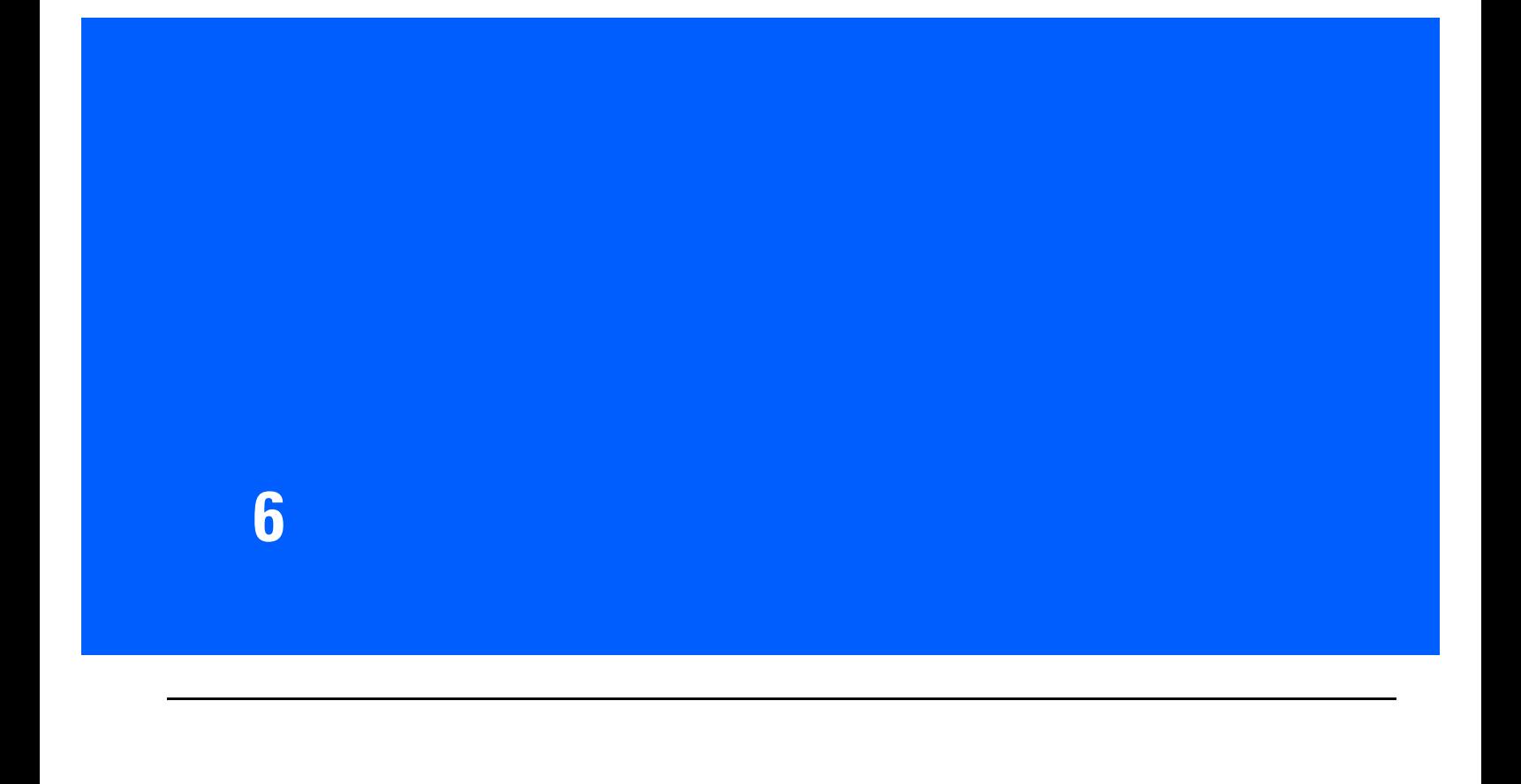

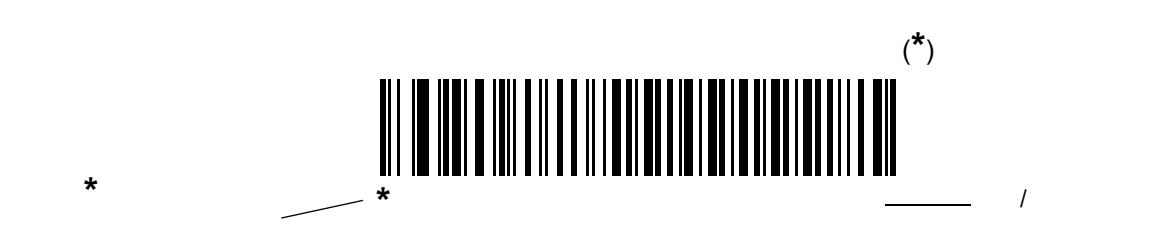

<span id="page-85-0"></span>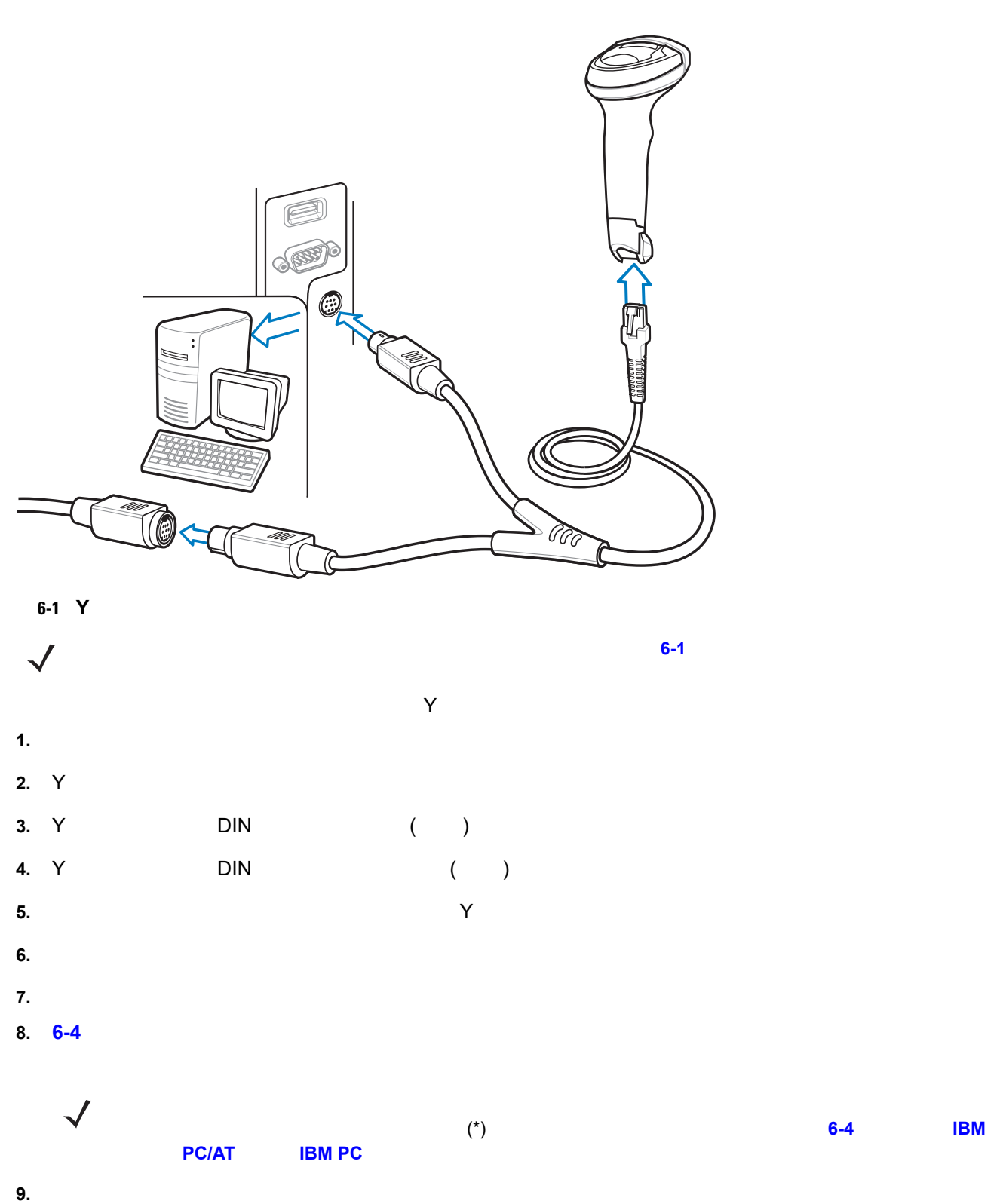

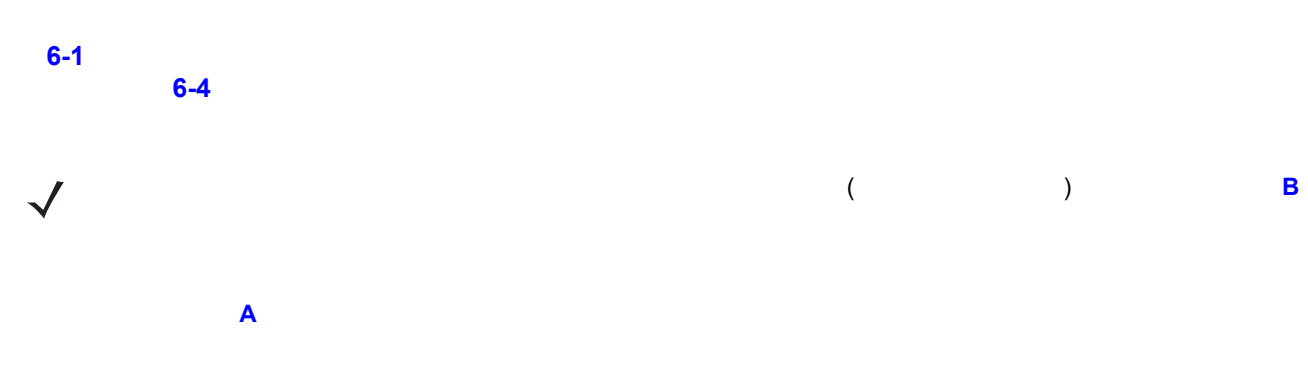

#### <span id="page-86-0"></span>**6-1 1**

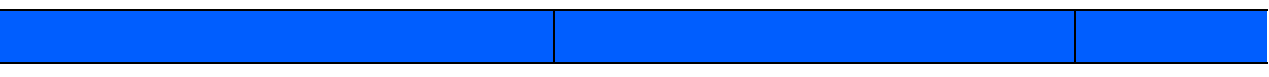

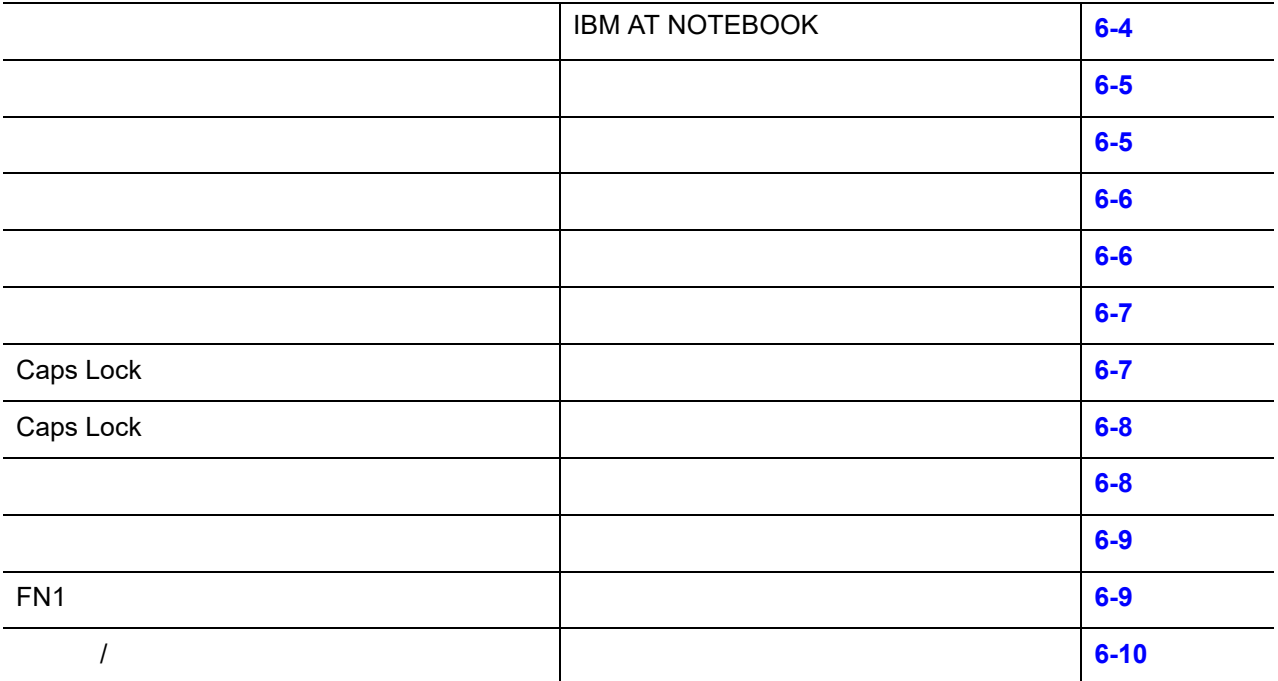

<span id="page-87-1"></span>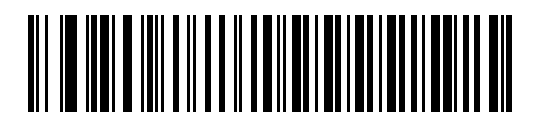

<span id="page-87-0"></span>**IBM PC/AT BM PC** 

<span id="page-87-2"></span>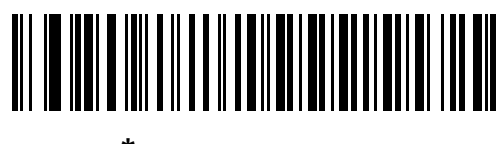

**\*IBM AT NOTEBOOK**

<span id="page-88-0"></span>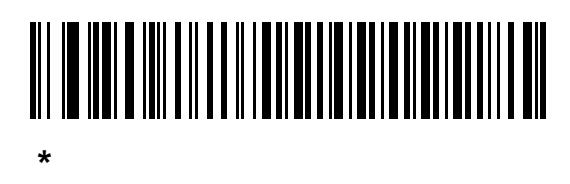

# 

<span id="page-88-1"></span>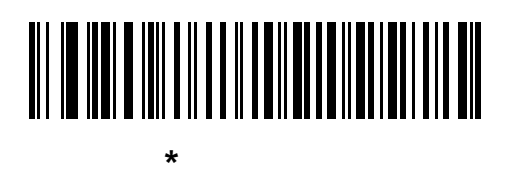

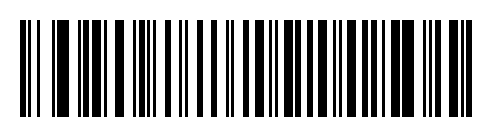

中程度のディレイ **(20** ミリ秒**)**

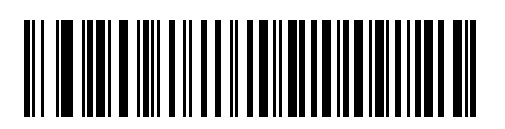

長いディレイ **(40** ミリ秒**)**

 $\sim$  5  $\sim$  3  $\sim$  3  $\sim$  5  $\sim$  3  $\sim$  5  $\sim$  5  $\sim$  5  $\sim$  5  $\sim$  5  $\sim$  5  $\sim$  5  $\sim$  5  $\sim$  5  $\sim$  5  $\sim$  5  $\sim$  5  $\sim$  5  $\sim$  5  $\sim$  5  $\sim$  5  $\sim$  5  $\sim$  5  $\sim$  5  $\sim$  5  $\sim$  5  $\sim$  5  $\sim$  5  $\sim$  5  $\sim$  5  $\sim$  5  $\sim$ 

# 

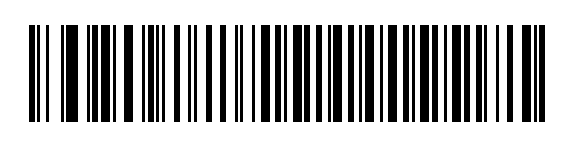

<span id="page-89-0"></span>**\***キーストローク内ディレイを無効化

<span id="page-89-2"></span>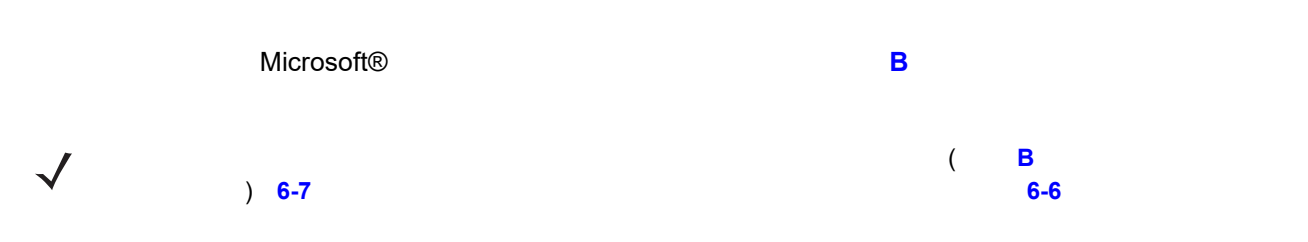

<span id="page-89-1"></span>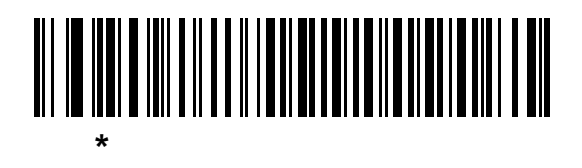

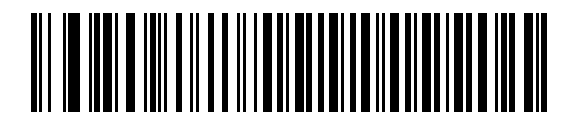

<span id="page-90-2"></span>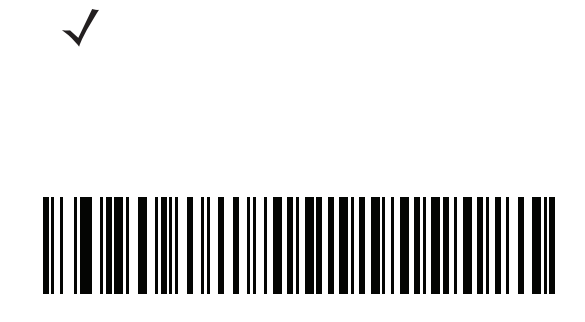

<span id="page-90-0"></span>**\***クイック キーパッド エミュレーションを有効化

## 

### **Caps Lock**

**Lock** オン」と「**Caps Lock** オーバーライド」の両方を有効にしている場合は、 **Caps Lock** オーバーライド

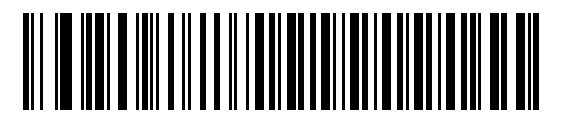

**Caps Lock** 

<span id="page-90-1"></span>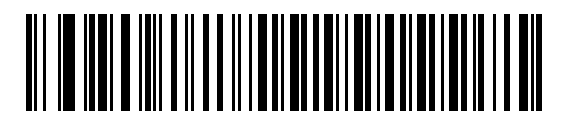

\* Caps Lock

選択すると、キーボード上の <Caps Lock> キーを押したままにしている場合と同様の結果になります。**Caps**

### 6 - 8 LI2208

### **Caps Lock**

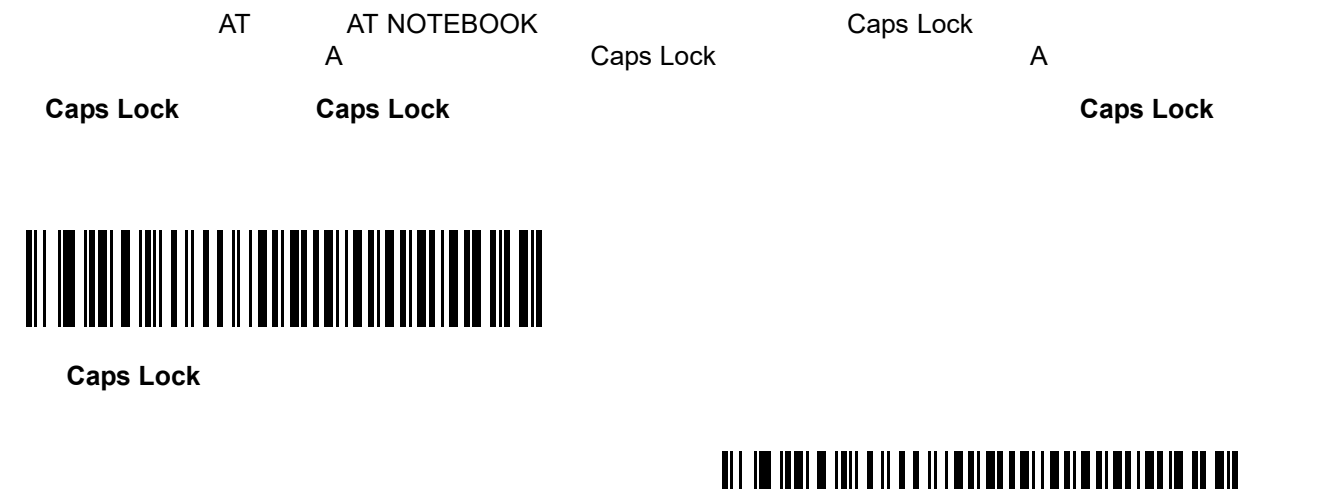

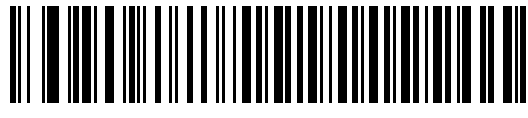

<span id="page-91-0"></span> $*$  Caps Lock

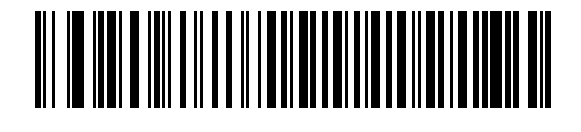

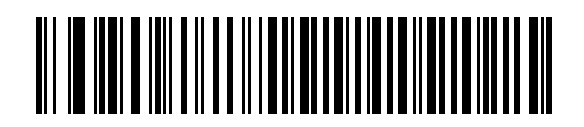

<span id="page-91-1"></span>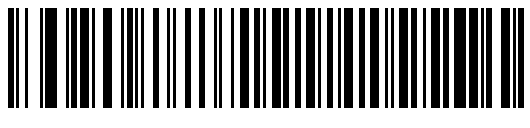

**\*** 変換なし

32 未満の ASCII 値は、通常、コントロール キー シーケンスとして送信されます (**6-12** [ページの表](#page-95-0) **6-2** を参照)

## 

<span id="page-92-0"></span>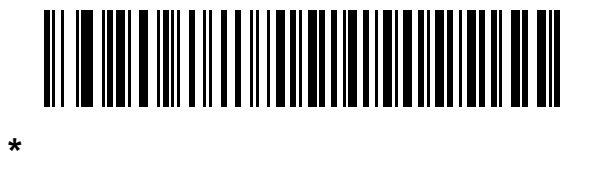

### **FN1** 置換

EAN128 FN1 キャラクタをコードトールの FN1 キーズ ディアクタをコード  $(7-24$  **FN1**  $)$ 

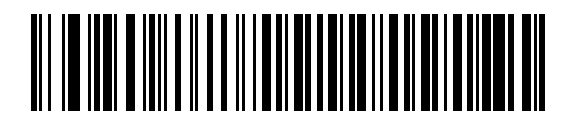

**FN1** 置換を有効にする

<span id="page-92-1"></span>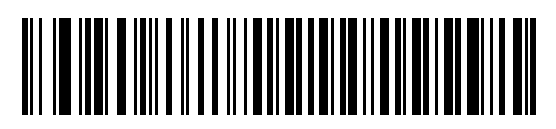

**\* FN1** 置換を無効にする

### $6 - 10$  LI2208

メーク**/**ブレークを送信する

<span id="page-93-0"></span>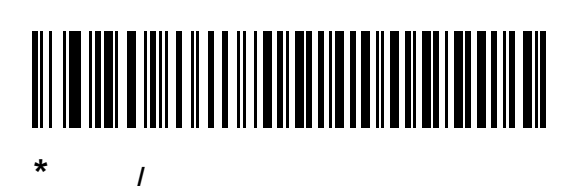

## 

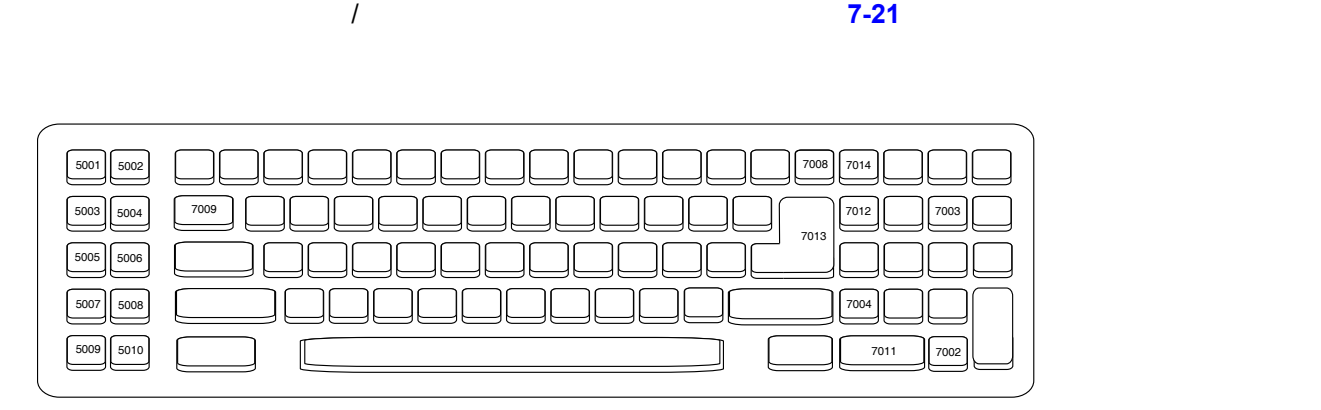

 $\mathcal T$ 

図 **6-2 IBM PC/AT**

## **ASCII**

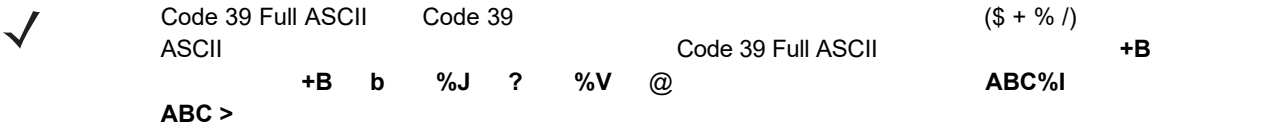

<span id="page-95-0"></span>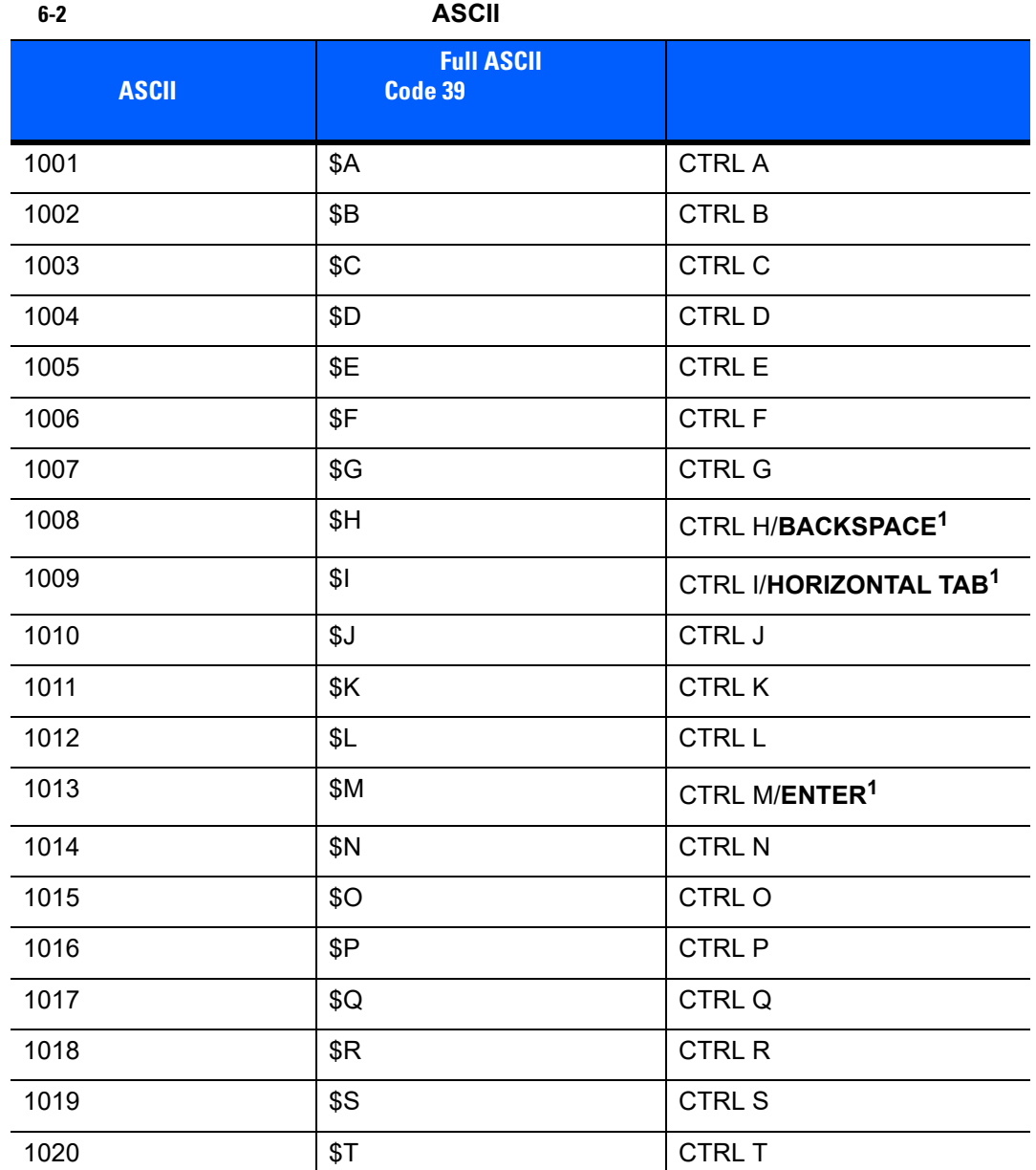

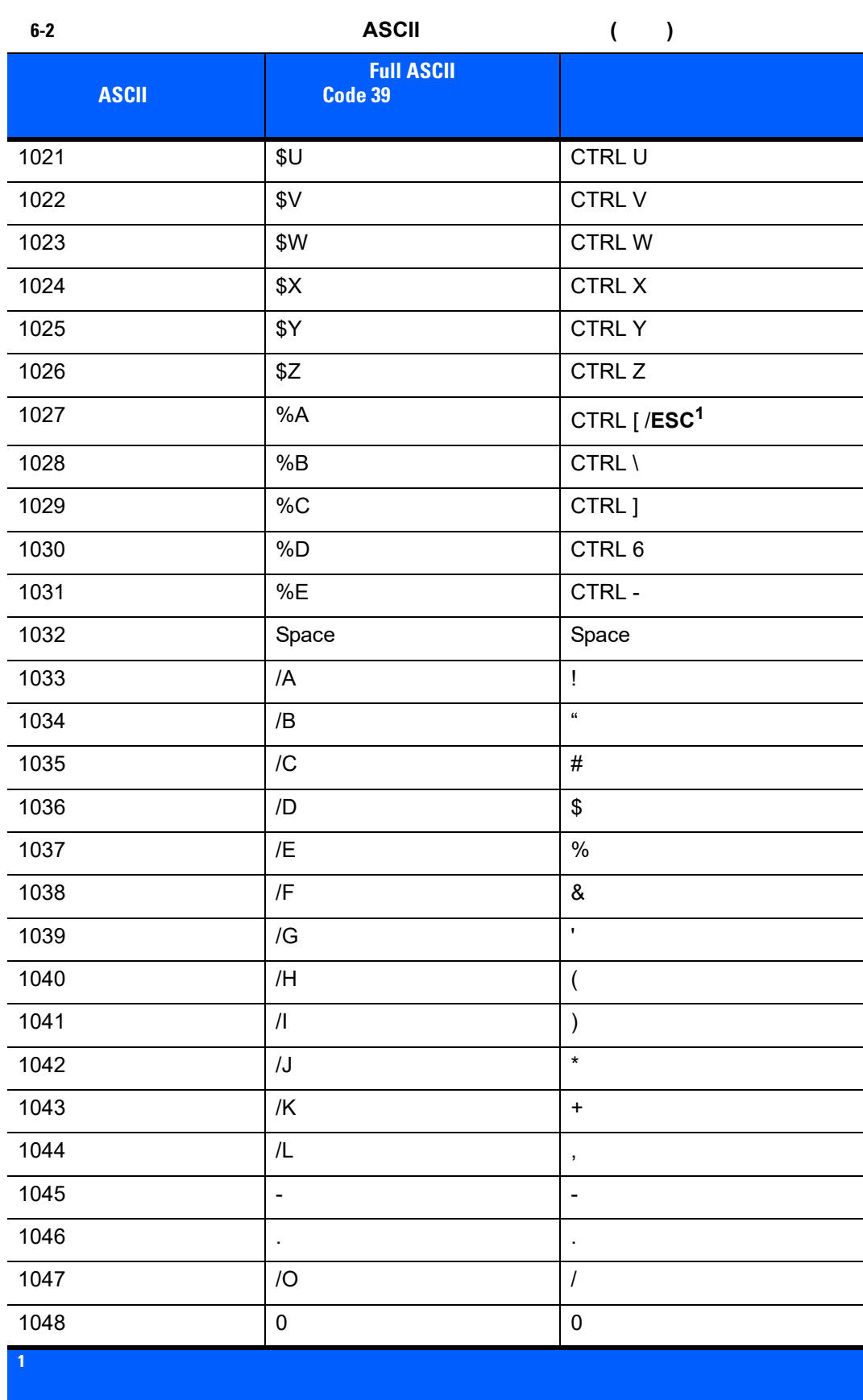

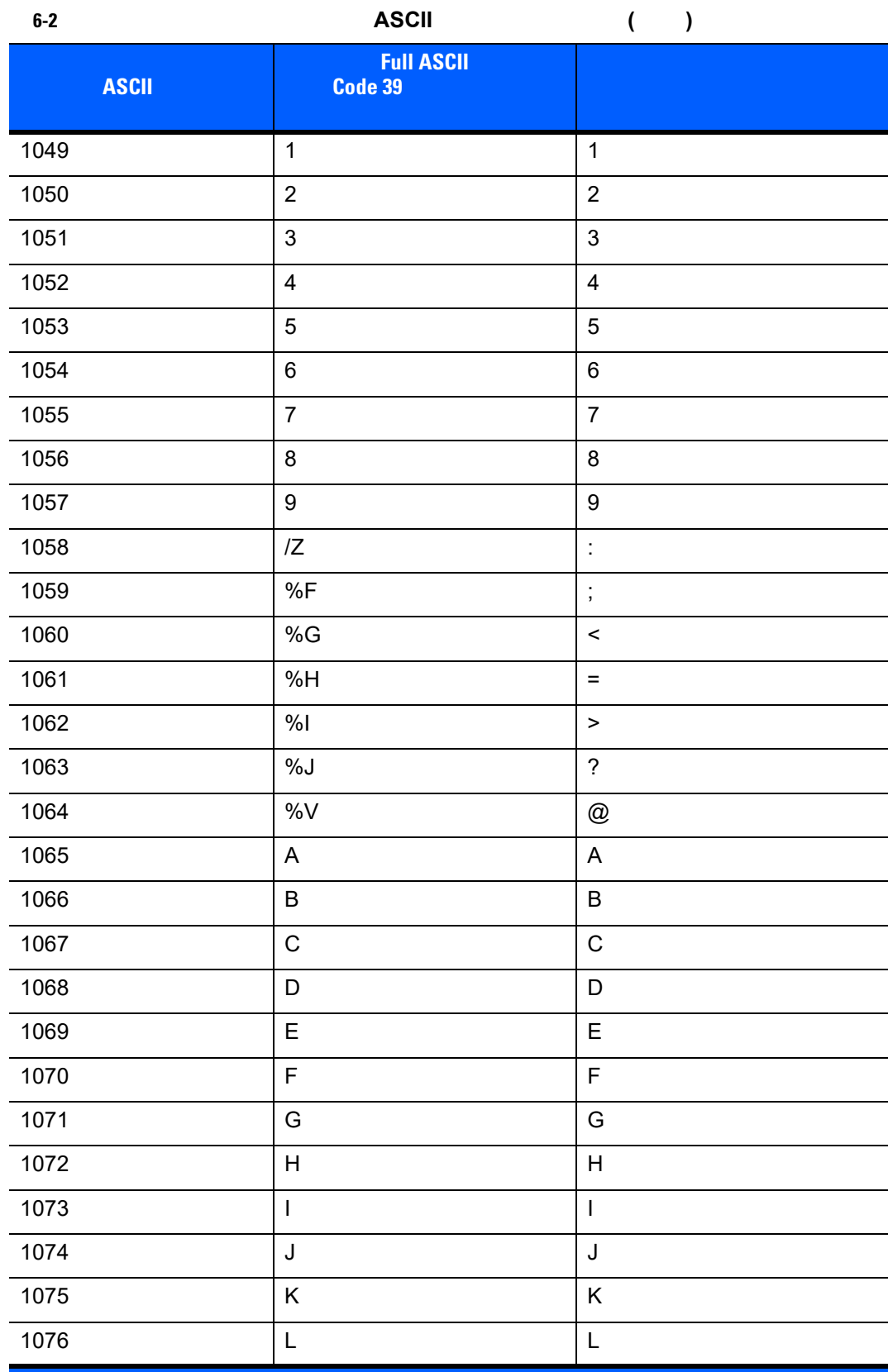

1 <sub>スト</sub>レークは、「ファンクション キーのマッピング」パラメータが有効などのマッピング<br>パラメータ

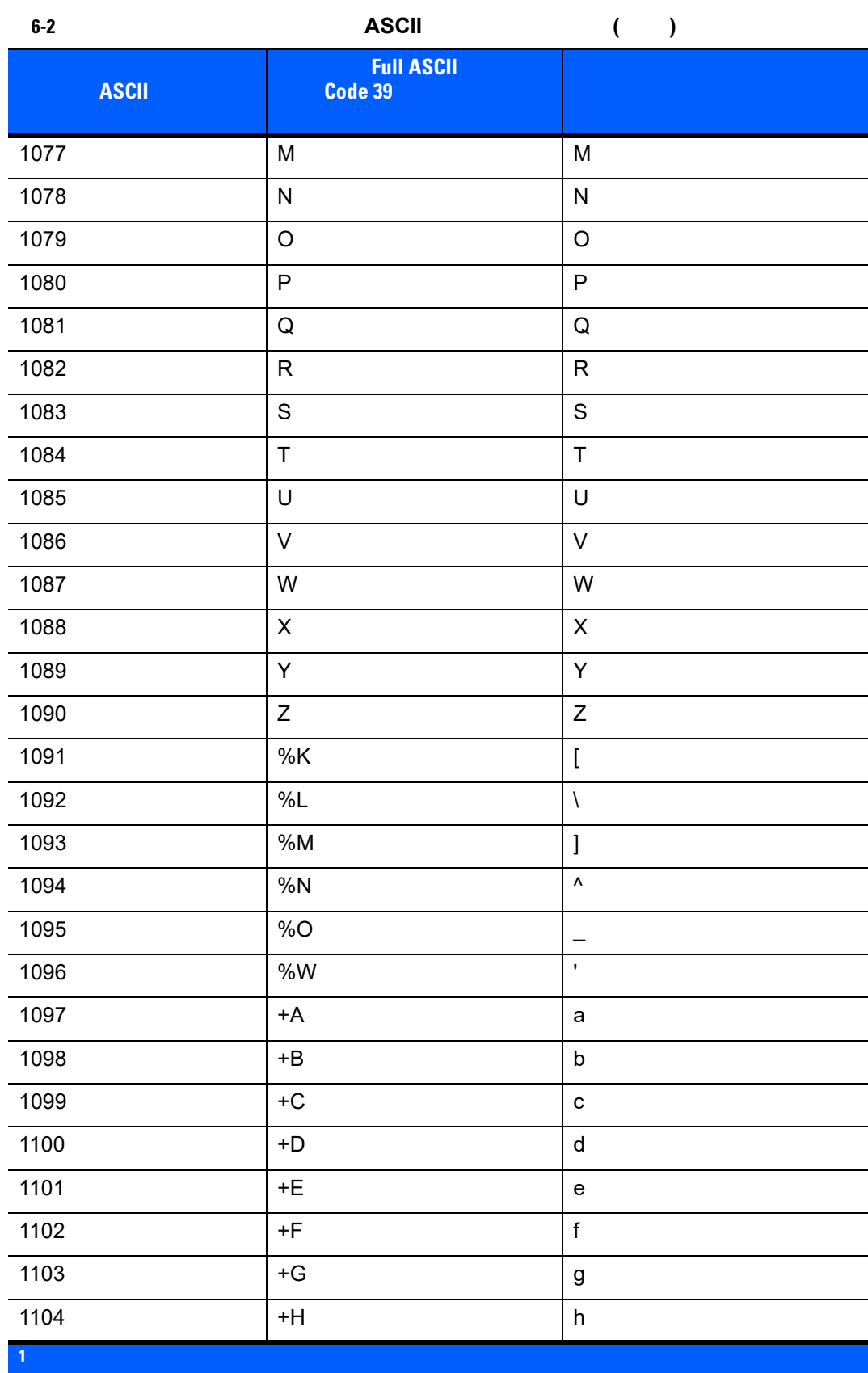

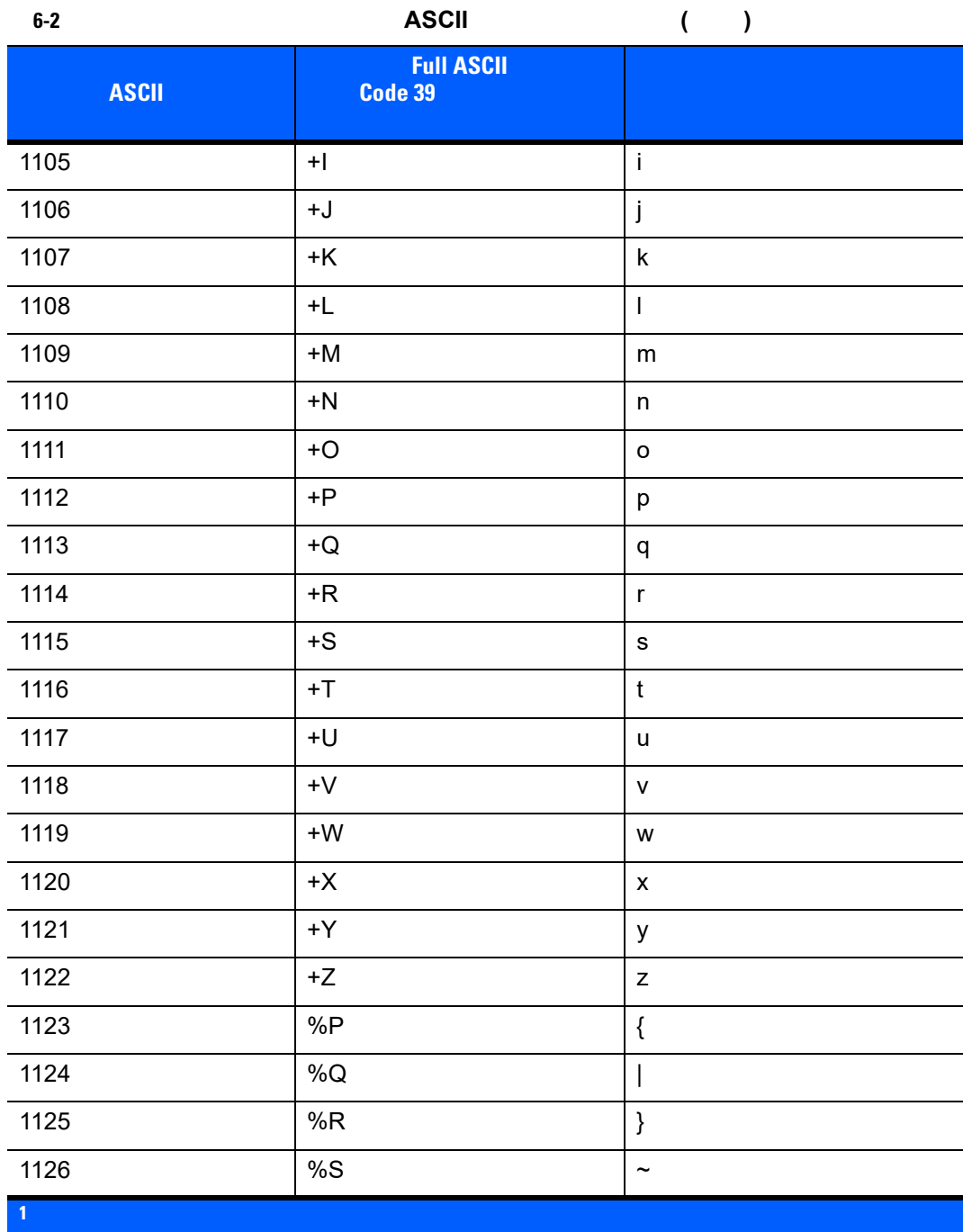

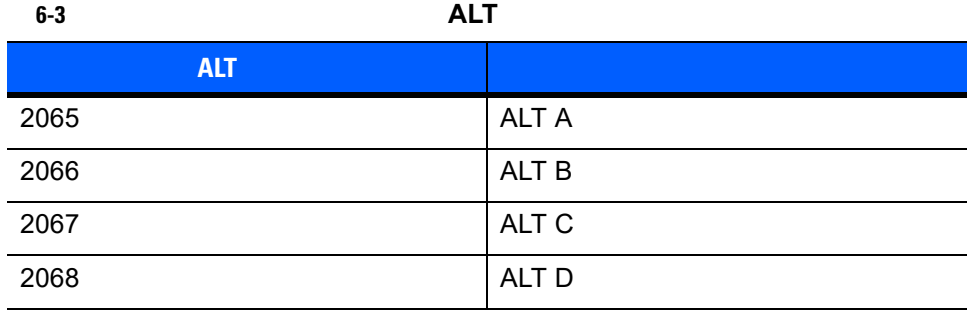

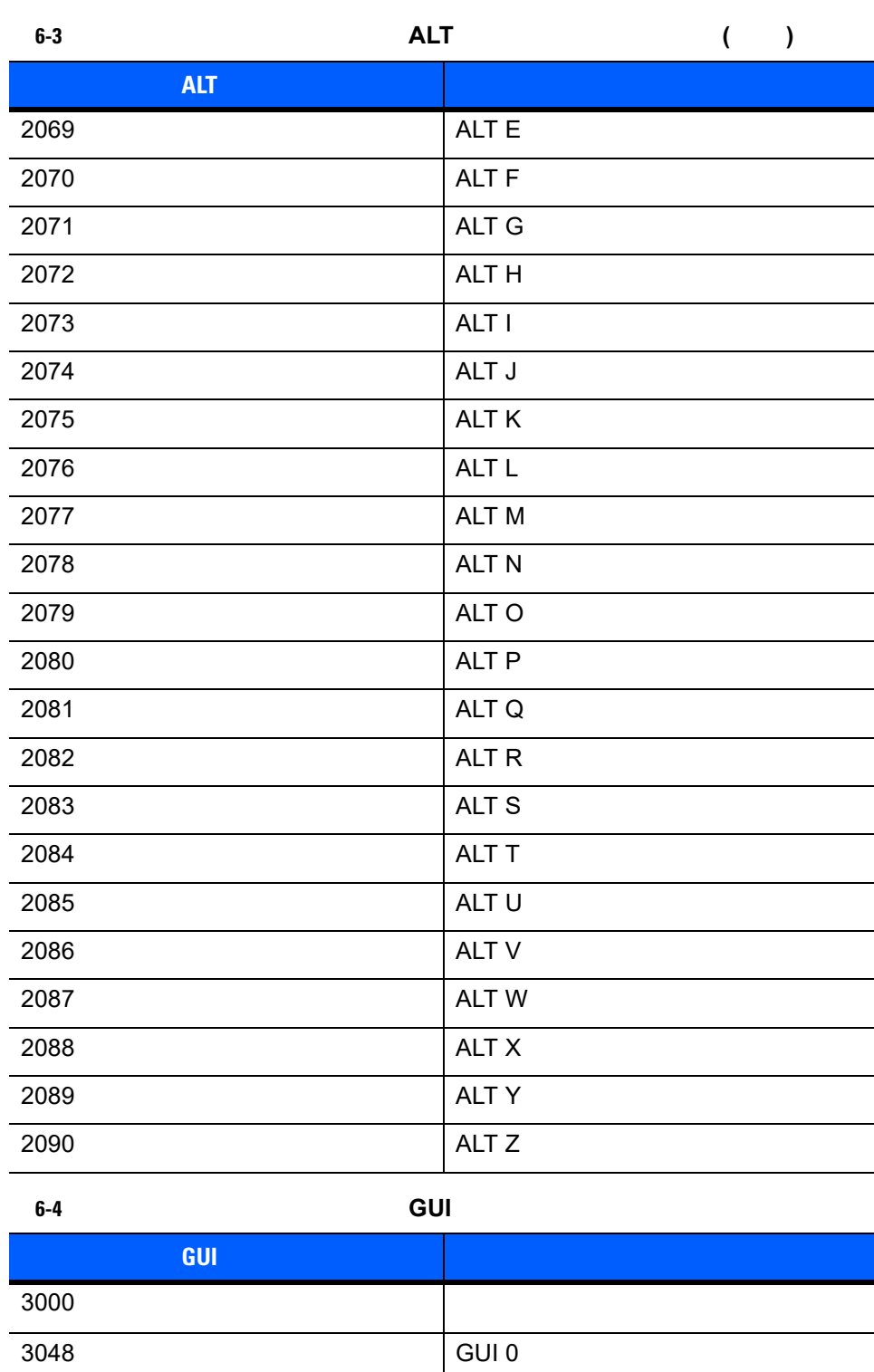

3049 GUI 1

3050 GUI 2 3051 GUI 3

3052 GUI 4

3053 GUI 5

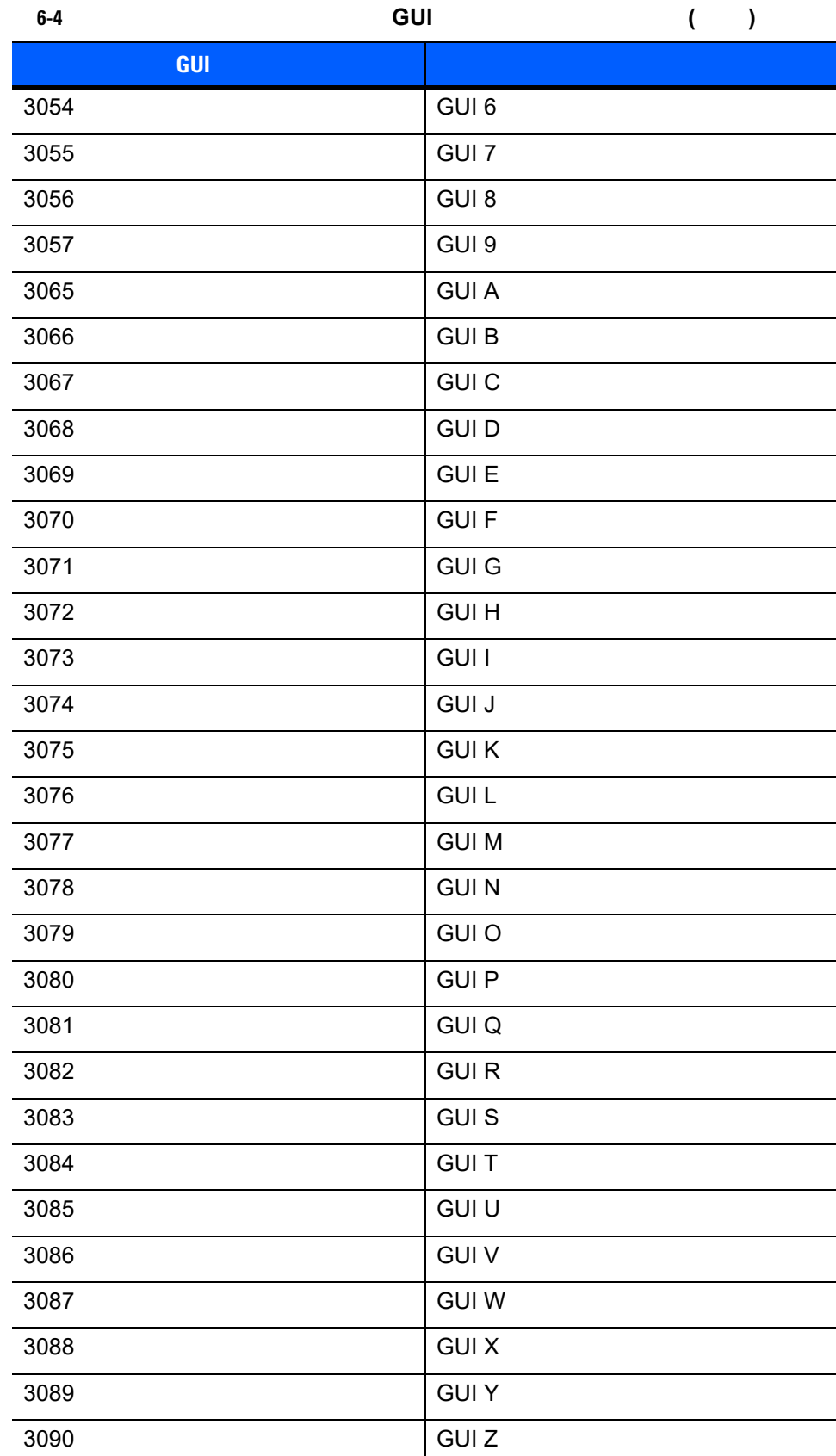

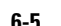

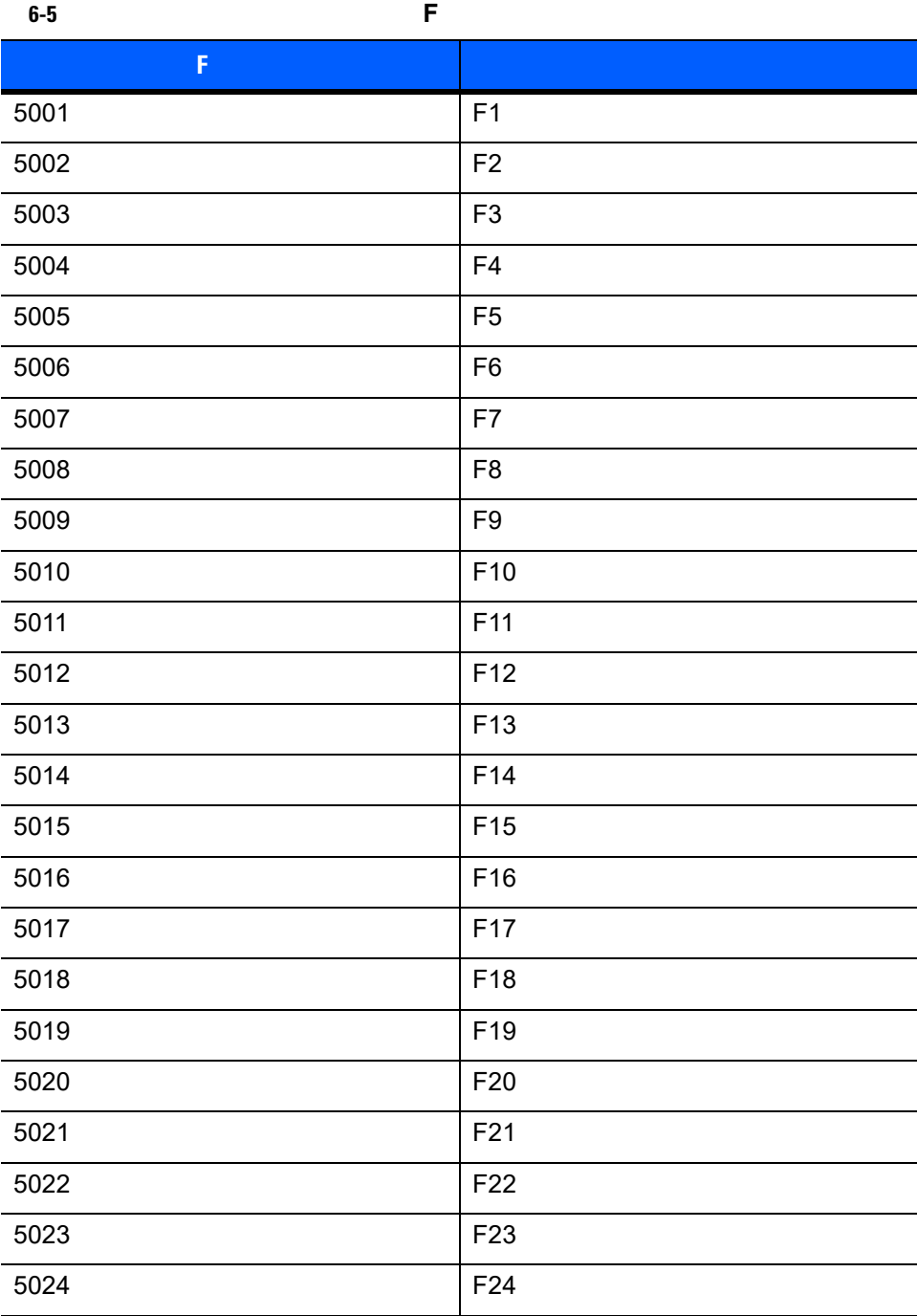

**6-6**  $\overline{6}$ 

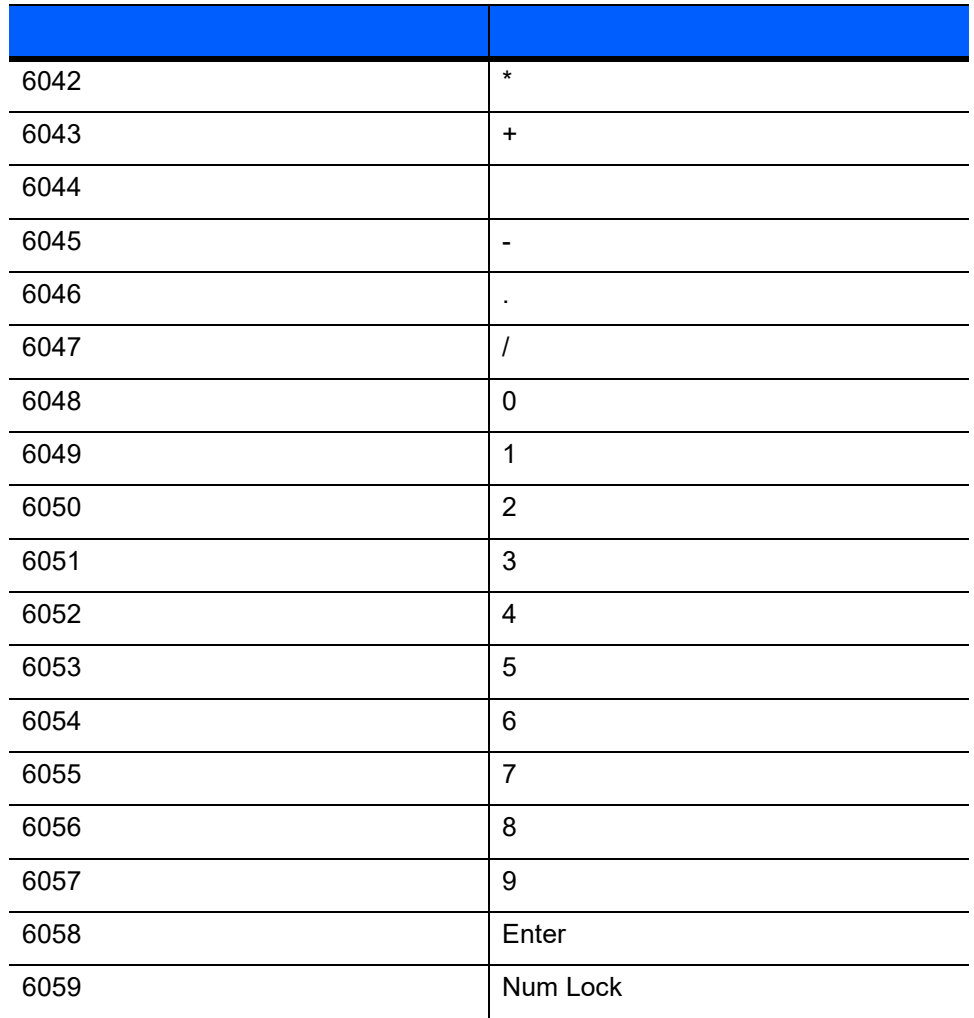

表 **6-7** キーボード インタフェースの拡張キーパッド キャラクタ セット

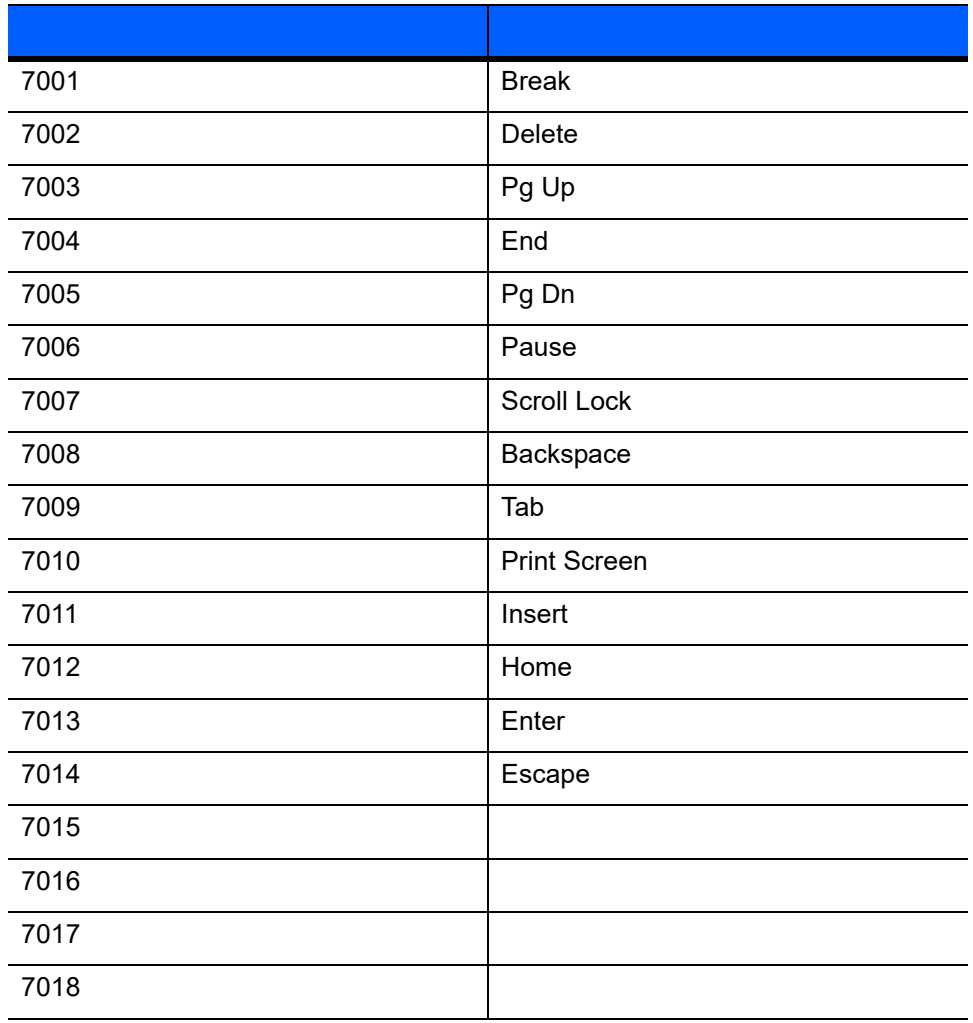

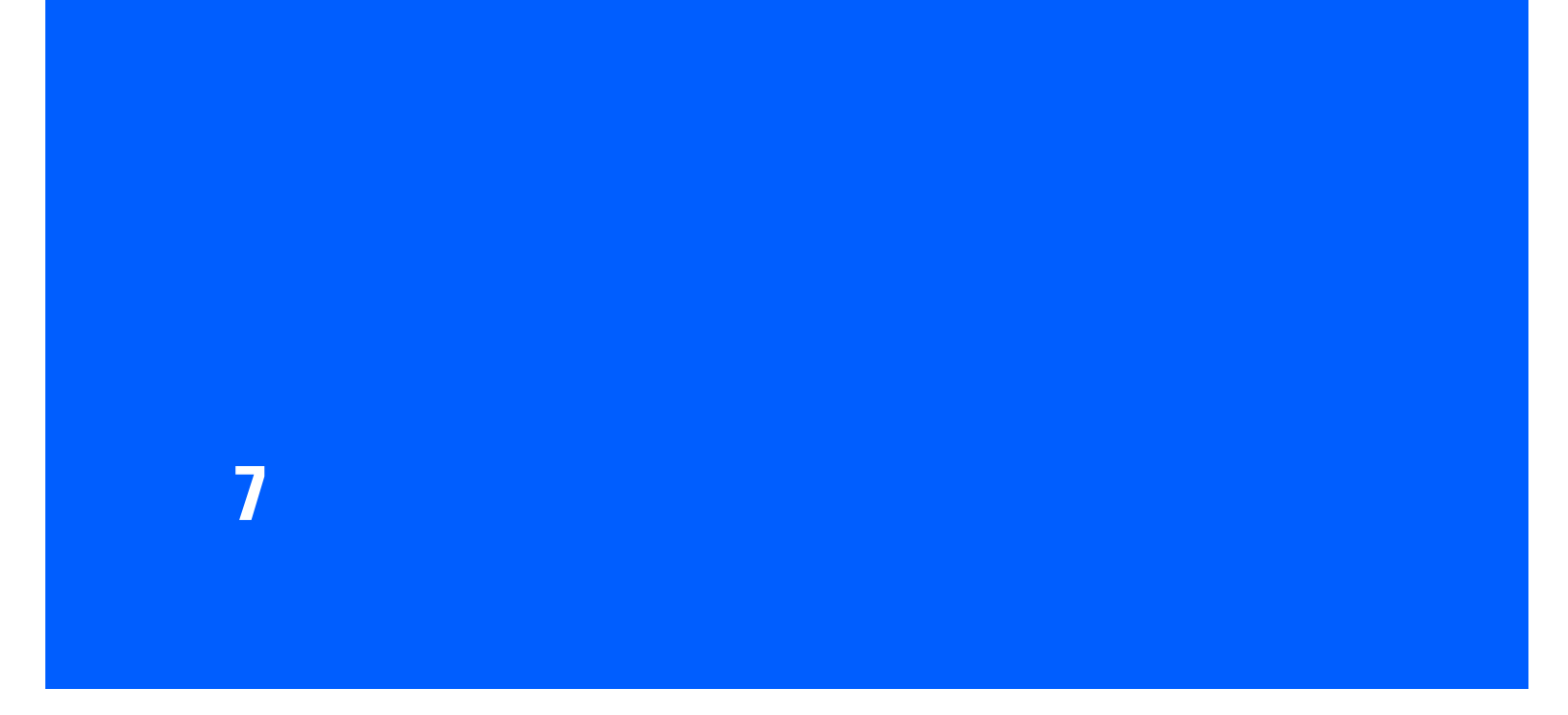

リニア イメージャは、**7-2** [ページの「設定パラメータのデフォルト値」に](#page-107-0)示す設定で出荷されています。すべ  $\overline{A}$  $\sim$  1  $\sim$  0.000  $\sim$  1  $\sim$  0.000  $\sim$  1  $\sim$  0.000  $\sim$  0.000  $\sim$  0.000  $\sim$  0.000  $\sim$  0.000  $\sim$  0.000  $\sim$  0.000  $\sim$  0.000  $\sim$  0.000  $\sim$  0.000  $\sim$  0.000  $\sim$  0.000  $\sim$  0.000  $\sim$  0.000  $\sim$  0.000  $\sim$  0.000  $\$ 

 $\checkmark$  $_{\rm USB}$   $_{\rm W2}$   $_{\rm W2}$   $_{\rm W$ 

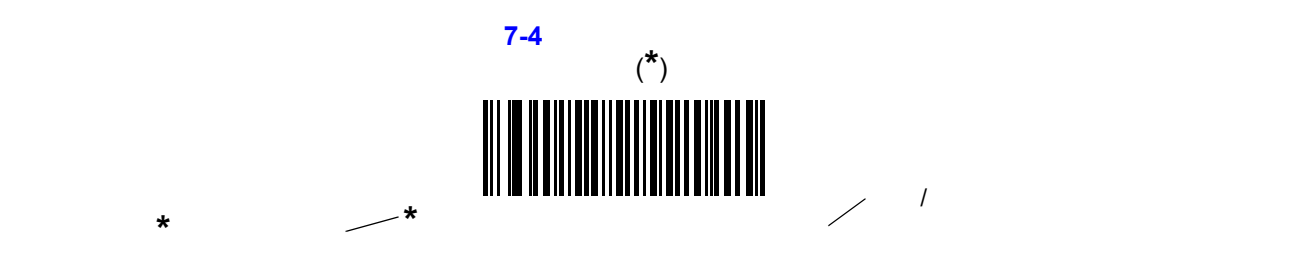

### 7 - 2 LI2208

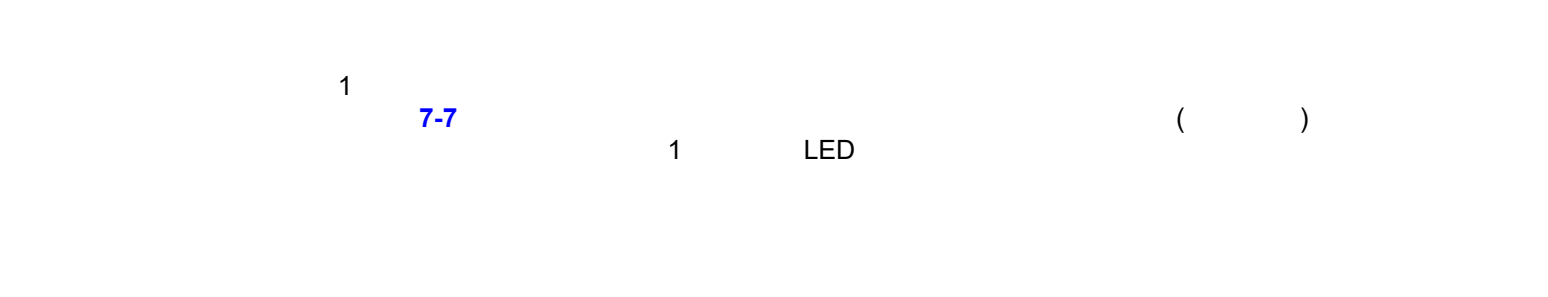

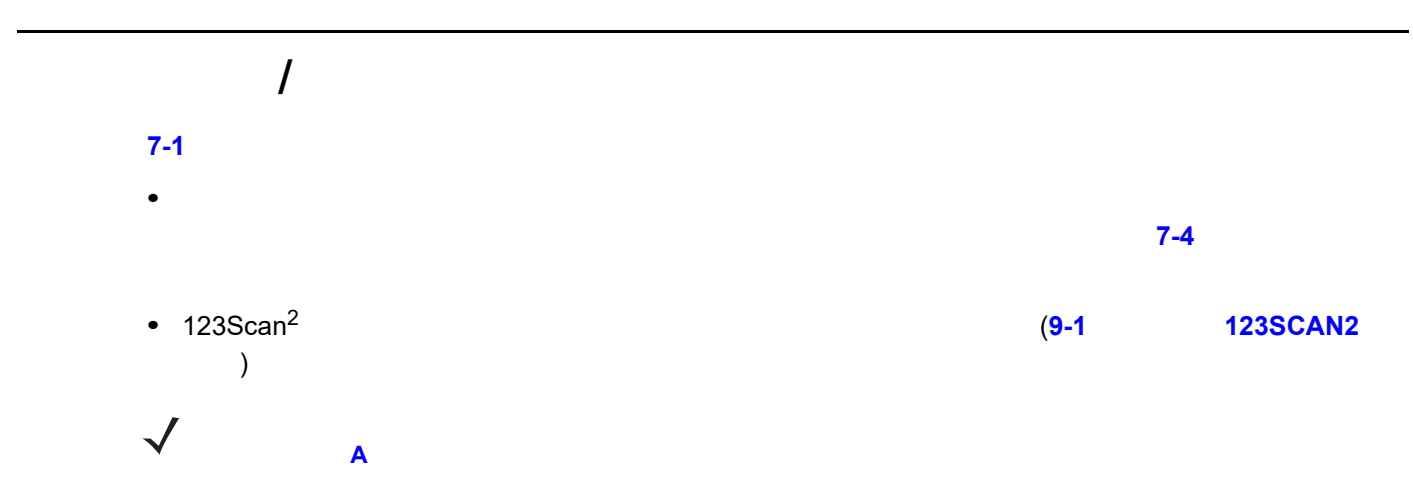

<span id="page-107-0"></span>表 **7-1** 設定パラメータのデフォルト値

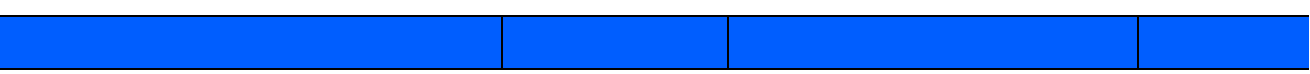

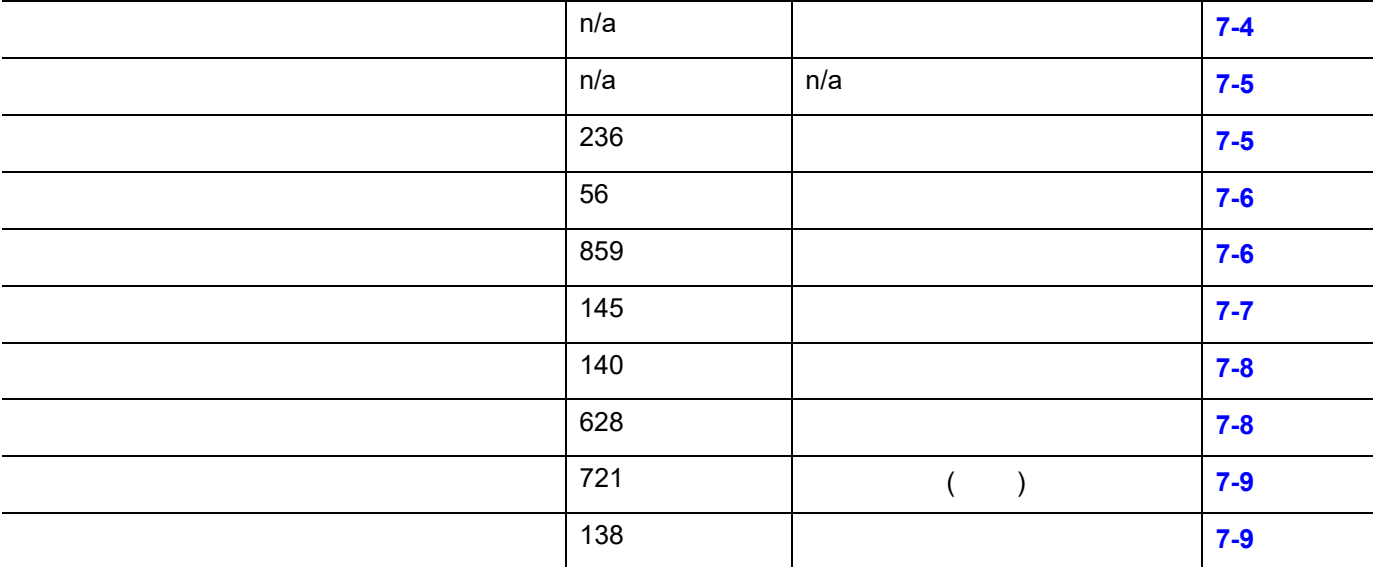
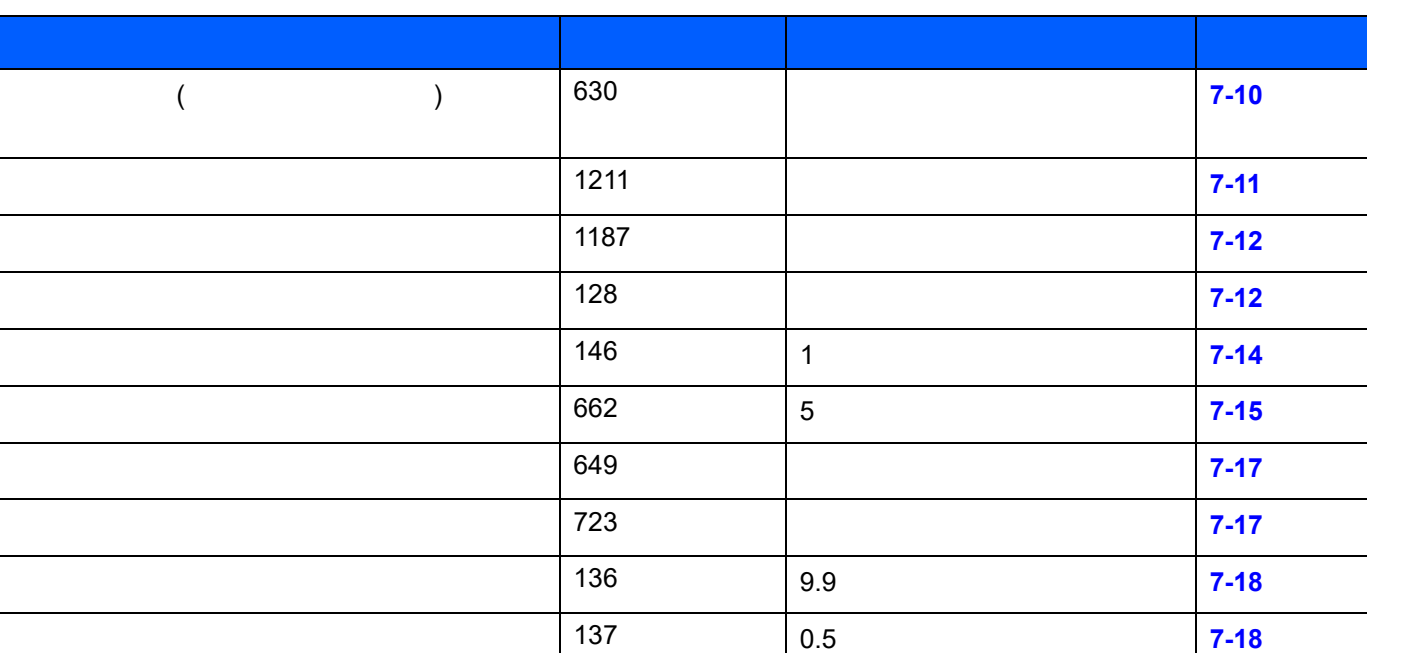

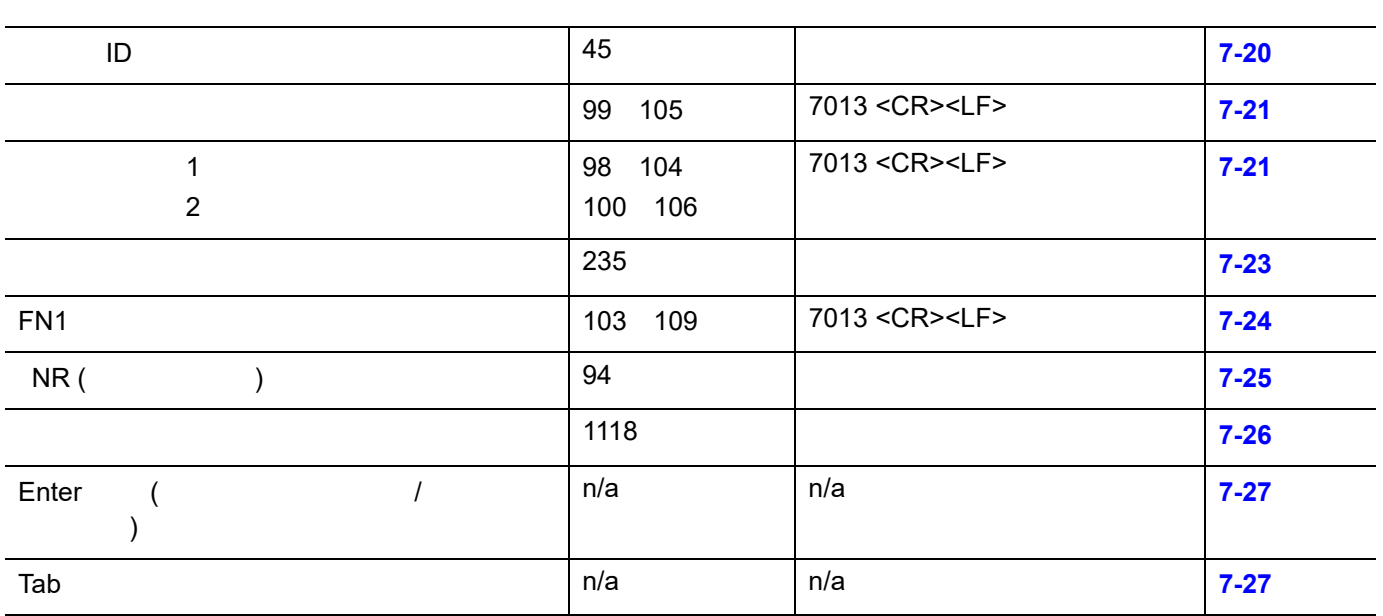

異なるバーコードの読み取り間隔 144 0.1 **[7-18](#page-123-2)**

読み取り照明 298 有効 **[7-19](#page-124-0)**

<span id="page-109-0"></span>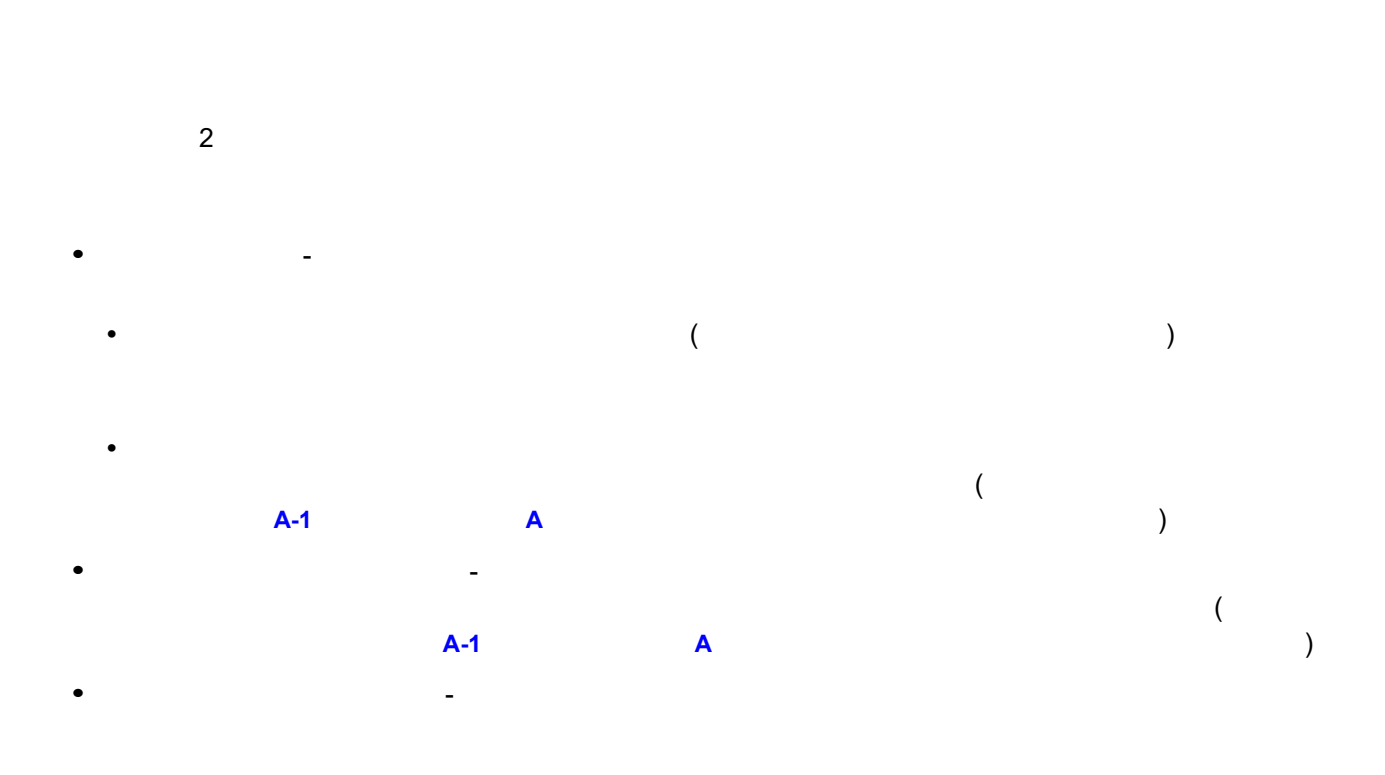

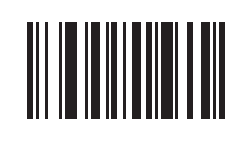

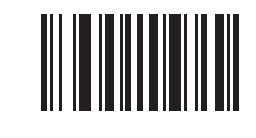

**\***工場出荷時デフォルトの設定

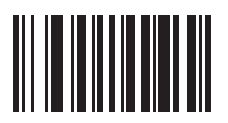

# 

パラメータ番号 236

**\***パラメータ バーコードのスキャンを有効にする **(01h)**

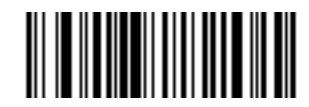

 $($ 

**(00h)**

パラメータ番号 56

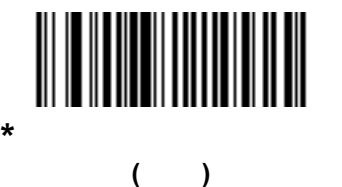

**(01h)**

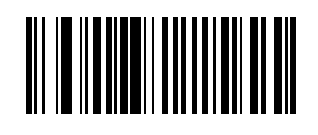

**(**無効**) (00h)**

859

 $\checkmark$ 

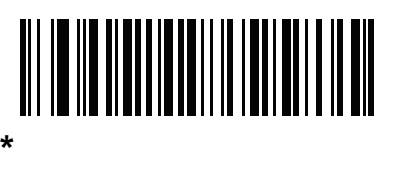

**(00h)**

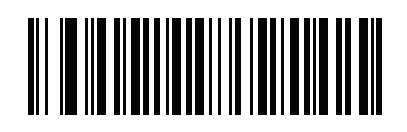

**1** 回点滅 **(01h)**

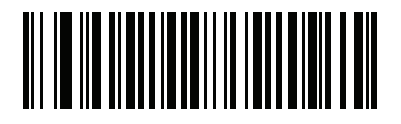

**2** 回点滅 **(02h)**

145  $\overline{a}$  (affective) example  $\overline{a}$  and  $\overline{a}$  example  $\overline{a}$  and  $\overline{a}$  example  $\overline{a}$  and  $\overline{a}$  example  $\overline{a}$  example  $\overline{a}$  example  $\overline{a}$  example  $\overline{a}$  example  $\overline{a}$  example  $\overline{a}$  example

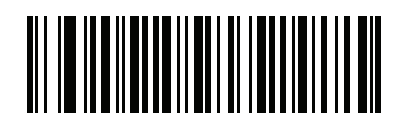

**(03h)**

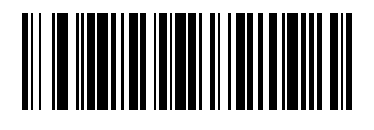

**(02h)**

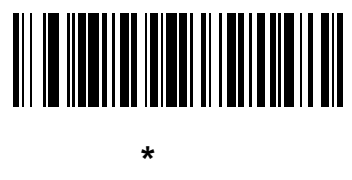

**(01h)**

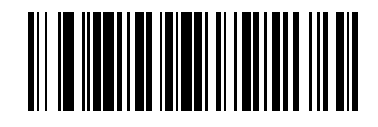

**(00h)**

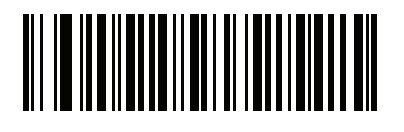

中音から高音 **(2** 音**) (04h)**

140

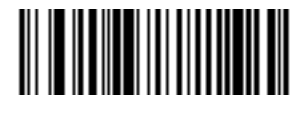

**(02h)**

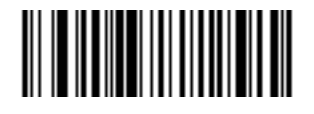

**(01h)**

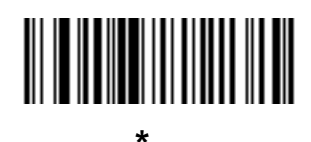

**(00h)**

628

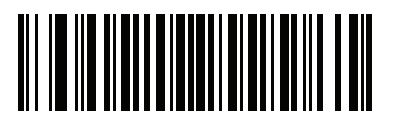

**(00h)**

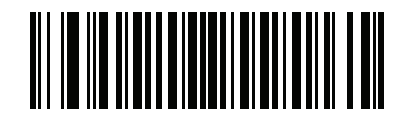

**\*** 中程度 **(01h)**

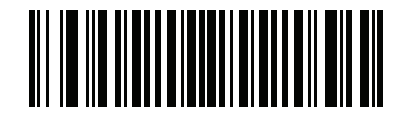

**(02h)**

**\***電源投入時ビープ音を抑止しない

パラメータ番号 721

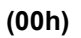

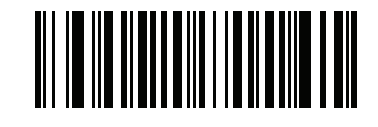

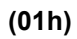

<span id="page-114-0"></span>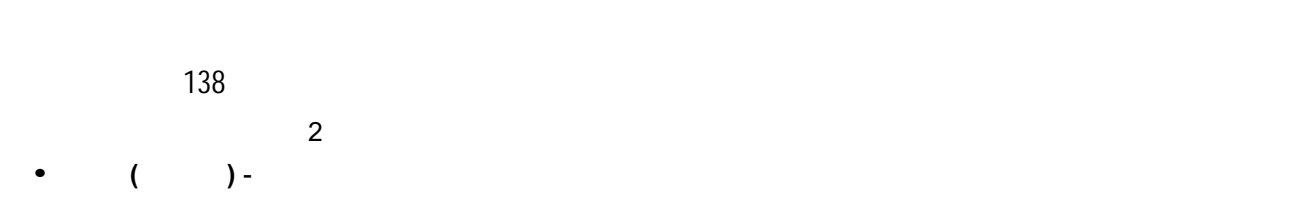

- **•** プレゼンテーション **(**点滅**)** スキャナは、読み取り距離内でバーコードを検出すると、読み取り処理を LED
- **•** The contract the contract to the contract to the contract to the contract to the contract to the contract to the contract to the contract to the contract to the contract to the contract to the contract to the contrac  $\sim$  2

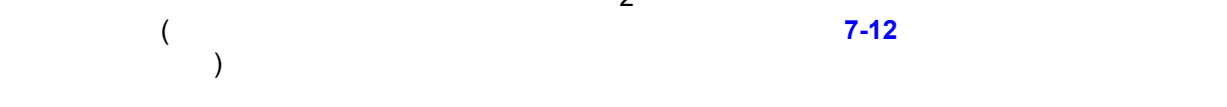

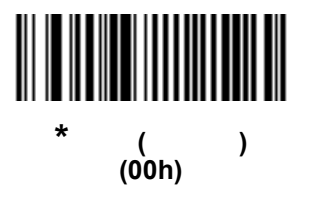

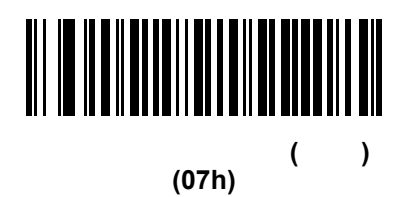

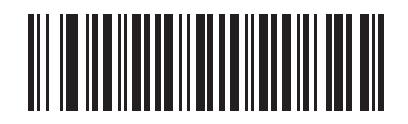

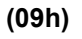

<span id="page-115-0"></span>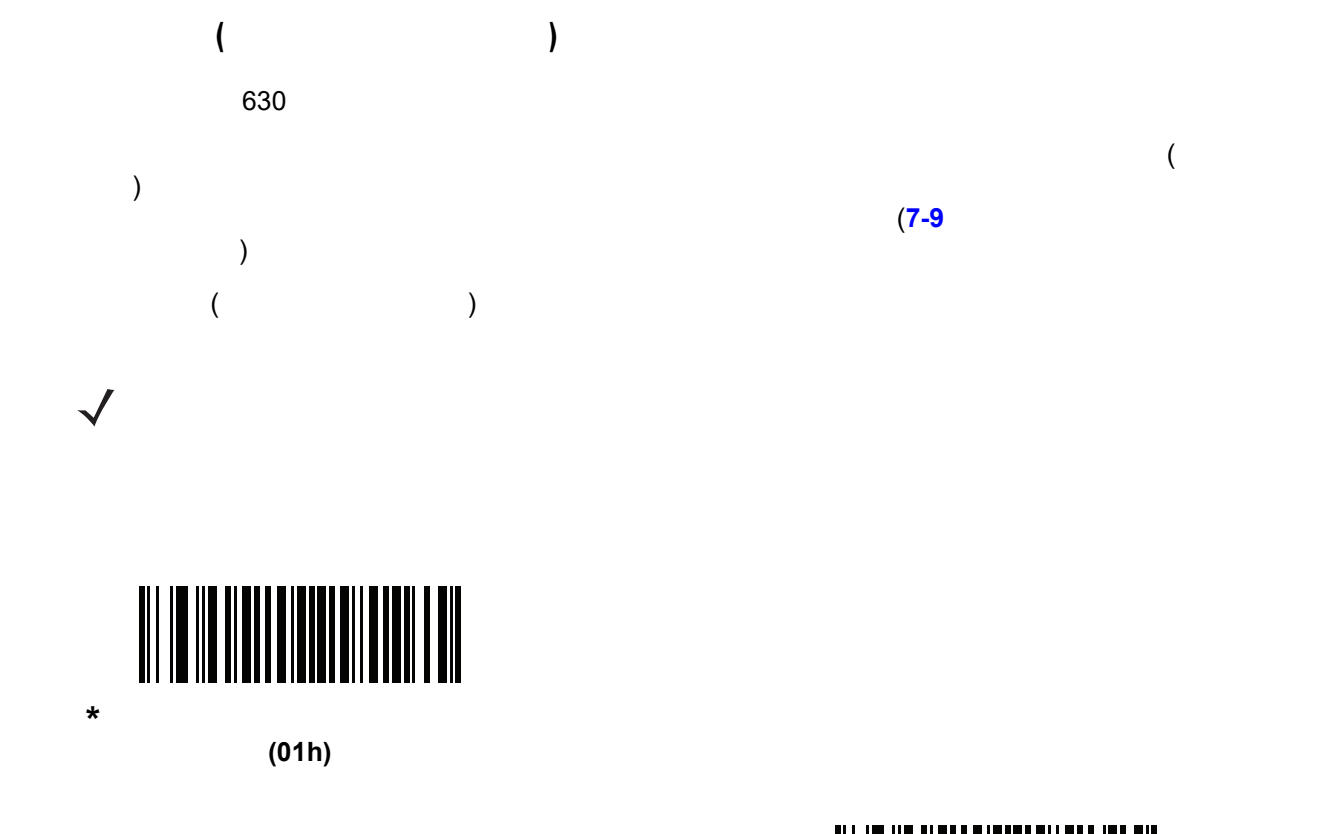

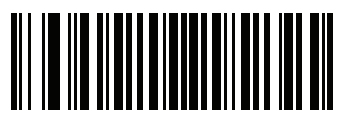

**(00h)**

<span id="page-116-0"></span>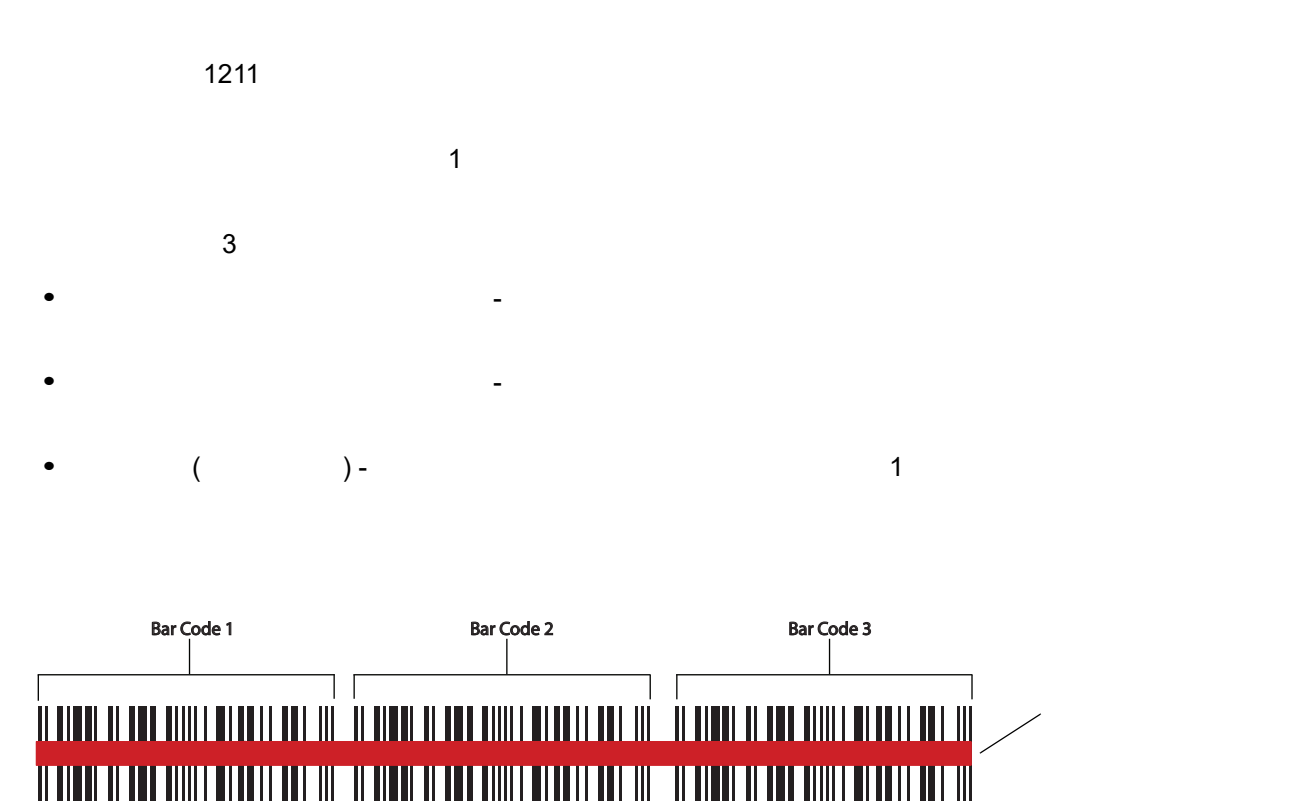

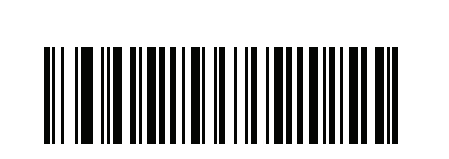

図 **7-1** バーコード スキャナのサンプル

**TITLE IN THE TELE** 

**\*** 自動識別 **(02h)**

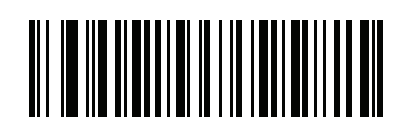

**(00h)**

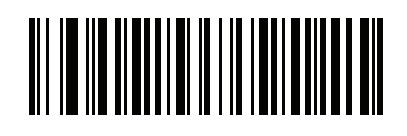

**(01h)**

<span id="page-117-2"></span><span id="page-117-0"></span>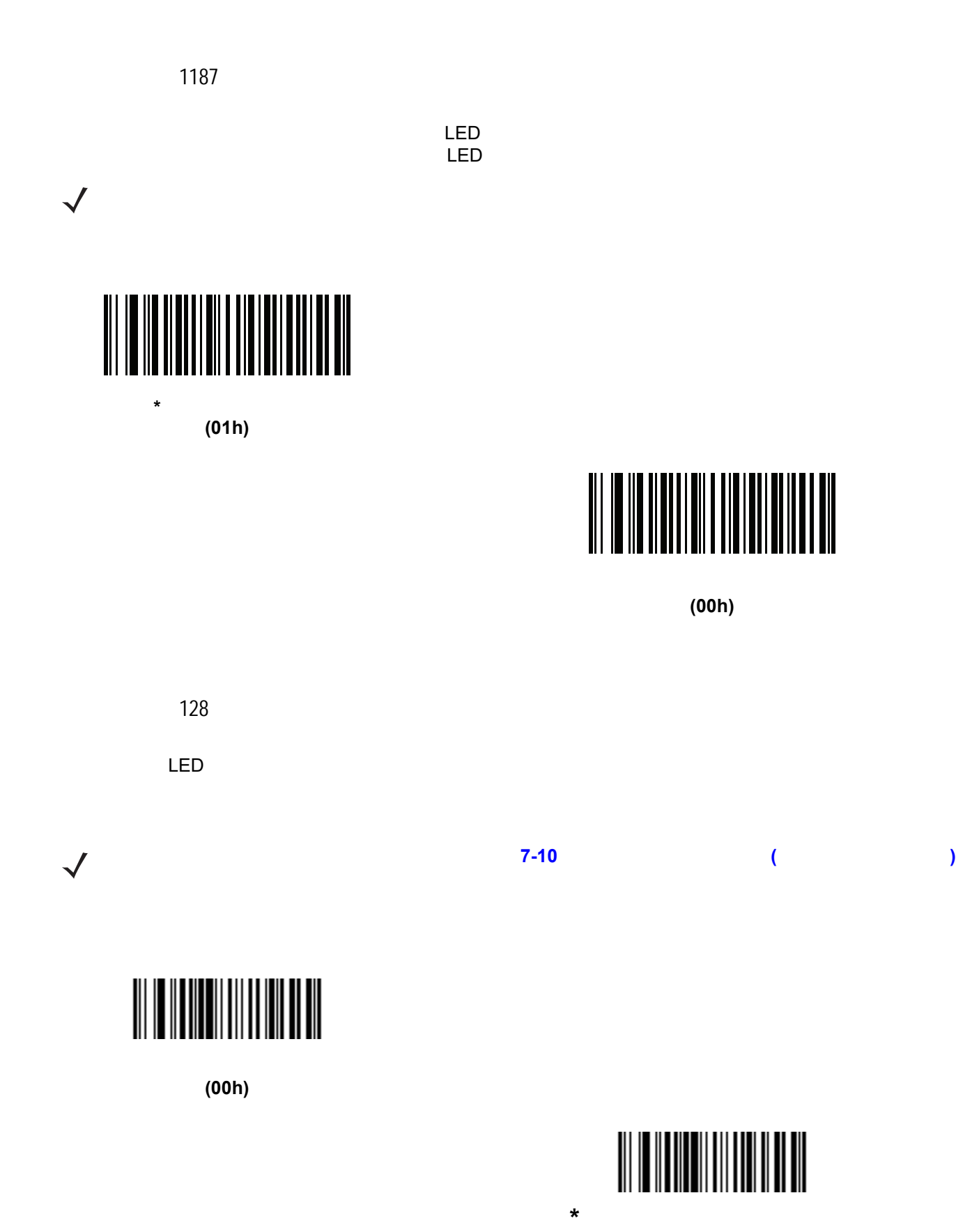

<span id="page-117-1"></span>**(01h)**

 $\sim$  7 - 13  $\sim$  7 - 13

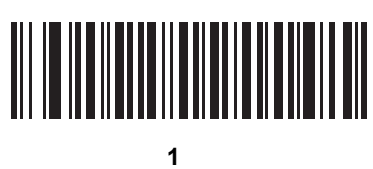

**(11h)**

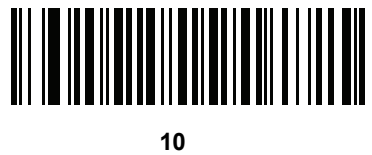

**(1Ah)**

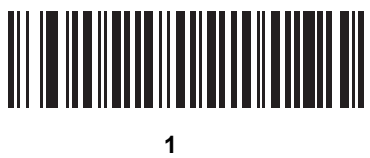

**(21h)**

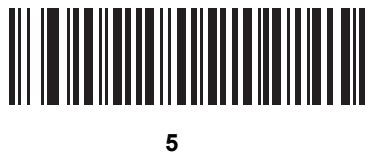

**(25h)**

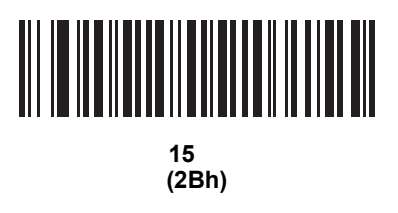

146

7 - 14 LI2208

ロー パワー モード移行時間 **(** 続き **)**

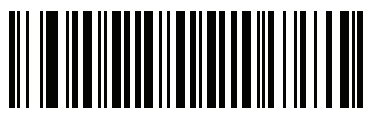

**30** 分 **(2Dh)**

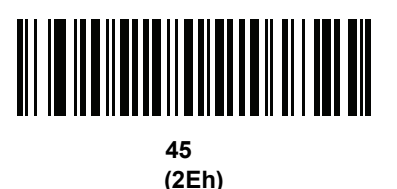

<span id="page-119-0"></span>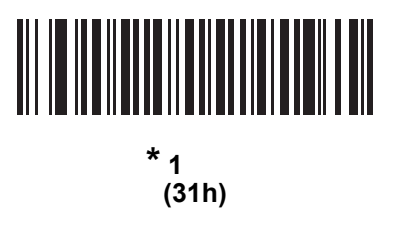

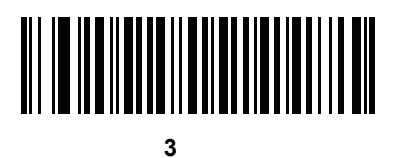

**(33h)**

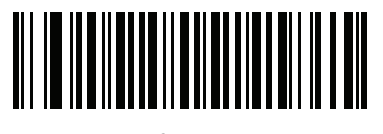

 $6$ **(36h)**

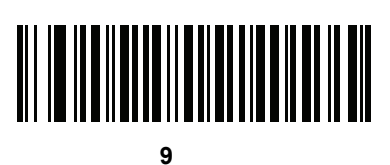

**(39h)**

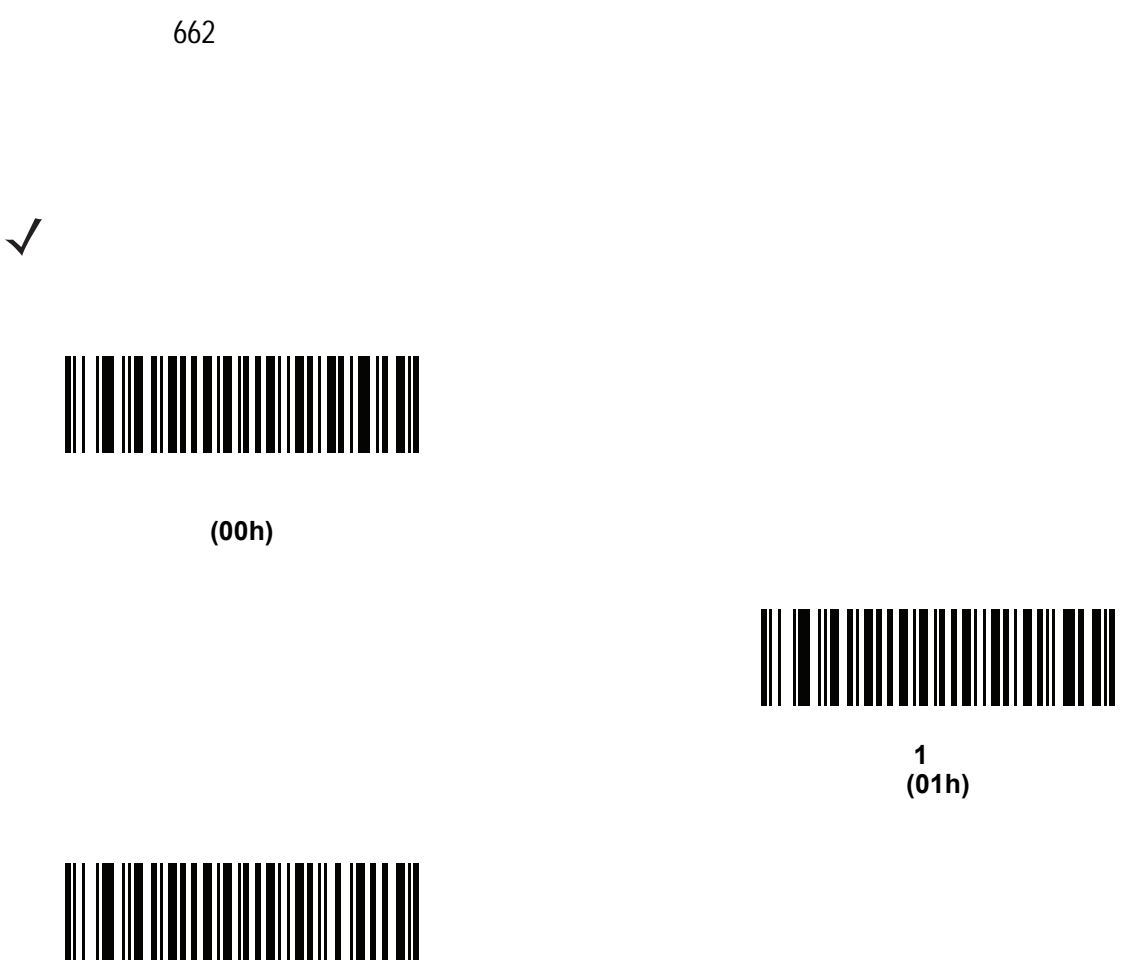

**10** 秒 **(0Ah)**

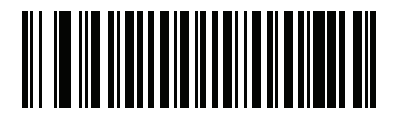

**1** 秒 **(01h)**

**1** 分 **(11h)**

<span id="page-120-0"></span>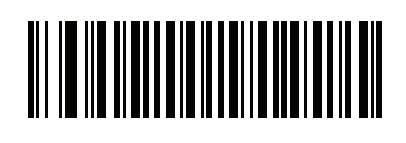

**\*5** 分 **(15h)** プレゼンテーション スリープ モード移行時間 **(** 続き **)**

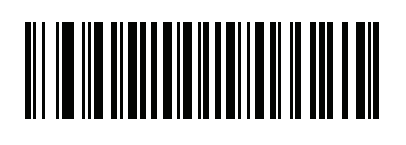

**15** 分 **(1Bh)**

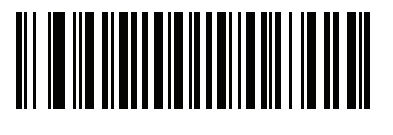

**30** 分 **(1Dh)**

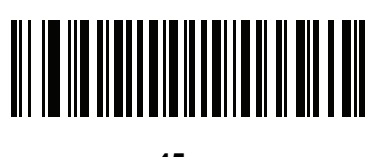

**45** 分 **(1Eh)**

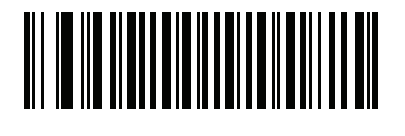

**1** 時間 **(21h)**

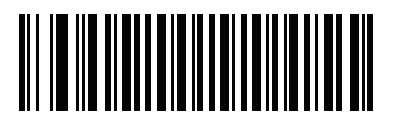

 $\frac{3}{100}$ **(23h)**

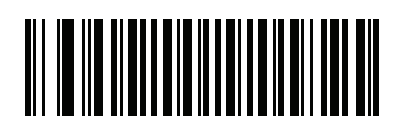

 $6$ **(26h)**

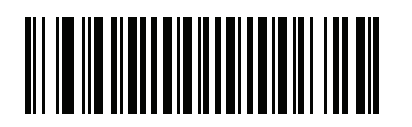

 $\overline{9}$ **(29h)** 649

<span id="page-122-0"></span>★<br><sub>★</sub> **(0h)**

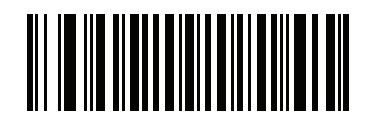

**(1h)**

パラメータ番号 723

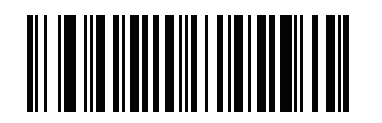

**(00h)**

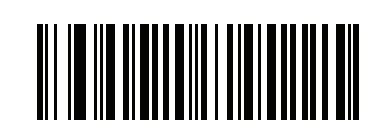

<span id="page-122-1"></span>**\***ユニーク バーコードの通知を有効化 **(01h)**

### 7 - 18 LI2208

<span id="page-123-1"></span><span id="page-123-0"></span>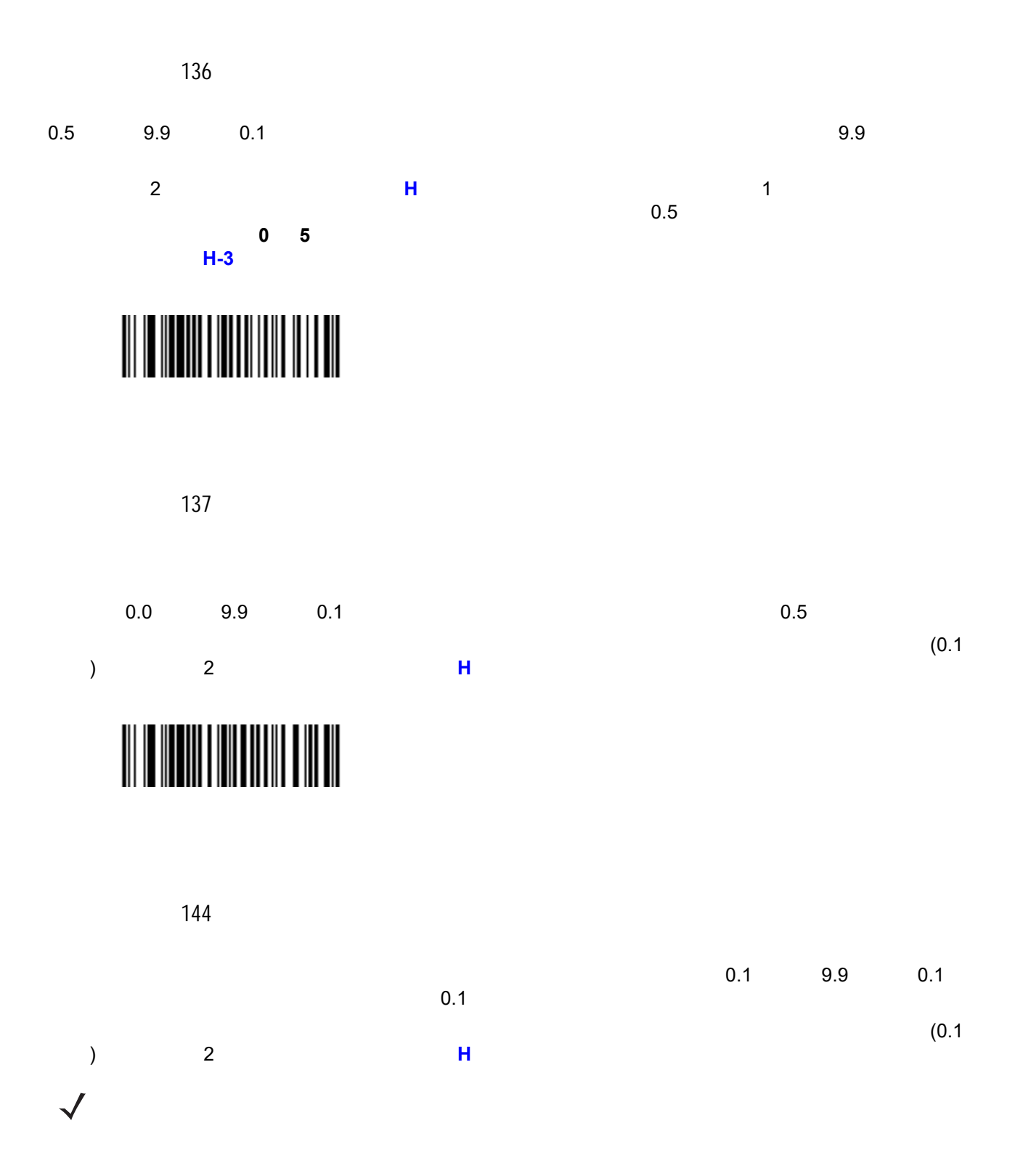

<span id="page-123-2"></span>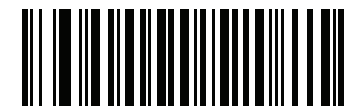

 $\mathcal T$  - 19  $\mathcal T$  - 19  $\mathcal T$  - 19  $\mathcal T$  - 19  $\mathcal T$  - 19  $\mathcal T$ 

<span id="page-124-0"></span>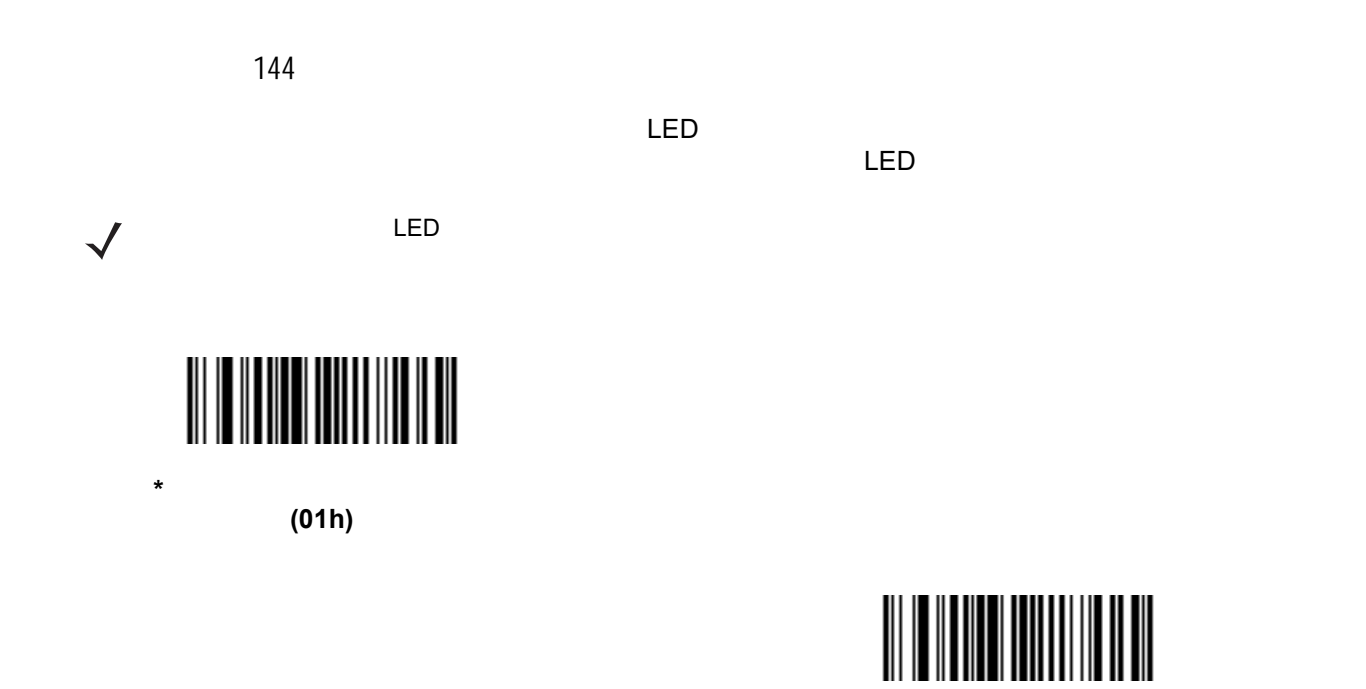

**(00h)**

7 - 20 LI2208

<span id="page-125-1"></span>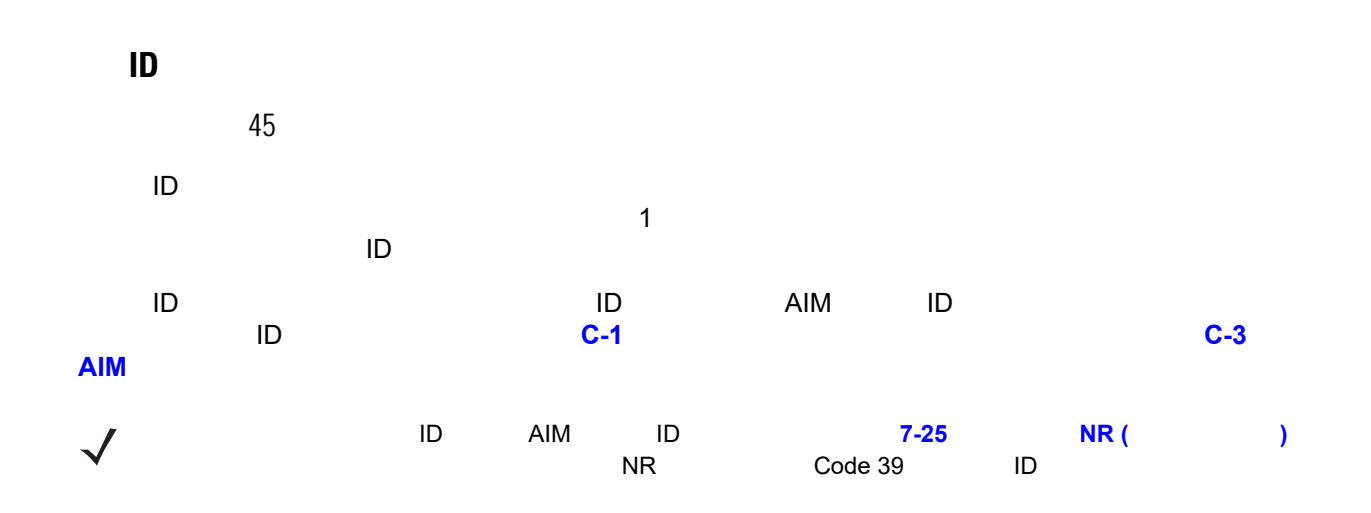

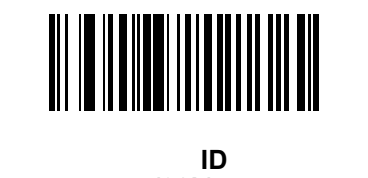

**(02h)**

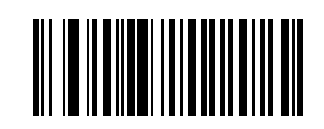

**AIM** コード **ID** キャラクタ **(01h)**

<span id="page-125-0"></span>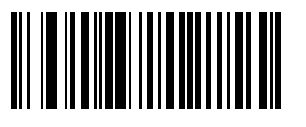

**\*** なし **(00h)**

<span id="page-126-0"></span>プリフィックス**/**サフィックス値  $P = 99$  S1 = 98 S2 = 100 10  $P = 105$   $S1 = 104$   $S2 = 106$ データ編集のためにスキャン データに 1 つのプリフィックスと、1 つまたは 2 つのサフィックスを追加でき 注 プリフィックス/サフィックス値を使用するには、**7-22** ページの「スキャン [データ転送フォーマット」](#page-127-0)  $\checkmark$ プリフィックス/サフィックス値を設定するには、その値に対応する数字 4 (つまり、付録 **H**[「数値バーコード」](#page-290-0) 4 種類のバーコード) をスキャンします。4 桁のコードについては、**D-1** [ページの表](#page-250-0) **D-1** を参照してください。 1 1 3 10 4 **D-1 D-1 D-1** 操作を間違ったときや、選択した設定を変更する場合は、**H-3** [ページの「キャンセル」を](#page-292-0)スキャンします。

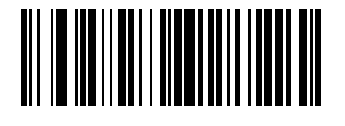

**(07h)**

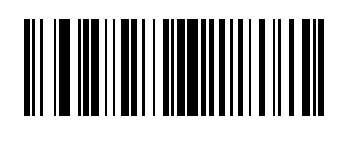

サフィックス **1** のスキャン **(06h)**

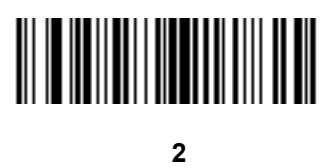

**(08h)**

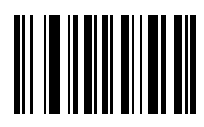

## 7 - 22 LI2208

<span id="page-127-0"></span>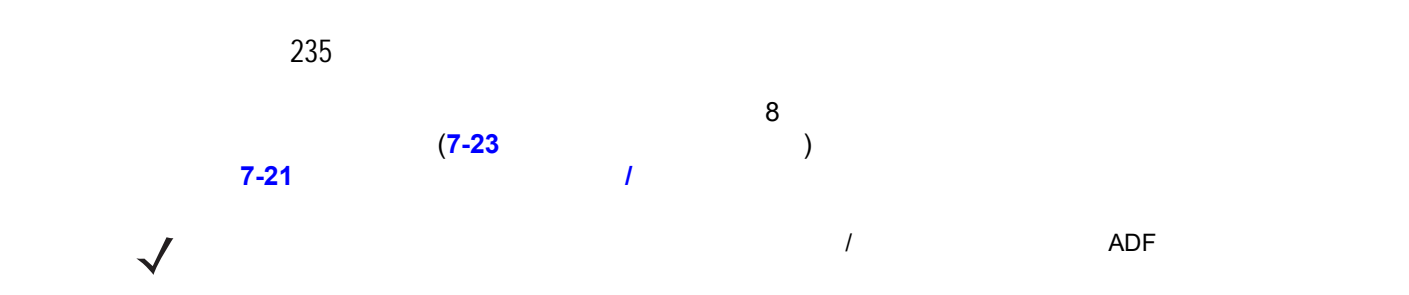

表 **7-2** スキャン データ フォーマットの説明

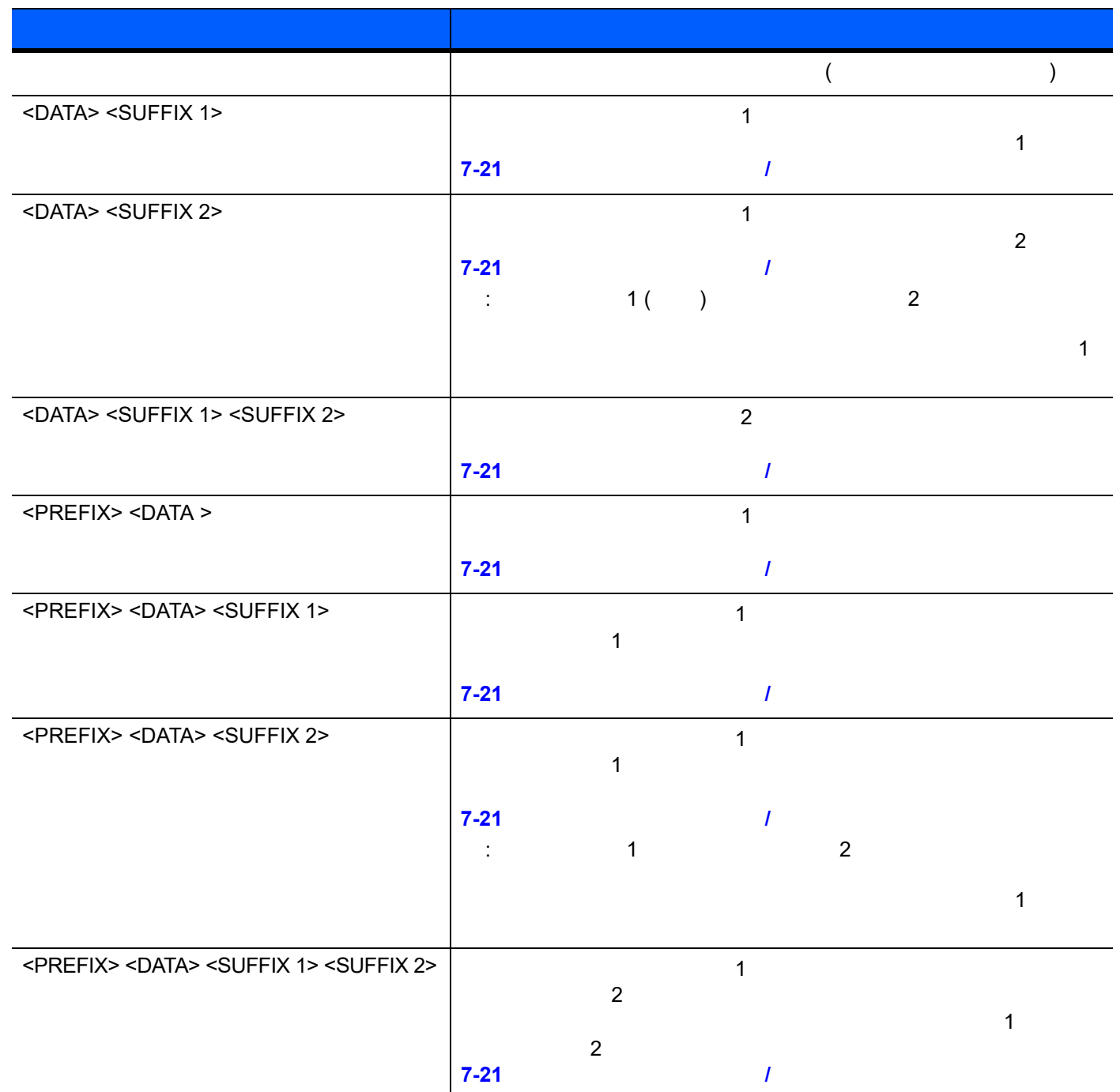

スキャン データ転送フォーマット **(** 続き **)**

<span id="page-128-1"></span>プリフィックスおよびサフィックスの値を設定するには、**7-21** [ページの「プリフィックス](#page-126-0)**/**サフィックス値」

<span id="page-128-0"></span>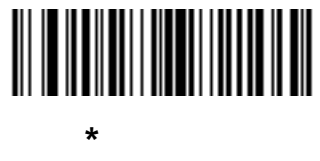

**(00h)**

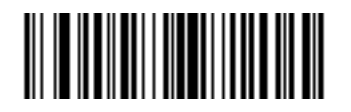

**<DATA> <SUFFIX 1> (01h)**

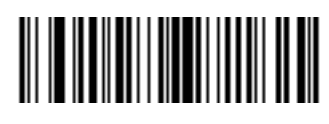

**<DATA> <SUFFIX 2> (02h)**

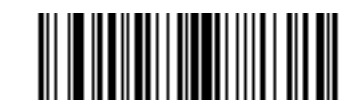

**<DATA> <SUFFIX 1> <SUFFIX 2> (03h)**

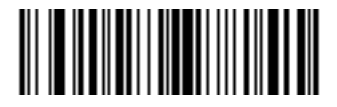

**<PREFIX> <DATA > (04h)**

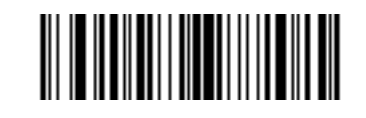

**<PREFIX> <DATA> <SUFFIX 1> (05h)**

スキャン データ転送フォーマット **(** 続き **)**

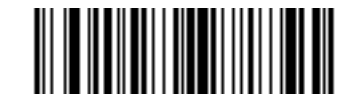

**<PREFIX> <DATA> <SUFFIX 2> (06h)**

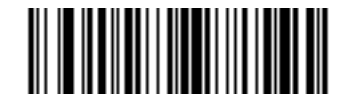

**<PREFIX> <DATA> <SUFFIX 1> <SUFFIX 2> (07h)**

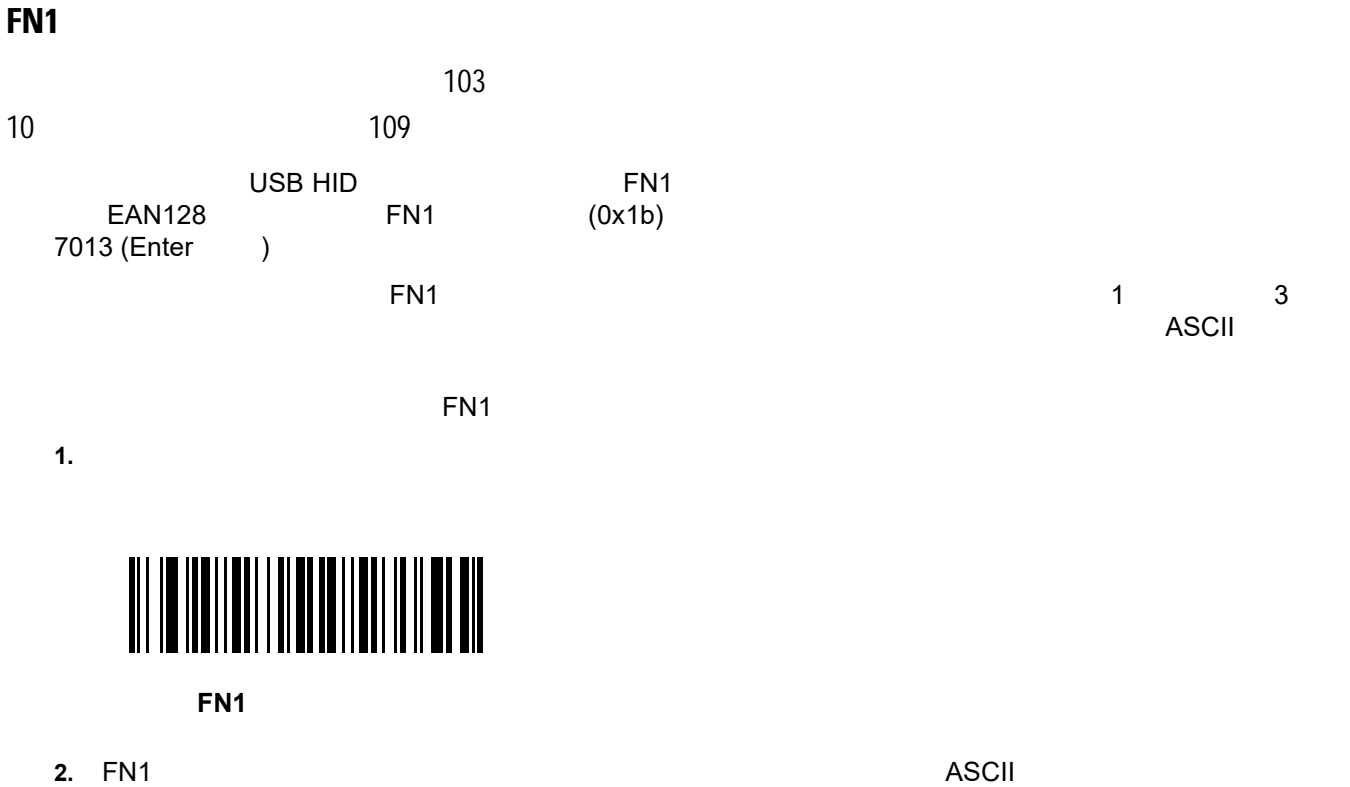

<span id="page-129-0"></span>■「おもします」では、本質の ASCII 値を入力します。<br>■ 本質の ASCII 値を入力します。 USB HID キードの FN1 する。 **[3-10](#page-37-0) イードの** FN1 およびの おおし ちょうしん FN1 おおし そのうち そうしょう おおし おおし そうしょう <span id="page-130-1"></span>「**NR (**読み取りなし**)**」メッセージの転送 パラメータ番号 94 NR (  $\qquad$  )  $N$ R  $N$   $\sim$   $7$ -18  $N$ 注 **NR (**読み取りなし**)** メッセージの転送を有効にし、さらに **7-20** ページの「コード **ID** [キャラクタの転送」](#page-125-1)  $\checkmark$ over the ID to the AIM TD to the ID the INR  $\sim$ Code 39 ID

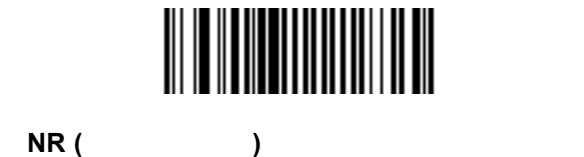

**(01h)**

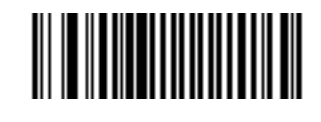

 $\sim$  7 - 25  $\sim$  7 - 25

<span id="page-130-0"></span>**\***「**NR (**読み取りなし**)**」メッセージを無効にする

**(00h)**

#### 7 - 26 LI2208

<span id="page-131-0"></span>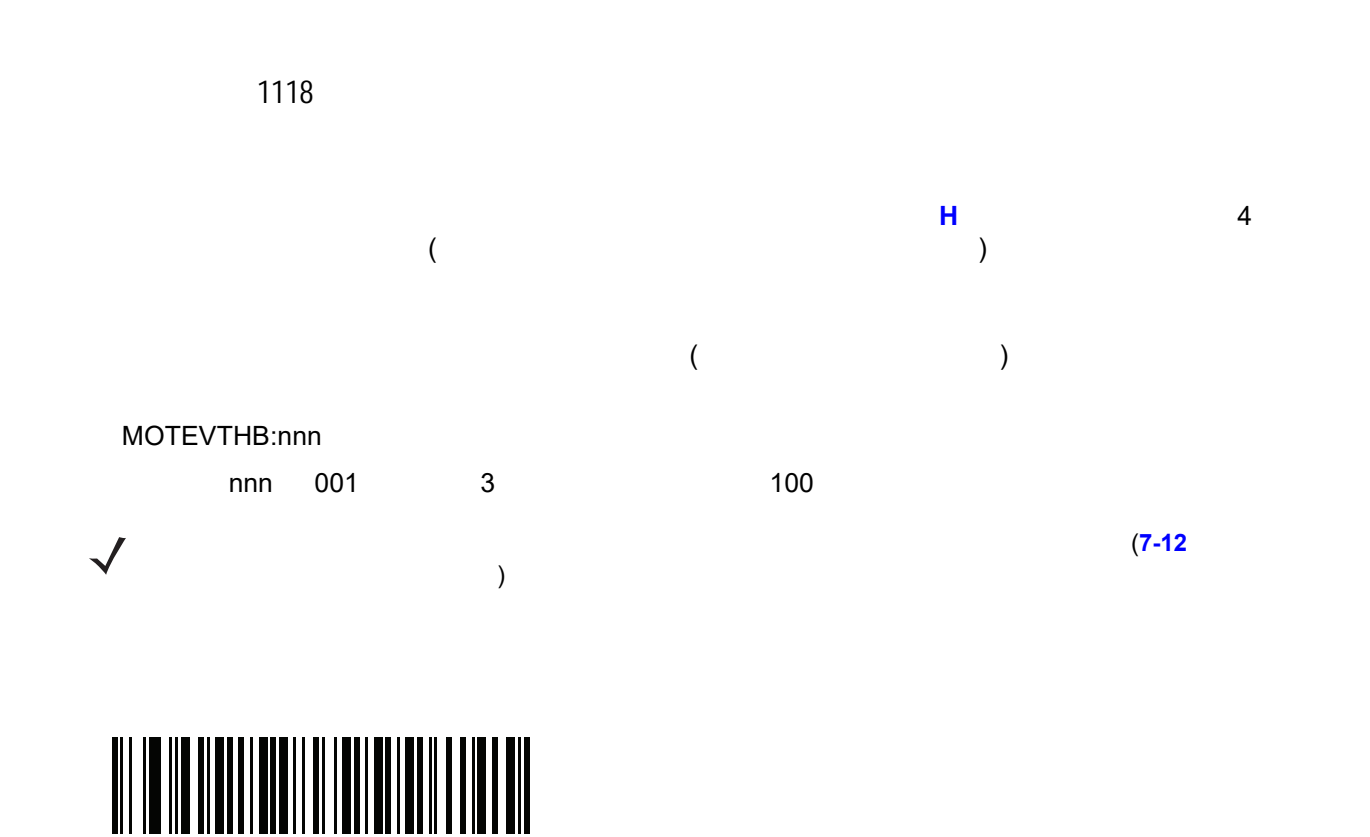

**10** 秒

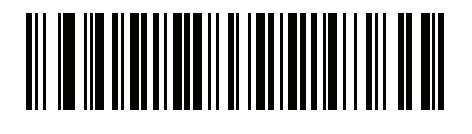

**1** 分

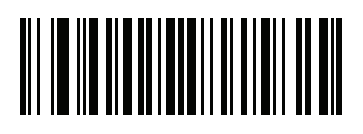

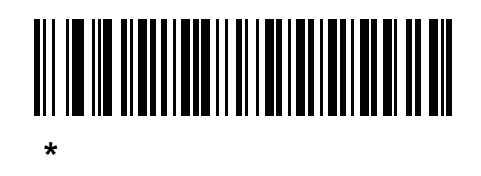

**Enter** (  $\sqrt{2}$  )  $\blacksquare$  Enter  $\blacksquare$ Enter / **(**キャリッジ リターン**/**ライン フィード**) Tab** キー

<span id="page-132-0"></span>スキャンしたデータの後に Tab キーを送りるには、次のバーコードをスキャンします。 Tab キーをおとす

<span id="page-132-1"></span>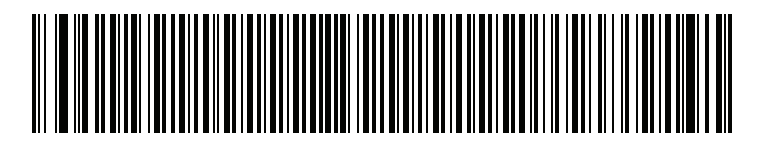

**Tab** キー

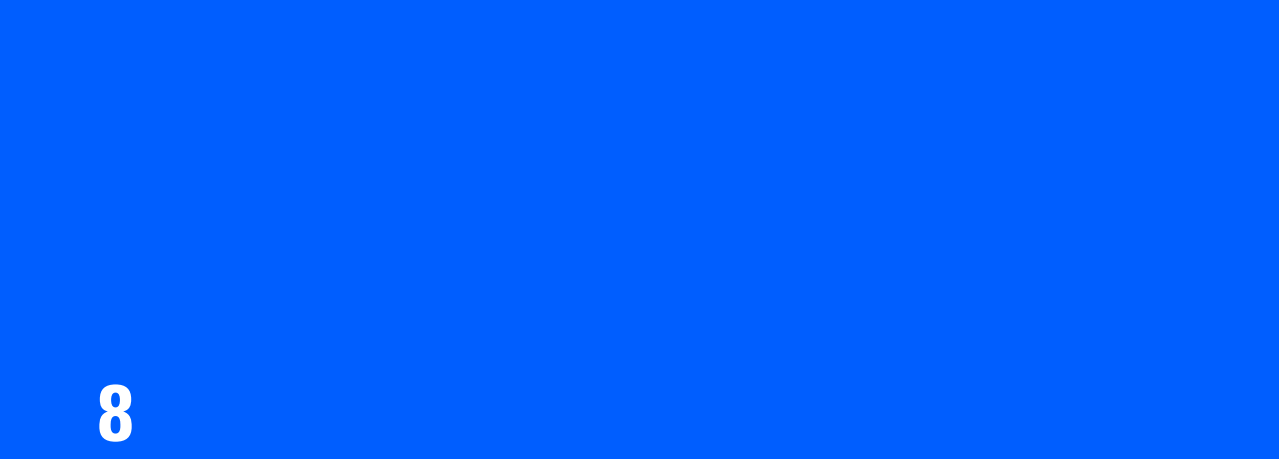

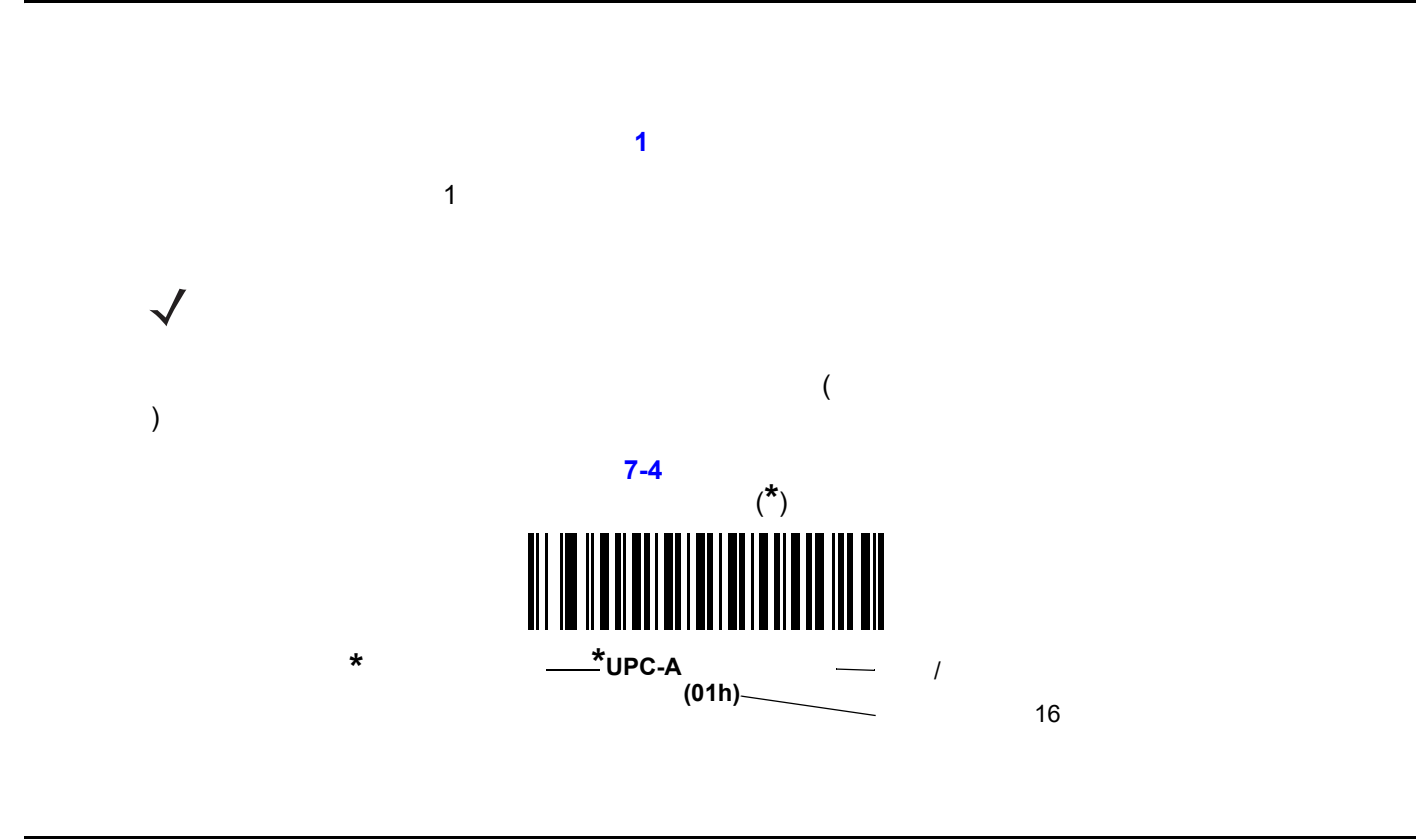

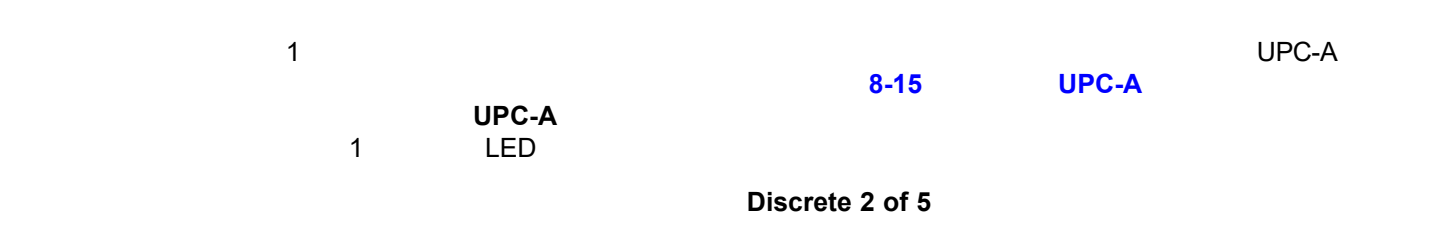

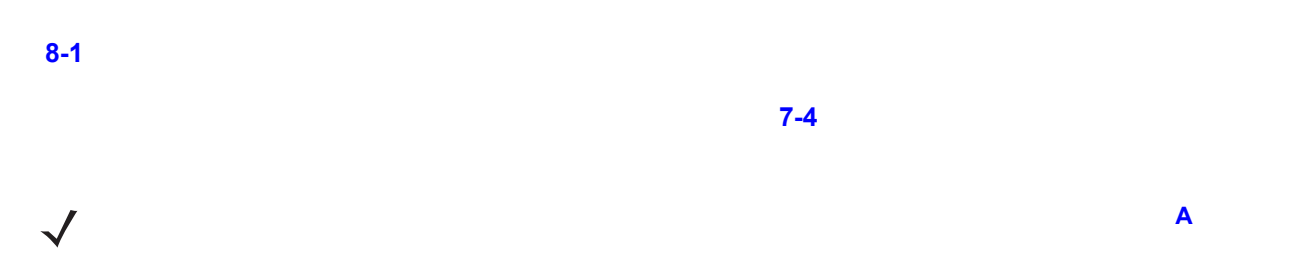

<span id="page-135-0"></span>表 **8-1** パラメータのデフォルト値

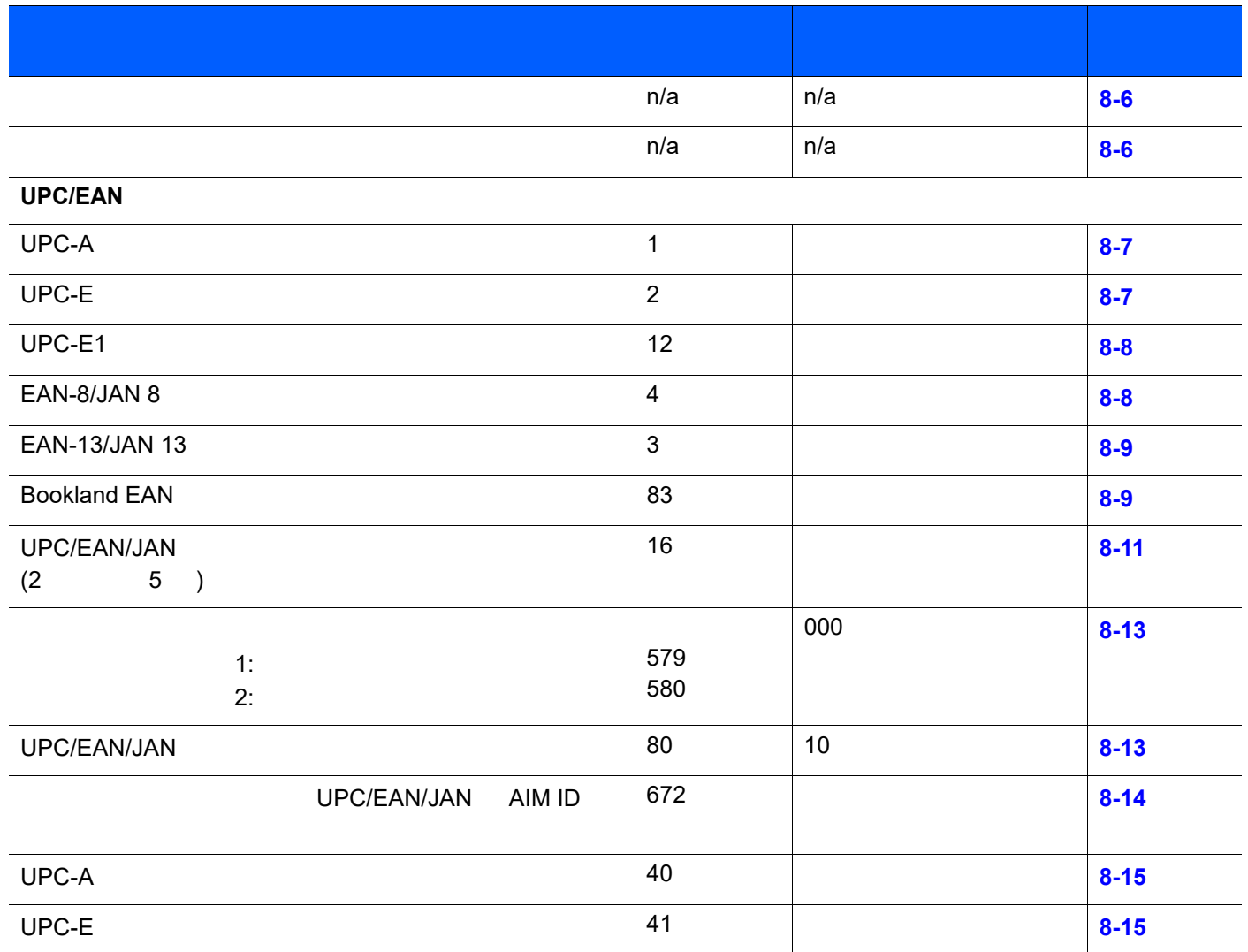

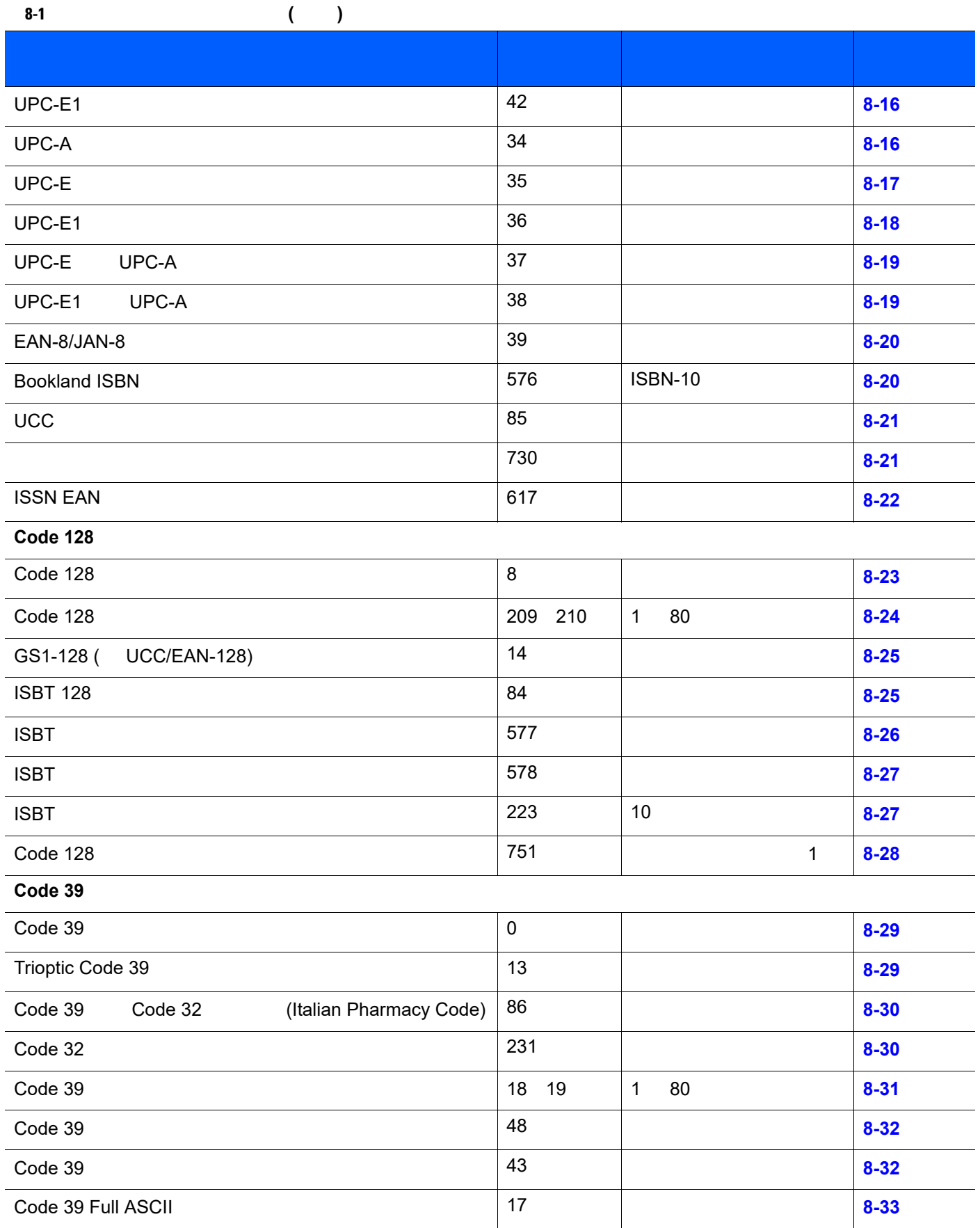

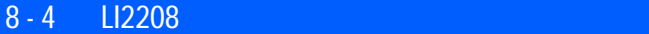

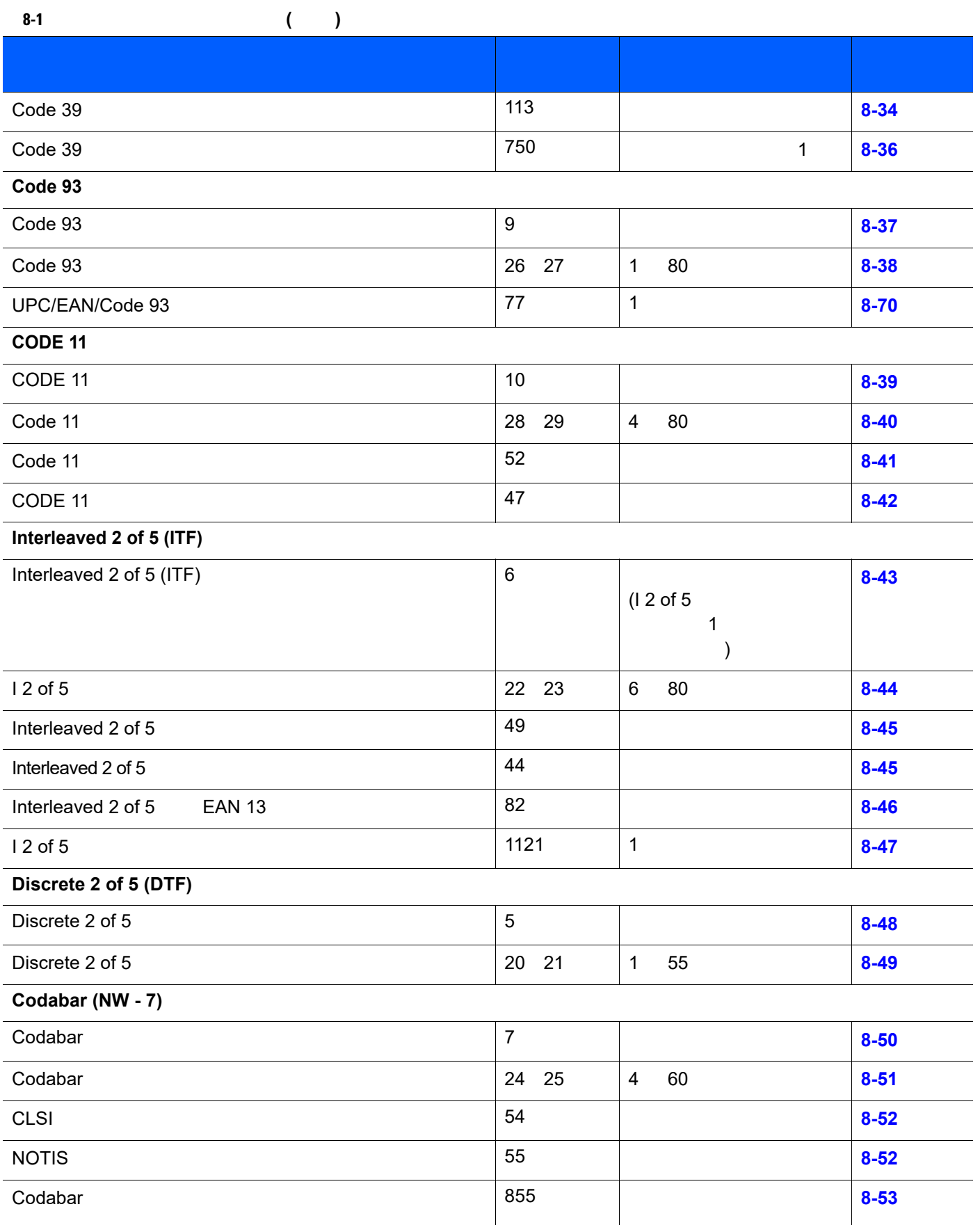

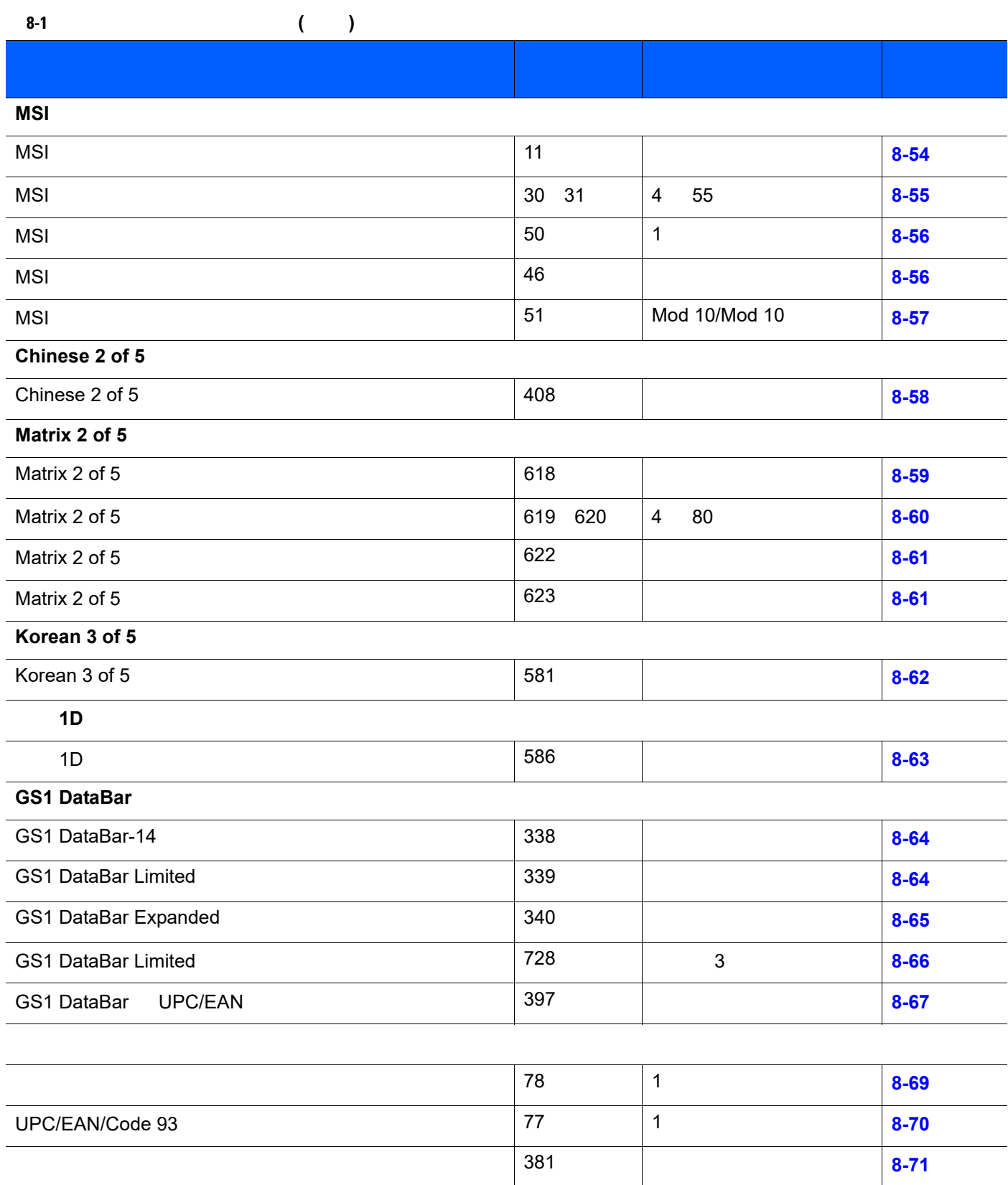

<span id="page-139-0"></span>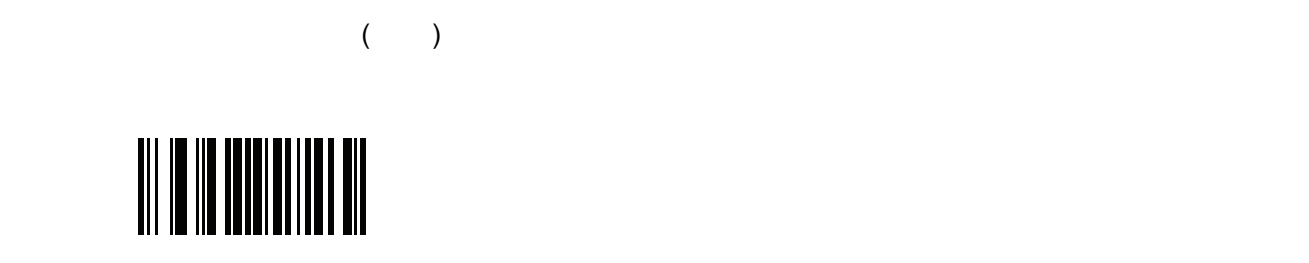

<span id="page-139-1"></span>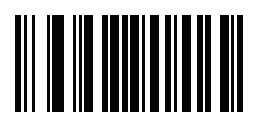

## **UPC/EAN**

<span id="page-140-1"></span><span id="page-140-0"></span>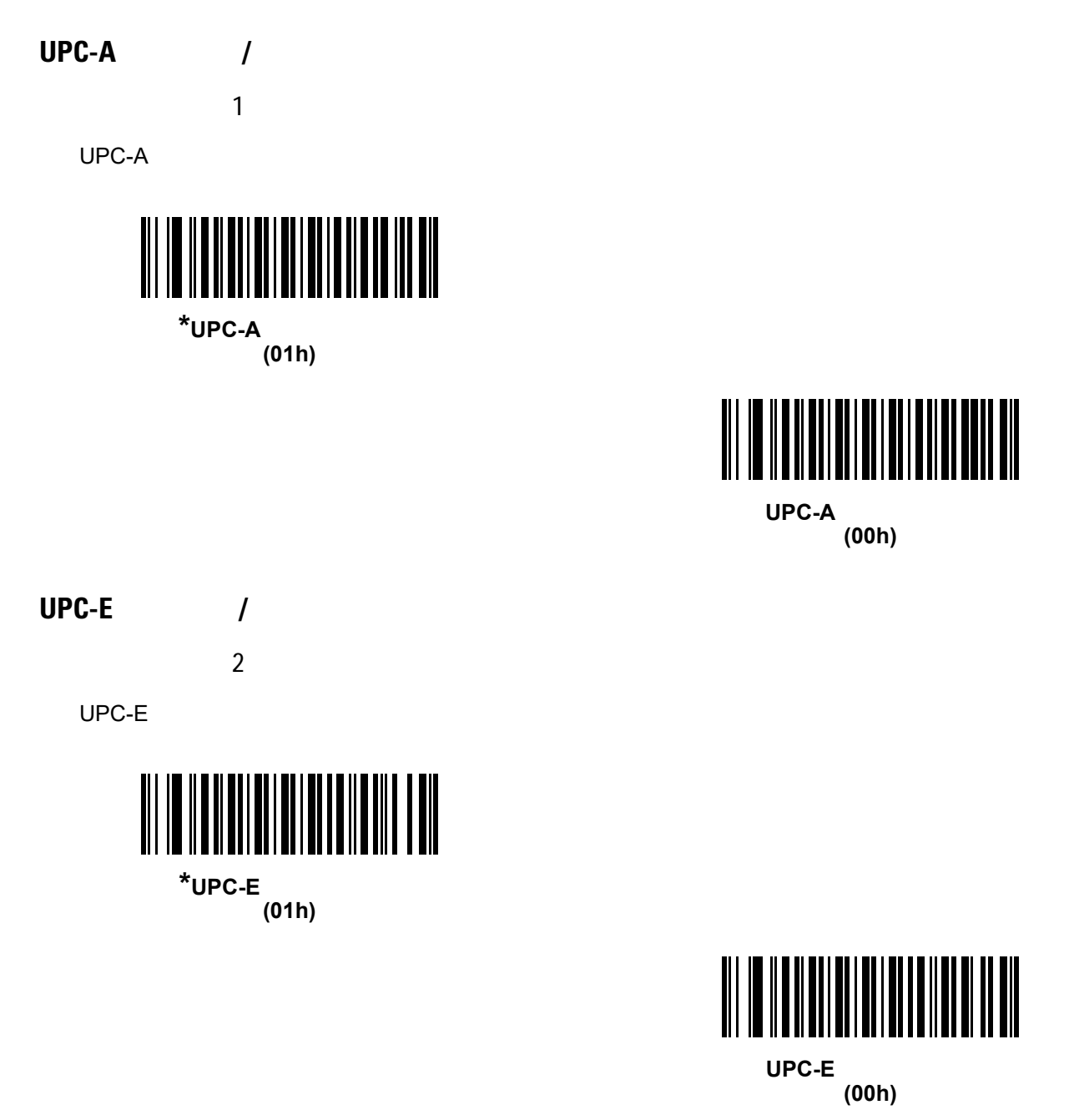

#### 8 - 8 LI2208

**UPC-E1** の有効化**/**無効化 12 UPC-E1  $UPC$ -E1  $VPC$ -E1 UPC-E1 UCC (Uniform Code Council)  $\sqrt{2}$ 

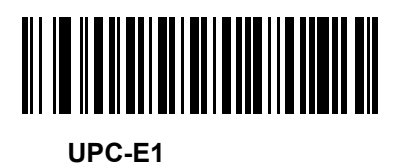

**(01h)**

<span id="page-141-0"></span>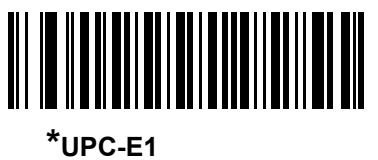

**(00h)**

#### **EAN-8/JAN-8** の有効化**/**無効化

 $4<sub>1</sub>$ 

EAN-8/JAN-8

<span id="page-141-1"></span>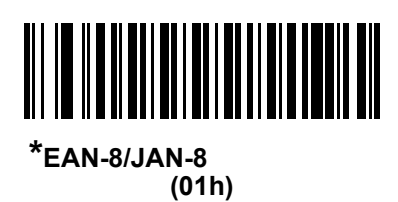

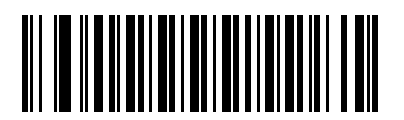

**EAN-8/JAN-8 (00h)** **EAN-13/JAN-13** の有効化**/**無効化

 $\sim$  3

EAN-13/JAN-13

<span id="page-142-0"></span>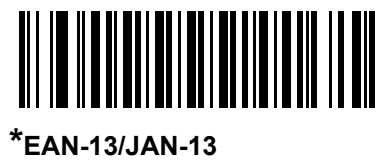

**(01h)**

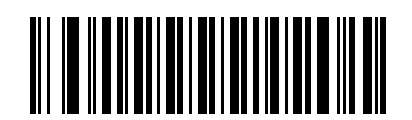

EAN-13/JAN-13 **(00h)**

<span id="page-142-2"></span>**Bookland EAN** /

83

**Bookland EAN** 

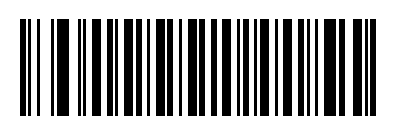

**Bookland EAN (01h)**

<span id="page-142-1"></span>**\*Bookland EAN (00h)**

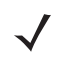

**Bookland EAN**  $8-20$  **<b>Bookland ISBN**  $8-10$ 

ページの「**UPC/EAN/JAN** [サプリメンタルの読み取り」の](#page-143-0)、「サプリメンタル コード付き UPC/EAN を読  $\overline{\mathsf{UPC}}$ /EAN  $\overline{\mathsf{O}}$   $\overline{\mathsf{O}}$ 

## <span id="page-143-0"></span>**UPC/EAN/JAN**

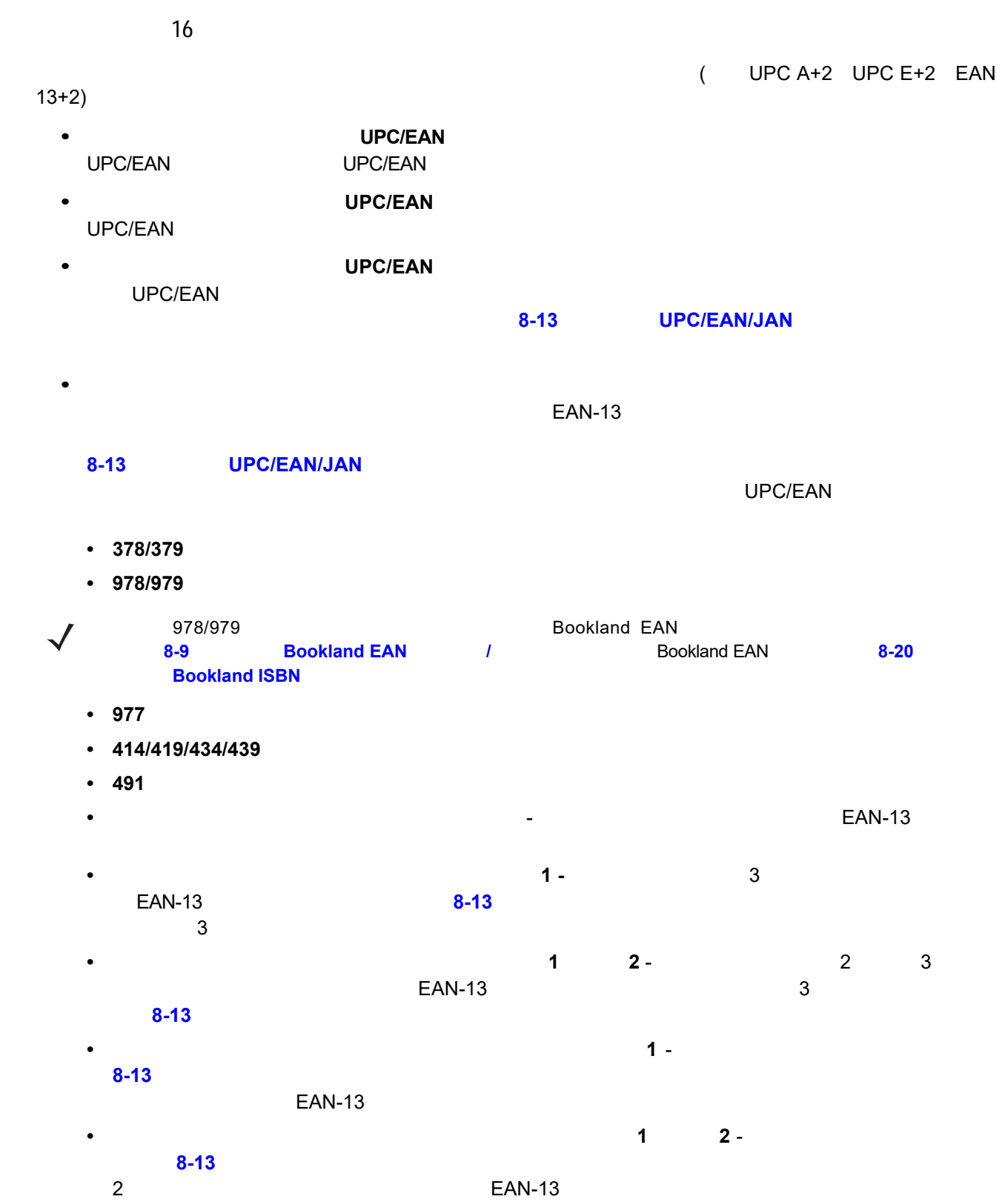

 $\checkmark$
**UPC/EAN/JAN** サプリメンタルの読み取り **(** 続き **)**

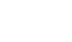

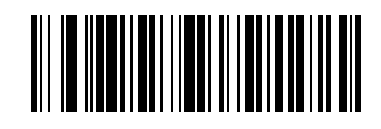

UPC/EAN/JAN **(01h)**

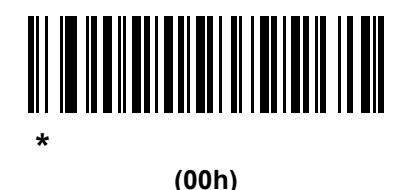

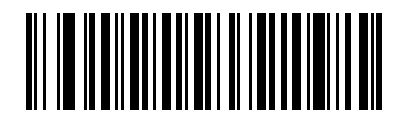

**UPC/EAN/JAN** 

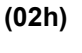

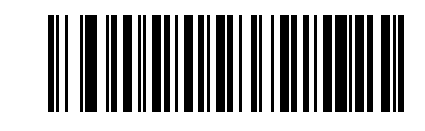

**378/379** サプリメンタル モードを有効にする

**(04h)**

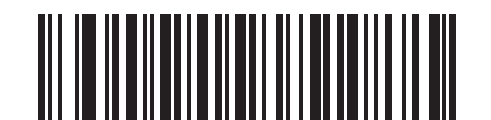

**(05h)**

**978/979** 

<u>MATERIAL MENTINI IN SERIE IN</u> **977** サプリメンタル モードを有効にする

**(07h)**

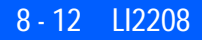

**UPC/EAN/JAN** サプリメンタルの読み取り **(** 続き **)**

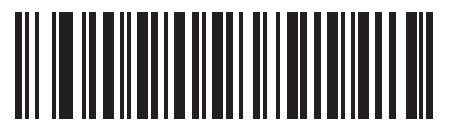

**414/419/434/439** サプリメンタル モードを有効にする

**(06h)**

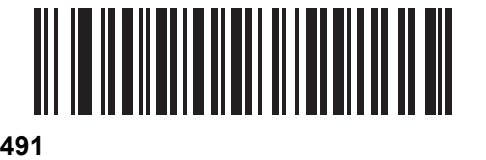

**(08h)**

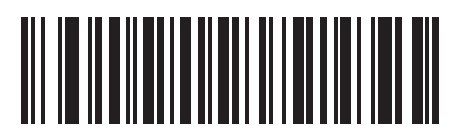

**(03h)**

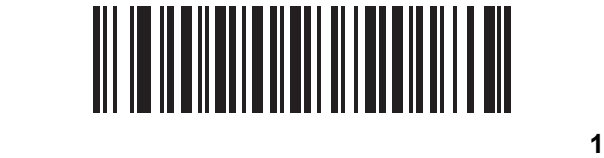

**(09h)**

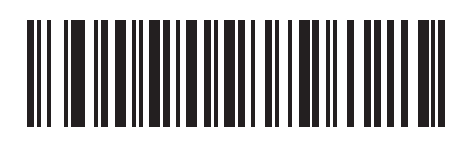

プログラマブル タイプ **1** および **2 (0Ah)**

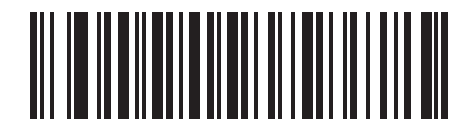

**(0Bh)**

ユーザー プログラマブル **1**

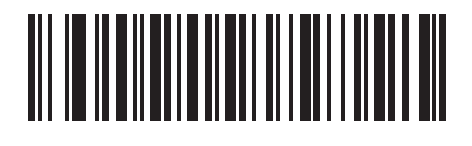

プログラマブル **1** および **2 (0Ch)**

 $8 - 13$ 

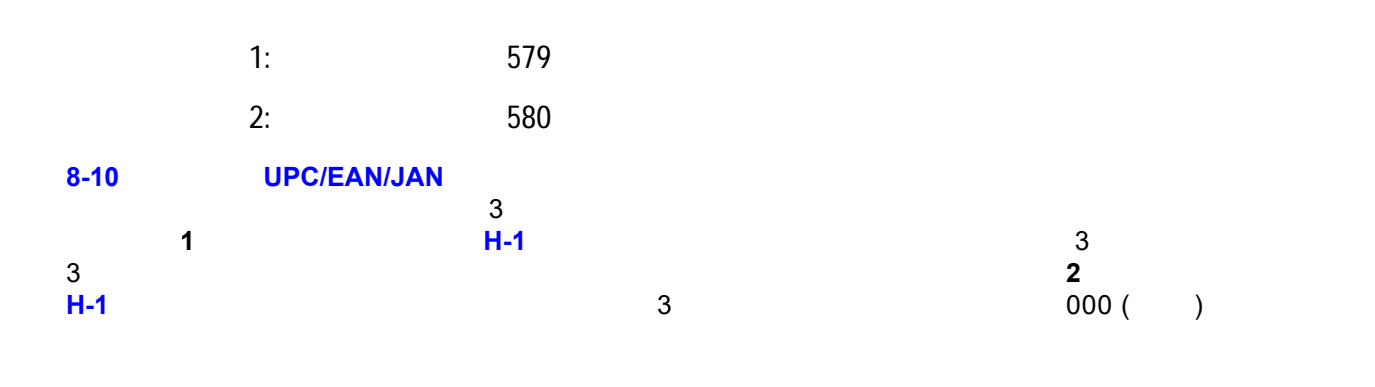

ユーザー プログラマブル サプリメンタル **1**

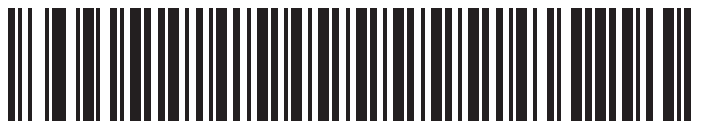

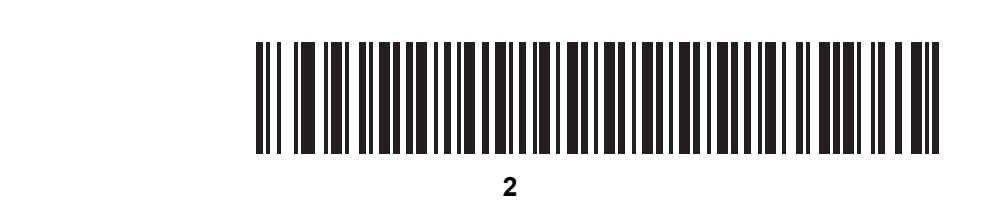

<span id="page-146-0"></span>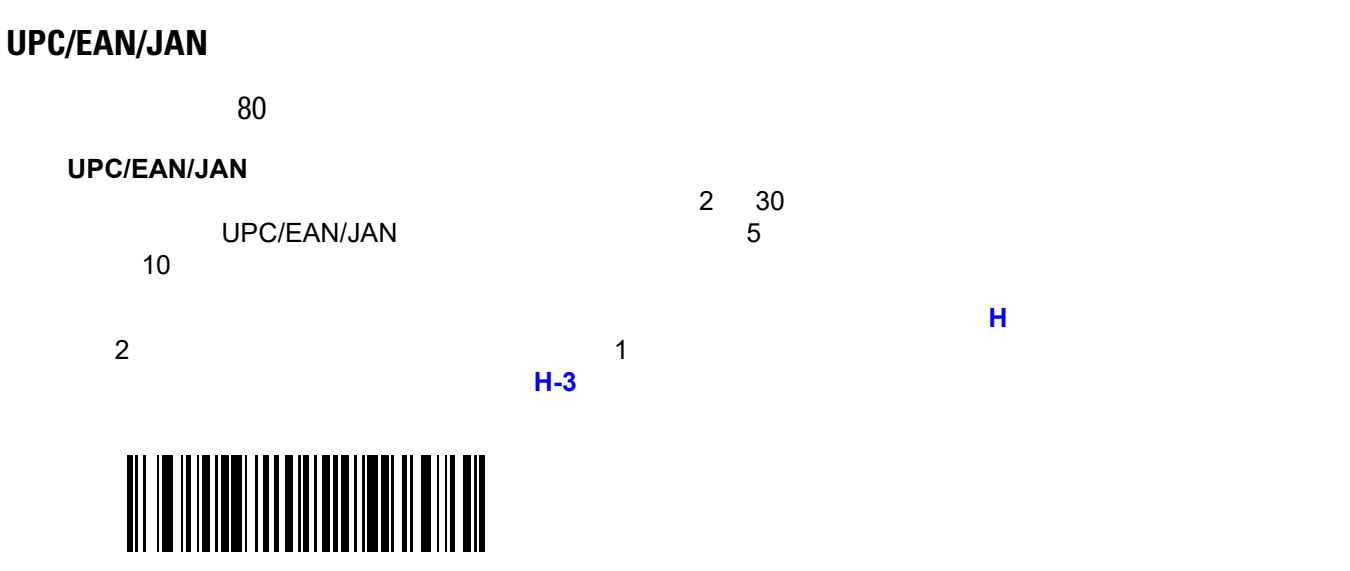

**UPC/EAN/JAN** 

#### **UPC/EAN/JAN AIM ID**

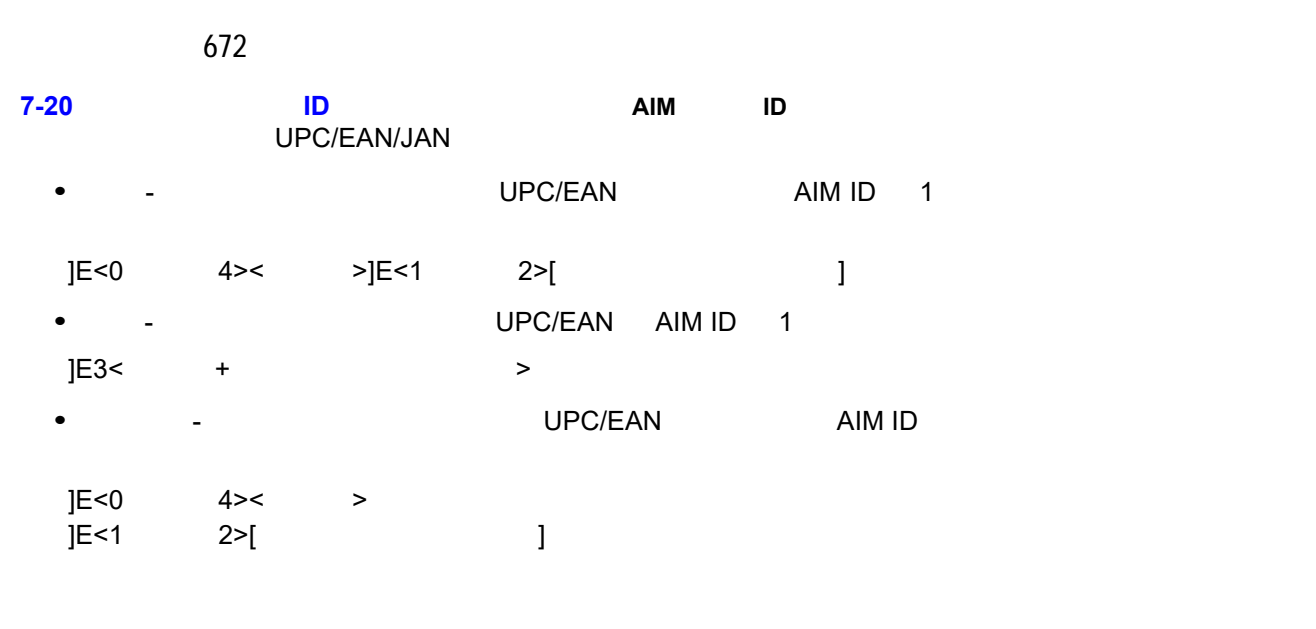

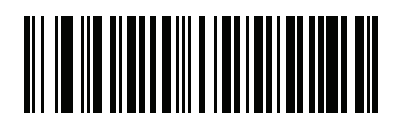

**(00h)**

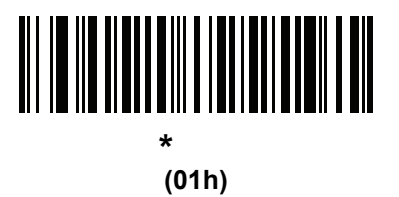

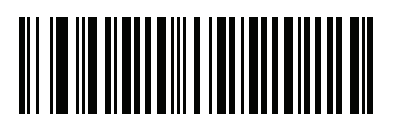

**(02h)**

UPC-A

パラメータ番号 40  $\overline{\mathsf{UPC-A}}$ **\*UPC-A** チェック ディジットを転送 **(01h)**

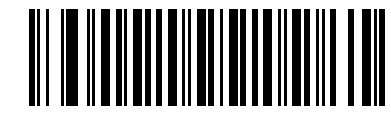

**(00h)**

UPC-A

UPC-E

41

 $\mathsf{UPC\text{-}E}$ 

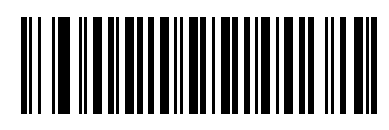

**\*UPC-E** チェック ディジットを転送

**(01h)**

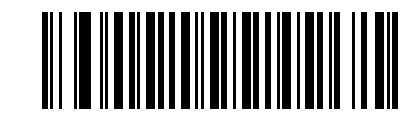

UPC-E

**(00h)**

## 8 - 16 LI2208

## **UPC-E1**

42  $\mathsf{UPC}\text{-}\mathsf{E1}$ 

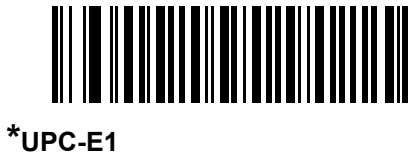

**(01h)**

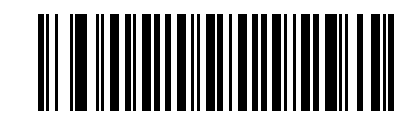

**(00h)**

**UPC-E1** 

UPC-A

パラメータ番号 34

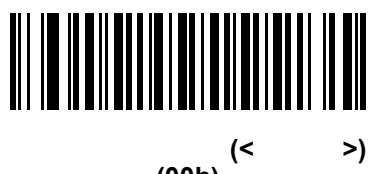

**(00h)**

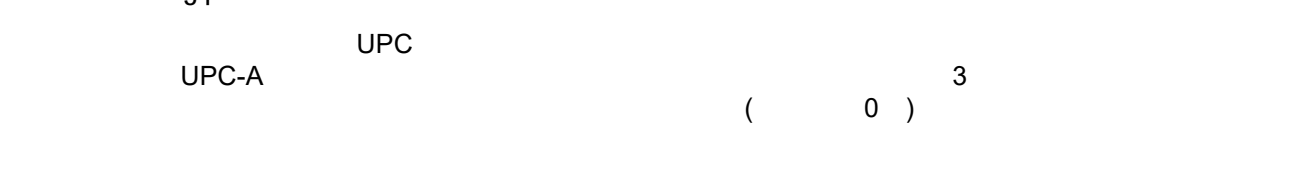

**\***システム キャラクタ **(<**システム キャラクタ**><**データ**>) (01h)**

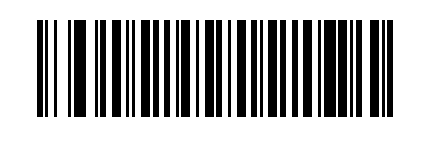

**(<**カントリー コード**><**システム キャラクタ**><**データ**>) (02h)**

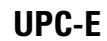

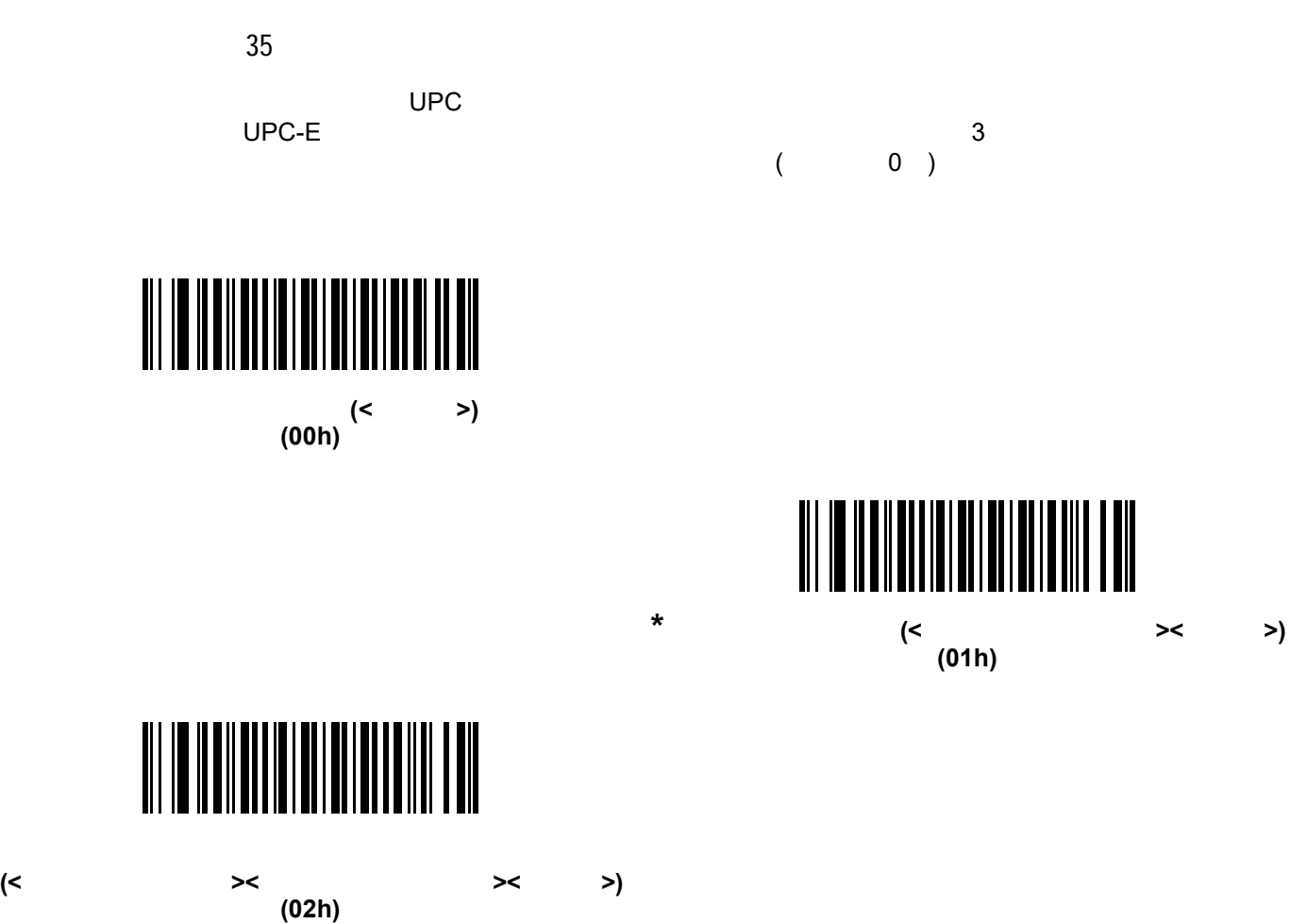

#### 8 - 18 LI2208

#### **UPC-E1**

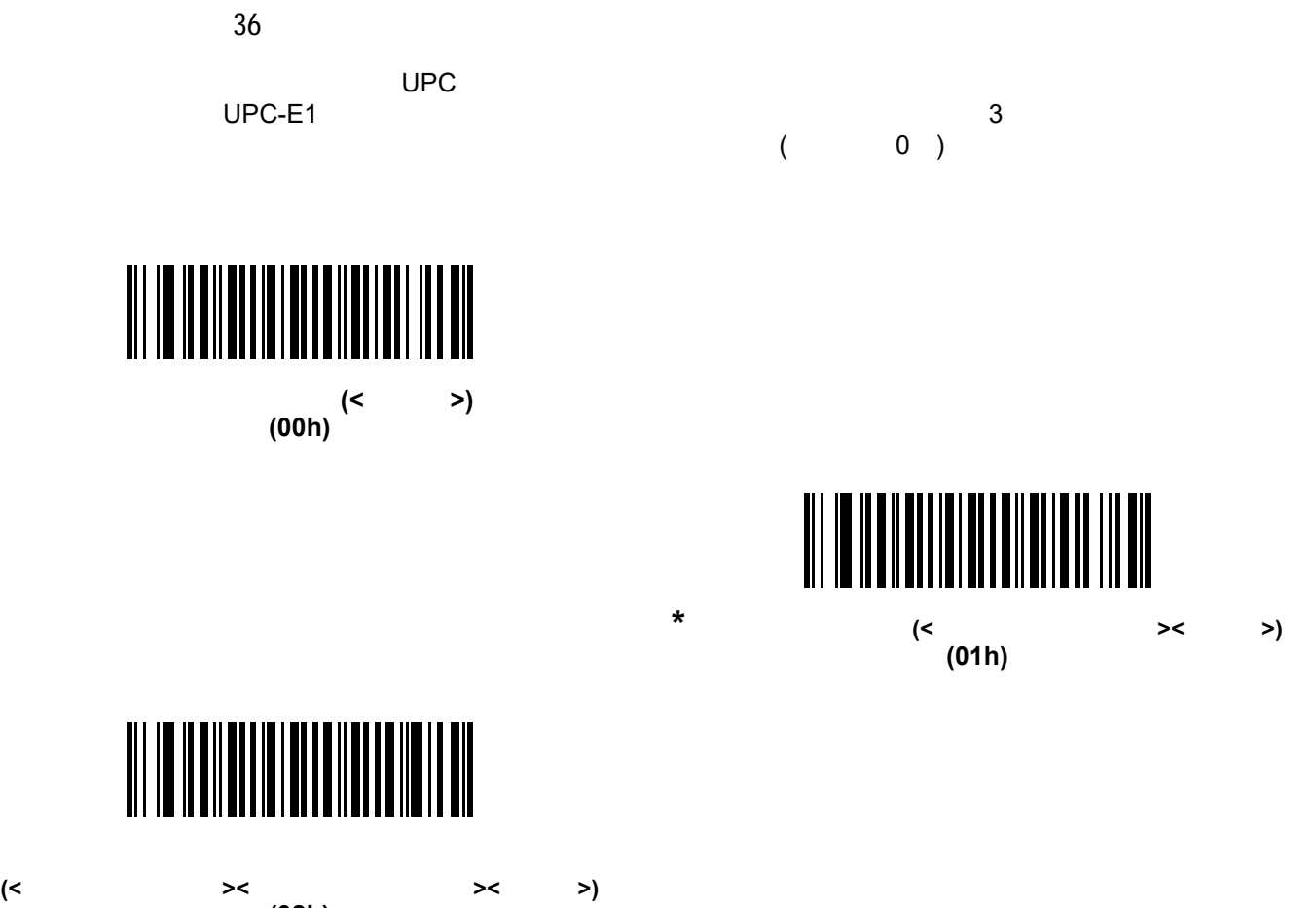

**(02h)**

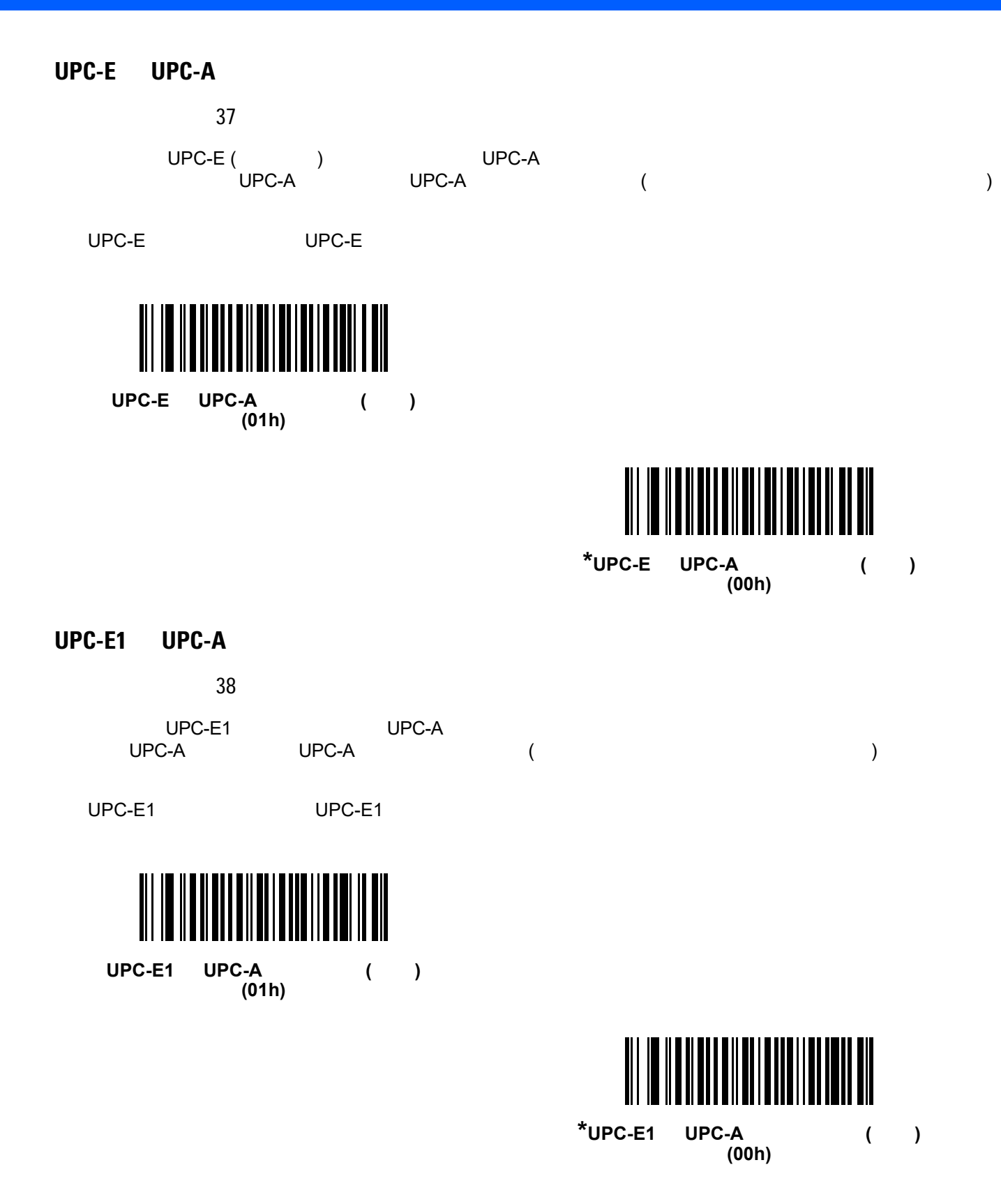

#### 8 - 20 LI2208

#### **EAN-8/JAN-8**

 $\sim$  39  $EAN-8$   $EAN-13$   $5$ 

EAN-8  $\blacksquare$ 

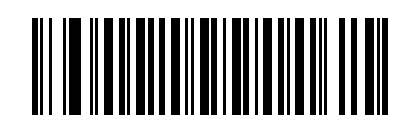

**(01h)**

EAN/JAN

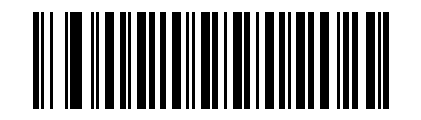

\*EAN/JAN **(00h)**

#### **Bookland ISBN**

パラメータ番号 576

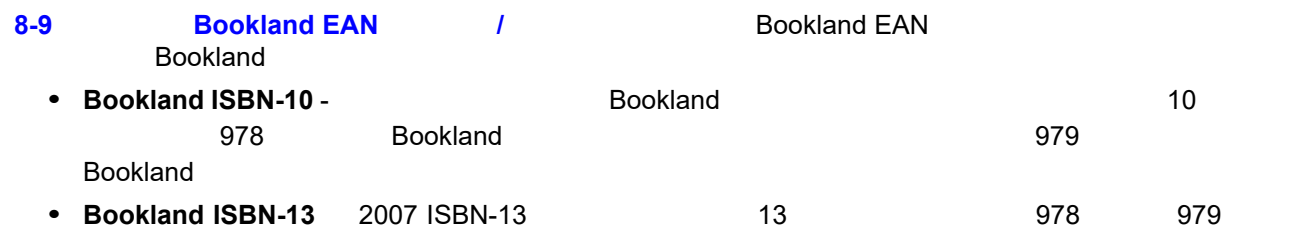

Bookland EAN-13

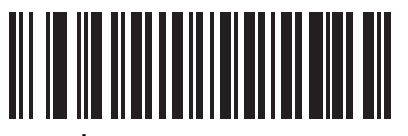

**\*Bookland ISBN-10 (00h)**

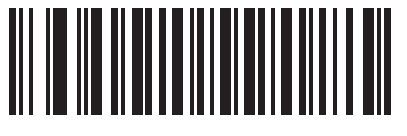

**Bookland ISBN-13 (01h)**

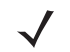

注 Bookland EAN を適切に使用するには、まず**8-9** ページの「**[Bookland EAN](#page-142-0)** の有効化**/**無効化」を使用し て、Bookland EAN を有効にします。次に、**8-10** ページの「**UPC/EAN/JAN** [サプリメンタルの読み取り」](#page-143-0)

## UCC

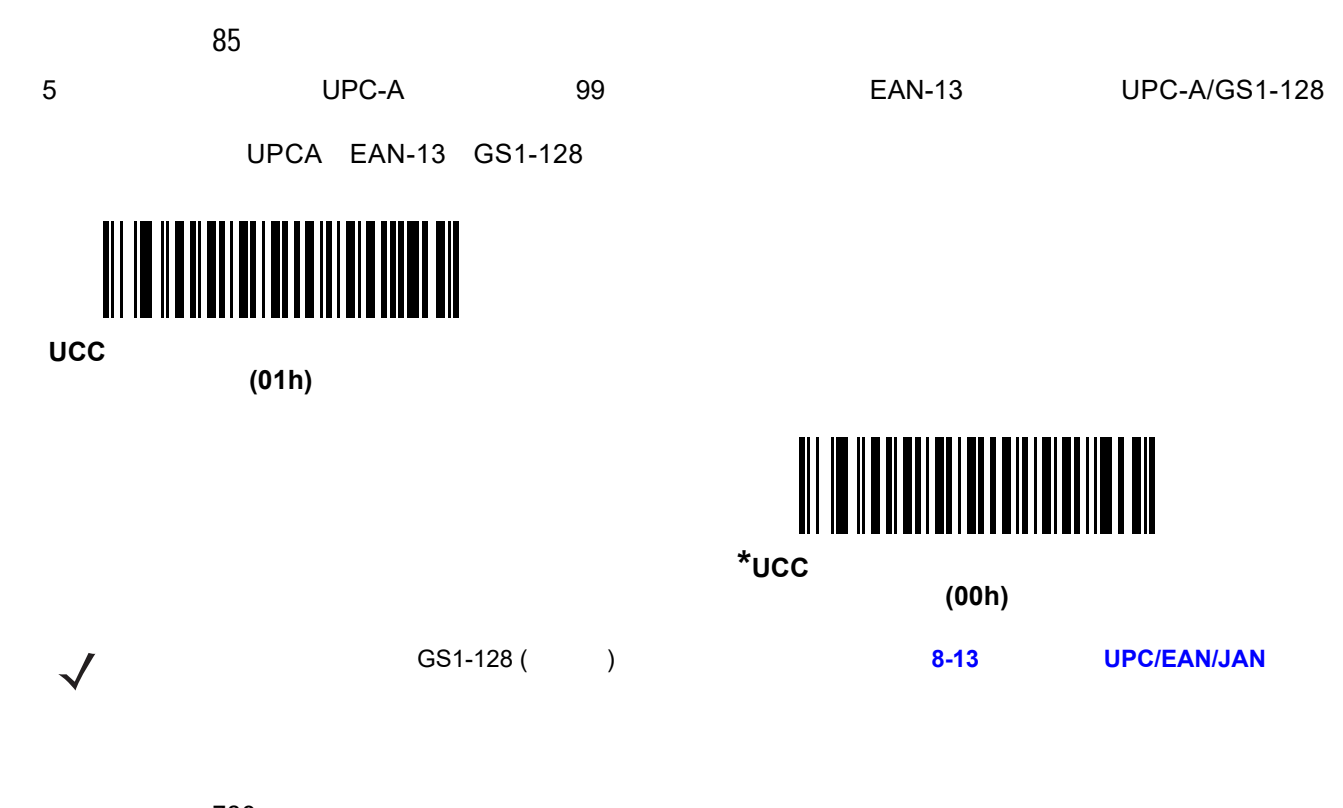

パラメータ番号 730

- UPC-A/GS1-128 EAN-13/GS1-128
- **UPC-A/GS1-DataBar EAN-13/GS1-DataBar**
- **•** Production  $\mathcal{P}$

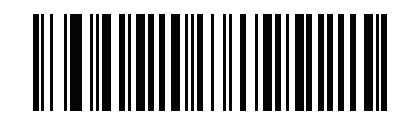

**(00h)**

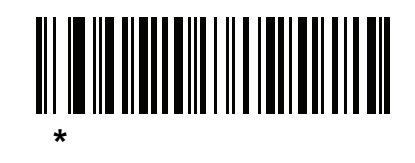

**(01h)**

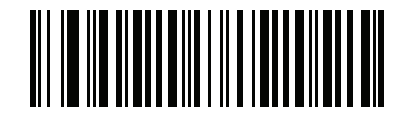

**(02h)**

#### 8 - 22 LI2208

#### **ISSN EAN**

617

**ISSN EAN** 

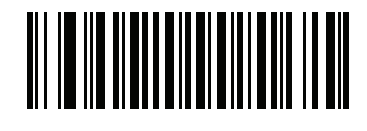

**ISSN EAN (01h)**

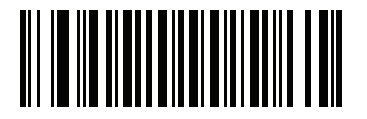

**\*ISSN EAN (00h)**

# **Code 128**

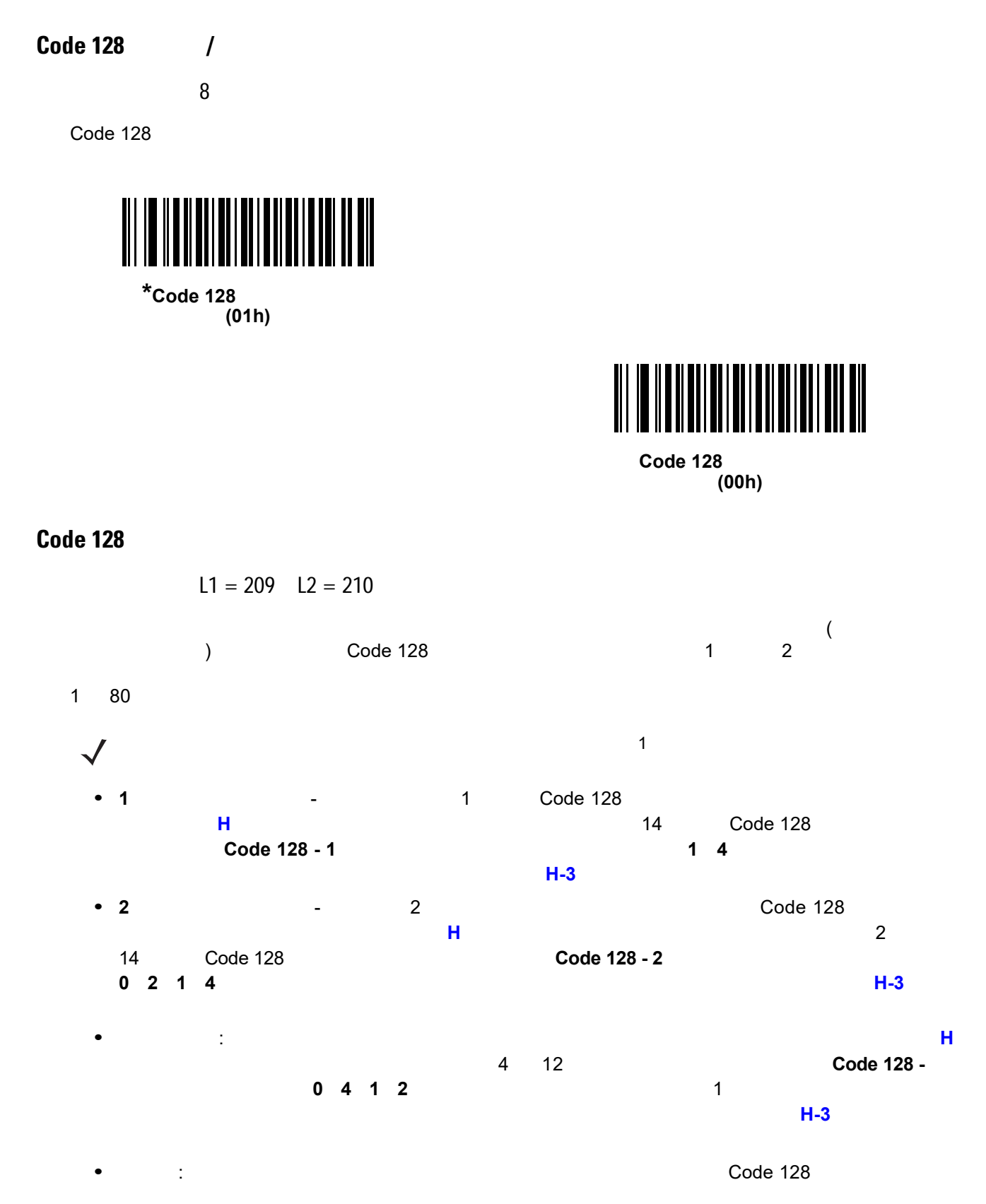

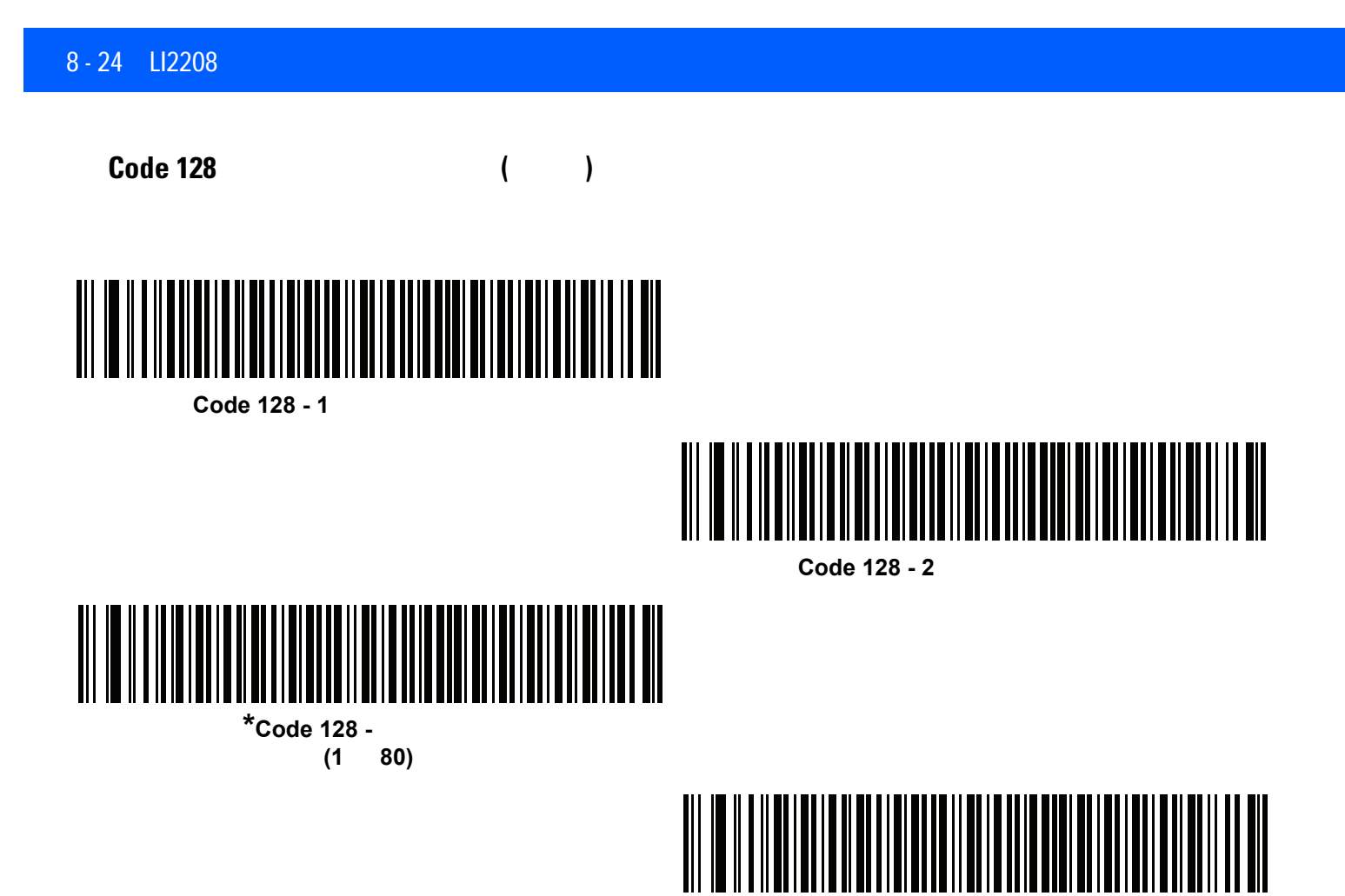

**Code 128 -**

## **GS1-128 (**以前の **UCC/EAN-128)** を有効**/**無効にする

パラメータ番号 14

 $GS1-128$ 

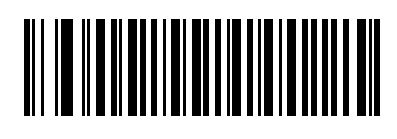

\*GS1-128 **(01h)**

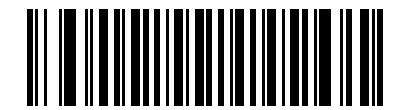

**GS1-128** を無効にする **(00h)**

**ISBT 128** を有効**/**無効にする

パラメータ番号 84

ISBT 128 は血液バンク業界で使用される Code 128 の一種です。ISBT 128 を有効または無効にするには、  $\blacksquare$ 

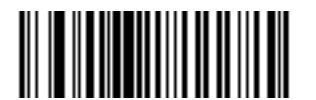

\*ISBT 128 **(01h)**

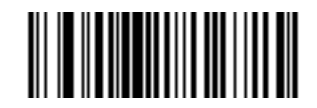

**ISBT 128 (00h)**

## 8 - 26 LI2208

**ISBT** 

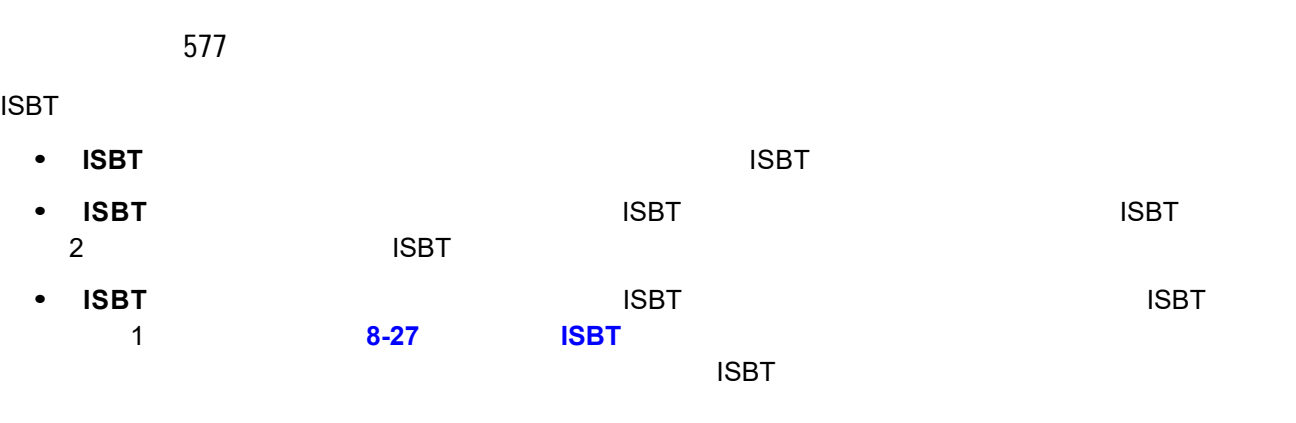

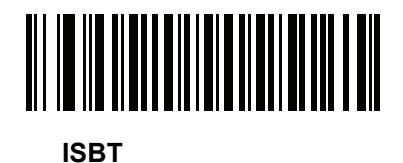

**(00h)**

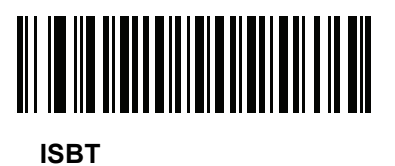

**(01h)**

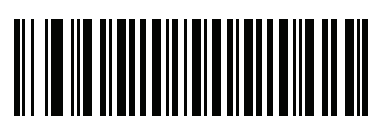

**(02h)**

**\*ISBT** 連結を自動識別する

<span id="page-160-0"></span>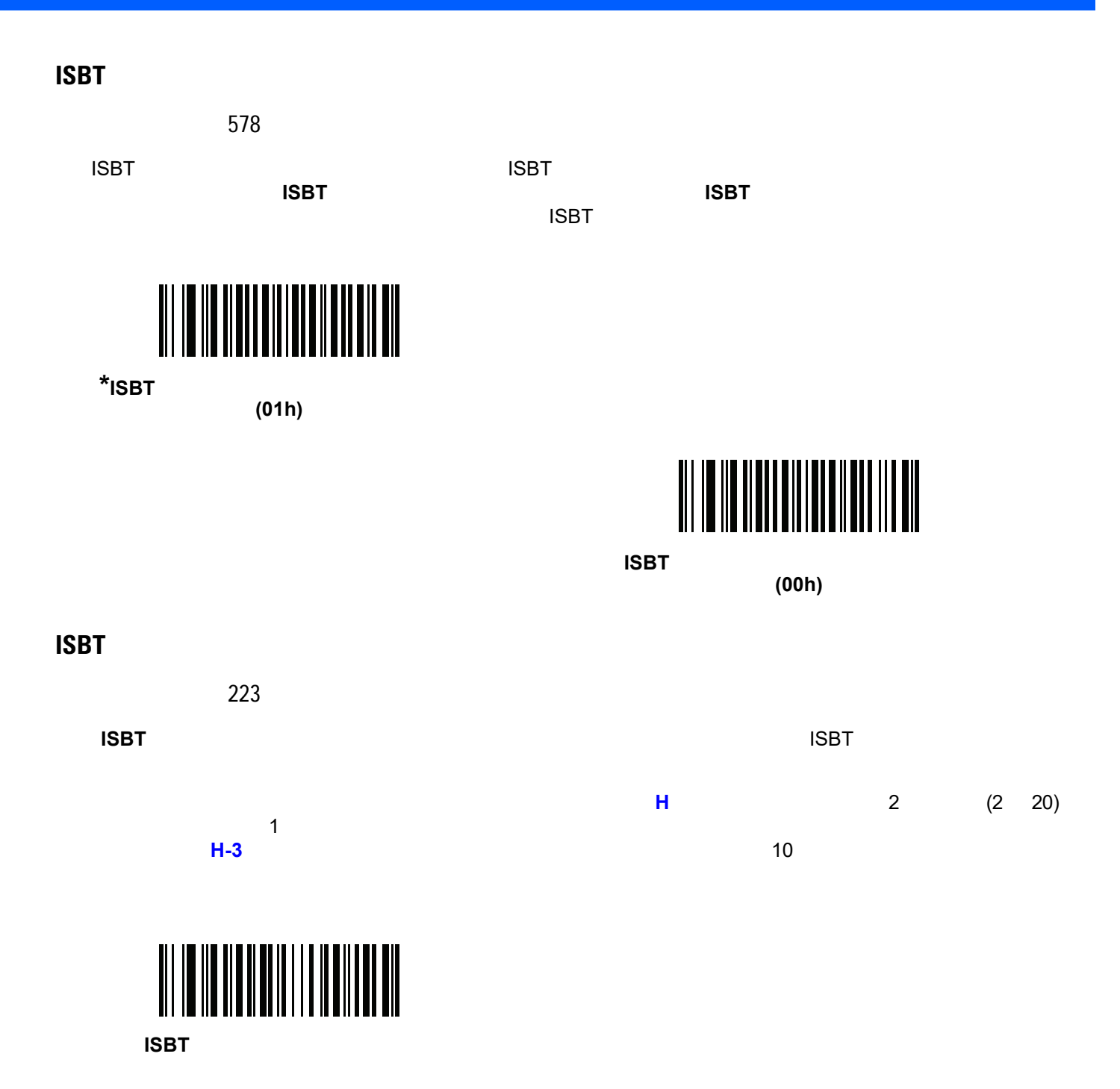

#### 8 - 28 LI2208

#### **Code 128**

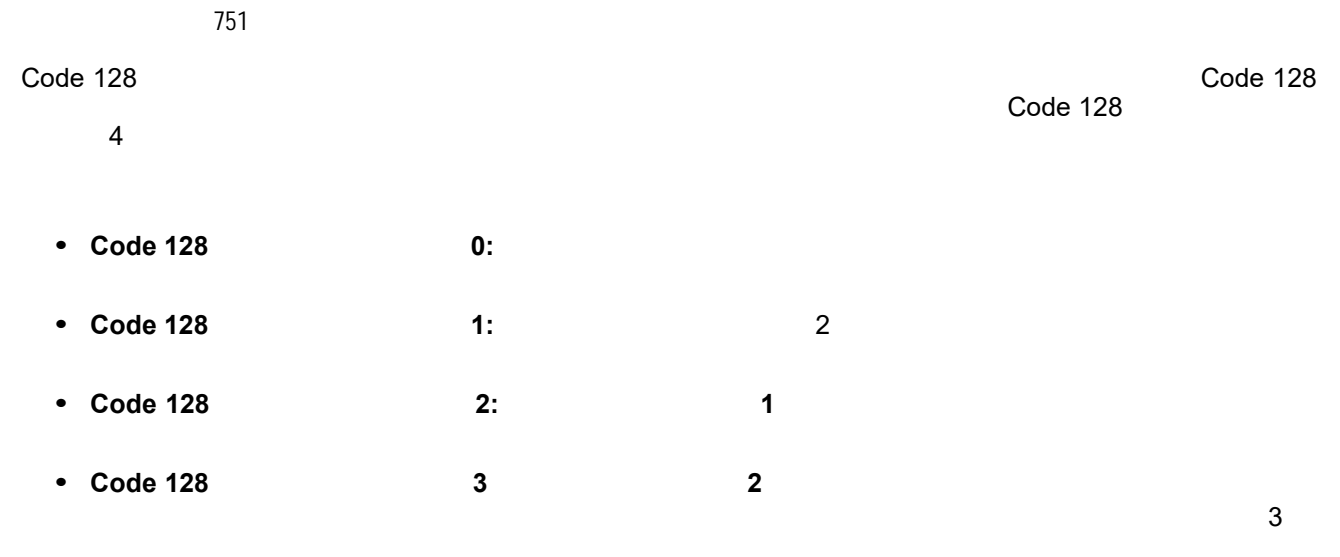

 $\bm{\mathcal{J}}$ 

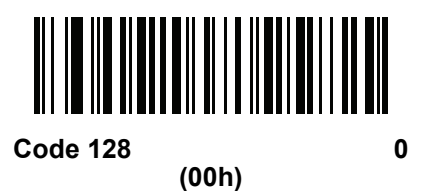

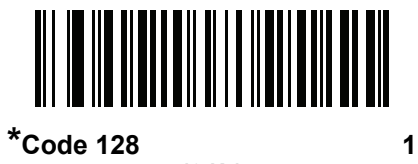

**(01h)**

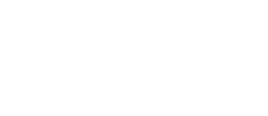

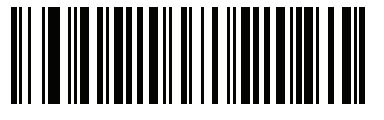

**(02h)**

**Code 128** セキュリティ レベル **2**

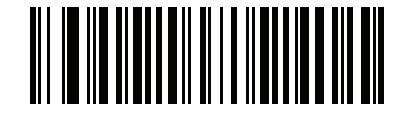

**Code 128** セキュリティ レベル **3 (03h)**

# **CODE 39**

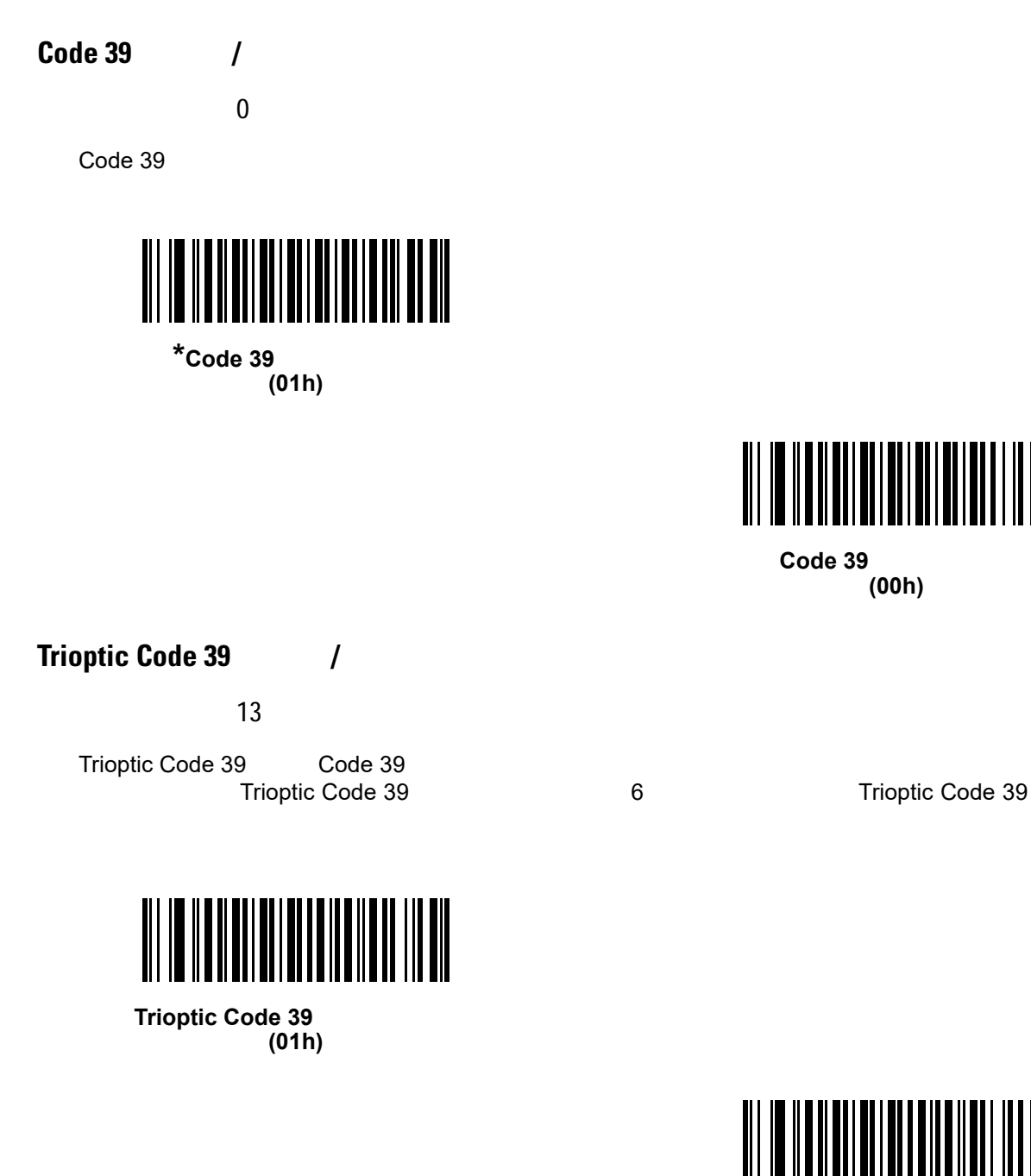

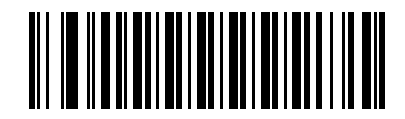

**Code 39 (00h)**

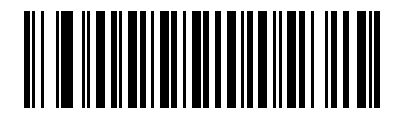

 $*$ Trioptic Code 39 **(00h)**

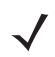

Trioptic Code 39 Code 39 Full ASCII

## 8 - 30 LI2208

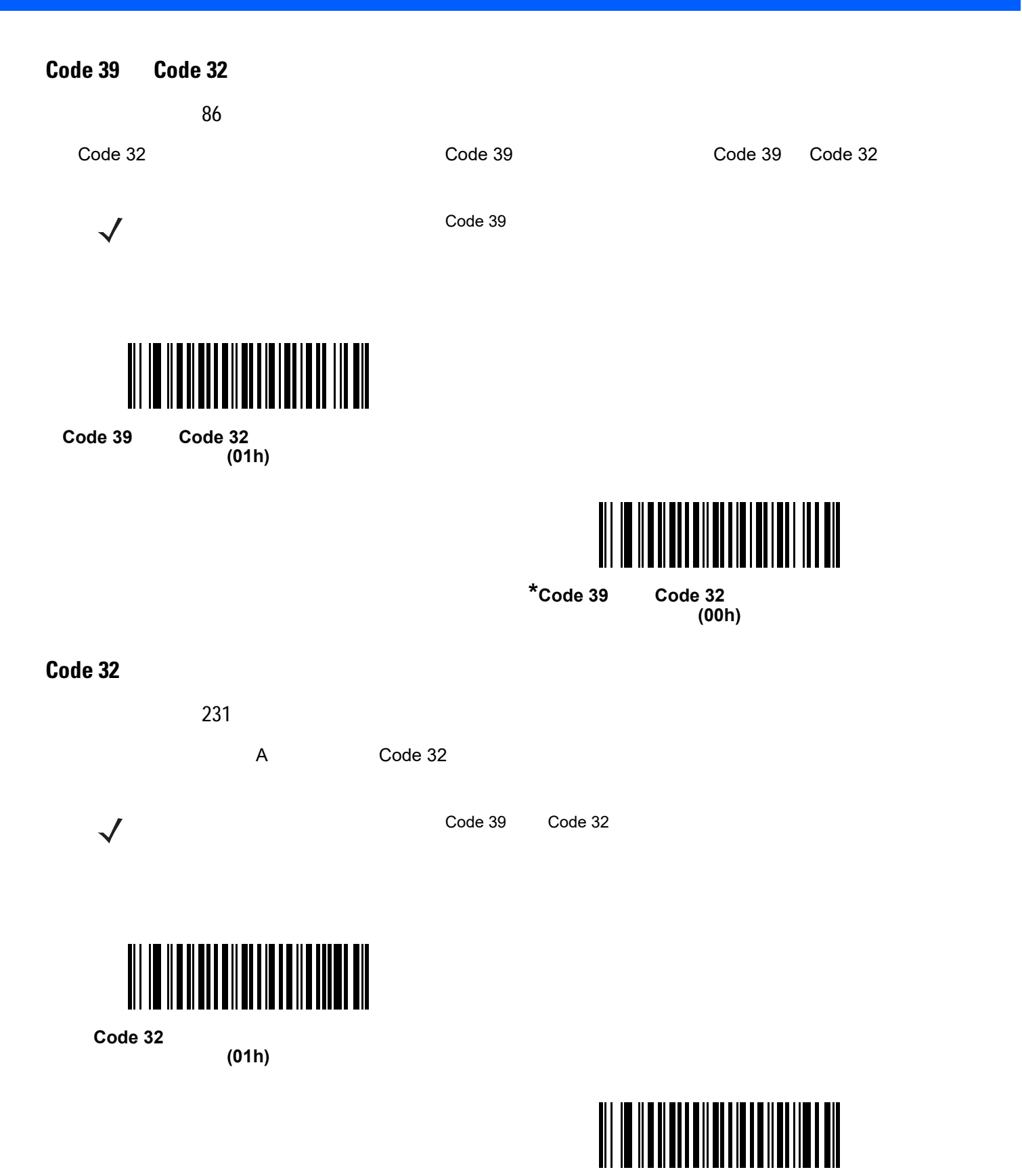

**\*Code 32** プリフィックスを無効にする

**(00h)**

Code 39

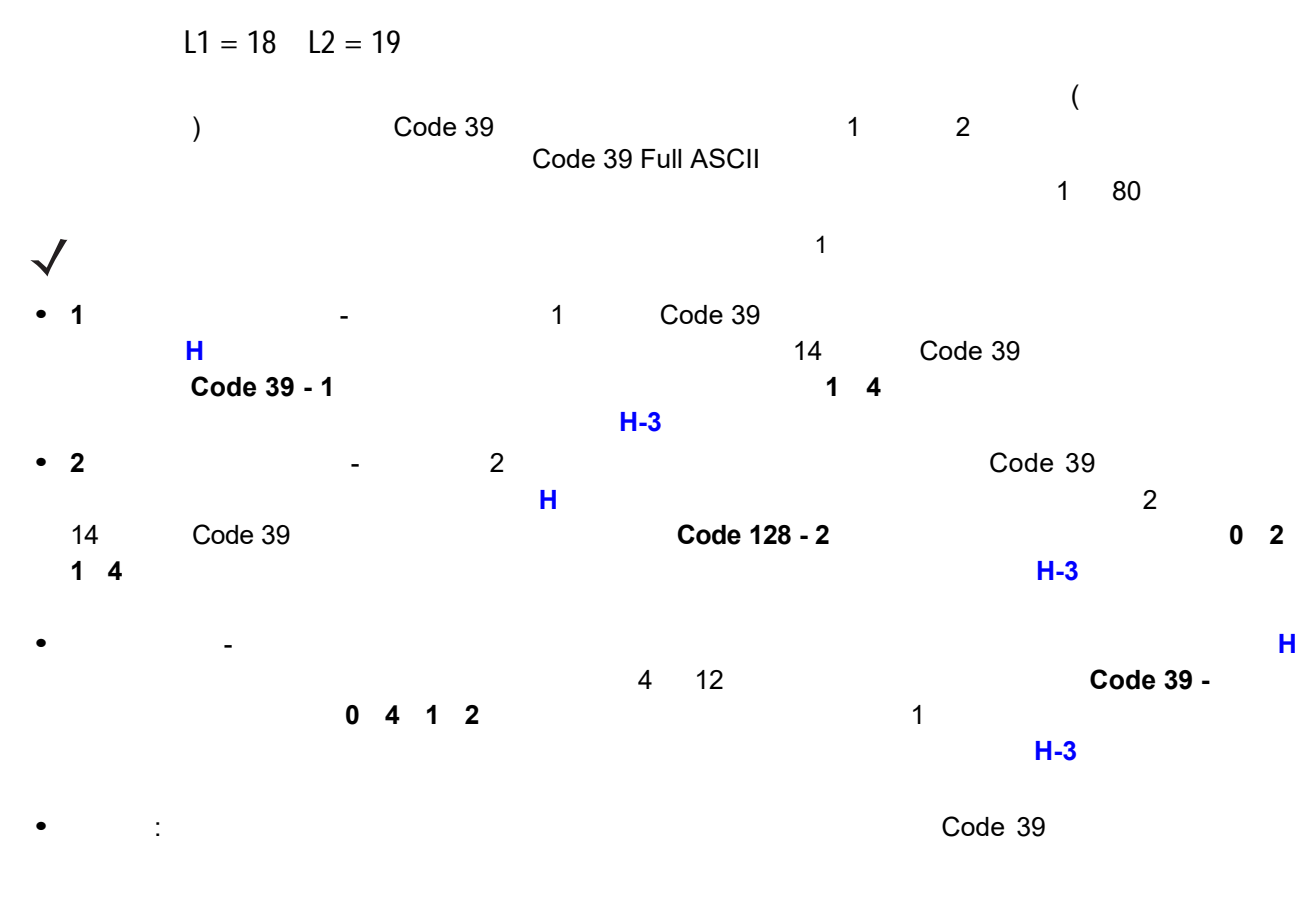

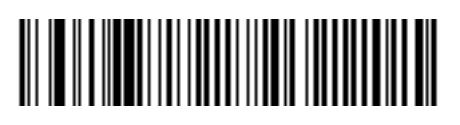

Code 39 - 1

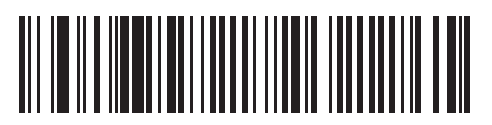

**Code 39 - 2** 

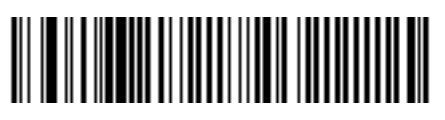

 $*$ Code 39 -**(1** ~ **80)**

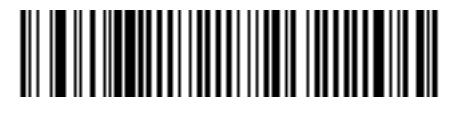

**Code 39 -**

## 8 - 32 LI2208

#### **Code 39**

パラメータ番号 48

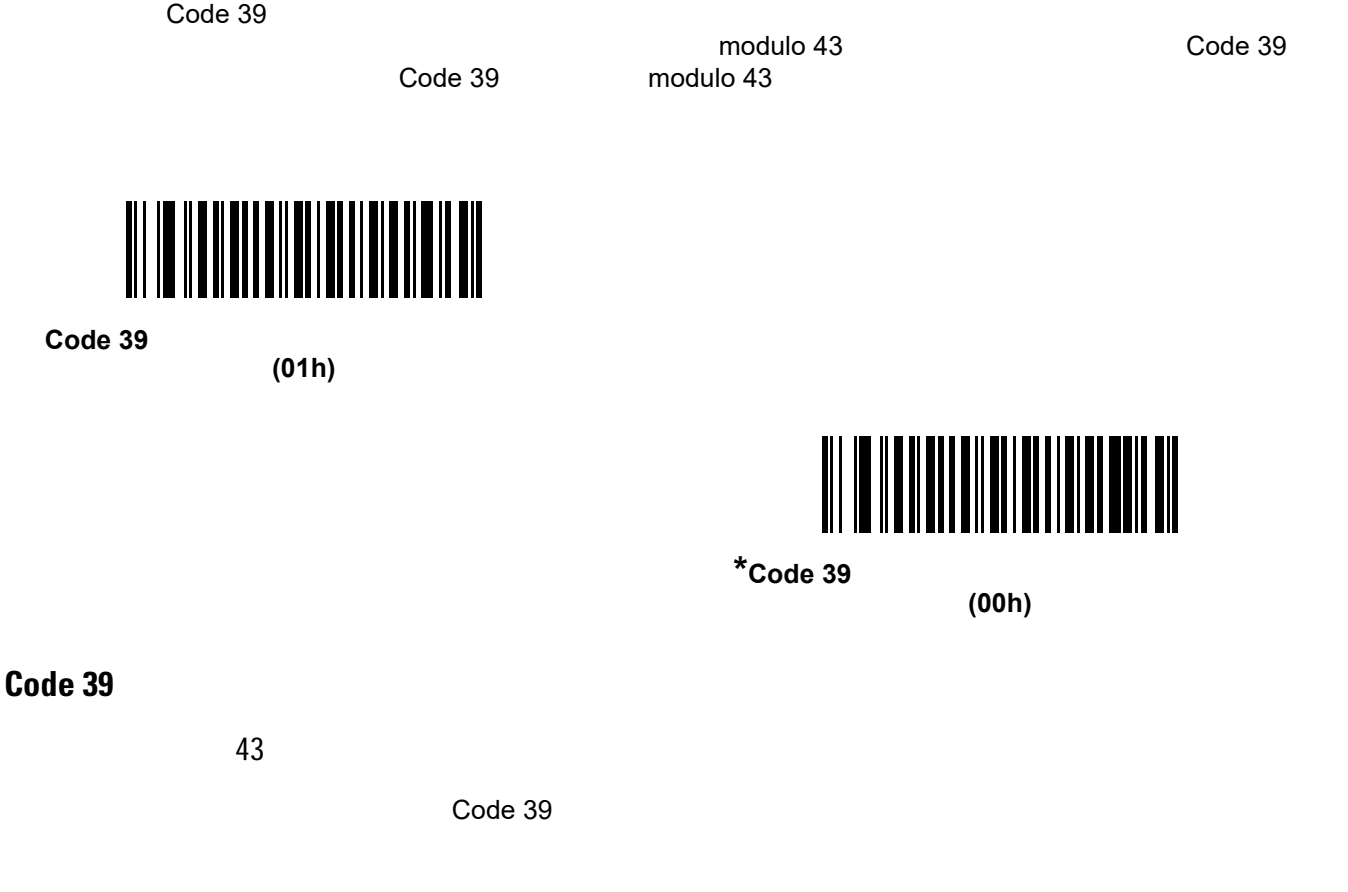

**(01h)**

 $\sqrt{}$ 

 $\text{Code } 39$  (and  $\text{Code } 39$ )

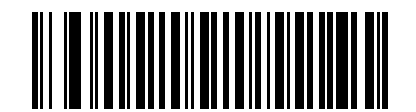

**\*Code 39** チェック ディジットを転送しない **(**無効**)**

**(00h)**

 $Code 39$ 

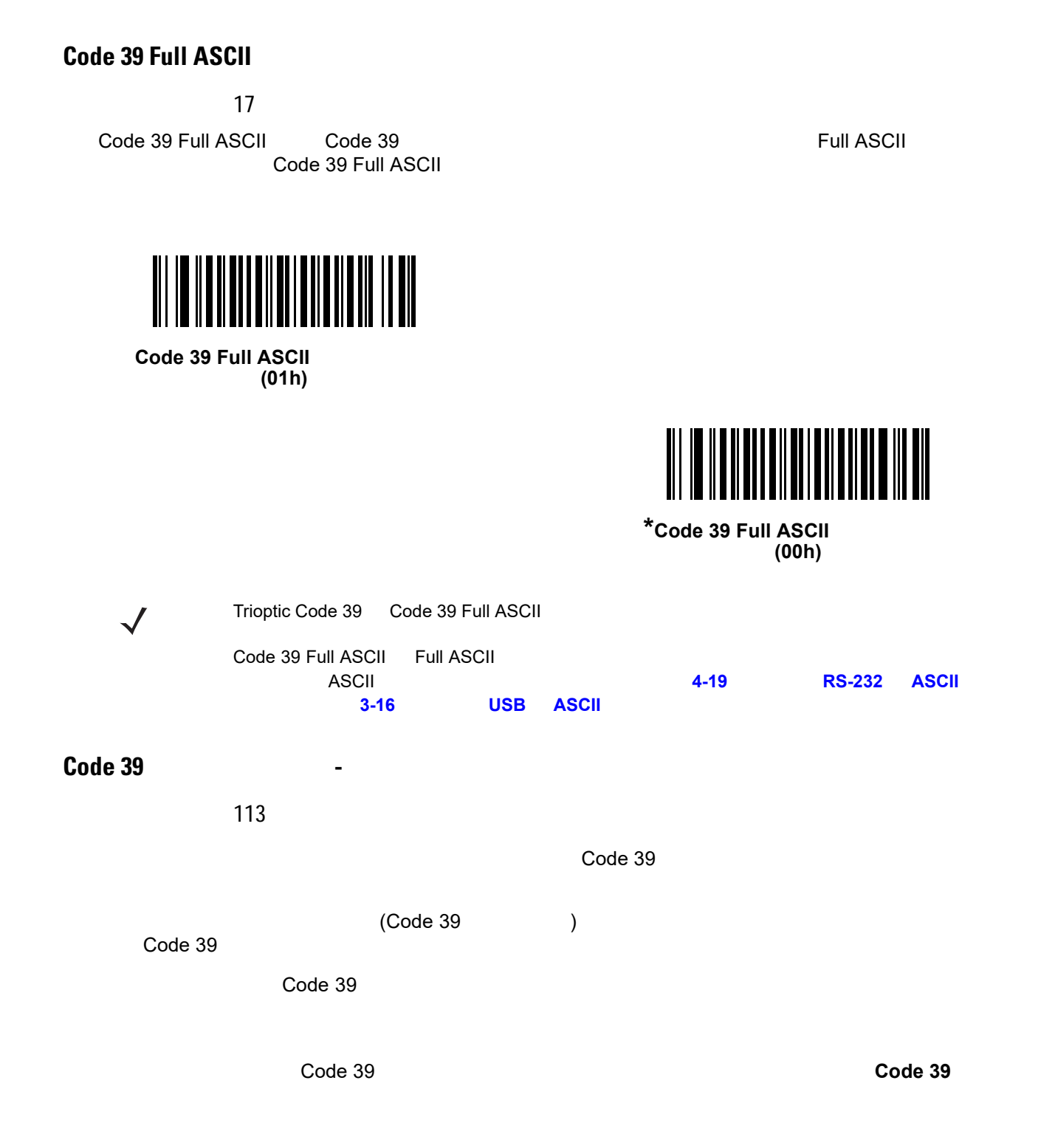

## 8 - 34 LI2208

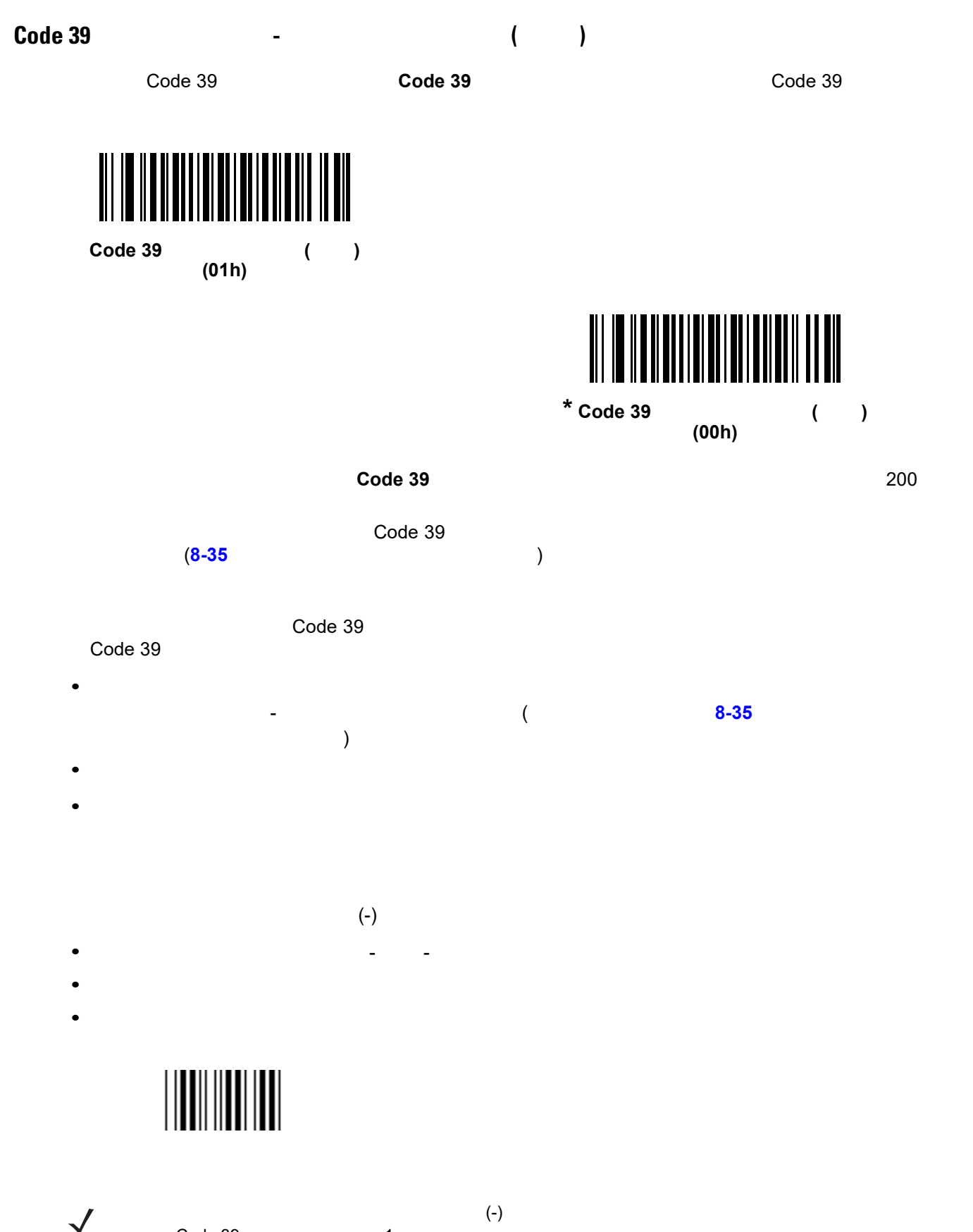

Code 39 and 1

<span id="page-168-0"></span>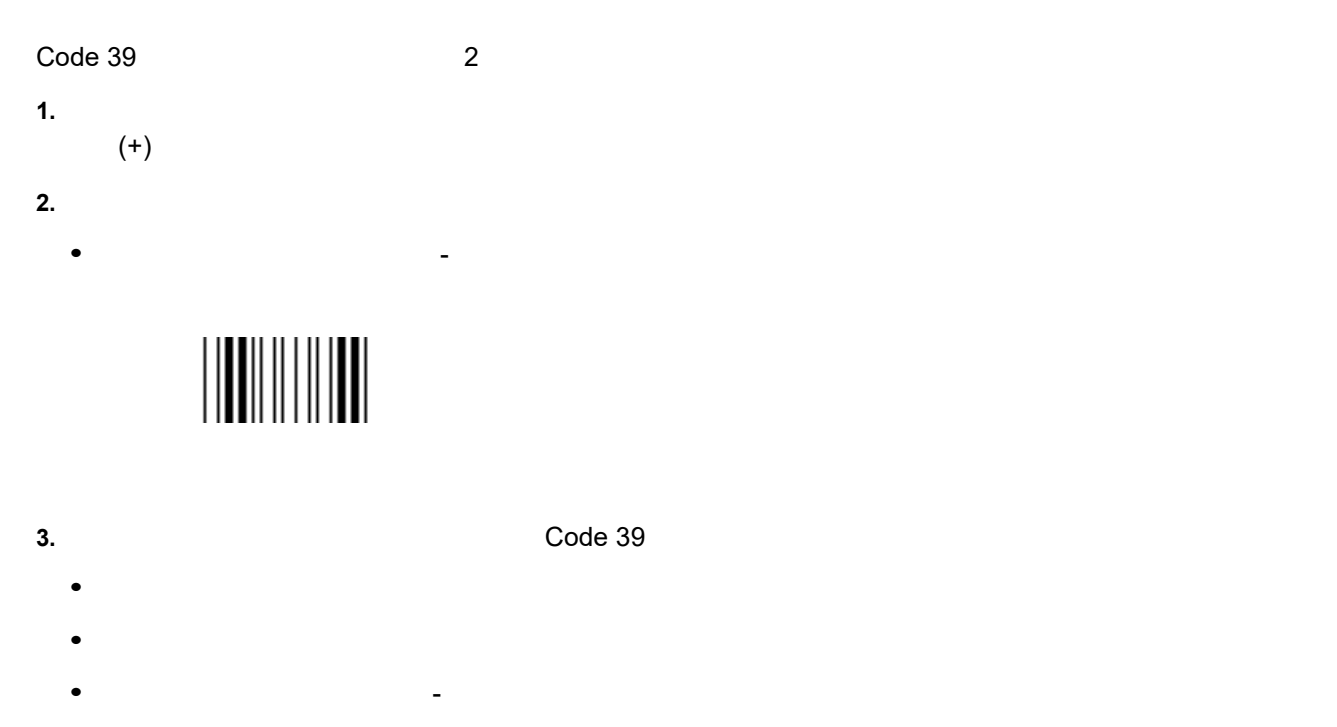

• **•** <u>• リニア イメージャー ボッファの転送および</u>  $\begin{equation} \text{Code 39} \qquad \qquad & \text{1} \qquad \qquad & \text{(+)} \end{equation}$  $\checkmark$  $(+)$ 

<span id="page-168-1"></span>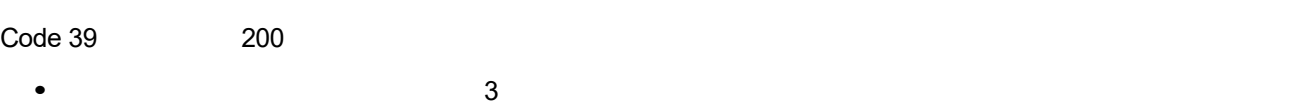

- <sub>\*</sub>
- $C$ ode 39  $C$ ode 39  $C$ 
	- **•** 短い低音→高音→低音のビープ音が鳴り、バッファが空であることが示されます。
	-
- **•**  $\mathbf{r} = \mathbf{r} \cdot \mathbf{r}$
- **•**  $\mathcal{L} = \{ \mathcal{L} \mid \mathcal{L} \leq \mathcal{L} \}$

## 8 - 36 LI2208

# **Code 39**

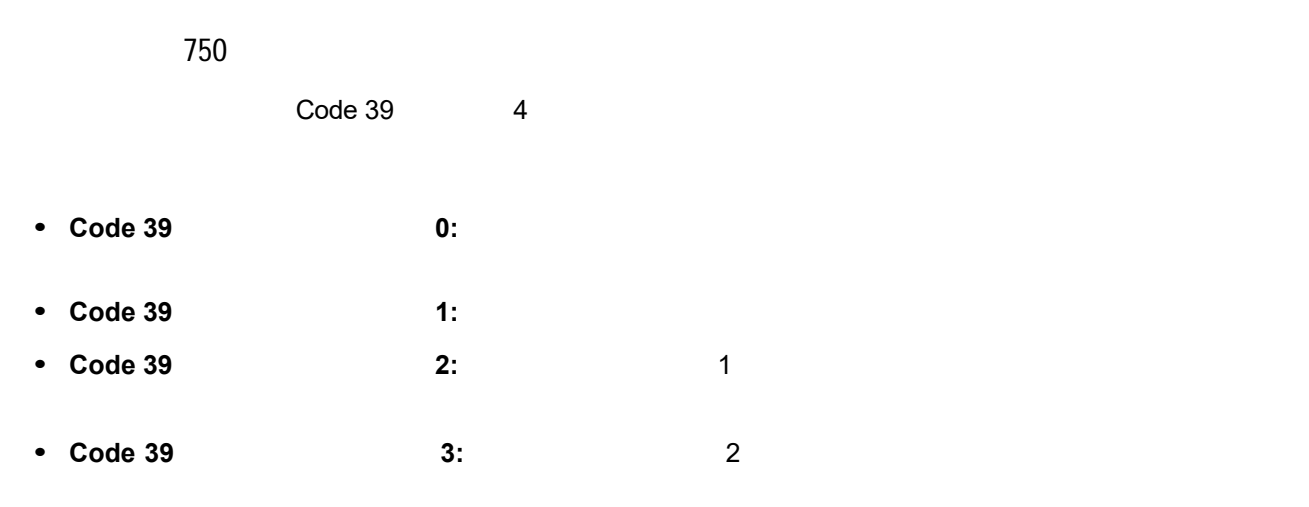

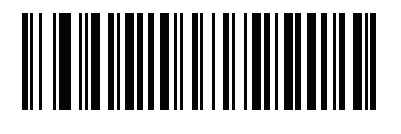

**Code 39** セキュリティ レベル **0**

**(00h)**

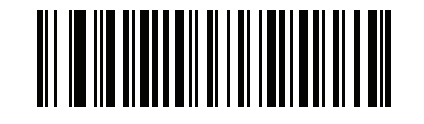

**\*Code 39** セキュリティ レベル **1 (01h)**

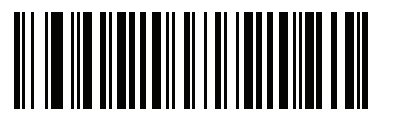

**(02h)**

 $Code 39$  2

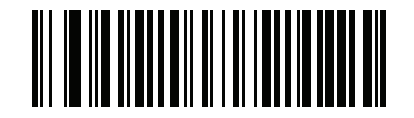

**Code 39** セキュリティ レベル **3 (03h)**

# **Code 93 Code 93** を有効**/**無効にする パラメータ番号 9 Code 93 とれば、以下の該当するには、以下の該当するバーコードをスキャンします。 **\*Code 93** を有効にする **(01h)** Code 93 **(00h)**Code 93  $L1 = 26$   $L2 = 27$  $\overline{a}$  $\hspace{1.6cm}$  ( ) code 93  $\hspace{1.6cm}$  1  $\hspace{1.6cm}$  2  $\hspace{1.6cm}$ the contract of the contract of the contract of the contract of the contract of the contract of the contract of the contract of the contract of the contract of the contract of the contract of the contract of the contract • **1 1 Code 93**  $\overline{a}$  1 **Code 93**  $\overline{b}$ は、付録 **H**[「数値バーコード」か](#page-290-1)ら選択します。たとえば、14 文字の Code 93 シンボルだけを読み取 るには、 **Code 93 - 1** 種類の読み取り桁数」を選択し、次に、**1 4** をスキャンします。操作を間違っ たときや、選択した設定を変更する場合は、**H-3** [ページの「キャンセル」を](#page-292-0)スキャンします。 **• 2**  $\qquad \qquad$  **2**  $\qquad \qquad$  Code 93  $\qquad \qquad$ 読み取ります。読み取り桁数は、付録 **H**[「数値バーコード」](#page-290-1)から選択します。たとえば、2 文字または 14 Code 93 **Code 93 - 2 0 2 1 4** をスキャンします。操作を間違ったときや、選択した設定を変更する場合は、**H-3** [ペー](#page-292-0) • <sub>·</sub> "精确的",指定结构取り方式,指定结构的选择。结构的选择,结构的结构和选择。结构的结构,结构的结构,结构的结构,结构的结构。 [「数値バーコード」か](#page-290-1)ら選択します。たとえば、4 12 桁の範囲を指定する場合は、 **Code 93 -** 指定 範囲内」を選択し、次 **0 4 1 2** をスキャンします。指定する数字が 1 桁の場合は、最初に必ずゼ ロをスキャンしてください。操作を間違ったときや、選択した設定を変更する場合は、**H-3** [ページの](#page-292-0) **•** 任意長: リニア イメージャーの機能が許す範囲で任意の読み取り桁数の Code 93 シンボルを読み取る

8 - 38 LI2208

**Code 93** の読み取り桁数設定 **(** 続き **)**

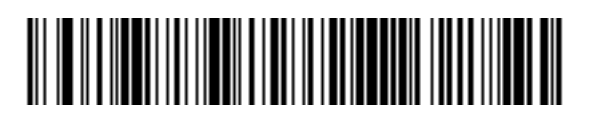

**Code 93 - 1** 

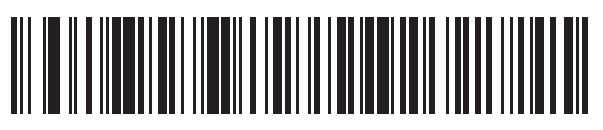

**Code 93 - 2** 

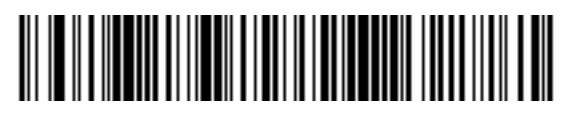

\* Code 93 - $(1 80)$ 

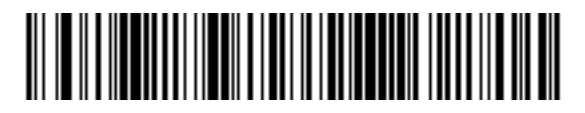

**Code 93 -**

# **CODE 11**

#### **Code 11**

10

Code 11 との数には無効には、以下の該当するには、以下の該当するには、以下の該当

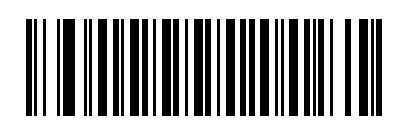

**Code 11 (01h)**

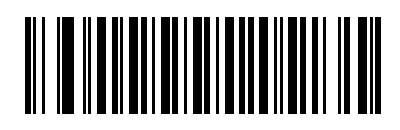

\*Code 11 **(00h)**

## **Code 11**  $L1 = 28$   $L2 = 29$  $\overline{a}$  $\hspace{1.6cm}$  ( ) code 11  $\hspace{1.6cm}$  1  $\hspace{1.6cm}$  2  $\hspace{1.6cm}$  $\frac{4}{3}$  80  $\frac{80}{3}$ • **1 1 Code 11 1 Code 11 H** the code the code 11  $\overline{a}$  Code 11  $\overline{b}$  Code 11  $\overline{c}$ るには、 **Code 11 - 1** 種類の読み取り桁数」を選択し、次に、**1 4** をスキャンします。操作を間違っ たときや、選択した設定を変更する場合は、**H-3** [ページの「キャンセル」を](#page-292-0)スキャンします。 **• 2 2 2 2 Code 11 2 Code 11** 取ります。読み取り桁数は、付録 **H**[「数値バーコード」か](#page-290-1)ら選択します。たとえば、2 文字または 14  $\text{Code 11}$  **Code 11 - 2 0 2 1 4** をスキャンします。操作を間違ったときや、選択した設定を変更する場合は、**H-3** [ページの「キャン](#page-292-0) • <sub>·</sub> "精确的",指定结构,结构的结构,结构的结构,结构的结构,结构的结构,结构的结构,结构的结构。 [値バーコード」](#page-290-1)から選択します。たとえば、4 12 桁の範囲を指定する場合は、 **Code 11 -** 指定範 囲内」を選択し、次 **0 4 1 2** をスキャンします。指定する数字が 1 桁の場合は、最初に必ずゼ ロをスキャンしてください。操作を間違ったときや、選択した設定を変更する場合は、**H-3** [ページの](#page-292-0) • The code 11 Second Code 11 Second Second Second Second Second Second Second Second Second Second Second Second Second Second Second Second Second Second Second Second Second Second Second Second Second Second Second Seco

8 - 40 LI2208

# **Code 11** の読み取り桁数設定 **(** 続き **)**

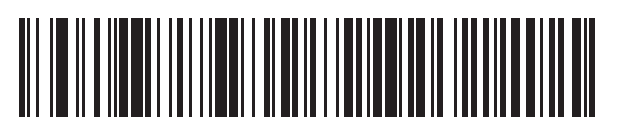

**Code 11 - 1** 

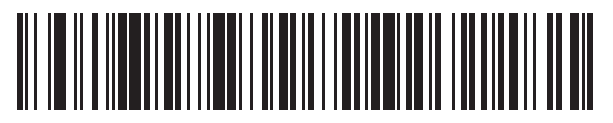

**Code 11 - 2** 

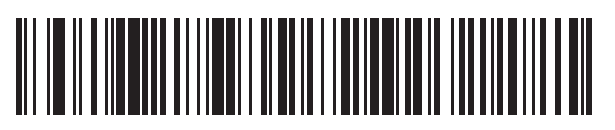

**\*** Code 11 -**(4** ~ **80)**

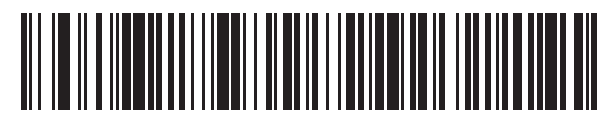

**Code 11 -**

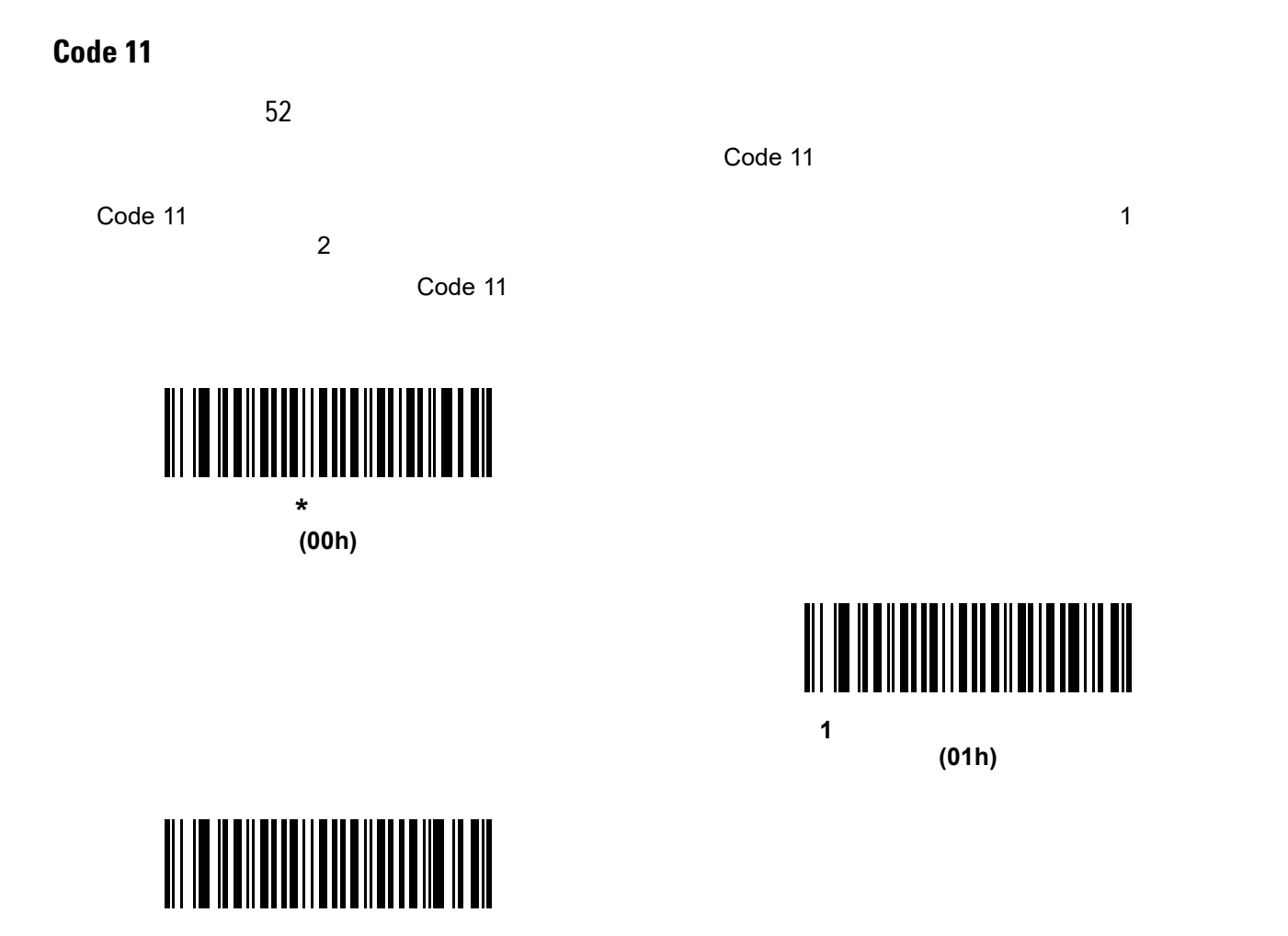

**2** つのチェック ディジット **(02h)**

## 8 - 42 LI2208

#### **Code 11**

パラメータ番号 47  $\Box$ Code 11  $\Box$ 

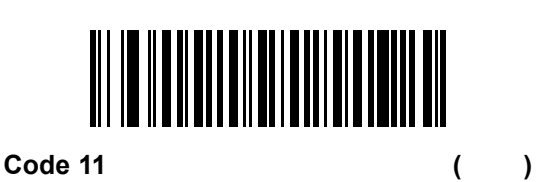

**(01h)**

**(00h)**

**\*Code 11** チェック ディジットを転送しない **(**無効**)**

 $\sqrt{ }$ 

 $Code 11$ 

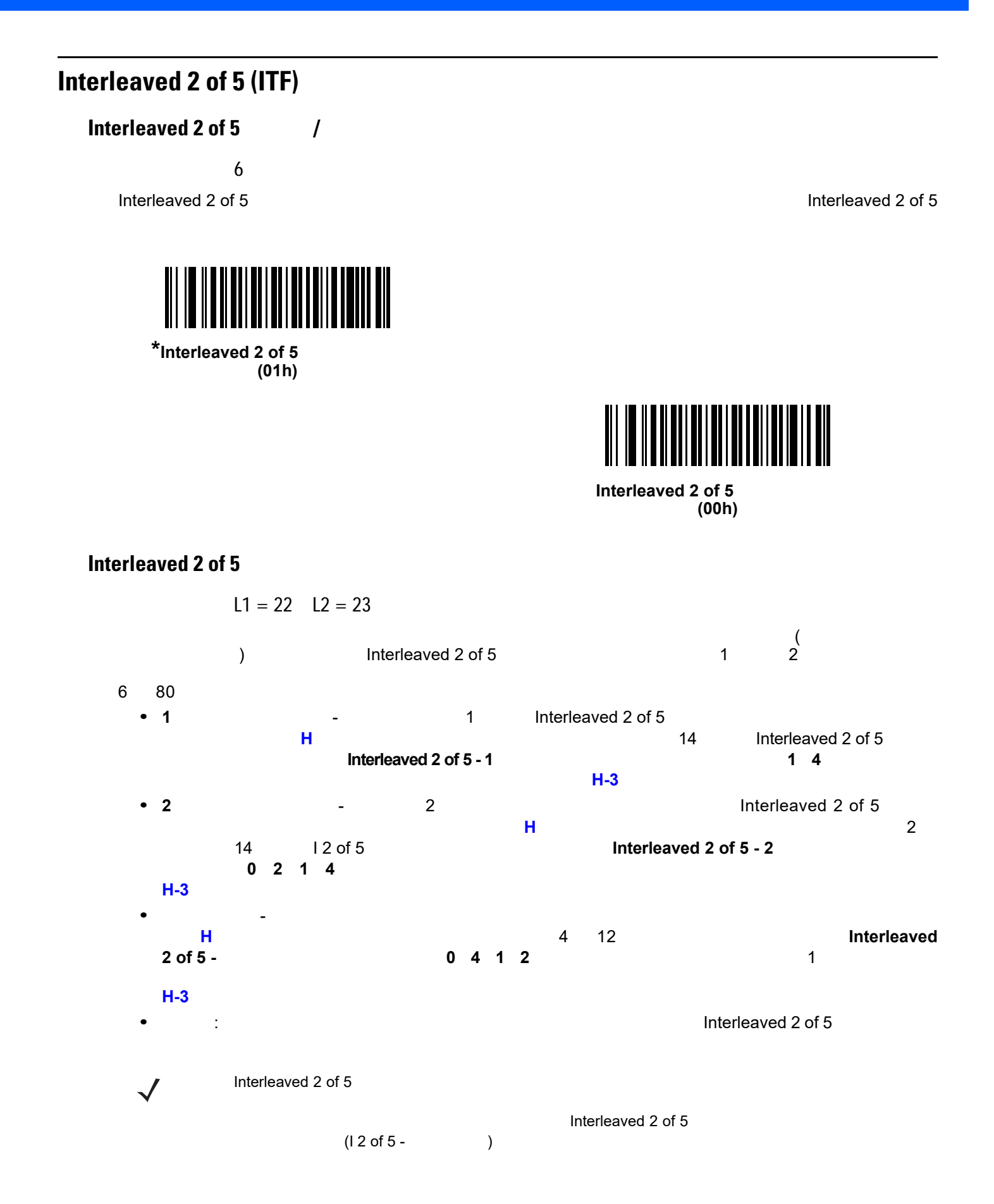

 $\left( \begin{array}{cc} 1 & 0 \\ 0 & 1 \end{array} \right)$ 

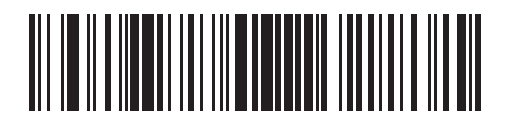

**Interleaved 2 of 5 - 1** 

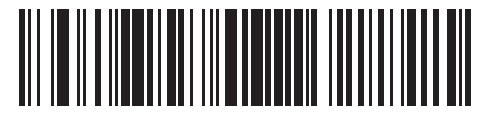

**Interleaved 2 of 5 - 2** 

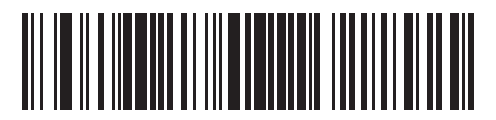

**\*Interleaved 2 of 5 -**<br>(6 80) **(6** ~ **80)**

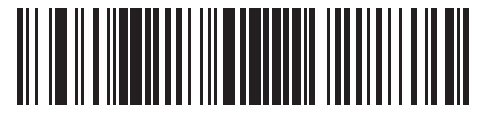

**Interleaved 2 of 5 -**

#### **Interleaved 2 of 5**

49

Optical Product Code Council (OPCC)

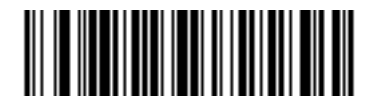

**\*** 無効 **(00h)**

Interleaved 2 of 5  $\blacksquare$ 

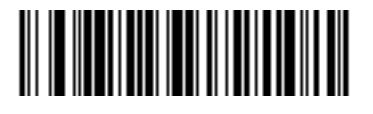

**(01h)**

**USS** チェック ディジット

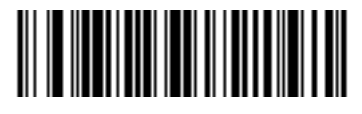

**(02h)**

OPCC

**Interleaved 2 of 5** 

パラメータ番号 44

Interleaved 2 of 5

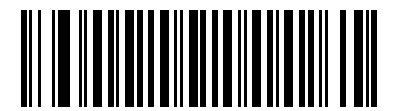

 $Interleaved 2 of 5$  (and  $\begin{pmatrix} 1 & 1 \end{pmatrix}$ 

**(01h)**

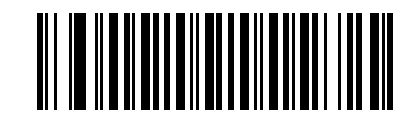

\*Interleaved 2 of 5

**(**無効**) (00h)**

#### 8 - 46 LI2208

## **Interleaved 2 of 5 EAN-13**

82 14 Interleaved 2 of 5 EAN/JAN-13 EAN/JAN-13 Interleaved 2 of 5 EAN-13 <u> IIIIIII TAITII TANT</u>  $Interleaved 2 of 5 EAN-13$  ( ) **(01h)**

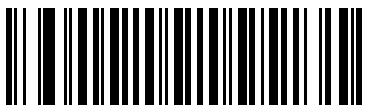

**\*Interleaved 2 of 5** を **EAN/JAN-13** に変換しない **(**無効**) (00h)**
#### **I** 2 of 5

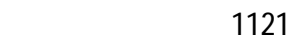

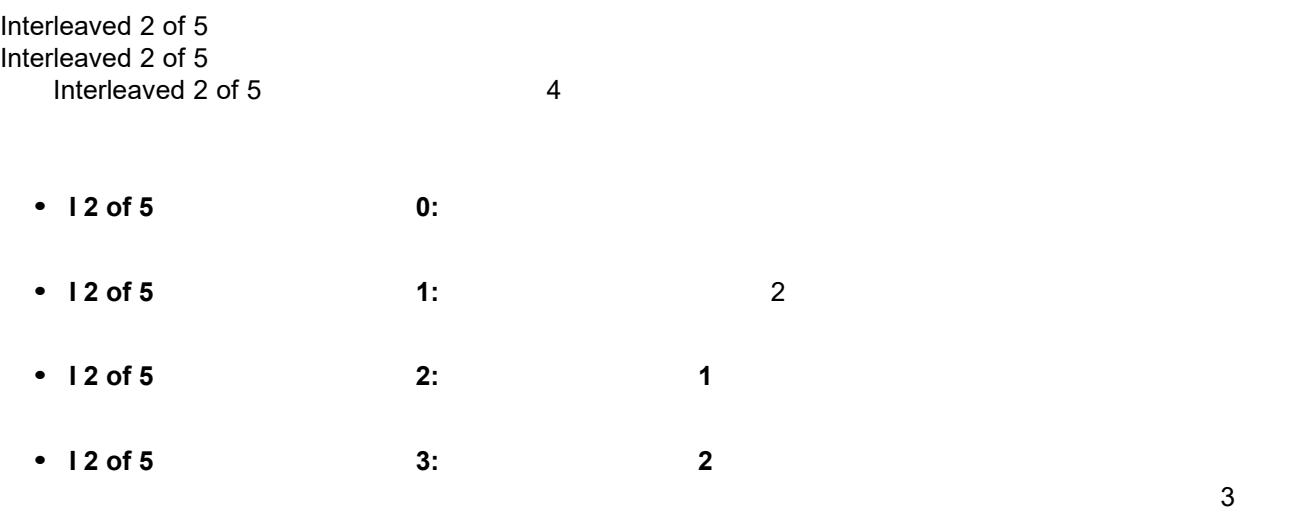

 $\checkmark$ 

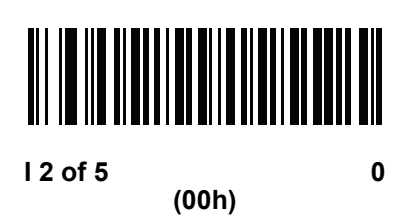

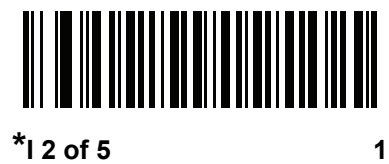

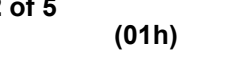

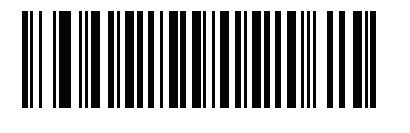

 $12$  of 5 2 **(02h)**

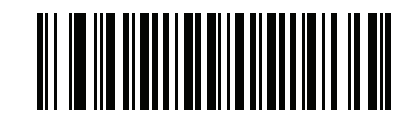

#### 8 - 48 LI2208

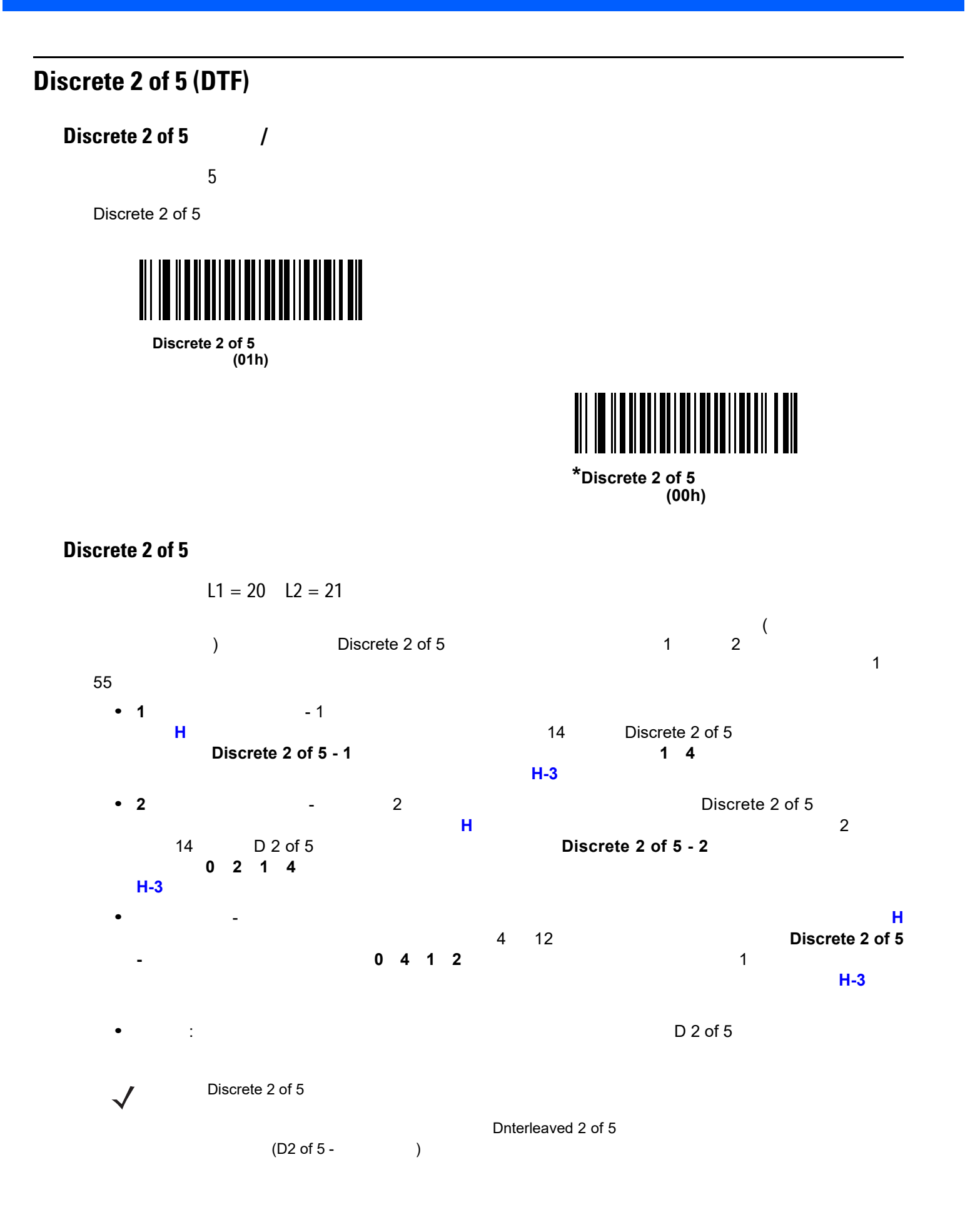

**Discrete 2 of 5** の読み取り桁数設定 **(** 続き **)**

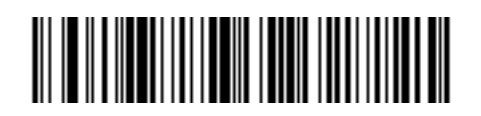

**Discrete 2 of 5 - 1** 

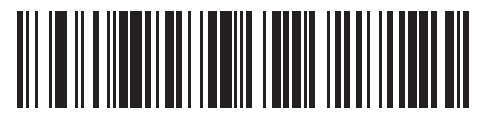

**Discrete 2 of 5 - 2** 

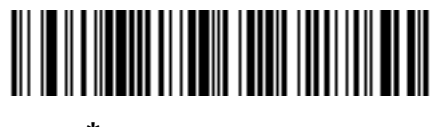

 $*D 2 of 5 -$ <br>(1 55) **(1** ~ **55)**

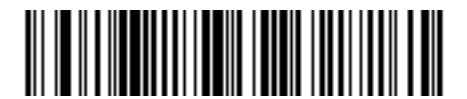

Discrete 2 of 5 -

#### 8 - 50 LI2208

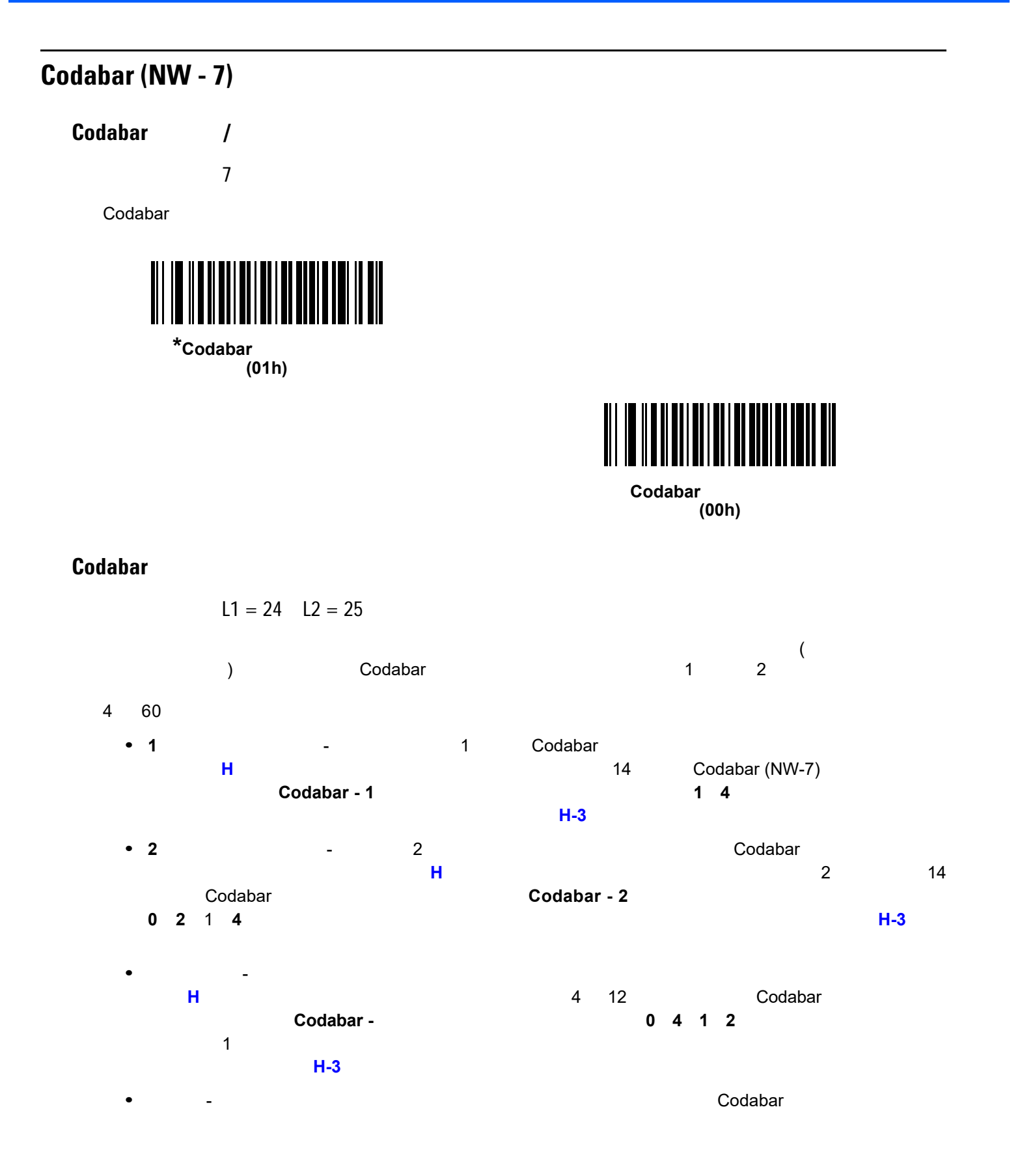

**Codabar** の読み取り桁数設定 **(** 続き **)**

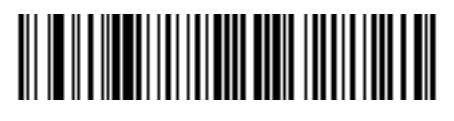

**Codabar - 1** 

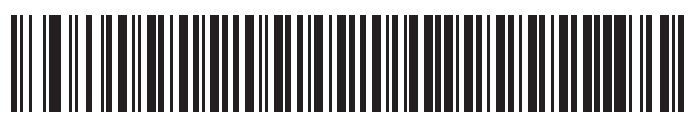

**Codabar - 2** 

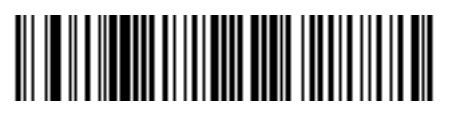

 $*$  Codabar -**(4** ~ **60)**

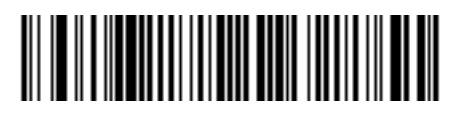

**Codabar -**

#### 8 - 52 LI2208

#### **CLSI** 編集

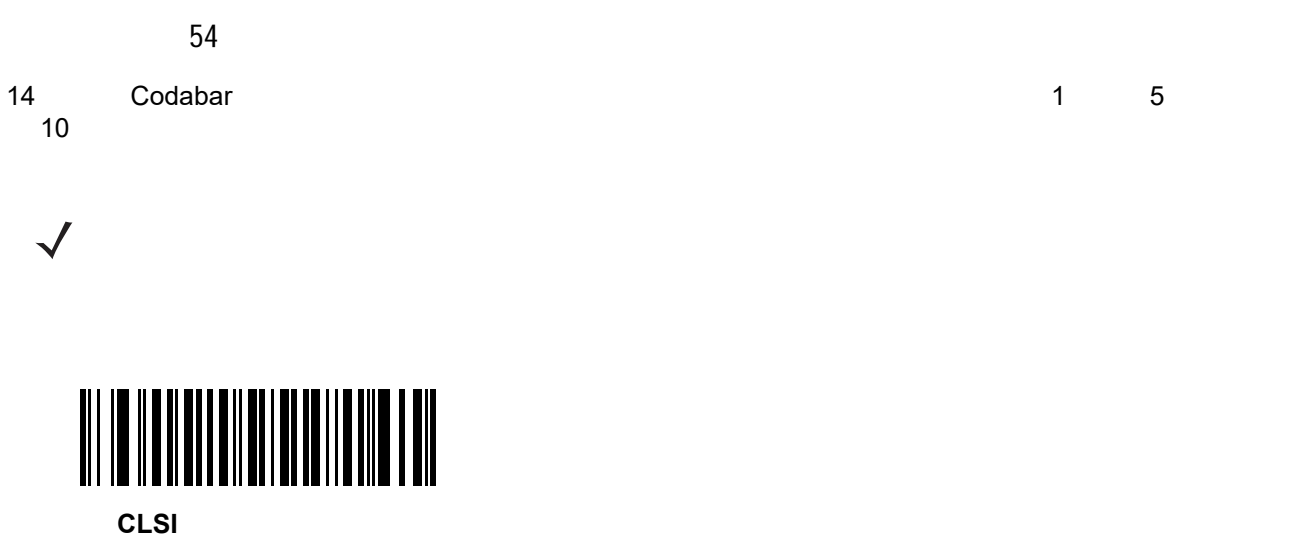

**(01h)**

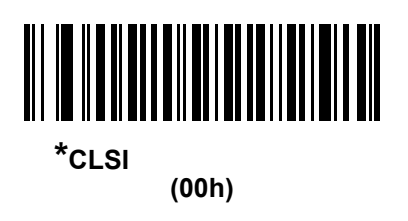

#### **NOTIS** 編集

55

**Codabar シンボルからストップ キャラクタを取り込む その** 

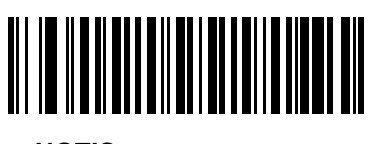

**(01h)**

**NOTIS** 

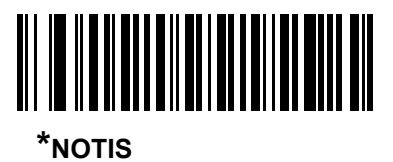

**(00h)**

**Codabar ファイルスタートの大文字をあたしました。** 

855

codabar ファイン キャラクタを選択します。 しんしゃ しゅうかん しょうしょう しゅうしょう しゅうしょう しゅうしょう しゅうしょう しゅうしょう しゅうしょく

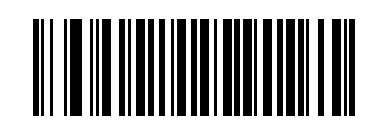

**(01h)**

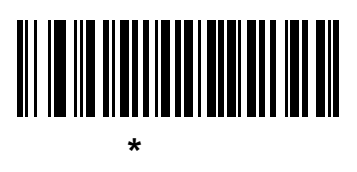

**(00h)**

#### 8 - 54 LI2208

#### **MSI**

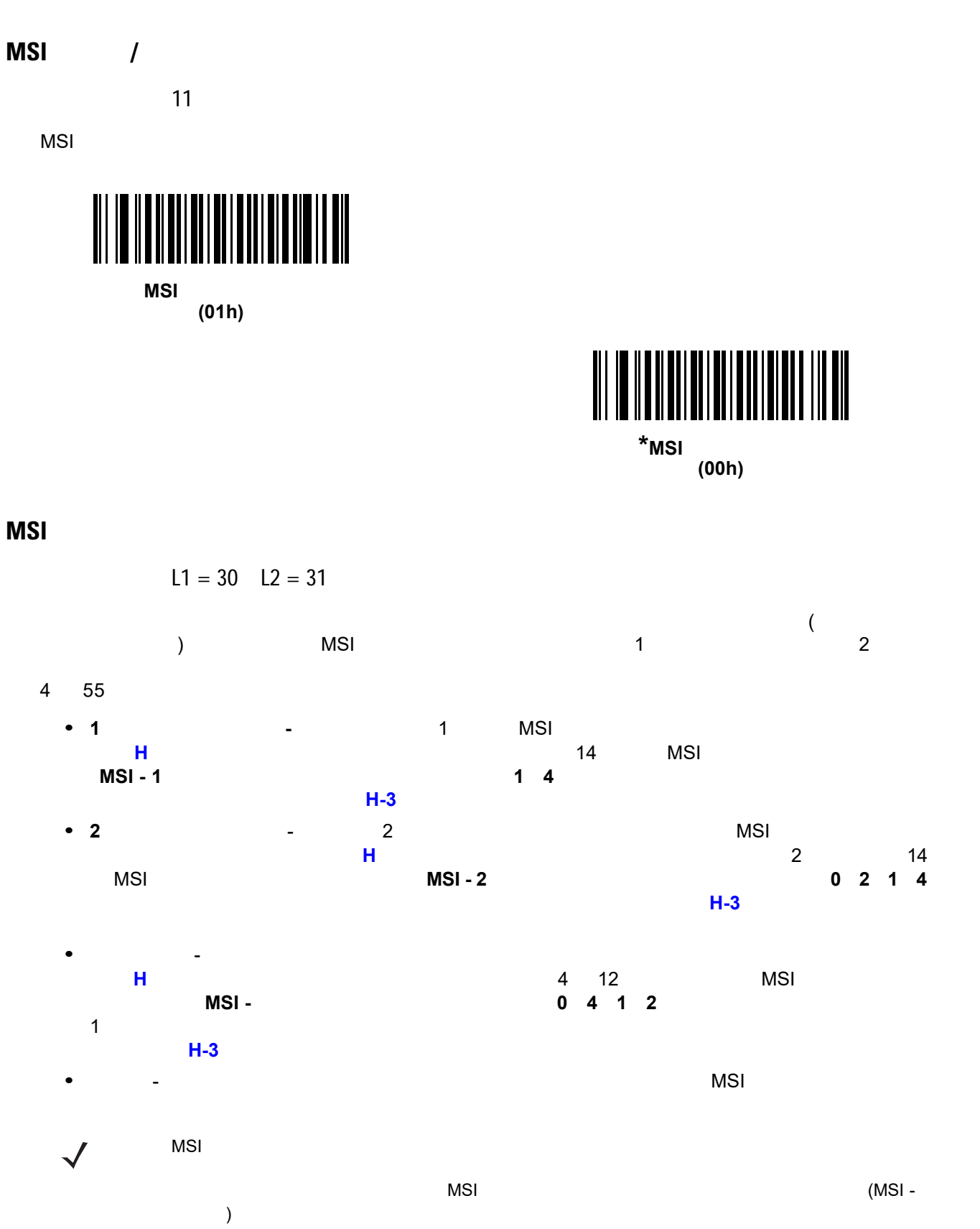

**MSI** の読み取り桁数設定 **(** 続き **)**

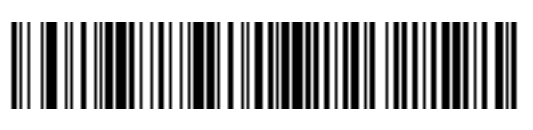

**MSI - 1** 

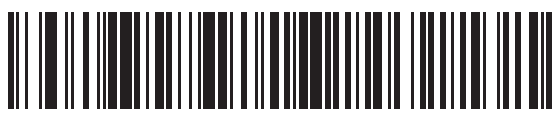

**MSI - 2** 

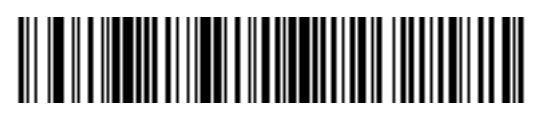

**\* MSI -** 指定範囲内 **(4** ~ **55)**

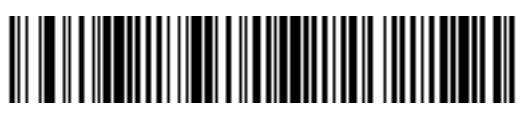

**MSI-**

#### 8 - 56 LI2208

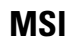

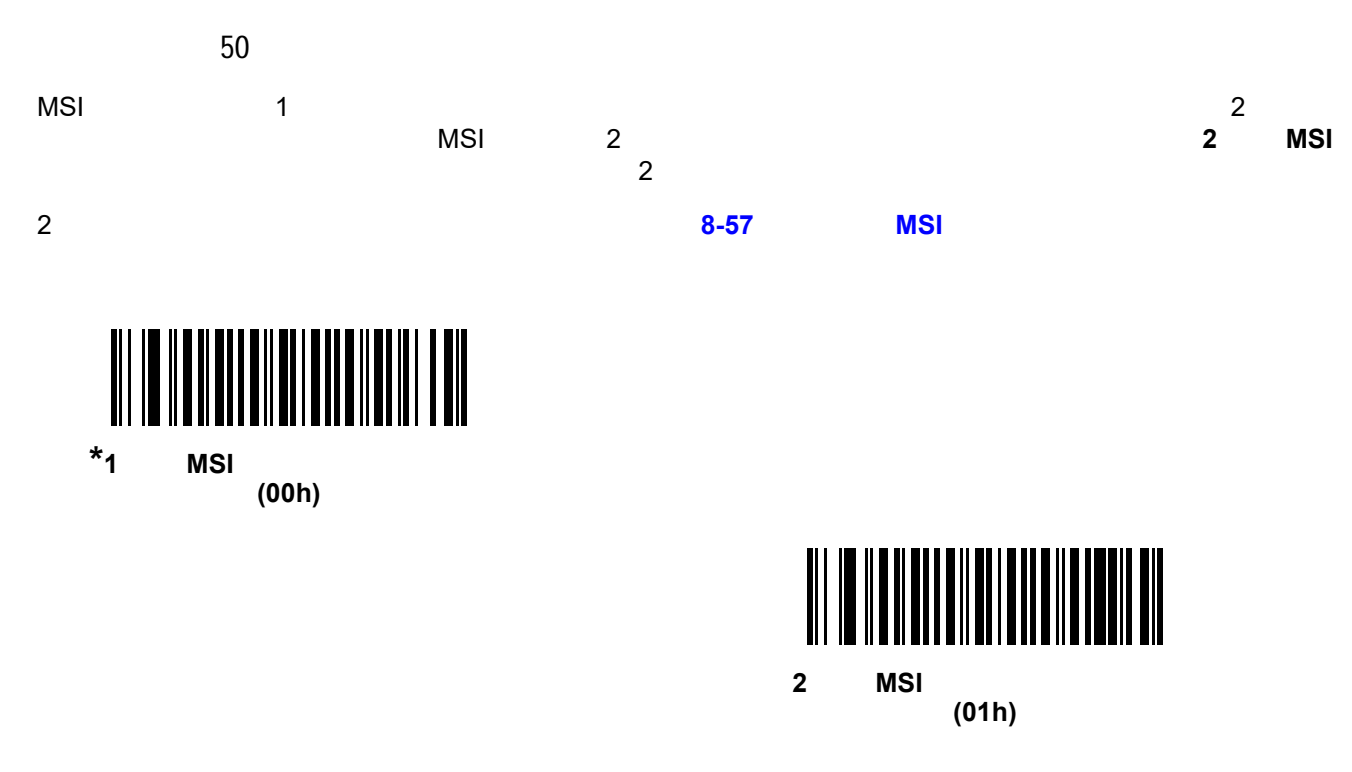

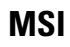

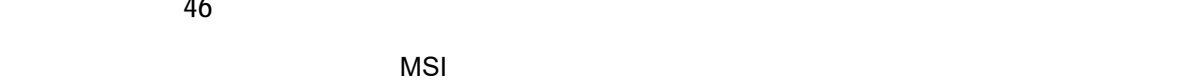

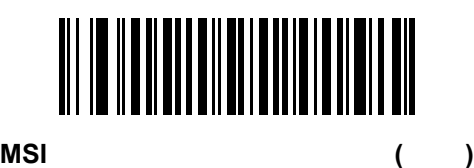

パラメータ番号 46

**(01h)**

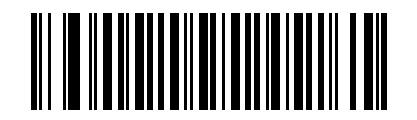

**(00h)**

**\*MSI** チェック ディジットを転送しない **(**無効**)**

<span id="page-190-0"></span>**MSI**  $\rightarrow$ 

パラメータ番号 51

 $2 \t\tMSI$   $2 \t\t3I$ 

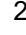

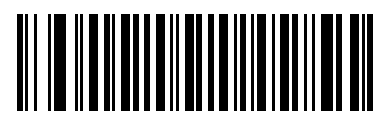

**MOD 11/MOD 10 (00h)**

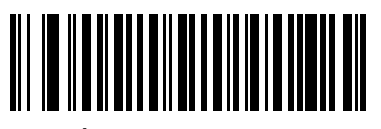

**\*MOD 10/MOD 10 (01h)**

#### 8 - 58 LI2208

#### **Chinese 2 of 5**

#### **Chinese 2 of 5** /

パラメータ番号 408

Chinese 2 of 5

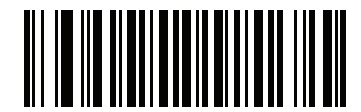

**Chinese 2 of 5 (01h)**

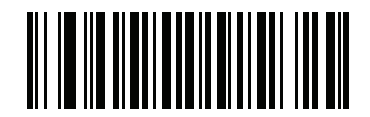

\*Chinese 2 of 5 **(00h)**

#### **Matrix 2 of 5**

**Matrix 2 of 5** /

618

Matrix 2 of 5

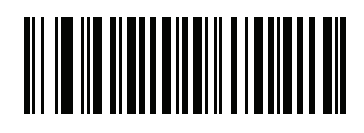

**Matrix 2 of 5 (01h)**

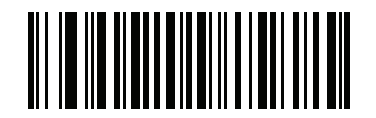

**\*Matrix 2 of 5 (00h)**

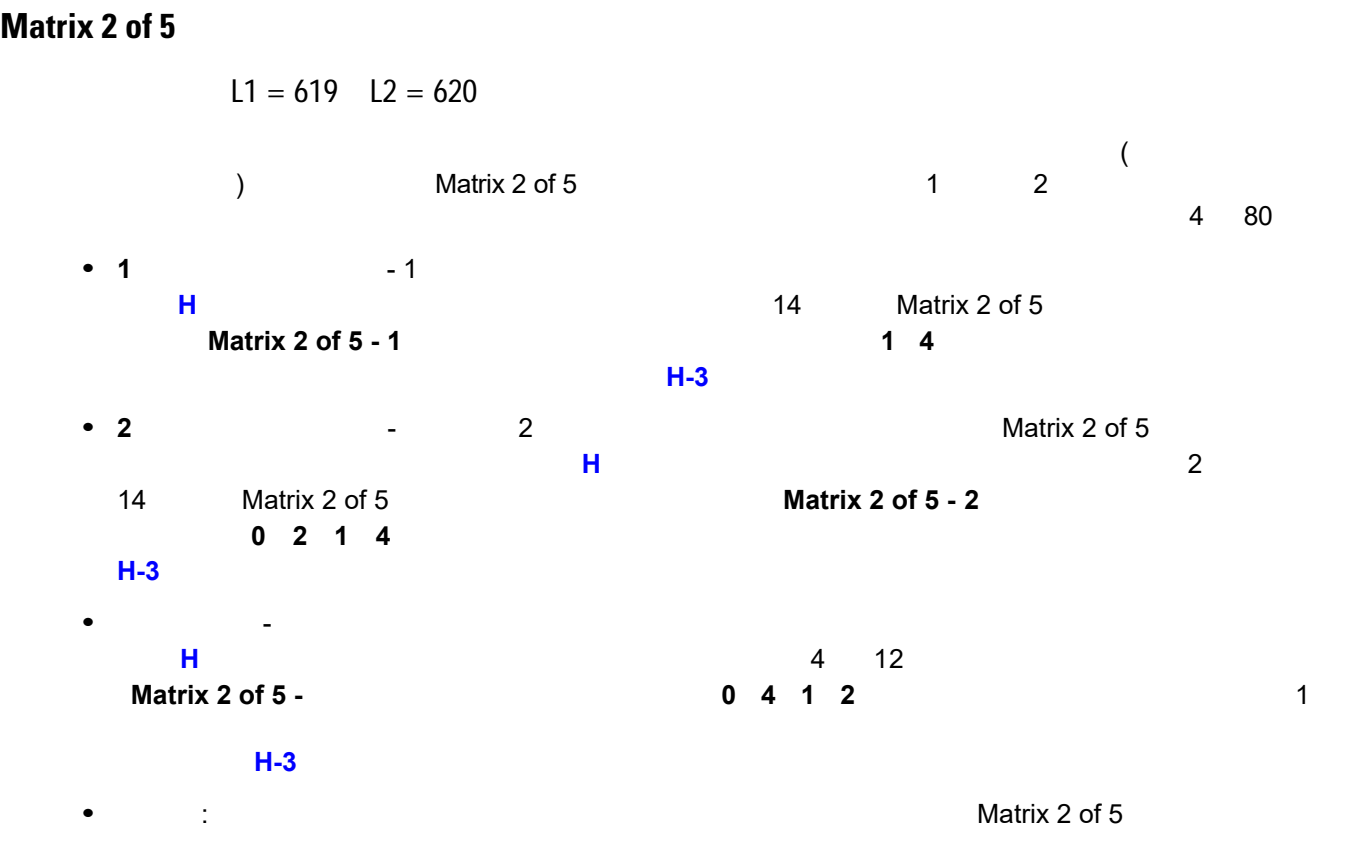

8 - 60 LI2208

 $Matrix 2 of 5$  ()

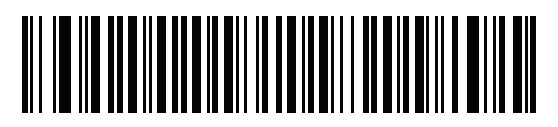

**Matrix 2 of 5 - 1** 

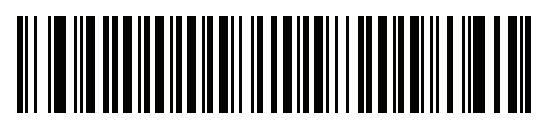

**Matrix 2 of 5 - 2** 

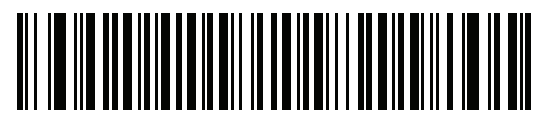

**\*** Matrix 2 of 5 -**(4** ~ **80)**

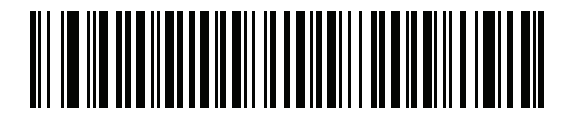

**Matrix 2 of 5 -**

**Matrix 2 of 5** パラメータ番号 622 Matrix 2 of 5 **Matrix 2 of 5 (01h)**

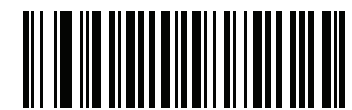

\*Matrix 2 of 5

**(00h)**

**Matrix 2 of 5** 

623

Mtarix 2 of 5

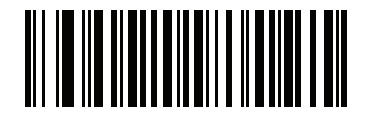

**Matrix 2 of 5** 

**(01h)**

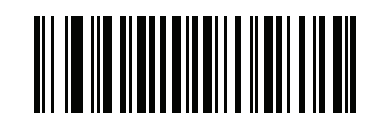

\*Matrix 2 of 5

**(00h)**

#### 8 - 62 LI2208

#### **Korean 3 of 5**

**Korean 3 of 5** 

パラメータ番号 581

Korean 3 of 5

 $\checkmark$ 

Korean 3 of 5 and 5 control 6

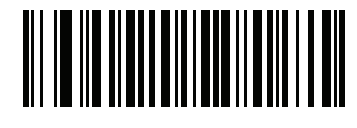

**Korean 3 of 5 (01h)**

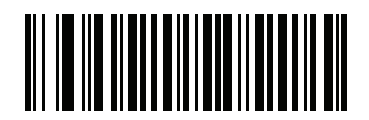

**\*Korean 3 of 5 (00h)**

 $8 - 63$ 

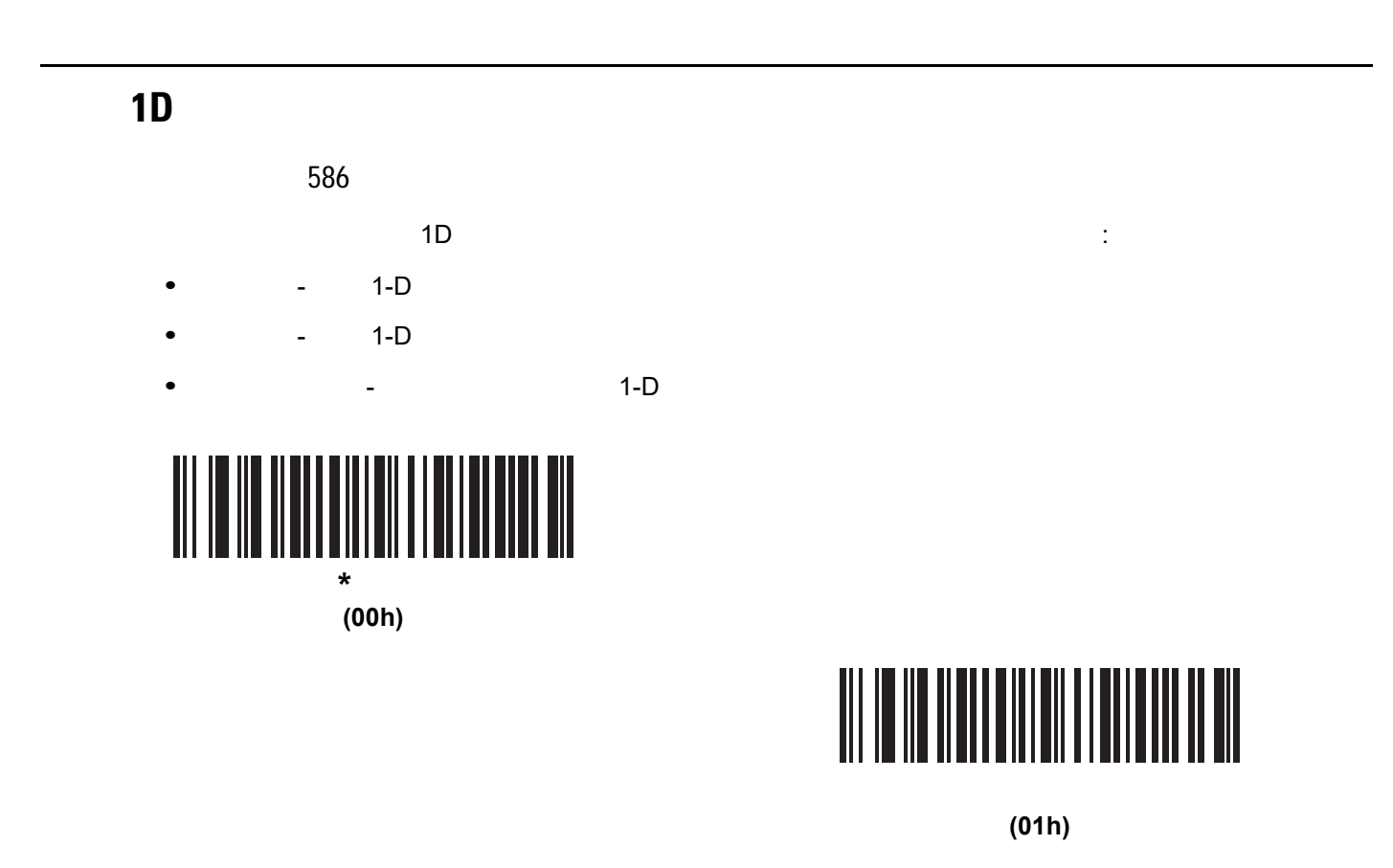

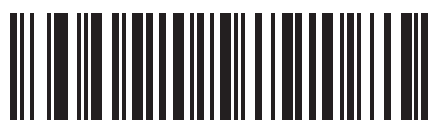

**(02h)**

#### **GS1 DataBar**

GS1 DataBar **DataBar-14 DataBar Expanded** DataBar Limited Limited Expanded  $\alpha$ **GS1 DataBar** 

#### **GS1 DataBar-14**

パラメータ番号 338

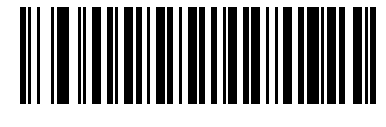

**\* GS1 DataBar-14 (01h)**

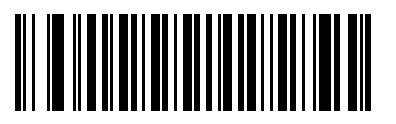

**GS1 DataBar-14 (00h)**

#### **GS1 DataBar Limited**

339

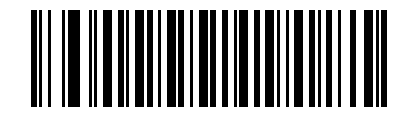

\* GS1 DataBar Limited **(01h)**

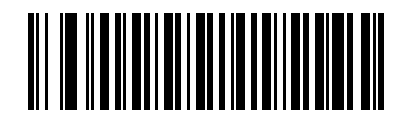

**GS1 DataBar Limited (00h)**

#### **GS1 DataBar Expanded**

パラメータ番号 340

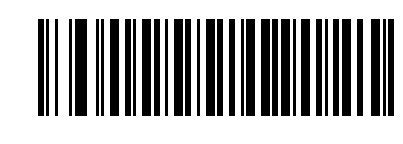

\*GS1 DataBar Expanded **(01h)**

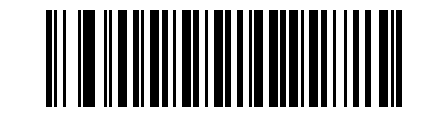

**GS1 DataBar Expanded (00h)**

#### **GS1 DataBar Limited** パラメータ番号 728 GS1 DataBar Limited 4 and 2 and 2 and 2 and 2 and 2 and 2 and 2 and 2 and 2 and 2 and 2 and 2 and 2 and 2 and 2 and 2 and 2 and 2 and 2 and 2 and 2 and 2 and 2 and 2 and 2 and 2 and 2 and 2 and 2 and 2 and 2 and 2 and 2 an **• GS1 DataBar Limited 1:**  $CS1$  exactle  $9$  and  $7$  upc  $\overline{C}$ DataBar Limited **• GS1 DataBar Limited 0.1 2:** UPC **DataBar Limited**  $\sim$  3 1  $\blacksquare$ **• GS1 DataBar Limited 3:** CS1  $5$ **• GS1 DataBar Limited** のセキュリティ レベル **4:**このレベルは、GS1 規格よりも厳しい条件のバーコー  $\sim$  5

**GS1 DataBar Limited** (and a set of  $($ 

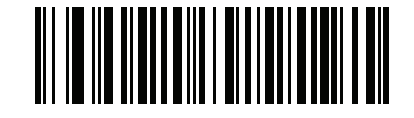

**GS1 DataBar Limited 1 (01h)**

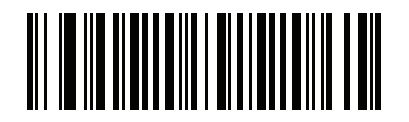

**GS1 DataBar Limited 2 (02h)**

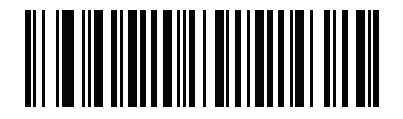

\*GS1 DataBar Limited **3 (03h)**

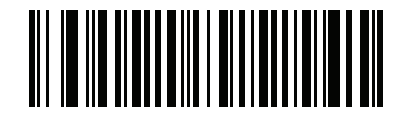

**GS1 DataBar Limited 4 (04h)**

#### **GS1 DataBar 
<b>UPC/EAN**

パラメータ番号 397

DataBar Limited 010 010 EAN-13

 $2$  and  $6$  expected the contract of the contract of  $0100$  with  $\text{UPC-A}}$ 

Composite Composite Composite Composite Composite Sumited by Composite  $\overline{CS1}$  DataBar-14 DataBar-14 DataBar-14 Limited シンボルだけに適用されます。単独のゼロを最初の桁としてエンコードする DataBar-14 および

 $UPC-A$ 

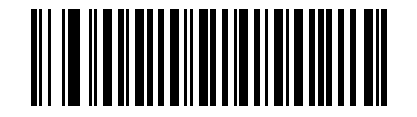

**GS1 DataBar UPC/EAN** 

**(01h)**

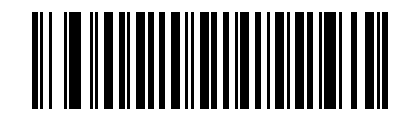

**\*GS1 DataBar UPC/EAN** 

**(00h)**

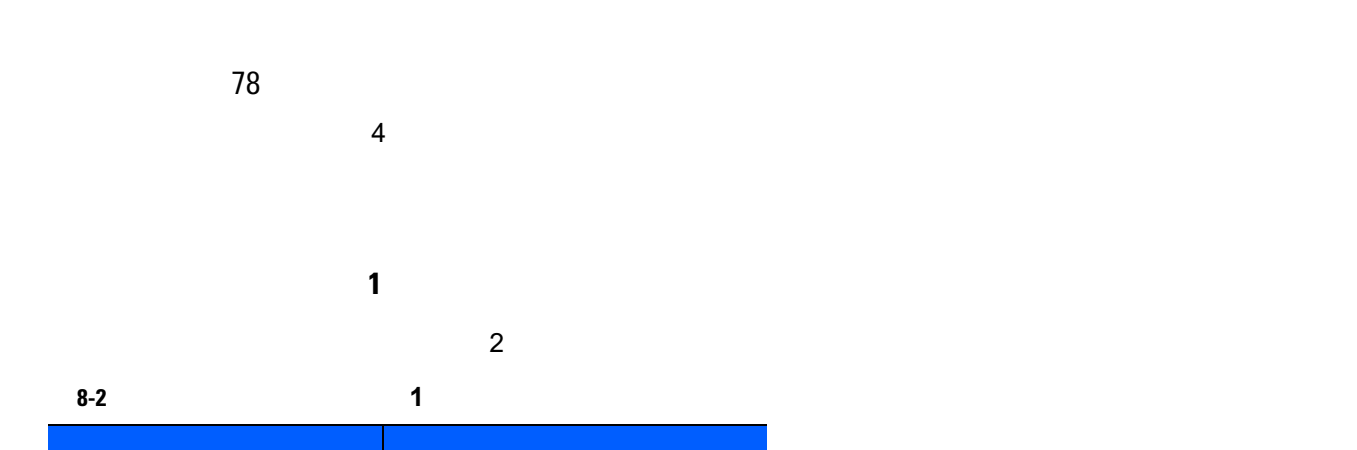

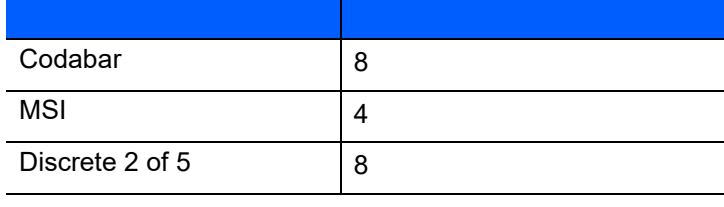

$$
\overline{\mathbf{a}}_{1} = \mathbf{a}_{1} \mathbf{a}_{2} \mathbf{a}_{3} \mathbf{a}_{4} \mathbf{a}_{5} \mathbf{a}_{6} \mathbf{a}_{7} \mathbf{a}_{8} \mathbf{a}_{9} \mathbf{a}_{10} \mathbf{a}_{11} \mathbf{a}_{10} \mathbf{a}_{11} \mathbf{a}_{12} \mathbf{a}_{13} \mathbf{a}_{14} \mathbf{a}_{15} \mathbf{a}_{16} \mathbf{a}_{17} \mathbf{a}_{18} \mathbf{a}_{19} \mathbf{a}_{10} \mathbf{a}_{11} \mathbf{a}_{10} \mathbf{a}_{11} \mathbf{a}_{10} \mathbf{a}_{11} \mathbf{a}_{12} \mathbf{a}_{13} \mathbf{a}_{14} \mathbf{a}_{15} \mathbf{a}_{16} \mathbf{a}_{17} \mathbf{a}_{18} \mathbf{a}_{19} \mathbf{a}_{10} \mathbf{a}_{11} \mathbf{a}_{10} \mathbf{a}_{11} \mathbf{a}_{12} \mathbf{a}_{13} \mathbf{a}_{14} \mathbf{a}_{15} \mathbf{a}_{16} \mathbf{a}_{17} \mathbf{a}_{18} \mathbf{a}_{19} \mathbf{a}_{10} \mathbf{a}_{11} \mathbf{a}_{10} \mathbf{a}_{11} \mathbf{a}_{12} \mathbf{a}_{13} \mathbf{a}_{14} \mathbf{a}_{15} \mathbf{a}_{16} \mathbf{a}_{17} \mathbf{a}_{18} \mathbf{a}_{19} \mathbf{a}_{10} \mathbf{a}_{11} \mathbf{a}_{10} \mathbf{a}_{11} \mathbf{a}_{12} \mathbf{a}_{13} \mathbf{a}_{14} \mathbf{a}_{15} \mathbf{a}_{16} \mathbf{a}_{17} \mathbf{a}_{18} \mathbf{a}_{19} \mathbf{a}_{10} \mathbf{a}_{11} \mathbf{a}_{10} \mathbf{a}_{11} \mathbf{a}_{12} \mathbf{a}_{13} \mathbf{a}_{14} \mathbf{a}_{15} \mathbf{a}_{16} \mathbf{a}_{17} \mathbf{a}_{18} \mathbf{a}_{19} \mathbf{a}_{10}
$$

 $\overline{2}$ 

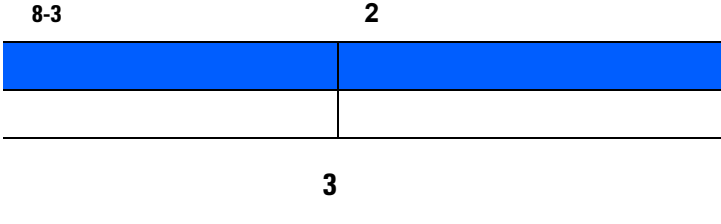

 $\overline{2}$  2  $\overline{3}$ 

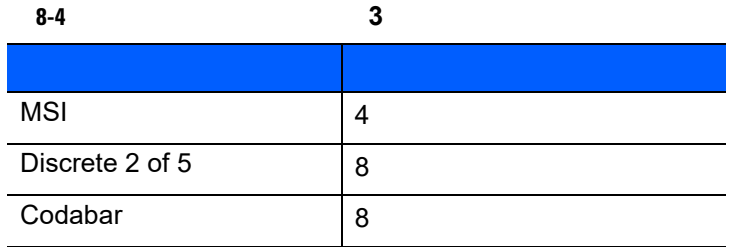

$$
\overline{\mathbf{a}}
$$

 $3$ 表 **8-5** リダンダンシー レベル **4** のコード コード タイプ コード長 すべき きょうしょう アイディング

リダンダンシー レベル **(** 続き **) \***リダンダンシー レベル **1**

**(01h)**

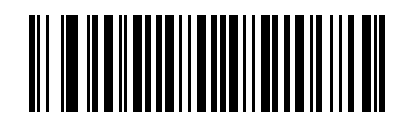

リダンダンシー レベル **2 (02h)**

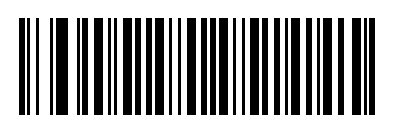

リダンダンシー レベル **3 (03h)**

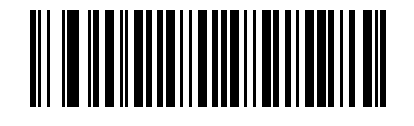

リダンダンシー レベル **4 (04h)**

#### 8 - 70 LI2208

#### **UPC/EAN/Code 93**

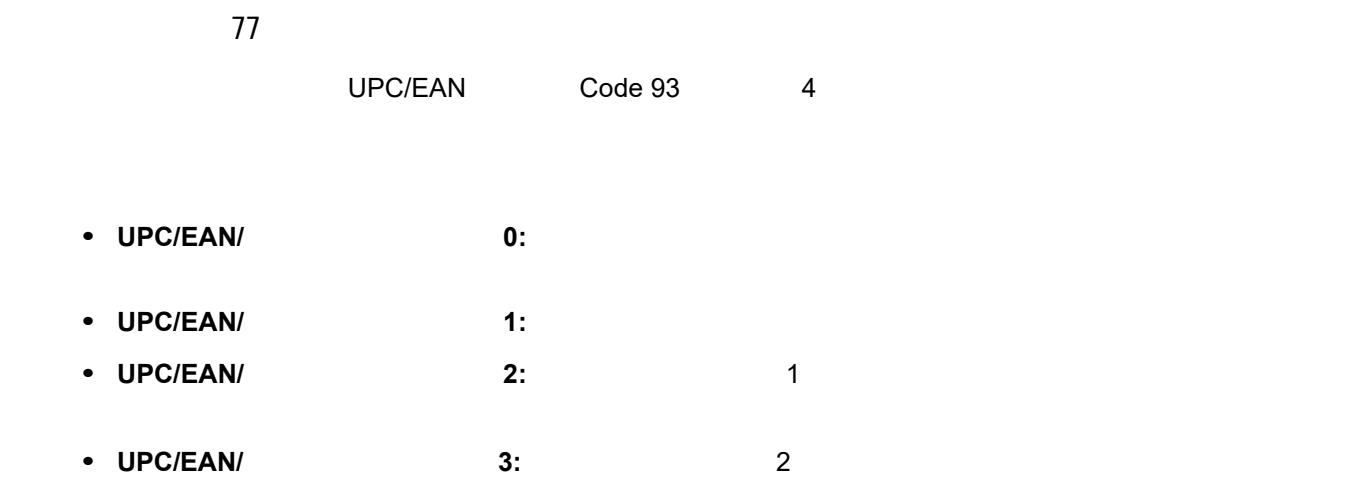

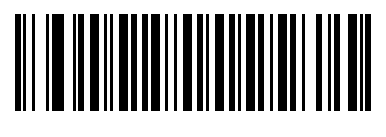

**UPC/EAN/Code 93** セキュリティ レベル **0 (00h)**

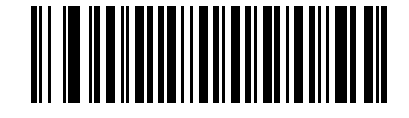

**\* UPC/EAN/Code 93** セキュリティ レベル **1 (01h)**

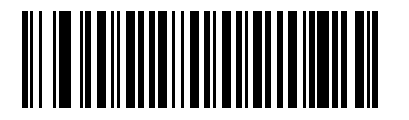

UPC/EAN/Code 93 2 **(02h)**

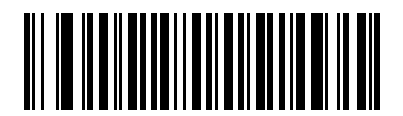

UPC/EAN/Code 93 3 **(03h)**

 $8 - 71$ 

パラメータ番号 381 Code 39 Codabar シンボル体系にはキャラクタ間ギャップがあります。これはキャラクタ間ギャップがあります。

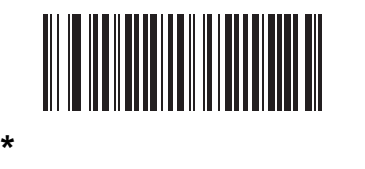

**(06h)**

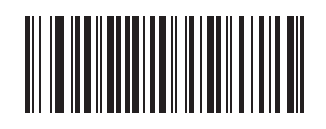

**(0Ah)**

第 **9** 章 **123SCAN2**

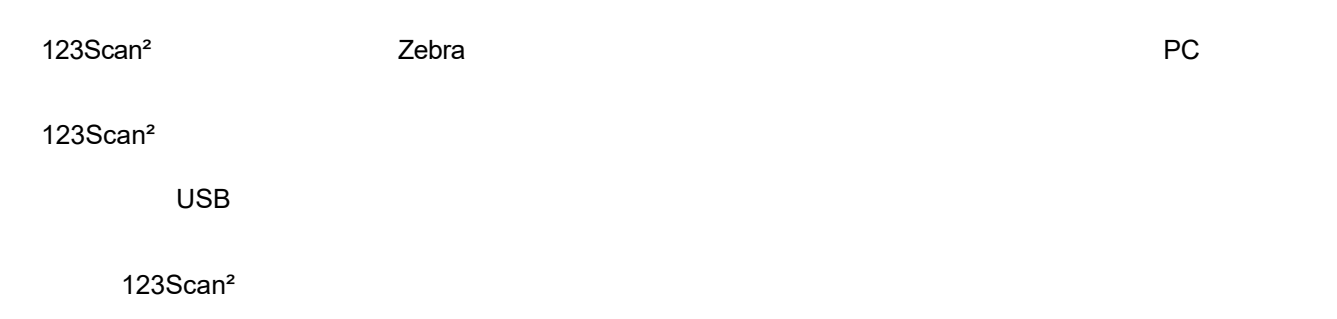

#### **123Scan<sup>2</sup>**

Windows XP SP2 Windows 7 Windows 8 USB<br>123Scan<sup>2</sup> *Windows 8* ピュータ上で実行する 123Scan² プログラムと通信するには、USB ケーブルを使用してスキャナをホスト コン ピュータに接続します (**3-2** ページの「**USB** [インタフェースの接続」](#page-29-0)を参照)

#### 9 - 2 LI2208

#### **123Scan<sup>2</sup>**

- Windows XP SP2 Windows 7
- **•** スキャナ
- USB

 $123$ Scan<sup>2</sup>

<http://www.zebra.com/123Scan2>

123Scan<sup>2</sup> 1

[http:/www.zebra.com/scannersoftwarevideos](http://www.motorolasolutions.com/scannerhowtovideos)

123Scan² View Jan Den Stein Politics (1999) - Politics (1999) - Politics (1999) - Politics (1999) - Politics (

<http://www.zebra.com/123Scan2>

#### $S$ DK  $\sim$

<www.zebra.com/software>

- 123Scan2 (2009)
- Windows **SDK**
- <u>• ト</u>ウツー ビデオ
- COM
- OPOS
- JPOS
- **•**  $\mathbf{r} = \mathbf{r} \cdot \mathbf{r} + \mathbf{r} \cdot \mathbf{r} + \mathbf{r} \cdot \mathbf{r} + \mathbf{r} \cdot \mathbf{r} + \mathbf{r} \cdot \mathbf{r} + \mathbf{r} \cdot \mathbf{r} + \mathbf{r} \cdot \mathbf{r} + \mathbf{r} \cdot \mathbf{r} + \mathbf{r} \cdot \mathbf{r} + \mathbf{r} \cdot \mathbf{r} + \mathbf{r} \cdot \mathbf{r} + \mathbf{r} \cdot \mathbf{r} + \mathbf{r} \cdot \mathbf{r} + \mathbf{r} \cdot \mathbf{r$
- **•** 古いドライバのアーカイブ

非パラメータ属性の定義と属性番号については、付録 **E**[「非パラメータ属性」を](#page-262-0)参照してください。この付録  $123$ Scan SMS  $\blacksquare$ 

<span id="page-208-0"></span><sup>第</sup> **10** 章 アドバンスド データ フォーマッティング

 $(ADF)$ 

 $ADF$ 

 $\mathsf{ADF}$   $\mathsf{ADF}$ 

72E-69680-xx

ADF Advanced Data Formatting Programmer Guide

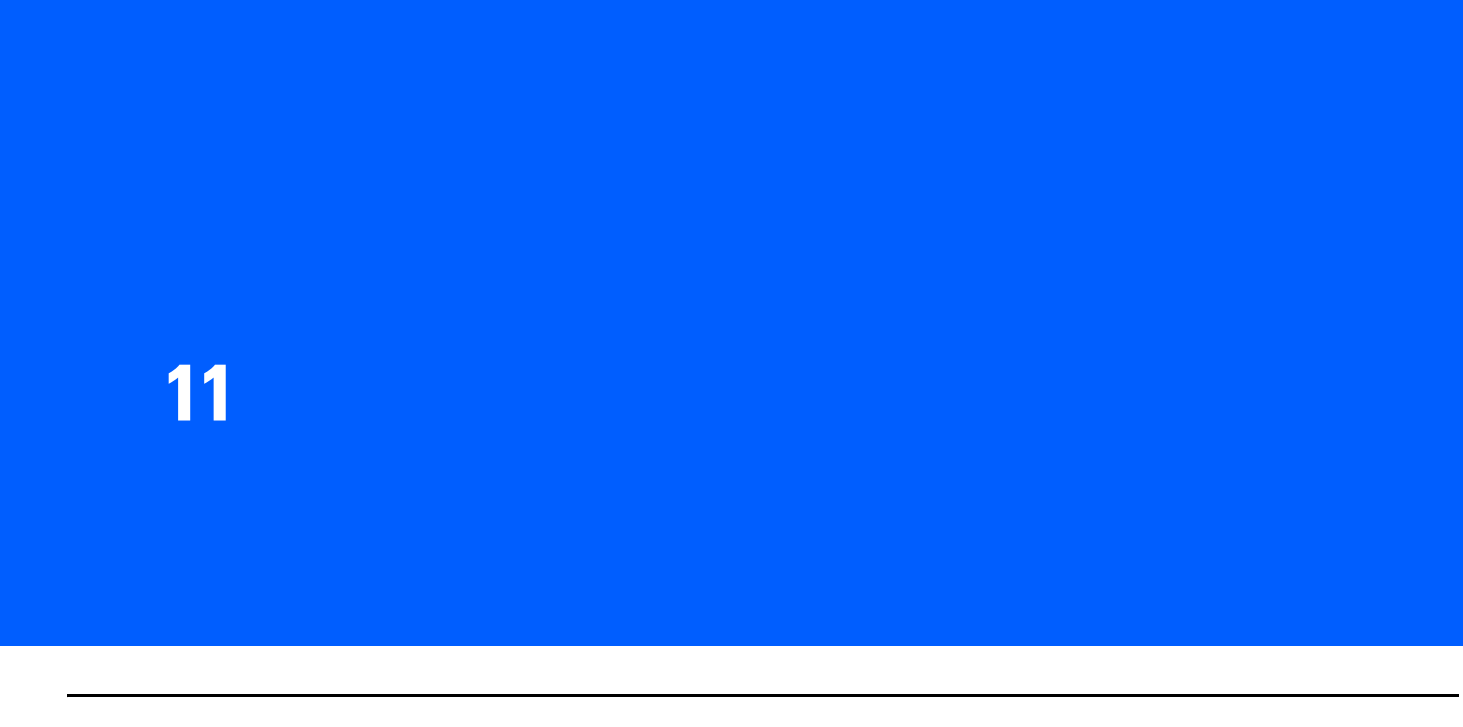

#### $($

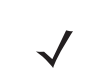

注 LI2208-HC0000BZZWW ヘルスケア モデルの適切なクリーニング技術については、**11-3** [ページの「ヘル](#page-212-0)

#### $\mathsf{Zebra}\hspace{0.01in}$

- 
- <sub>P</sub>
- *Production*
- *<sub>The state is the state in the state in* the state in the state in the state in the state in the state in the state in the state in the state in the state in the state in the state in the state in the state in the sta</sub>
- 芳香族炭化水素および塩素化炭化水素
- <sub>C</sub>
- 漂白剤
- 石炭酸
- *Present Present Present* • エタノールアミン
- エーテル
- <sub>C</sub>
- TB-
- トルエン
- トリクロコエキレンス

#### 11 - 2 LI2208

次の洗浄剤は、Zebra のスキャナのプラスチックの洗浄に適していると承認されています。

- 湿らせた布 •<br>• 70%
- 
- **1.** 承認されている上記の洗浄剤の 1 つで柔らかい布を湿らせるか、事前に湿らせた布を使用します。
- **2.** 前面、背面、側面、上面、底面といったすべての表面を優しく拭きます。液体は決してスキャナに直接か
- **3.** トリガとは、それは、それは、それは、それは、それは、それは、それは、それは総裁ないでしょうか。  $\overline{\phantom{a}}$
- **4.**  $\overline{a}$ **5.** レンズ用ティッシュペーパー、または眼鏡などの光学材料の清掃に適した他の素材でスキャナの外部ウィン
- **6.** 擦り傷を防止するために、柔らかくて表面が粗くない布で掃除した後、直ちにスキャナ ウィンドウを乾か
- **7.**  $\blacksquare$
- **8.**  $\overline{\phantom{a}}$
- **a.**  $\blacksquare$  $\,$ Zebra  $\,$
- **b.** アルコールに浸した綿棒で、コネクタ部付近の油分やほこりを拭き取ります。
	- **c.** 2 コネクタには 3 回以上に記すります。コネクタに沿って 3 回収

## **a.**  $\blacksquare$  $\,$ Zebra  $\,$

**b.** アルコールに浸した綿棒で、コネクタ部付近の油分やほこりを拭き取ります。 **c.** 乾いた綿棒を使用して、手順 c d、および e を繰り返します ( 手順に載っているアルコールは使用し ないでください )

# **3.**  $\qquad \qquad$   $\qquad \qquad$   $\qquad \qquad$   $\qquad \qquad$

### Zebra スキャナの良好な動作レベルを維持するために、これは、これは、これは、これは、これは、これは、これは、これは、日々の使用の使用の使用の使用の使用の使用の使用の使用の使用の使用の使用の使用の使 **1.** ハウジング:上記の毎日の掃除と消毒の方法に従って、ハウジングを全体的に掃除します。 **2.** スキャナ出口ウィンドウ:レンズ用ティッシュペーパー、または眼鏡などの光学材料の清掃に適した他の

**3.** トリガム スポップを読みないでしょうか。 しんしゃ あいまん (しんしゃ あいまん のうしゃ  $\sim$ **4.** 擦り傷を防止するために、柔らかくて表面が粗くない布で掃除した後、直ちにスキャナ ウィンドウを乾か **5.**  $\blacksquare$ 

#### $1$  1  $1$  $\lambda$ **1.** 承認されている上記の洗浄剤の 1 つで柔らかい布を湿らせるか、事前に湿らせた布を使用します。 **2.** 前面、背面、側面、上面、底面といったすべての表面を優しく拭きます。液体は決してスキャナに直接か

## $\hat{\mathbf{C}}$

#### • **• •**  $\mathbf{r} = \mathbf{r} \times \mathbf{r}$

- **•** 過酸化水素
- 
- **•** 漂白剤/次亜塩素酸ナトリウム
- **•**  $\mathbf{r} = \mathbf{r} \cdot \mathbf{r} + \mathbf{r} \cdot \mathbf{r} + \mathbf{r} \cdot \mathbf{r} + \mathbf{r} \cdot \mathbf{r} + \mathbf{r} \cdot \mathbf{r} + \mathbf{r} \cdot \mathbf{r} + \mathbf{r} \cdot \mathbf{r} + \mathbf{r} \cdot \mathbf{r} + \mathbf{r} \cdot \mathbf{r} + \mathbf{r} \cdot \mathbf{r} + \mathbf{r} \cdot \mathbf{r} + \mathbf{r} \cdot \mathbf{r} + \mathbf{r} \cdot \mathbf{r} + \mathbf{r} \cdot \mathbf{r$
- 
- 
- <span id="page-212-0"></span>LI2208-HC0000BZZWW
- 
- 
- 

LI2208-HC0000BZZWW

- -
	-
	- - -
			-
- 
- 
- 
- 
- 
- 

 $\sqrt{}$ 

表 **11-1** トラブルシューティング

問題 考えられる原因 考えられる解決方法

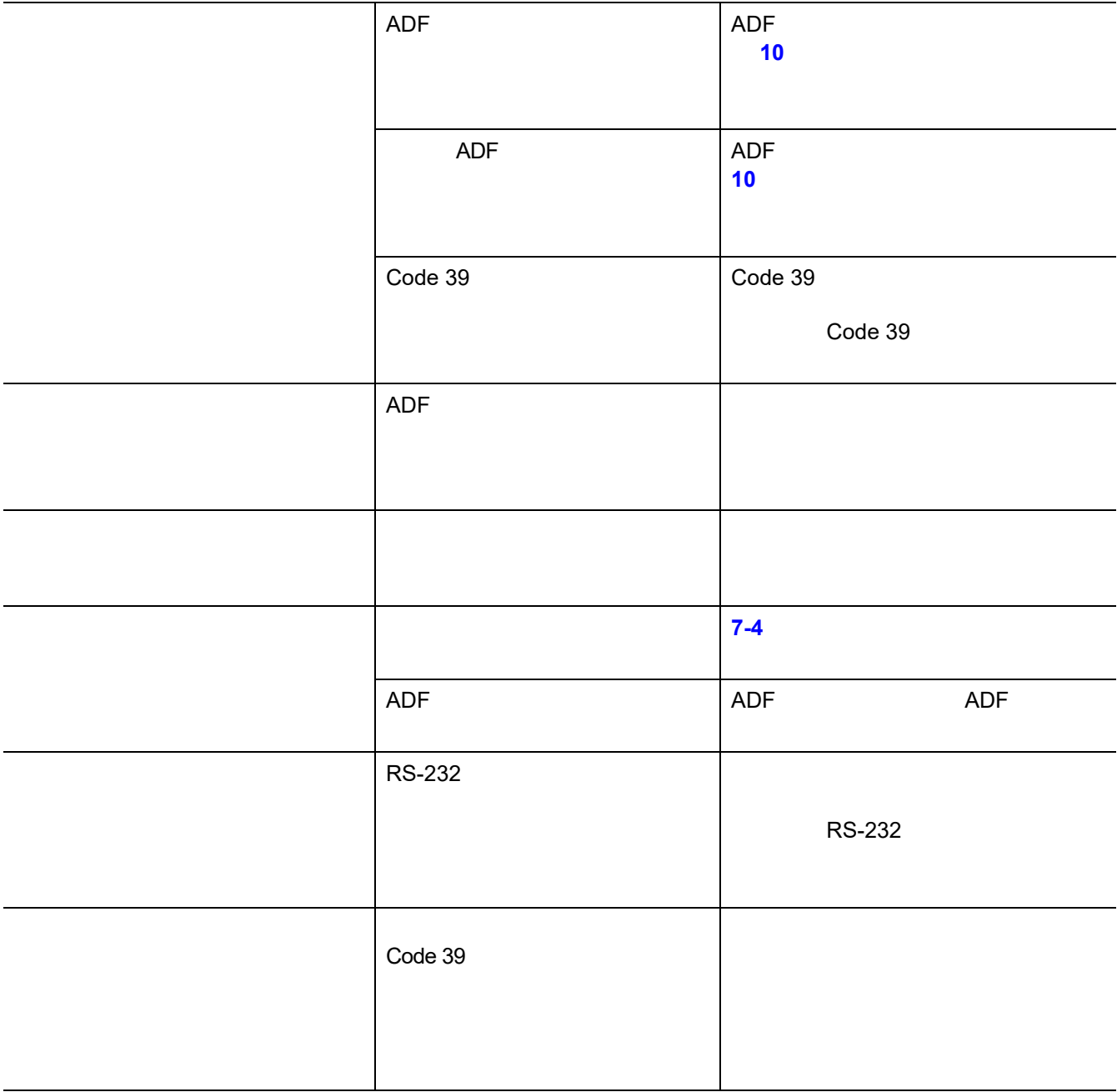

表 **11-1 (**続き**)**トラブルシューティング

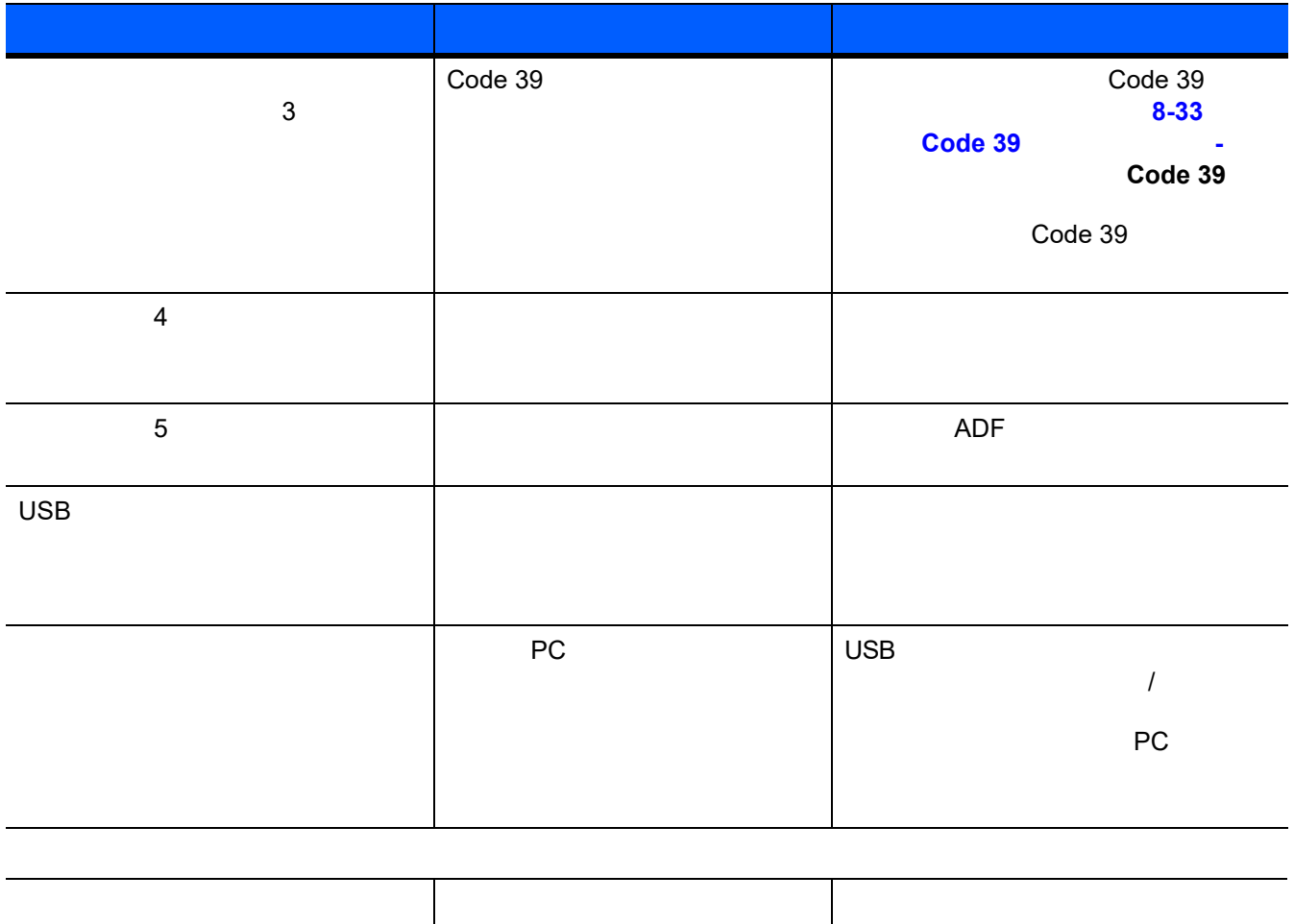

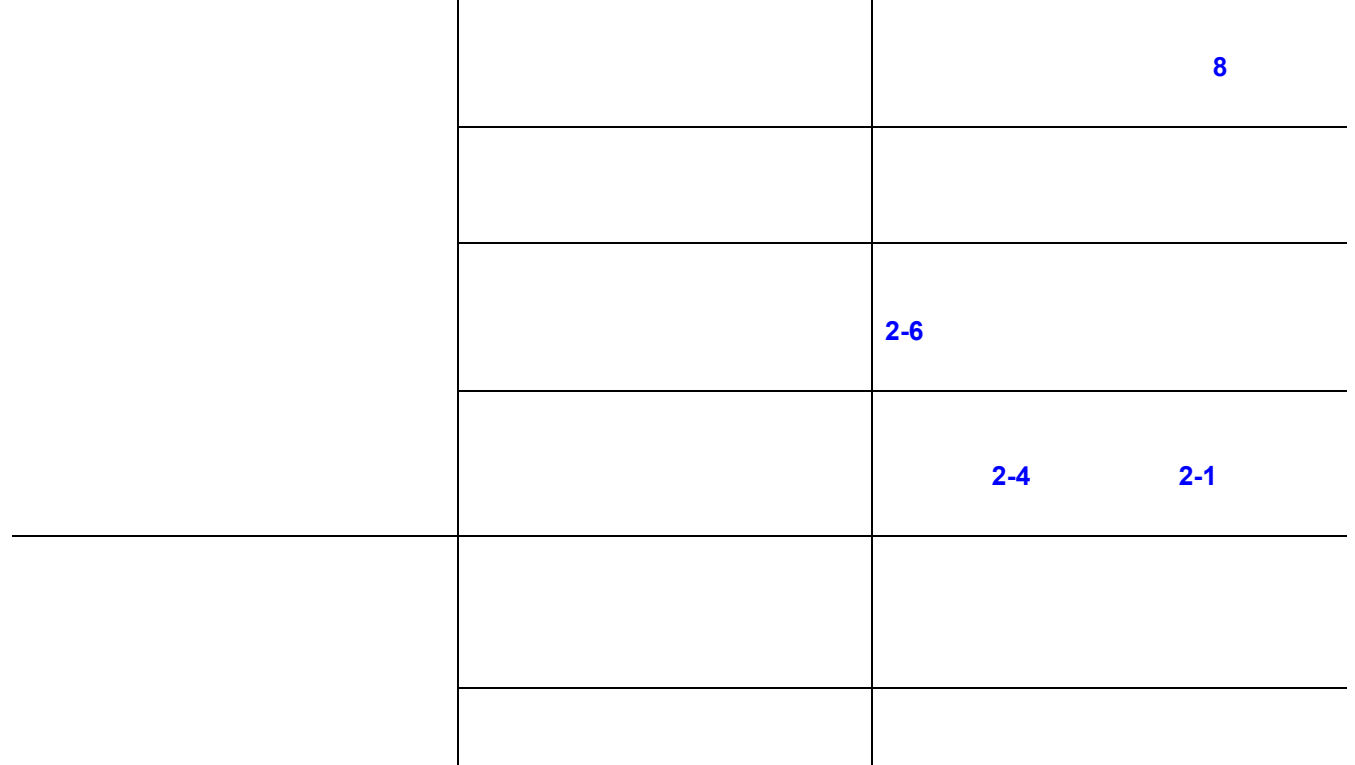

#### $11 - 6$  LI2208

**11-1 (** )

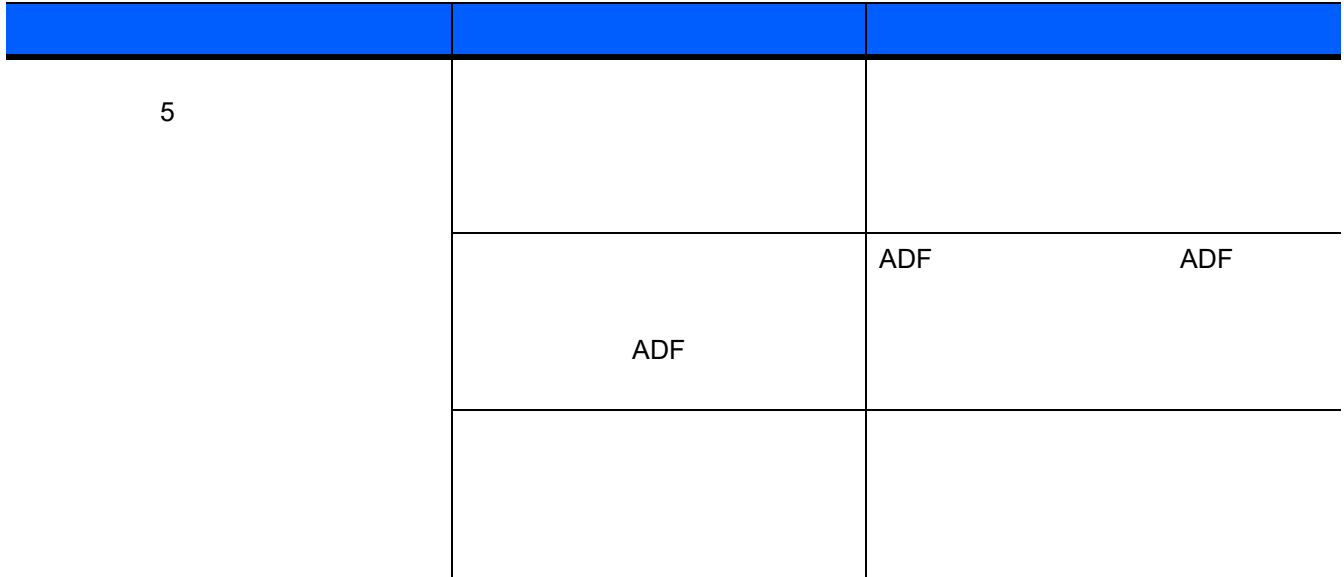

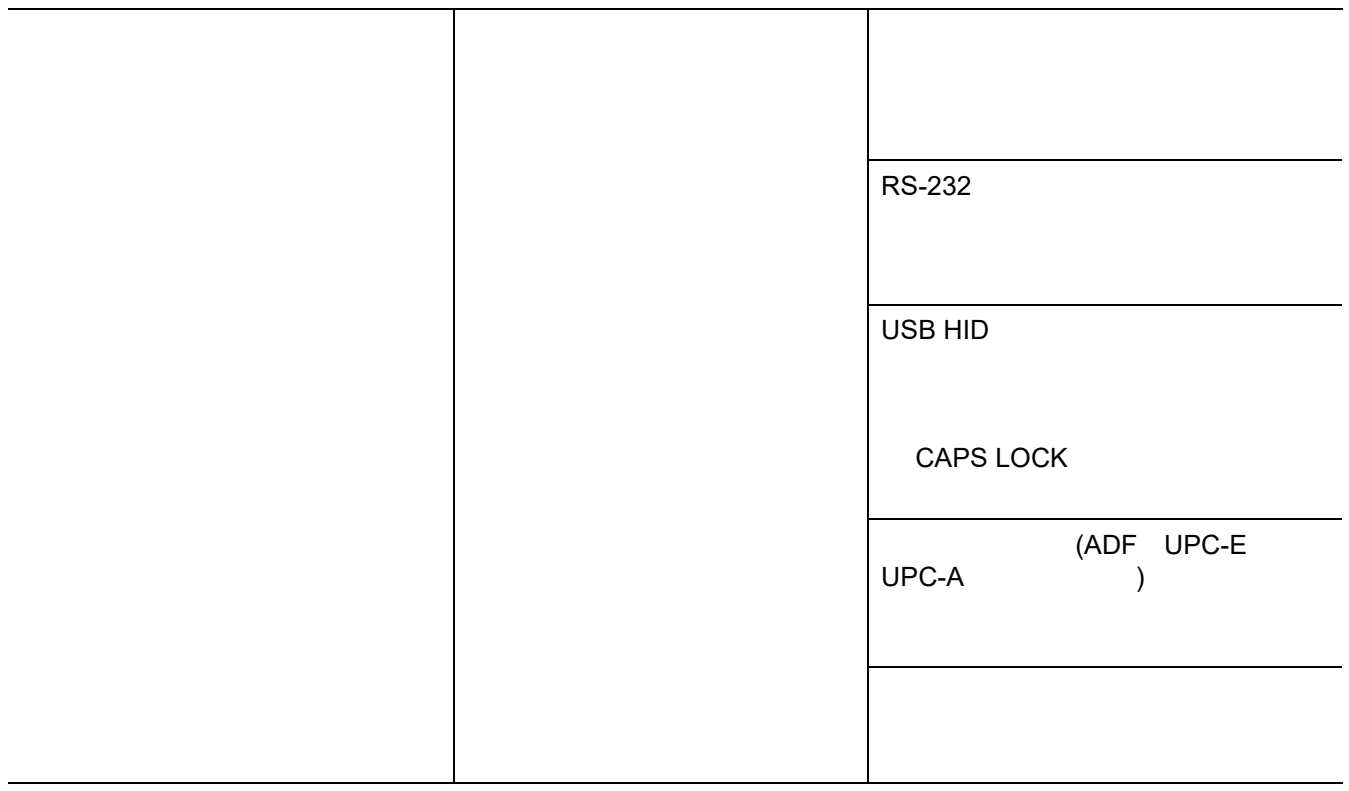
#### **11-1 (** )

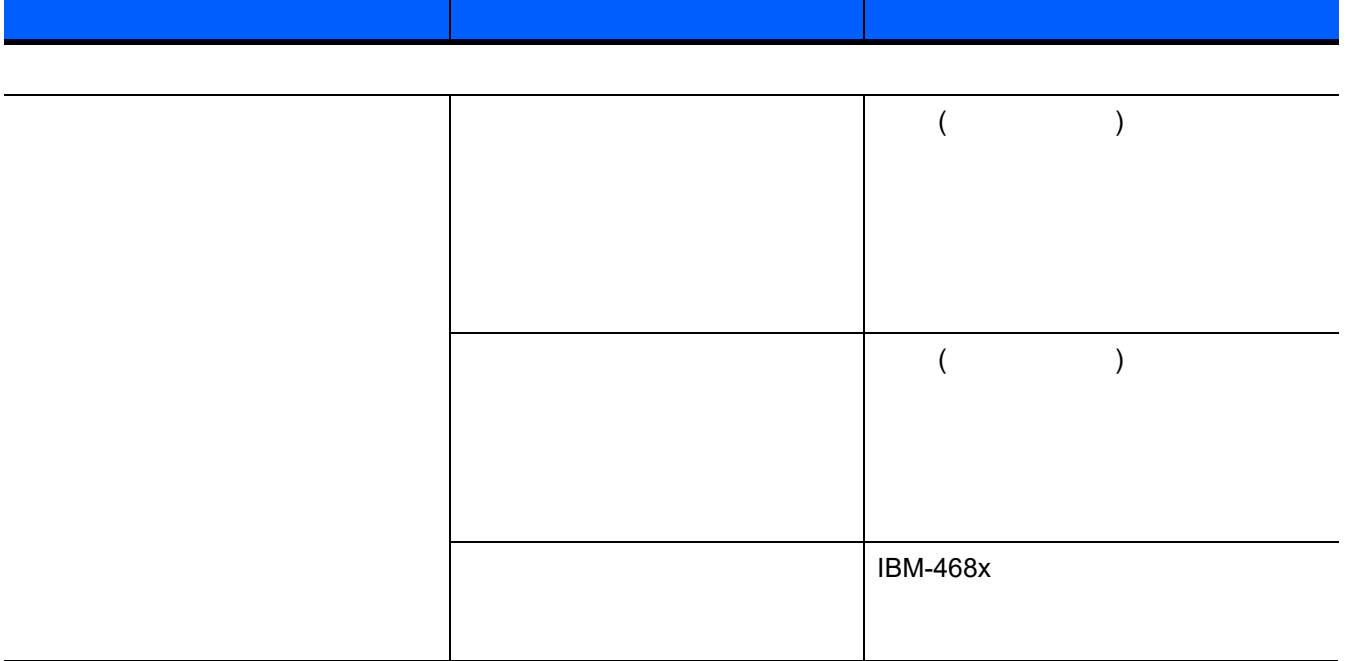

 $\checkmark$ 

サポートにお問い合わせください。連絡先については、**xx** [ページ](#page-19-0)を参照してください。

Zebra Solutions

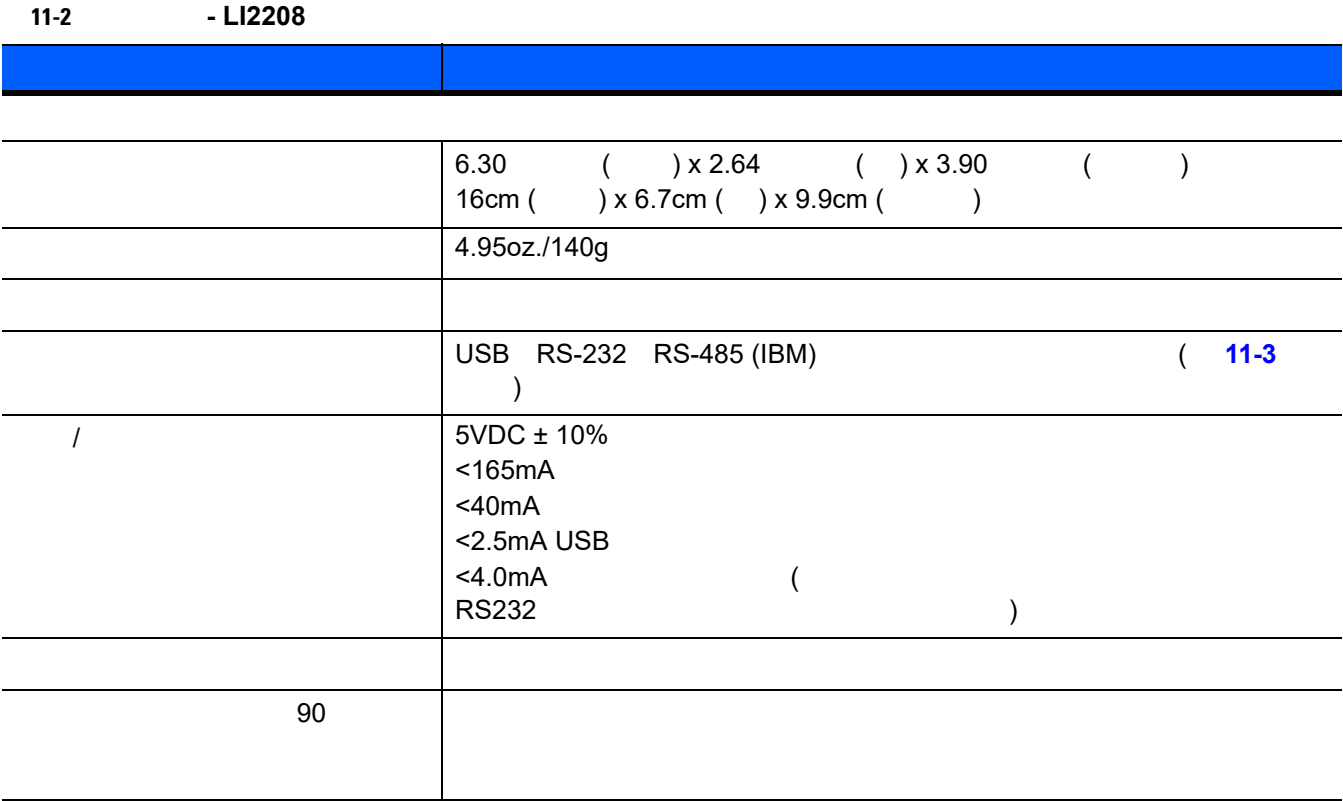

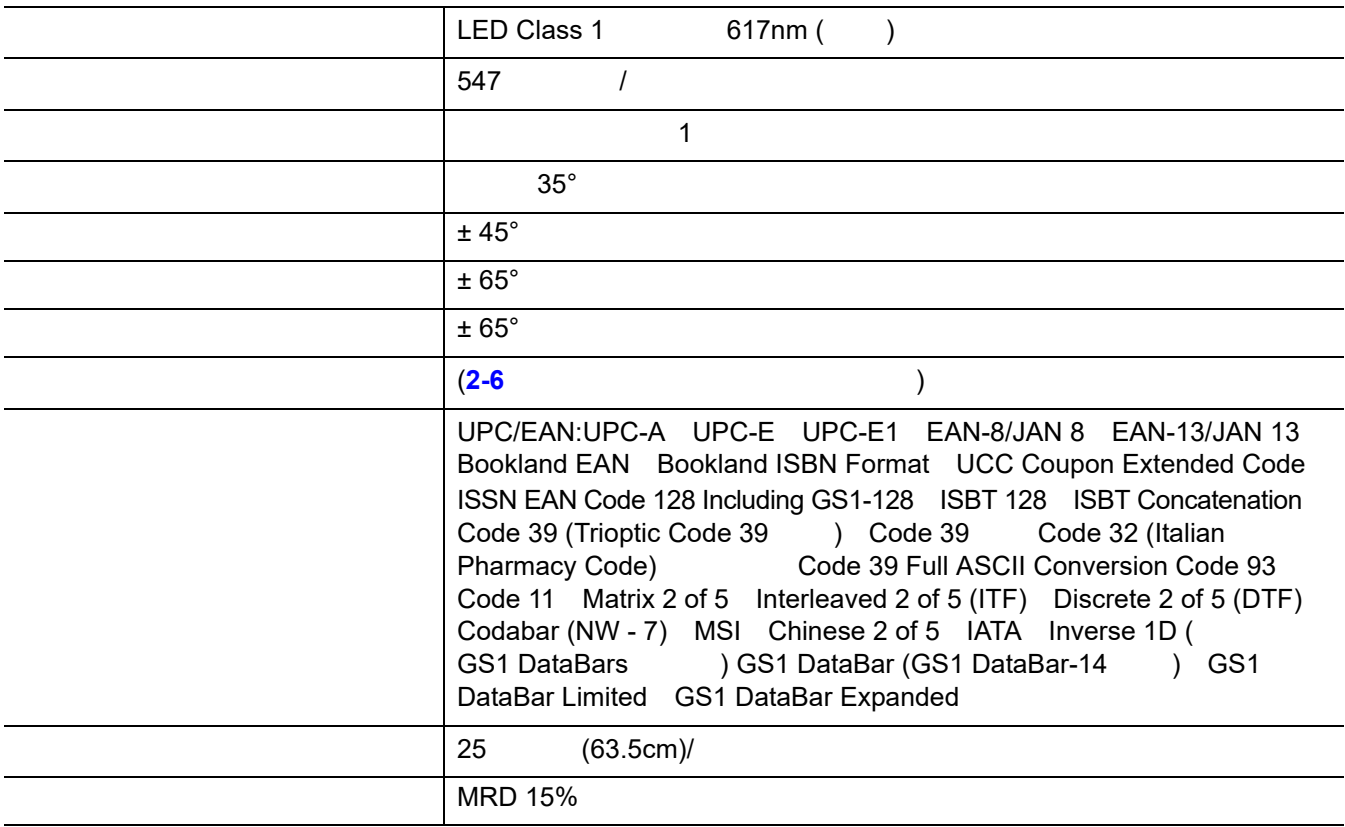

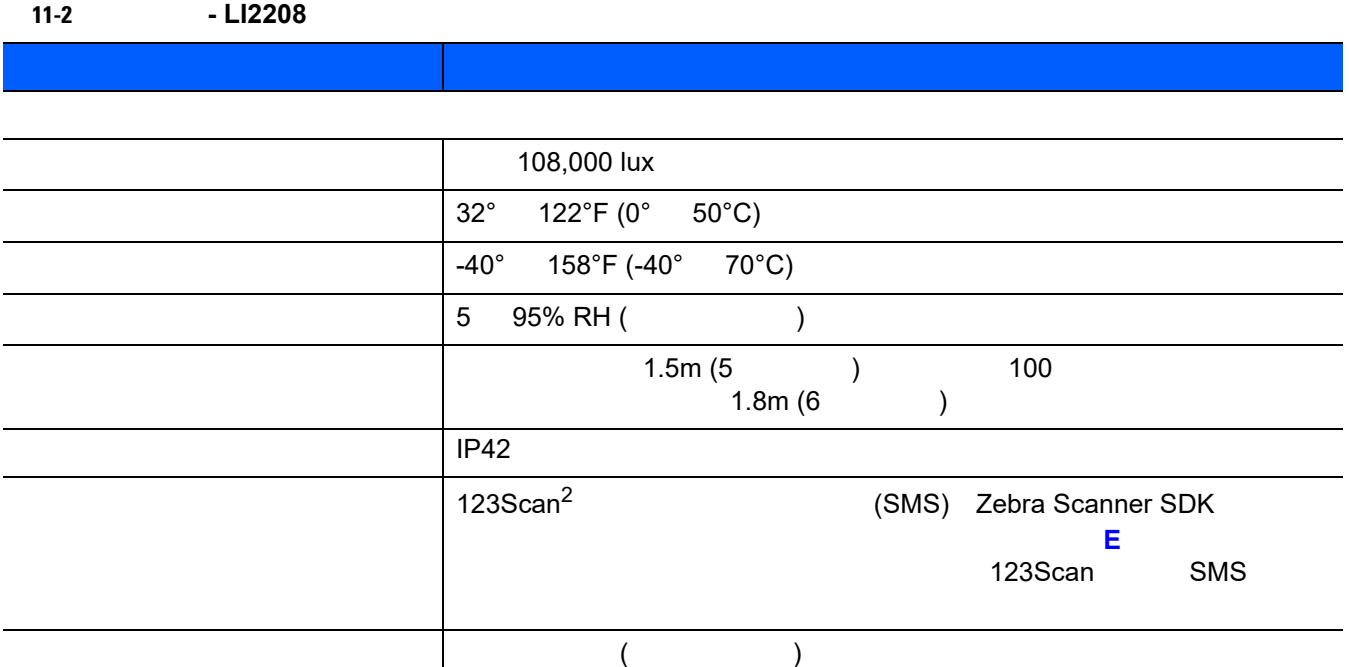

#### **[11-3](#page-219-0)** の信号の解説は、リニア イメージャーのコネクタに適用されるものです。

<span id="page-219-0"></span>表 **11-3** 信号ピン配列

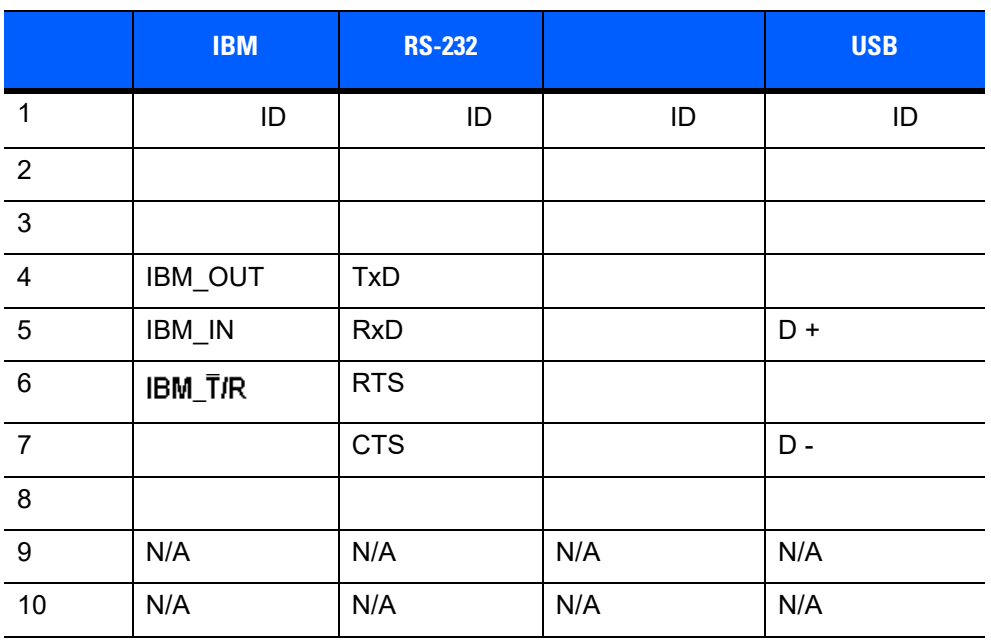

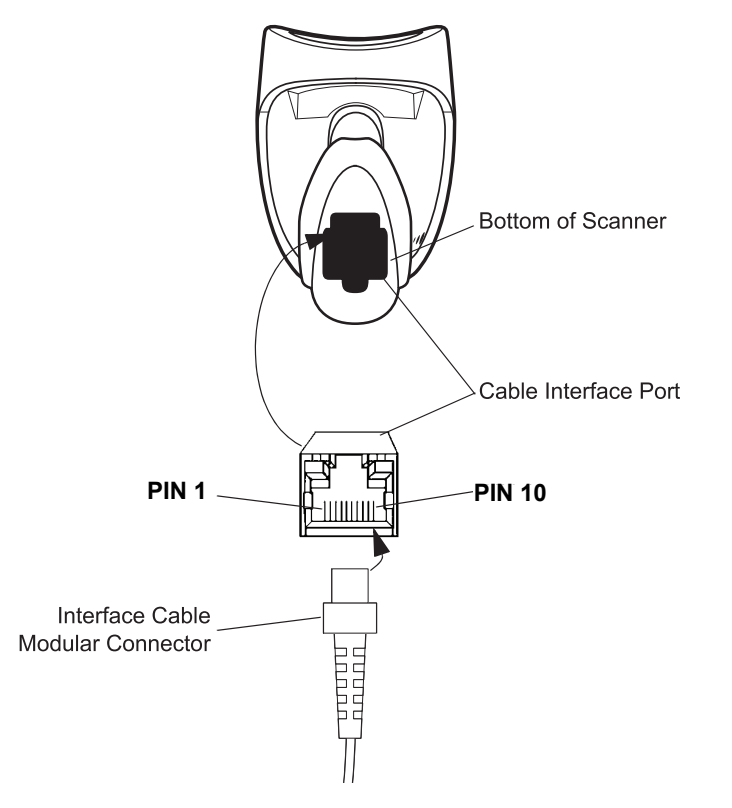

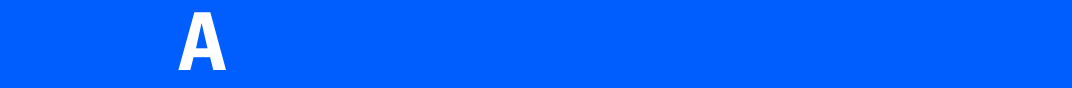

#### 表 **A-1** 標準のデフォルト パラメータの表

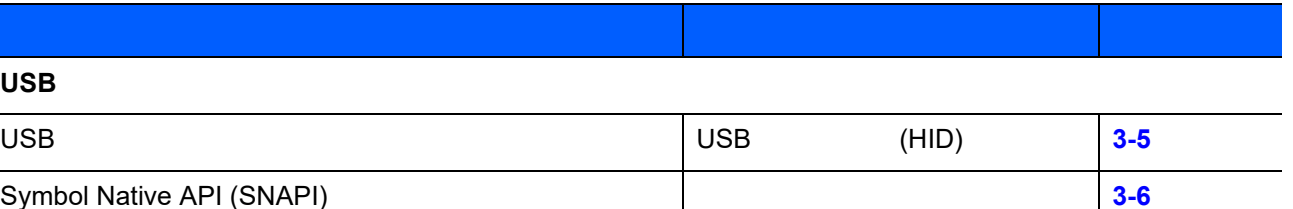

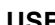

÷

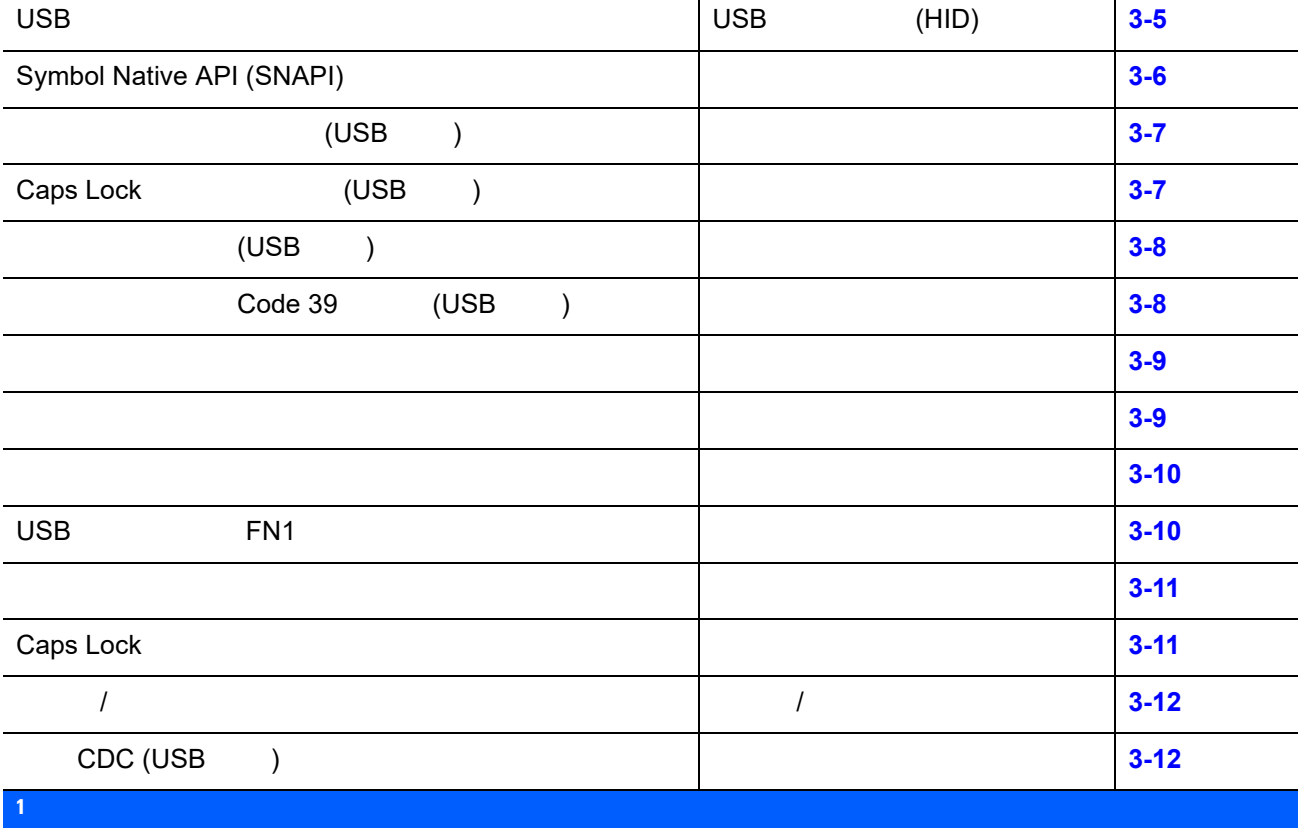

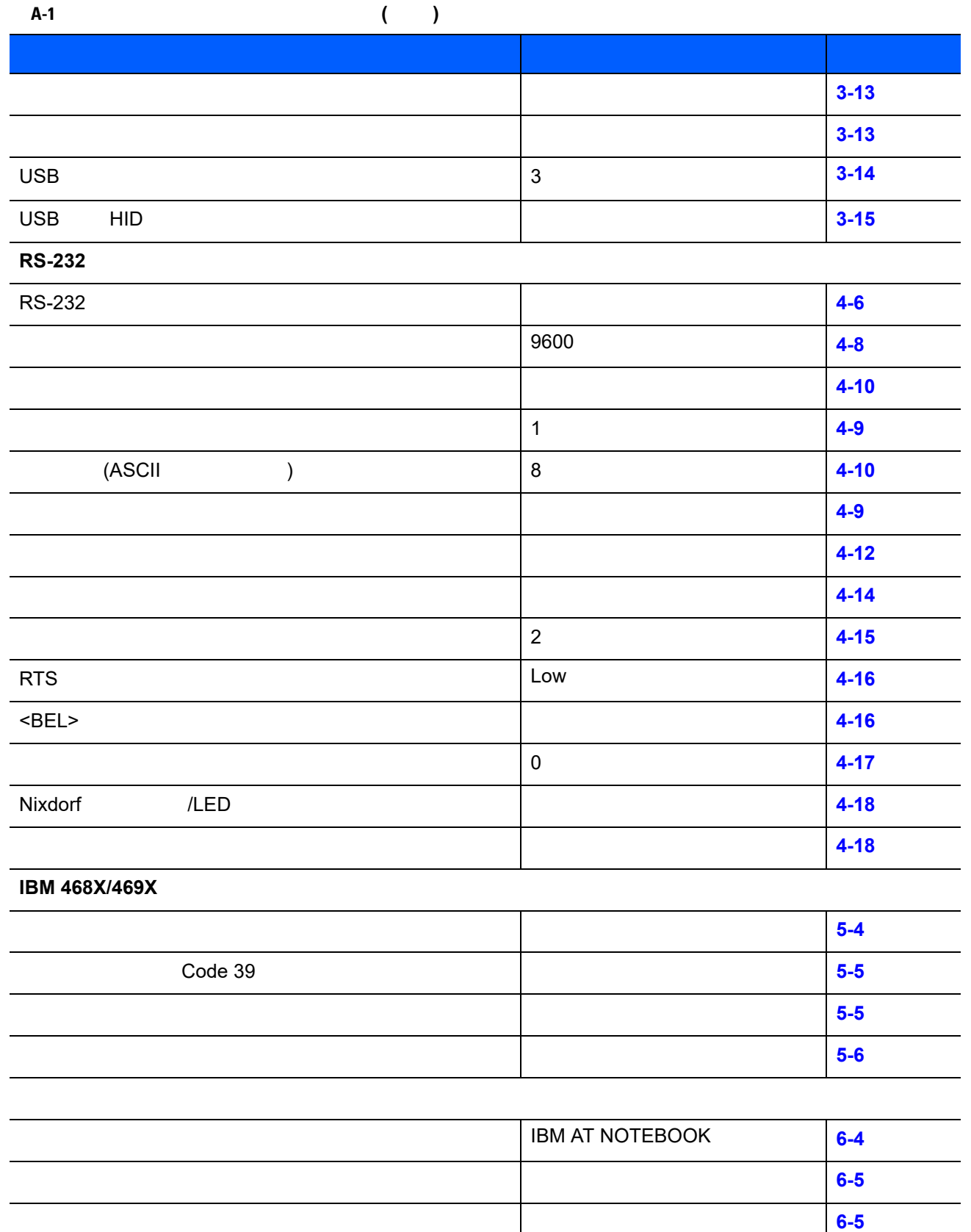

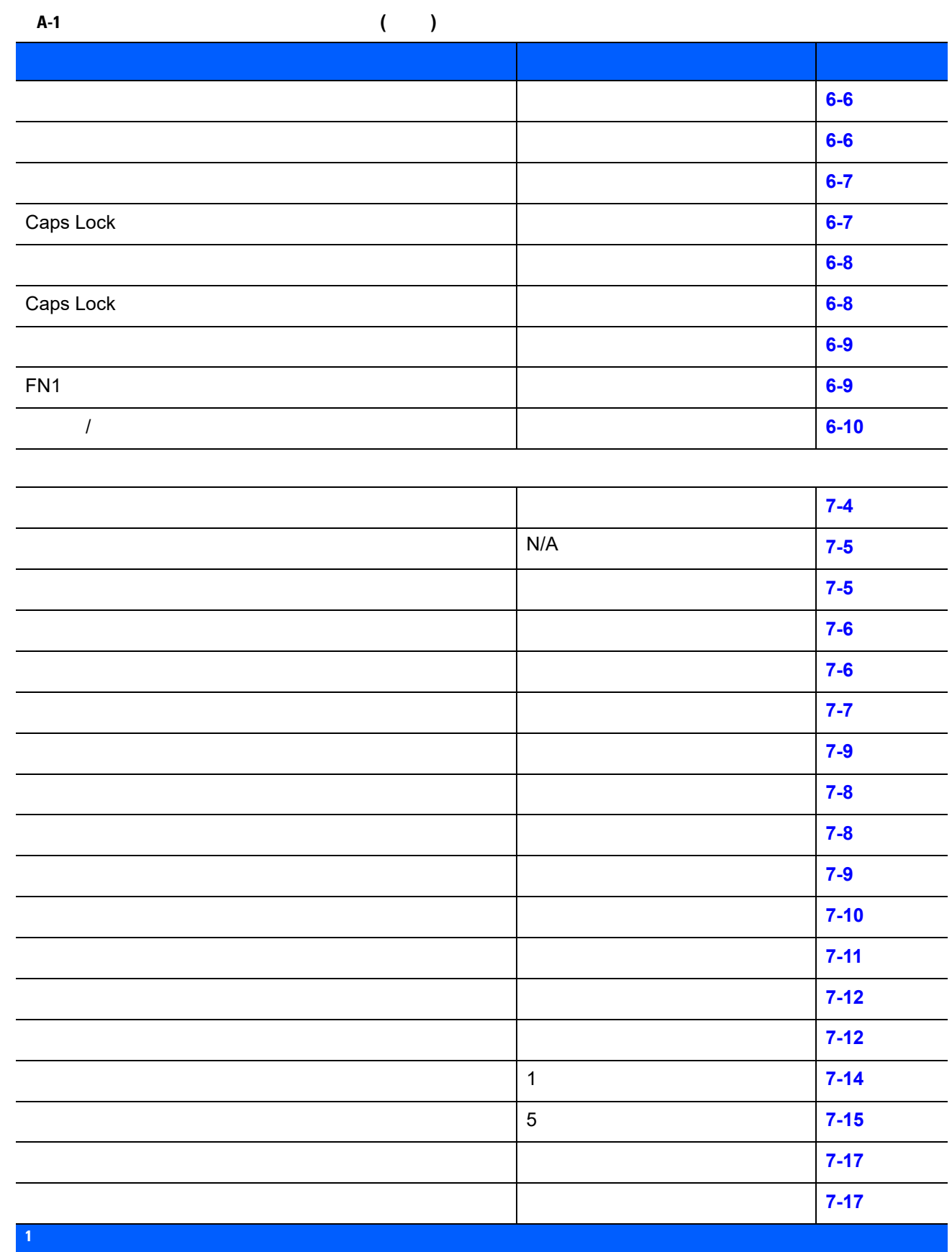

A - 4 LI2208

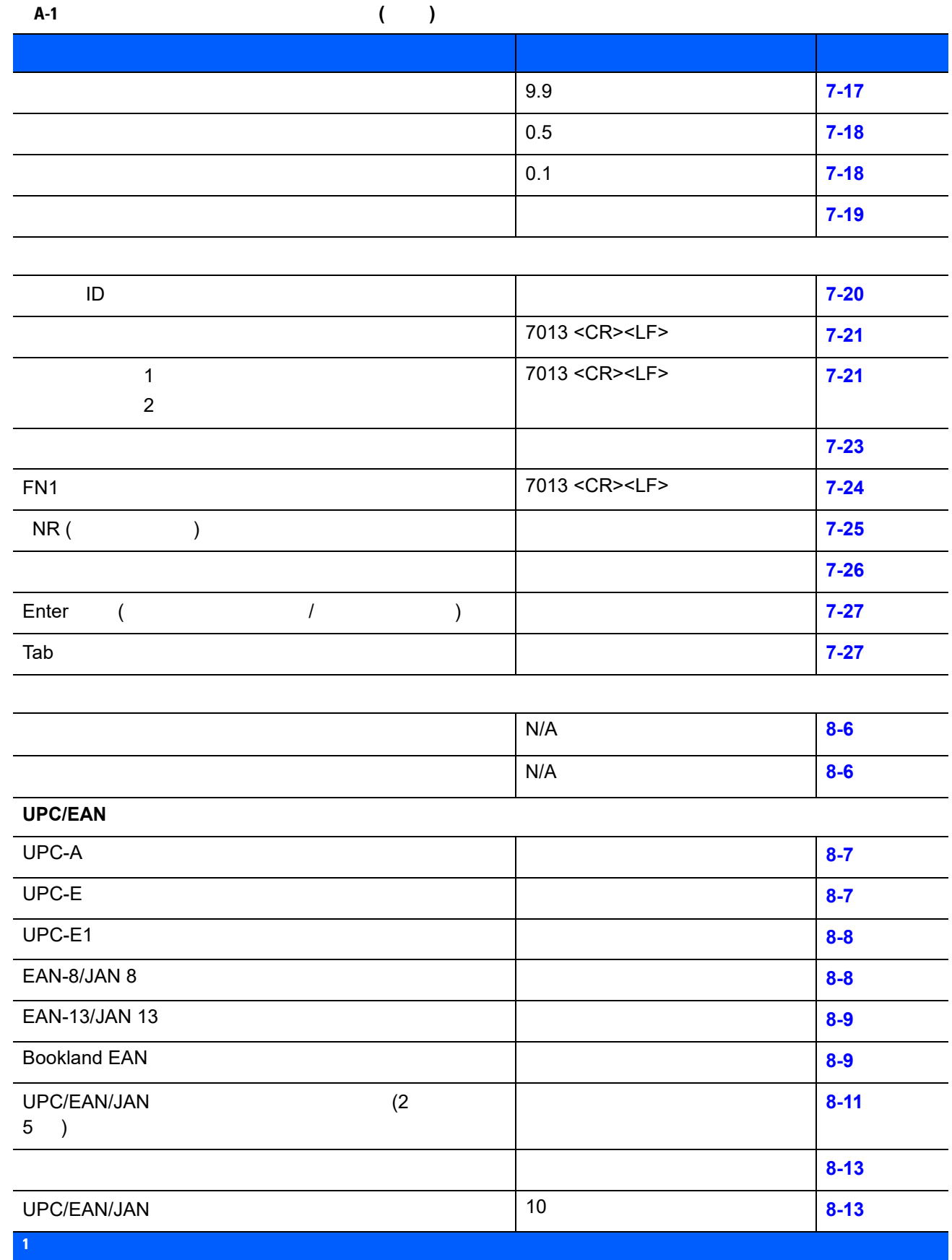

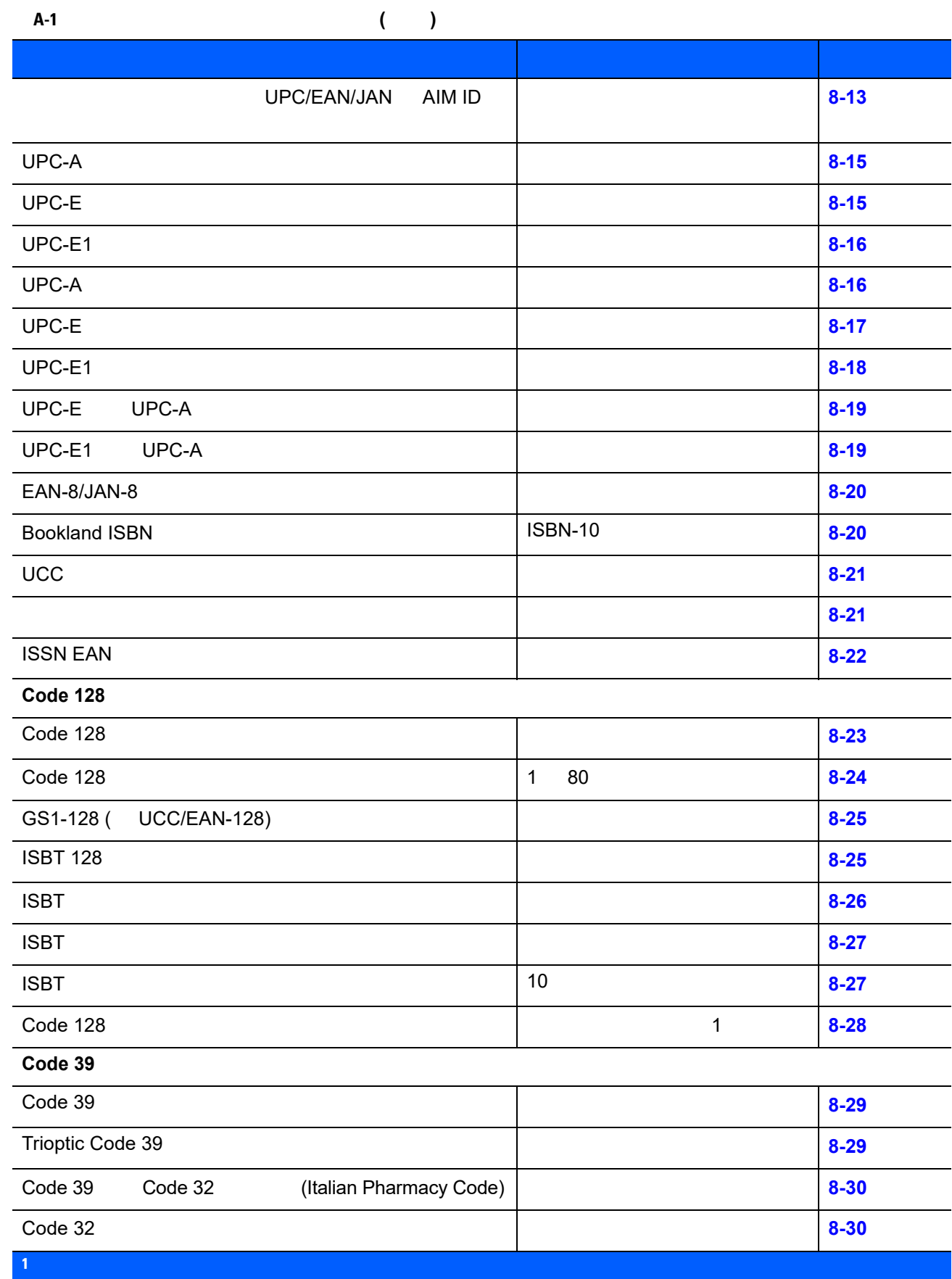

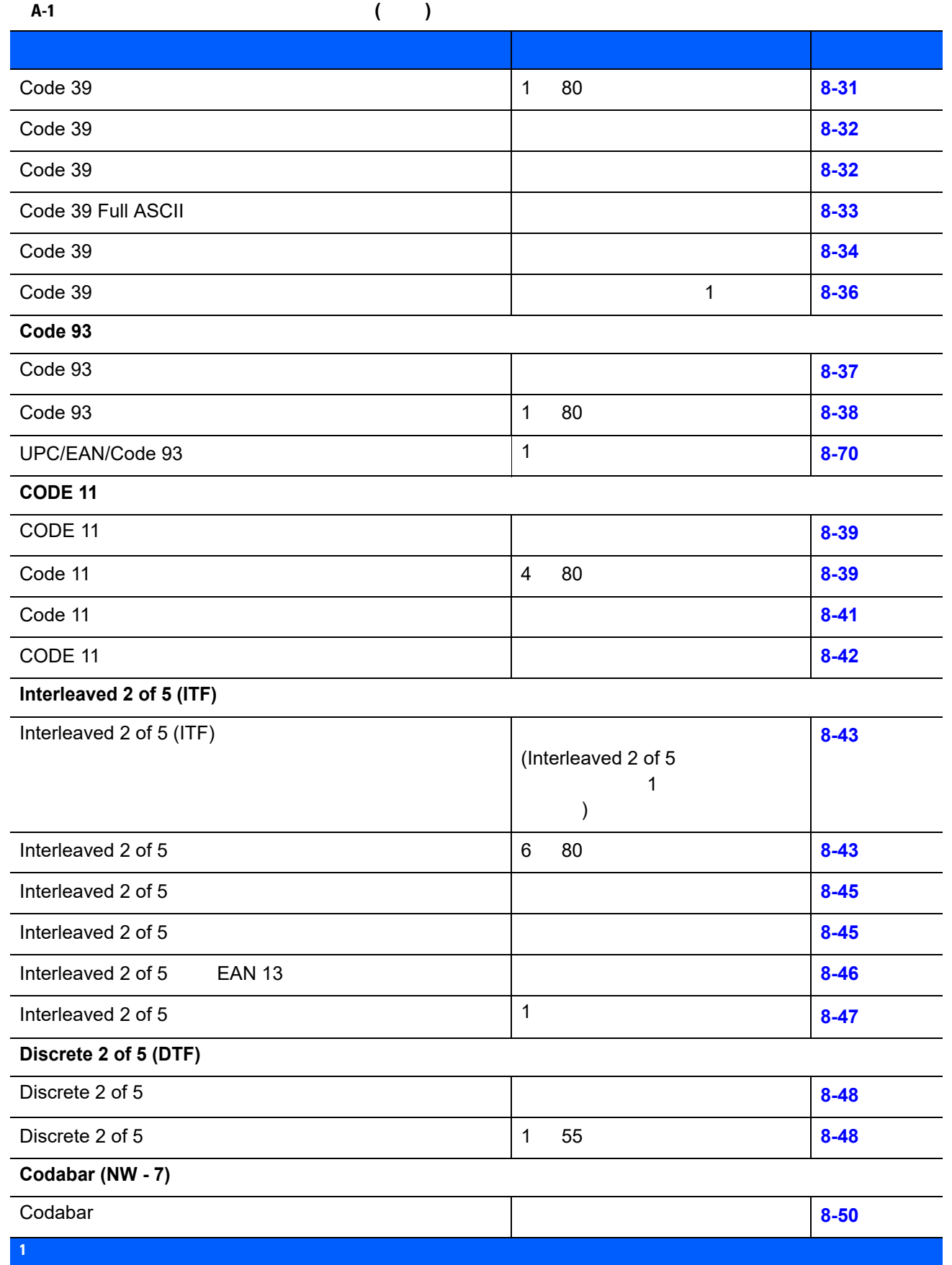

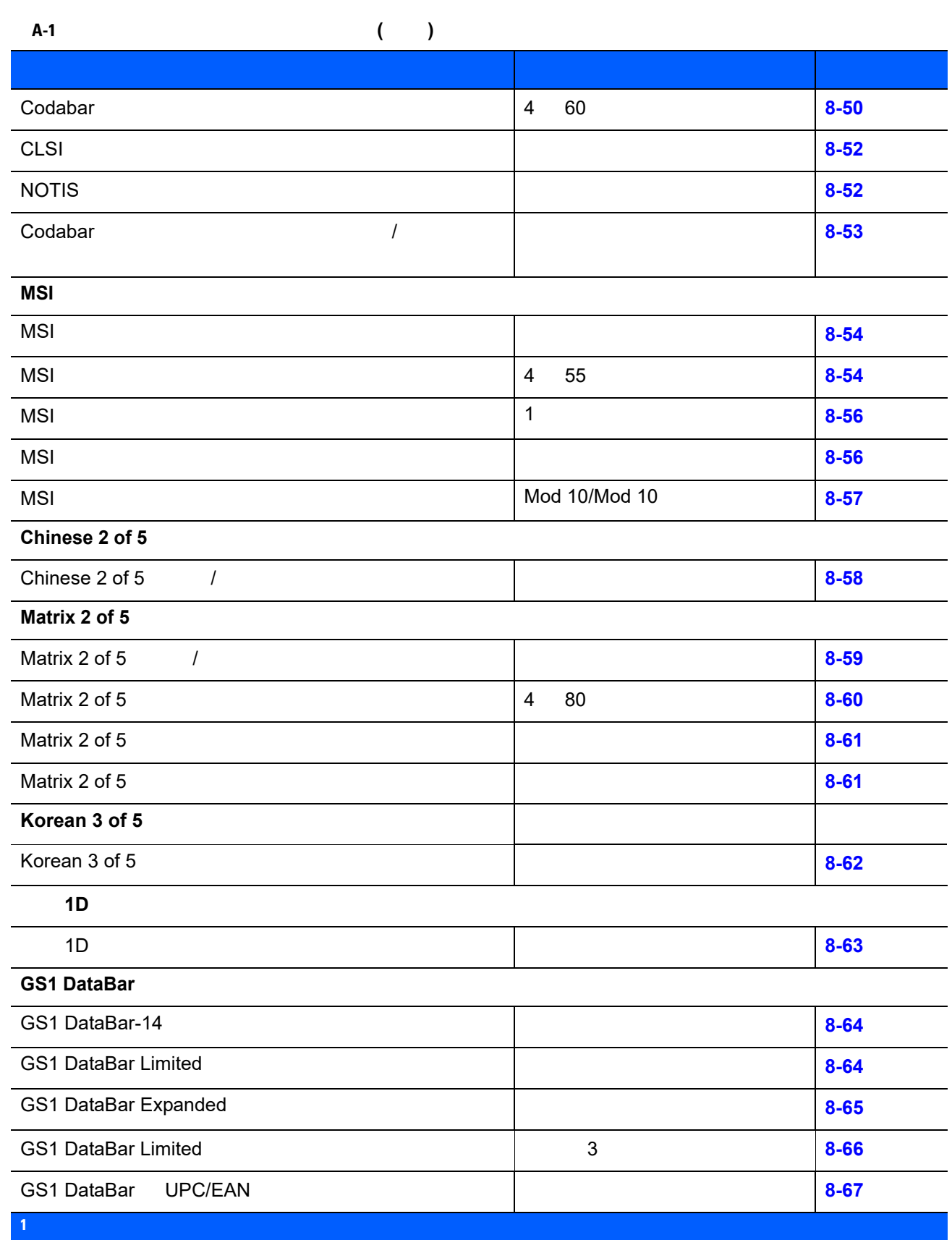

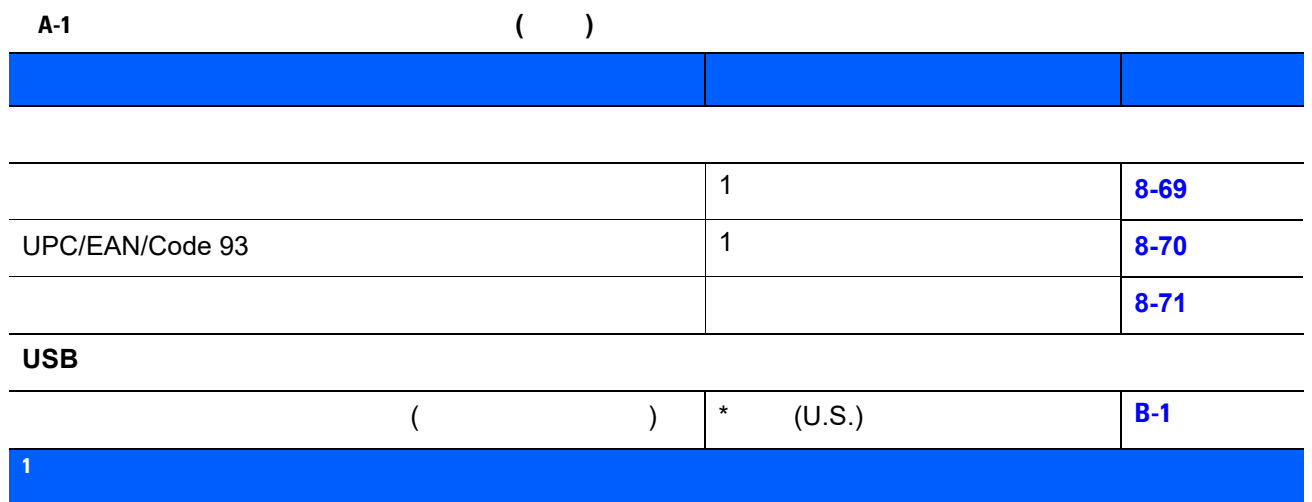

付録 **B** カントリー コード

<span id="page-228-0"></span>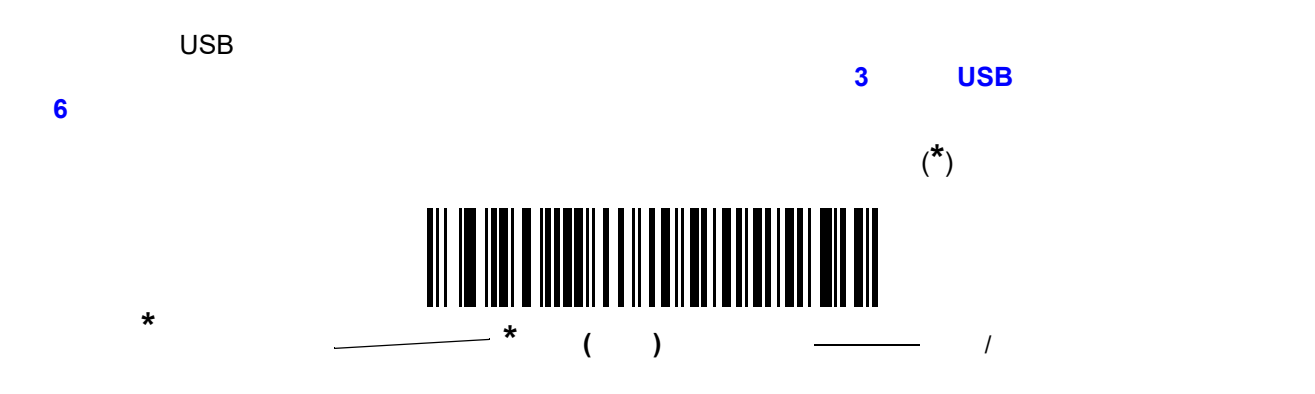

#### B - 2 LI2208

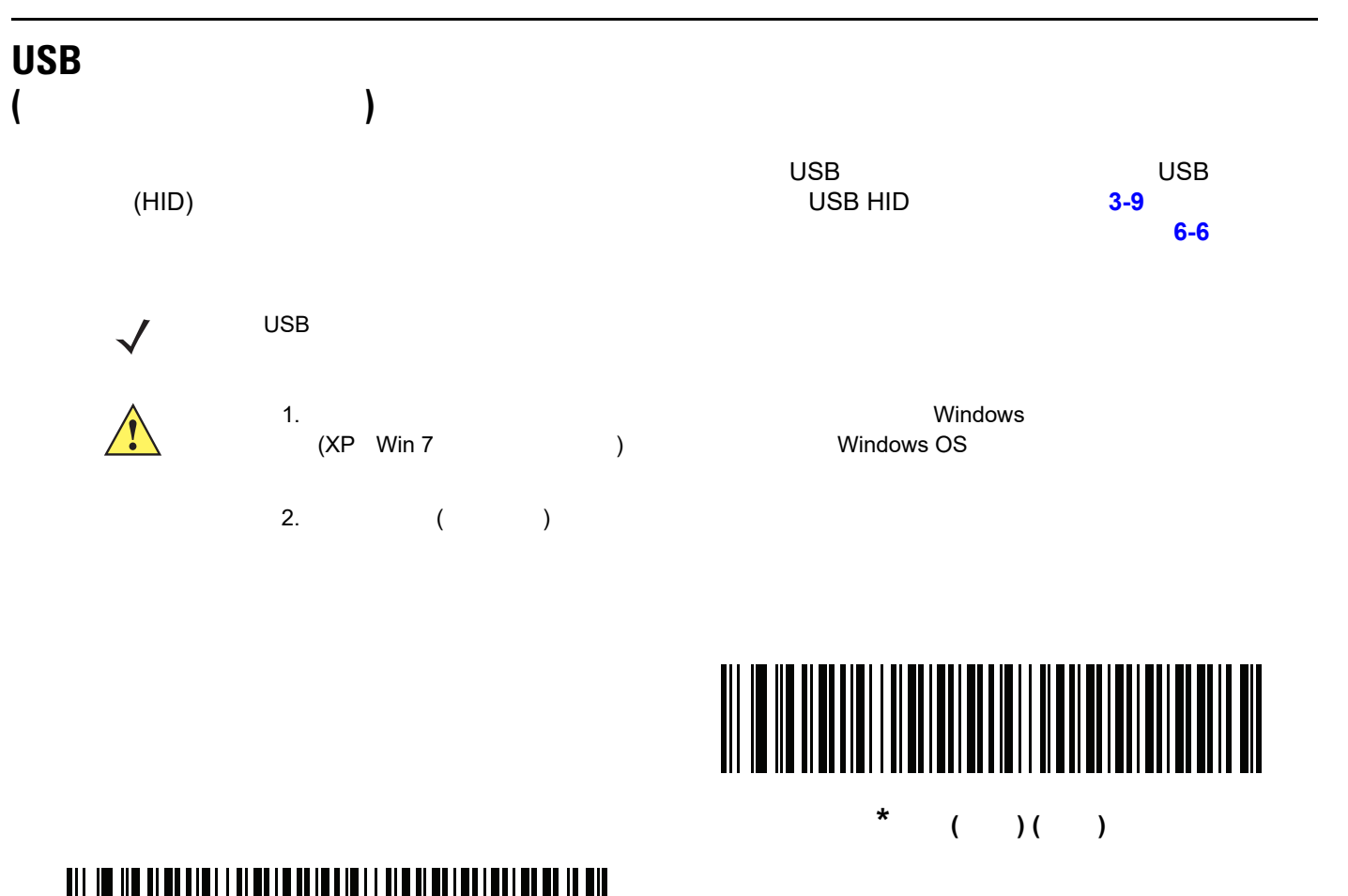

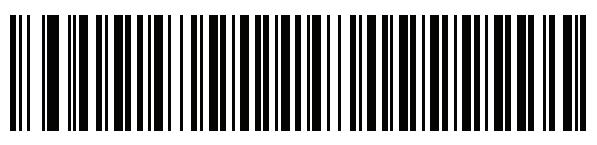

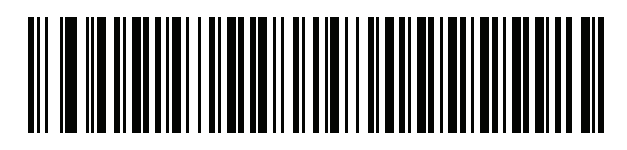

アラビア語 **(101)**

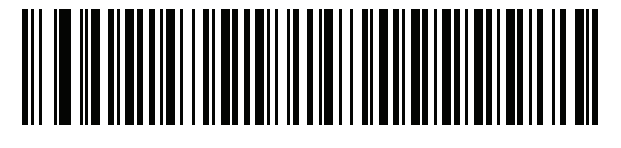

アラビア語 **(102)**

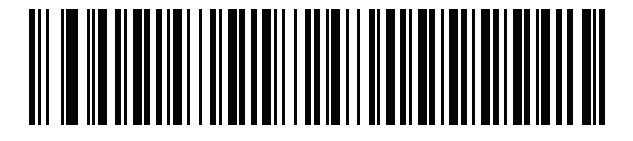

アラビア語 **(102) AZERTY**

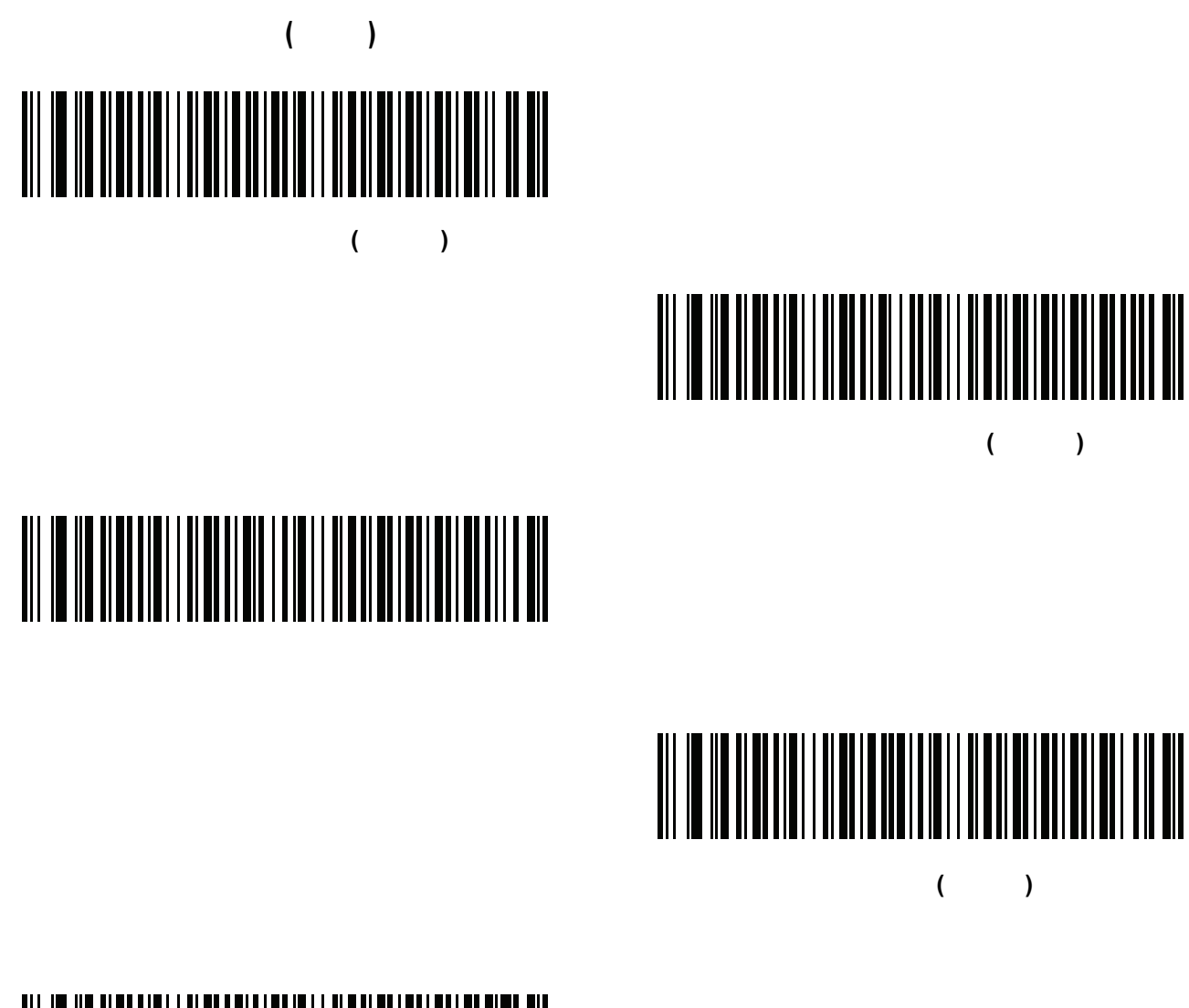

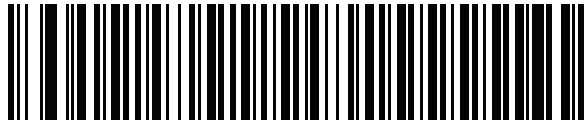

ボスニア語 **(**キリル**)**

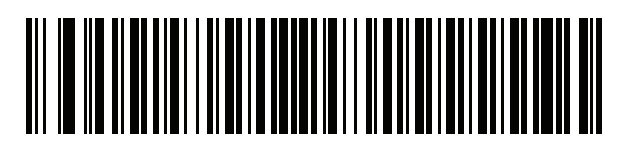

ブルガリア語 **(**ラテン**)**

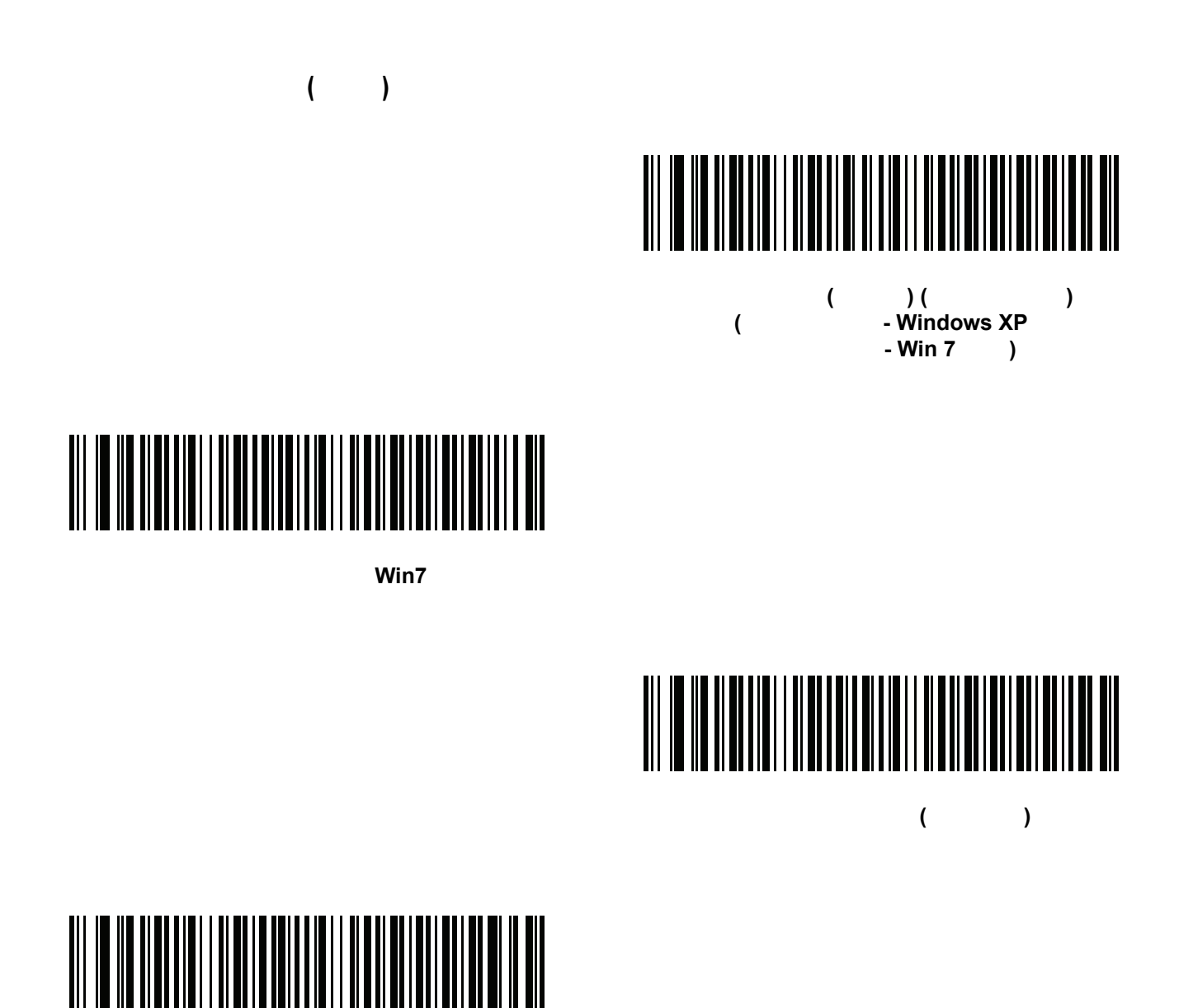

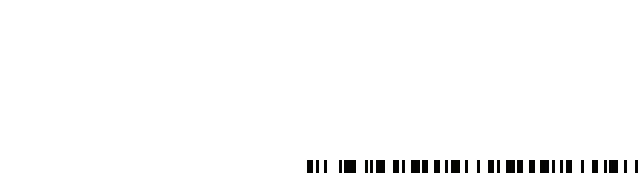

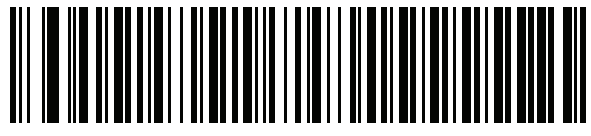

中国語 **(ASCII)**

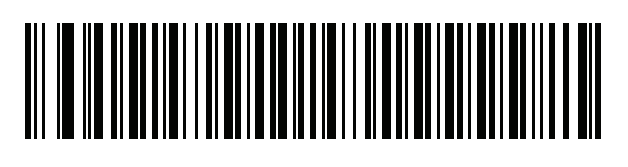

# 

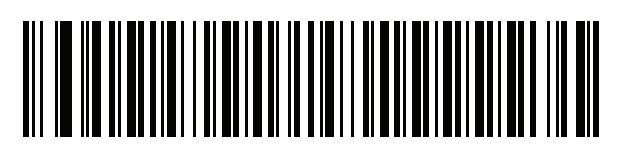

チェコ語 **(**プログラマ**)**

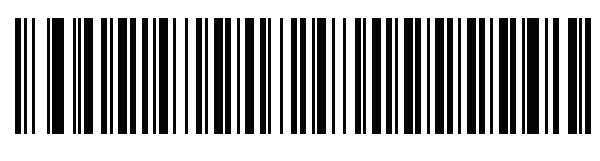

チェコ語 **(QWERTY)**

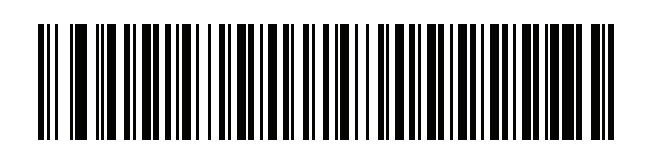

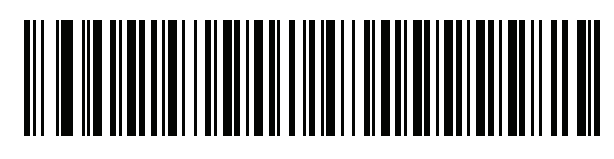

オランダ語 **(**オランダ**)**

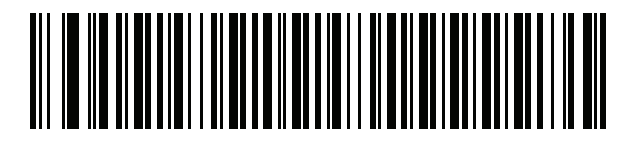

# 

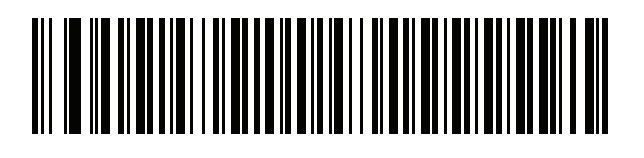

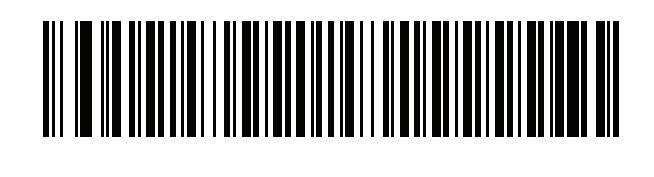

フランス語 **(**フランス**)**

**(**ベルギー フランス語**)**

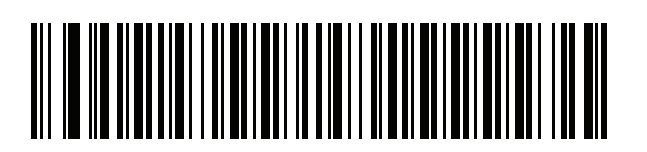

フランス語 **(**カナダ**) 95/98**

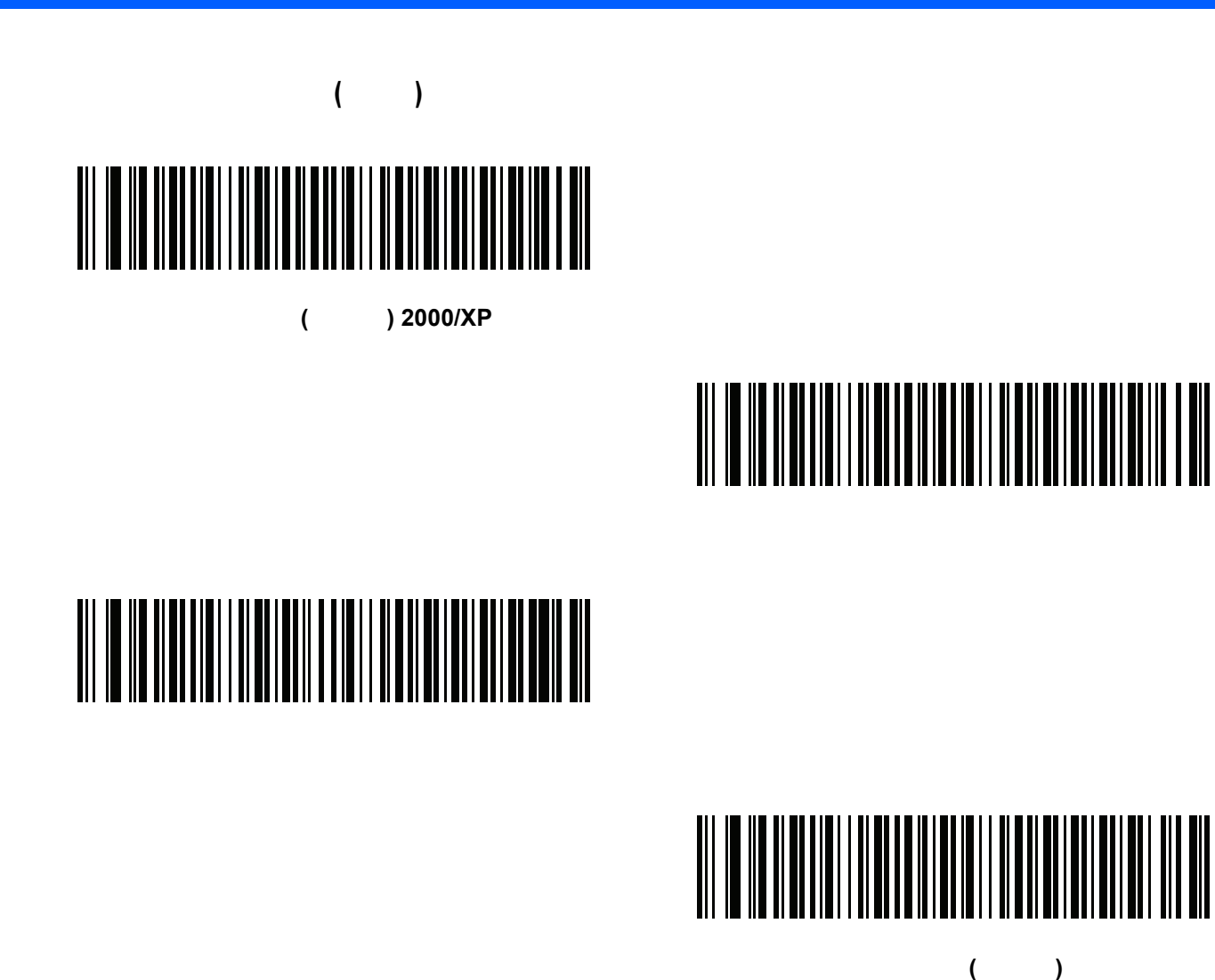

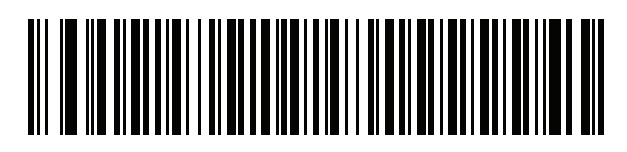

ギリシャ語 **(220) (**ラテン**)**

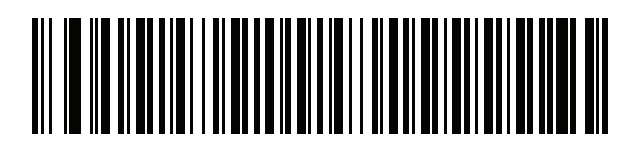

ギリシャ語 **(319) (**ラテン**)**

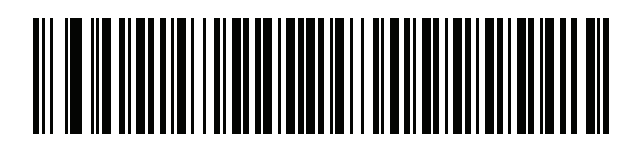

B - 8 LI2208

カントリー コード **(**続き**)**

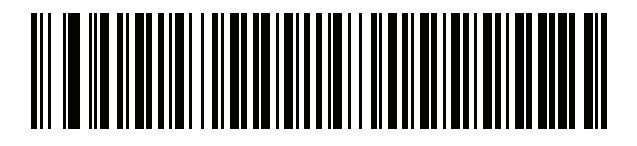

ギリシャ語 **(220)**

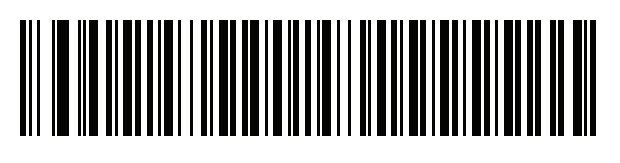

ギリシャ語 **(319)**

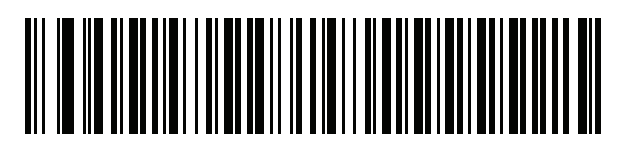

(Polytonic)

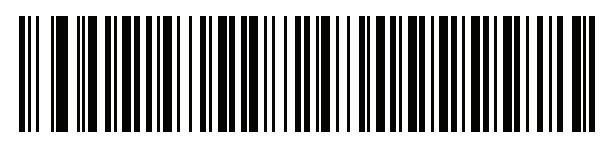

ヘブライ語 **(**イスラエル**)**

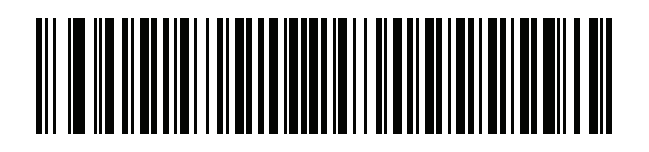

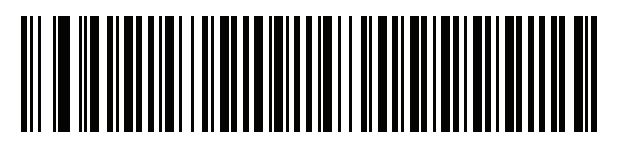

ハンガリー語**\_101KEY**

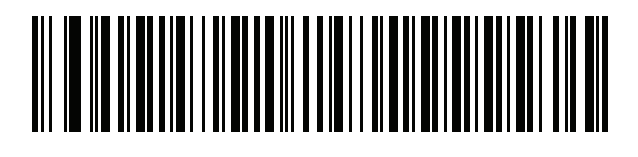

# 

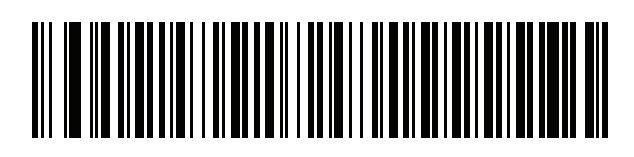

イタリア語 **(142)**

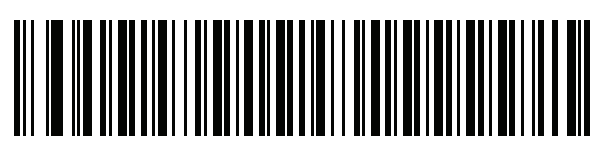

日本語 **(ASCII)**

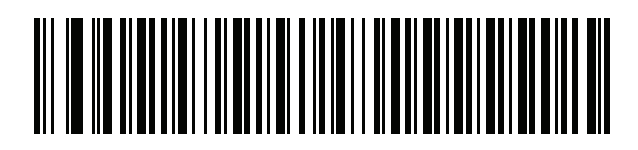

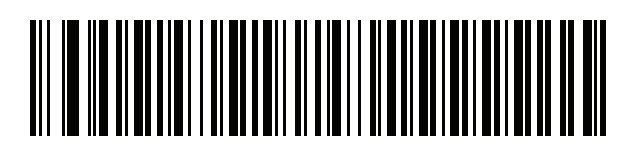

韓国語 **(ASCII)**

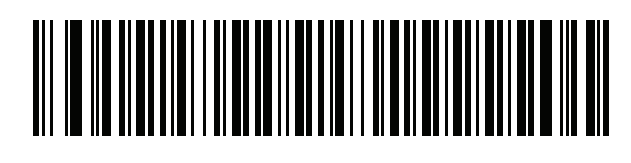

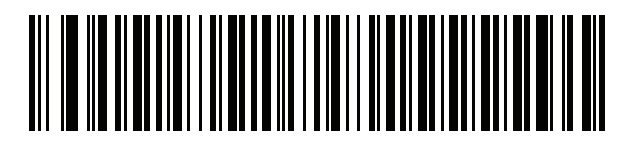

# 

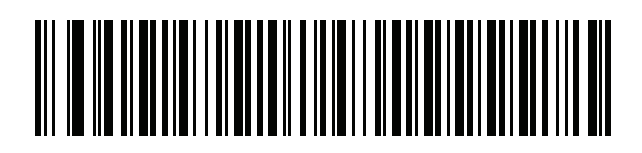

ラトビア語 **(QWERTY)**

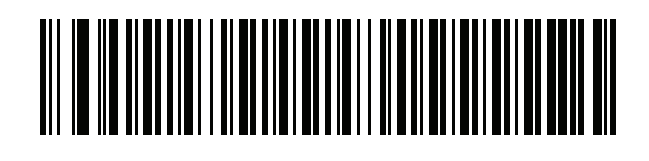

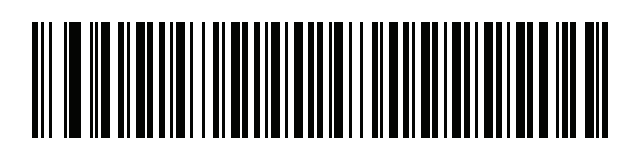

リトアニア語 **(IBM)**

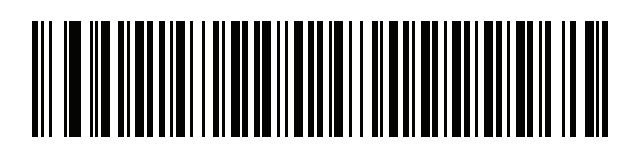

マケドニア語 **(FYROM)**

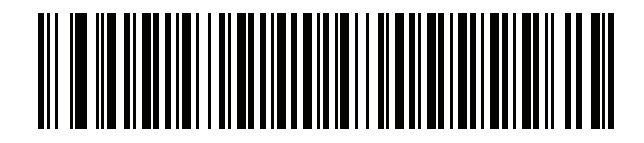

マルタ語**\_47KEY**

# 

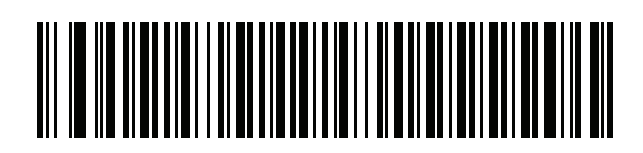

ポーランド語 **(214)**

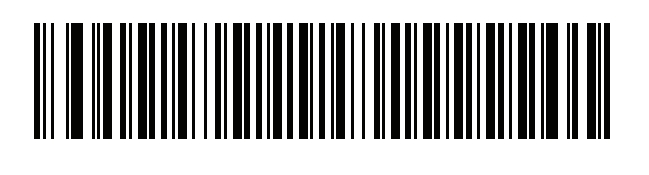

ポーランド語 **(**プログラマ**)**

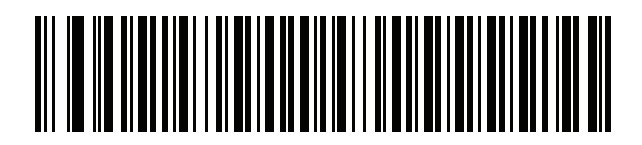

ポルトガル語 **(**ブラジル**)**

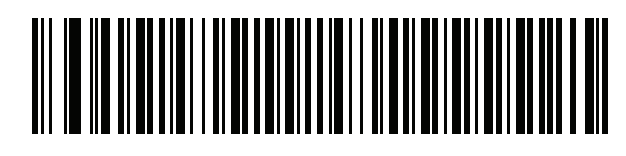

ポルトガル語 **(**ブラジル **ABNT)**

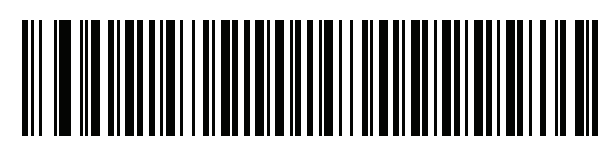

ポルトガル語 **(**ブラジル **ABNT2)**

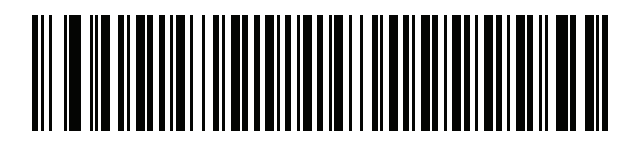

ポルトガル語 **(**ポルトガル**)**

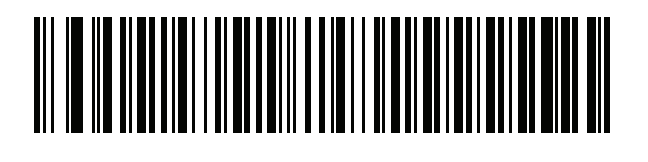

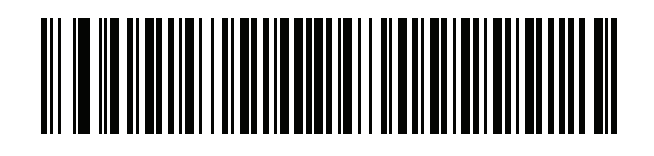

ルーマニア語 **(**レガシー **) (Win 7** 以降**)**

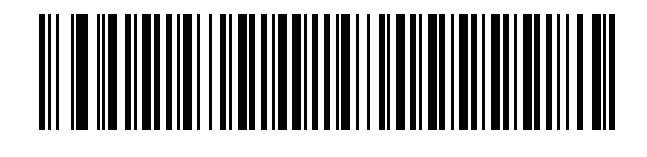

ルーマニア語 **(**標準**) (Win 7** 以降**)**

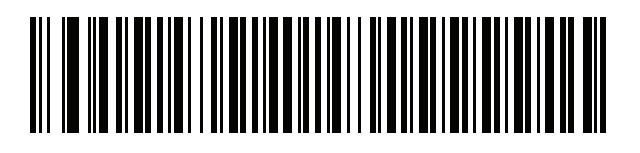

ルーマニア語 **(**プログラマ**) (Win 7** 以降**)**

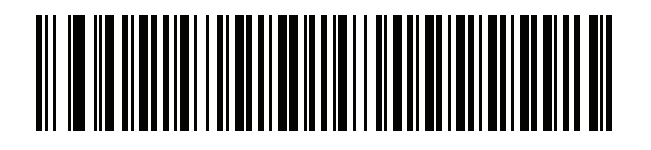

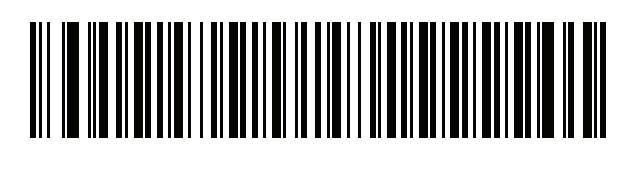

ロシア語 **(**タイプライタ**)**

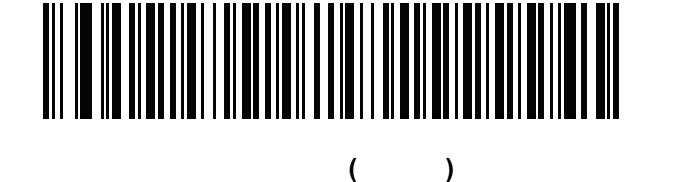

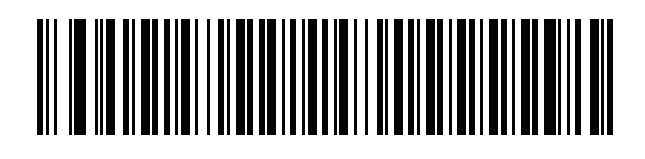

セルビア語 **(**キリル**)**

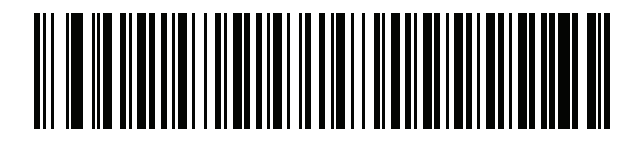

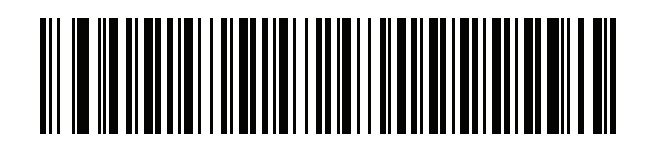

スロバキア語 **(QWERTY)**

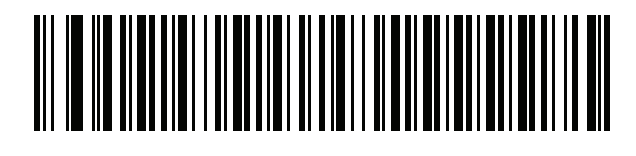

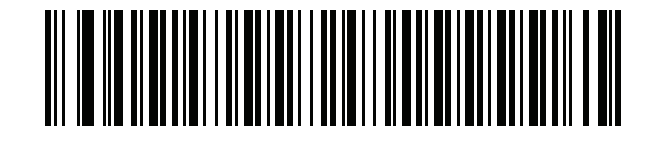

B - 14 LI2208

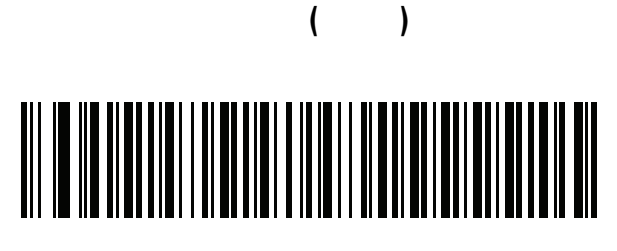

(Variation)

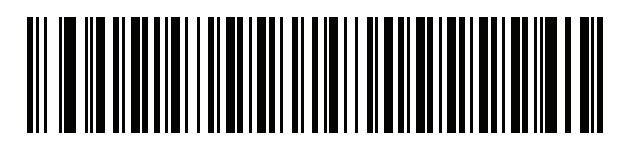

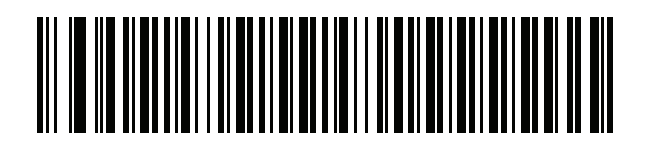

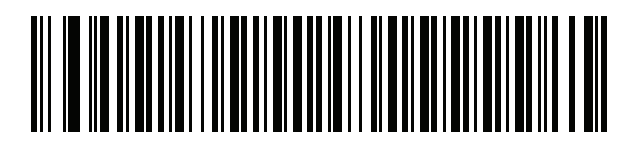

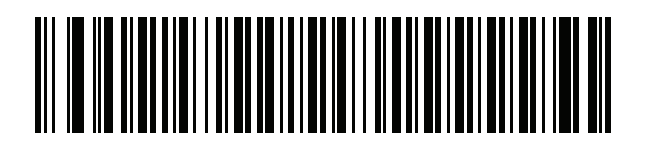

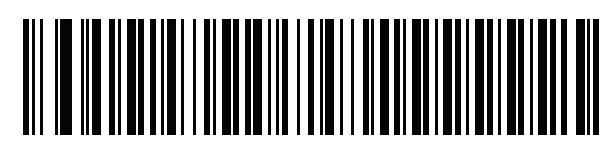

タイ語 **(Kedmanee)**

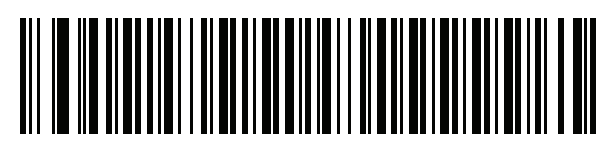

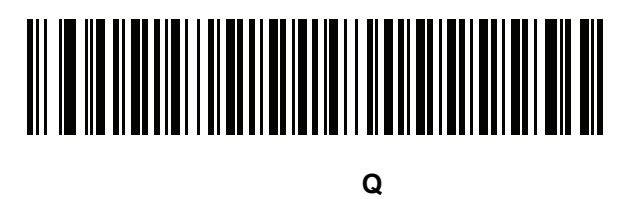

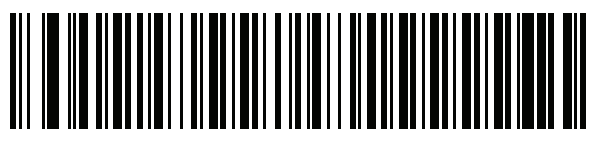

英語 **(**英国**)**

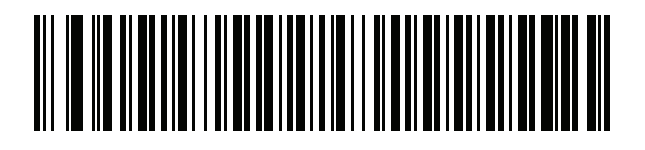

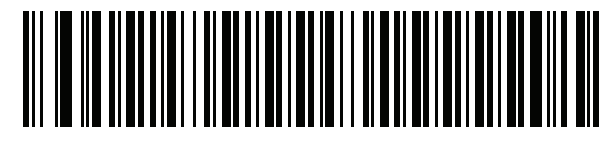

米国 **Dvorak**

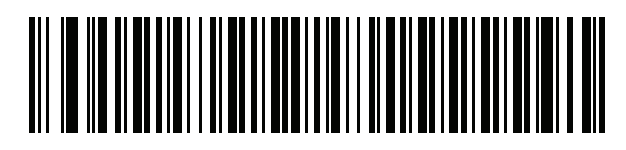

Dvorak ( )

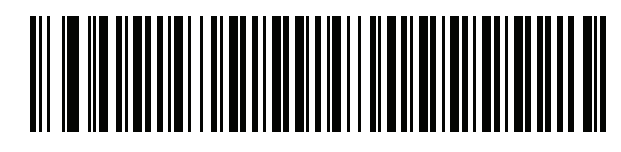

Dvorak ()

# 

# 

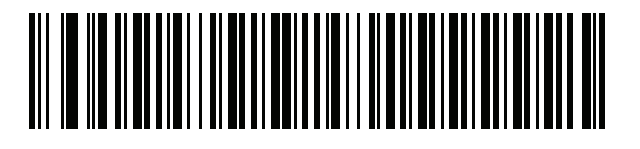

### 付録 **C** プログラミング

### シンボル コード **ID**

#### 表 **C-1** シンボル コード キャラクタ

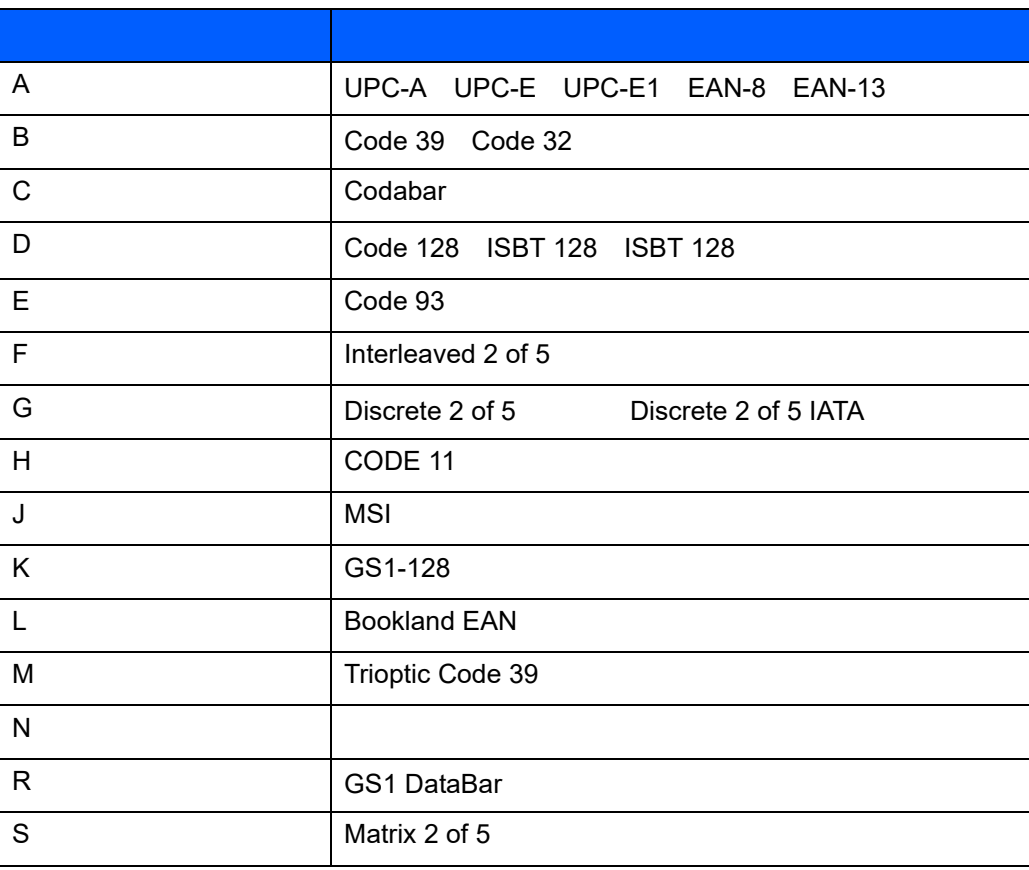

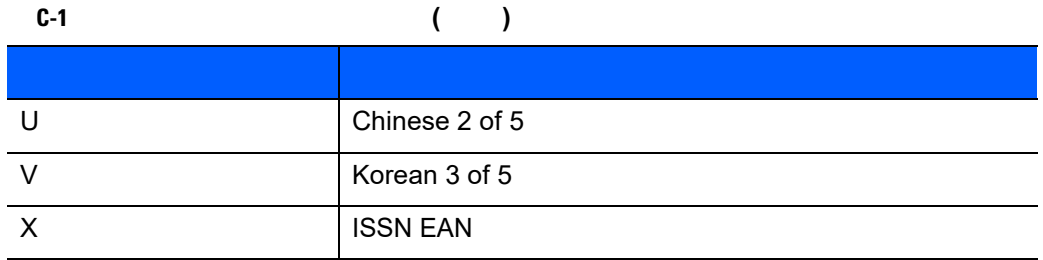

### **AIM** コード **ID**

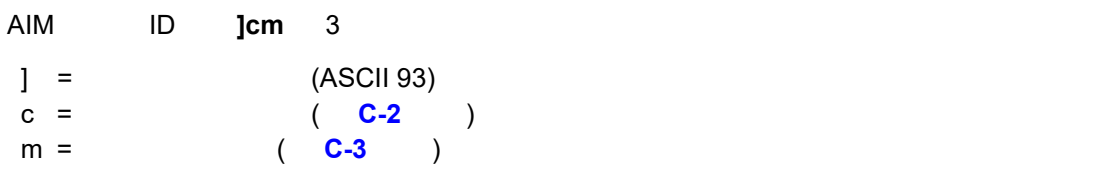

#### <span id="page-246-0"></span>表 **C-2 AIM** コード キャラクタ

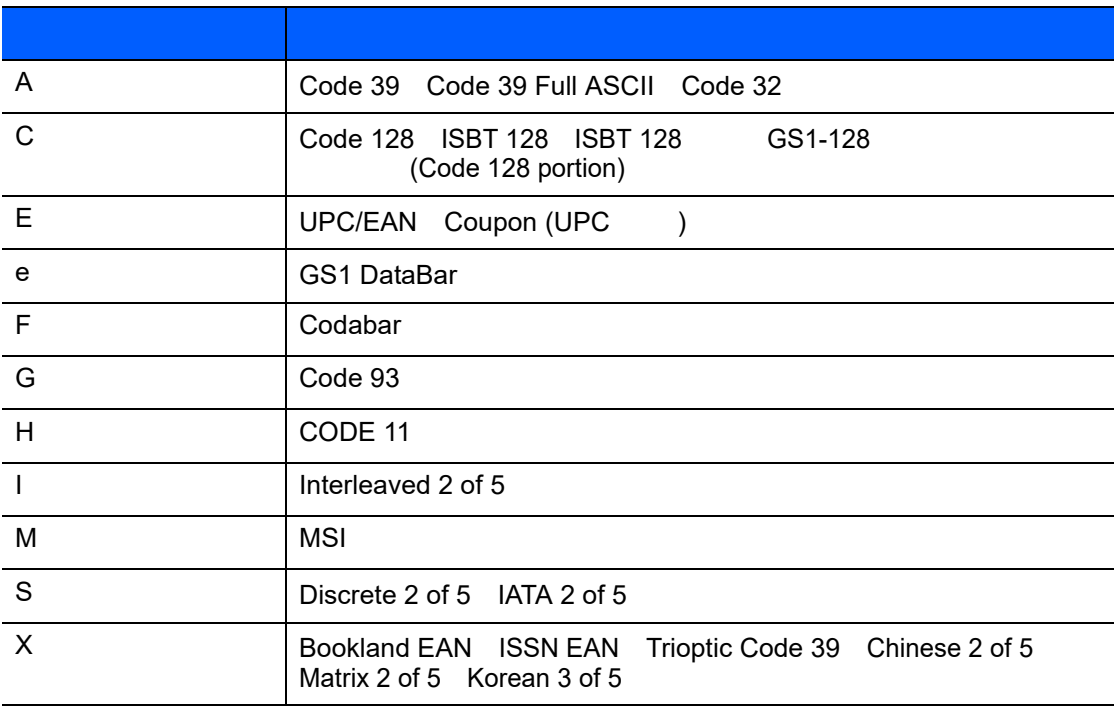

<span id="page-247-0"></span>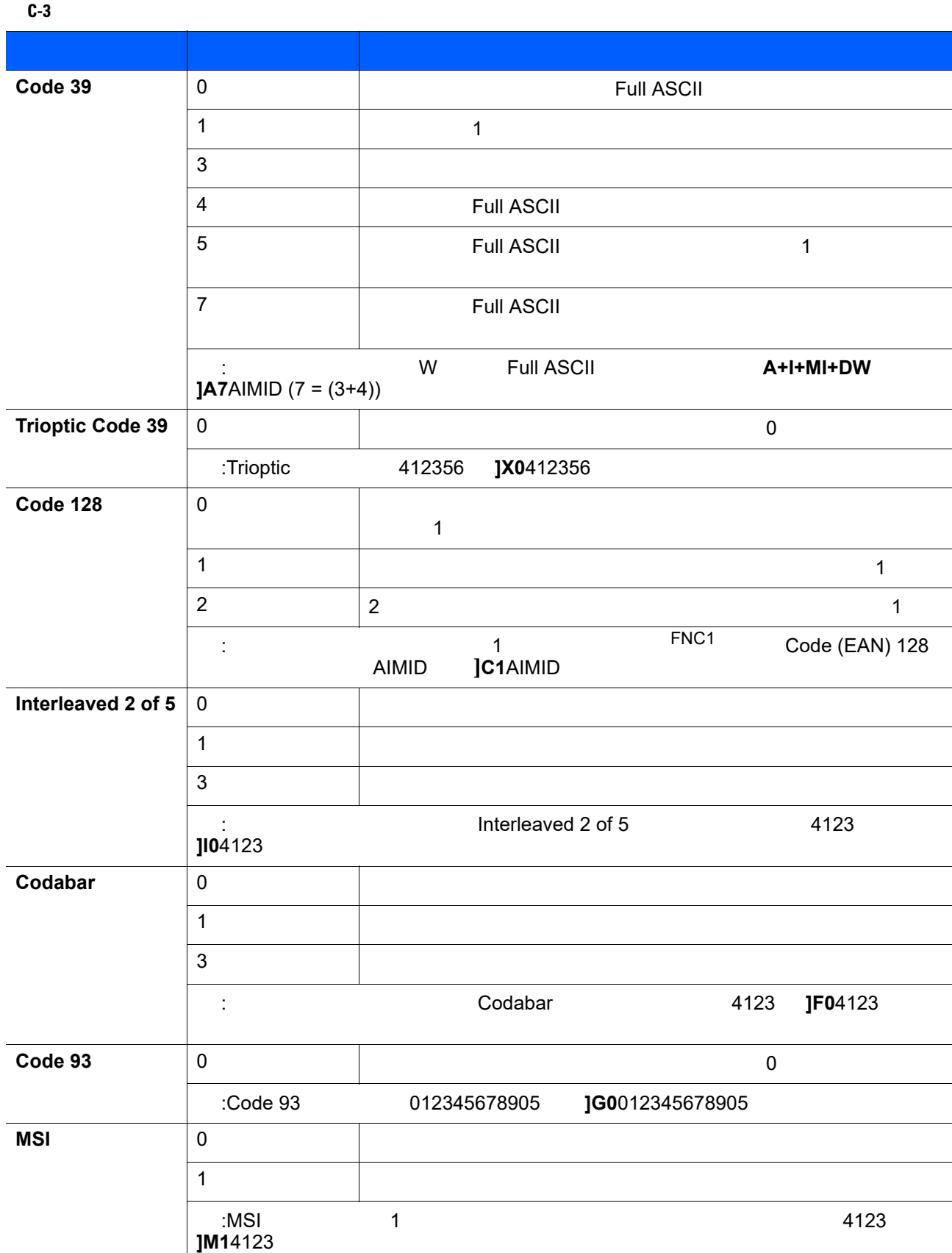

修飾キャラクタは、当該オプションの値の和で、に基づいています。表 **[C-3](#page-247-0)**

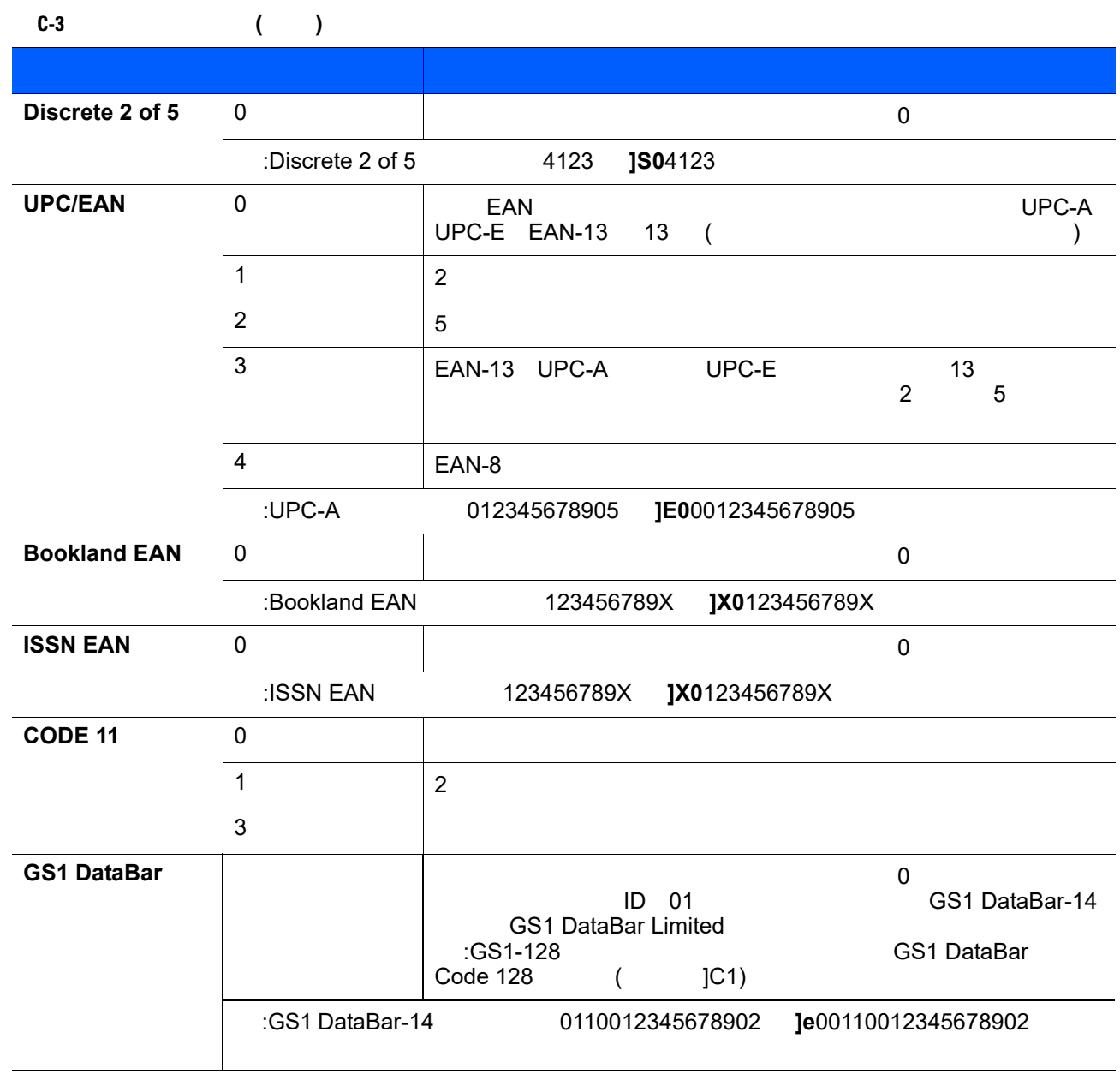

D **ASCII** 

#### **D-1 ASCII**

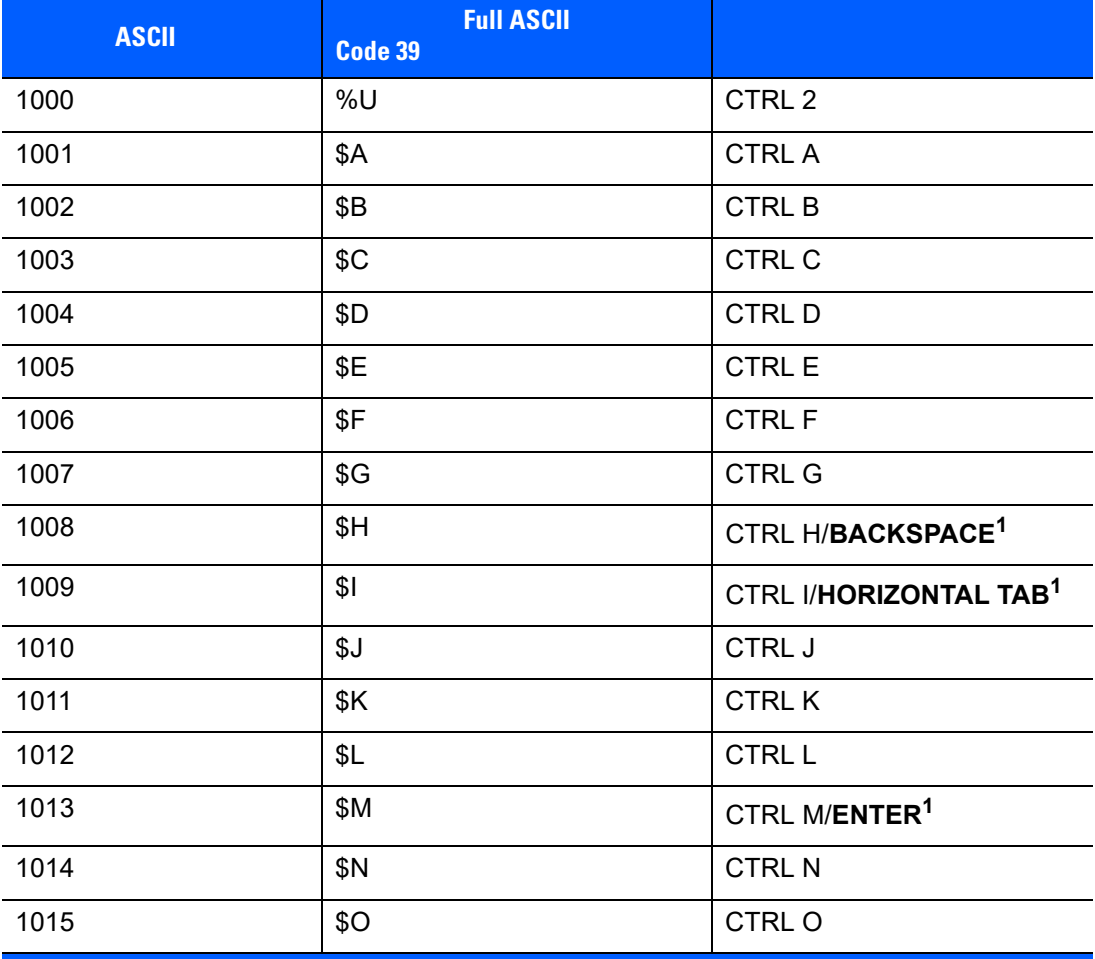

**D-1 ASCII** ( )

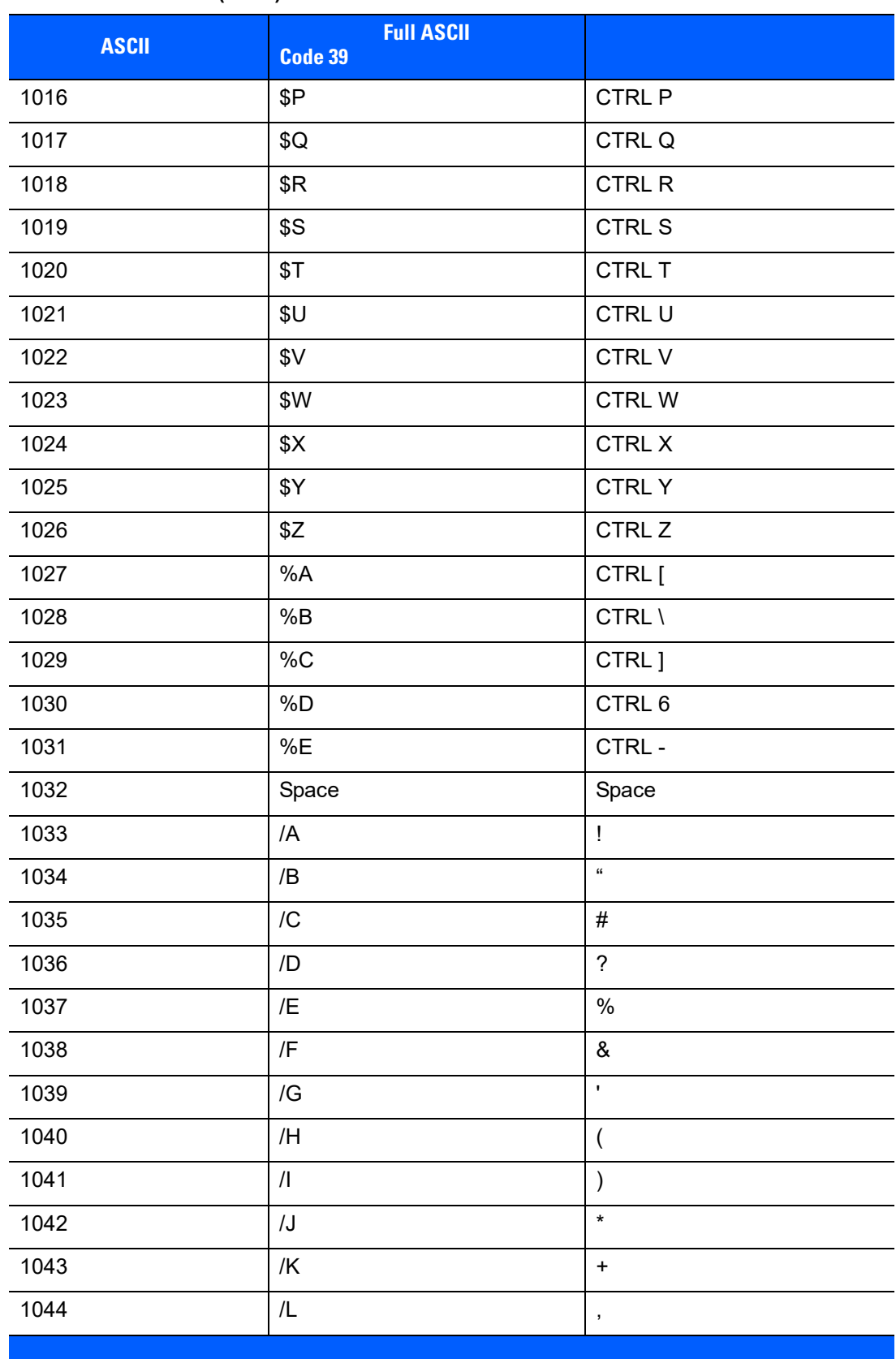
表 **D-1 ASCII** 値一覧 **(**続き**)**

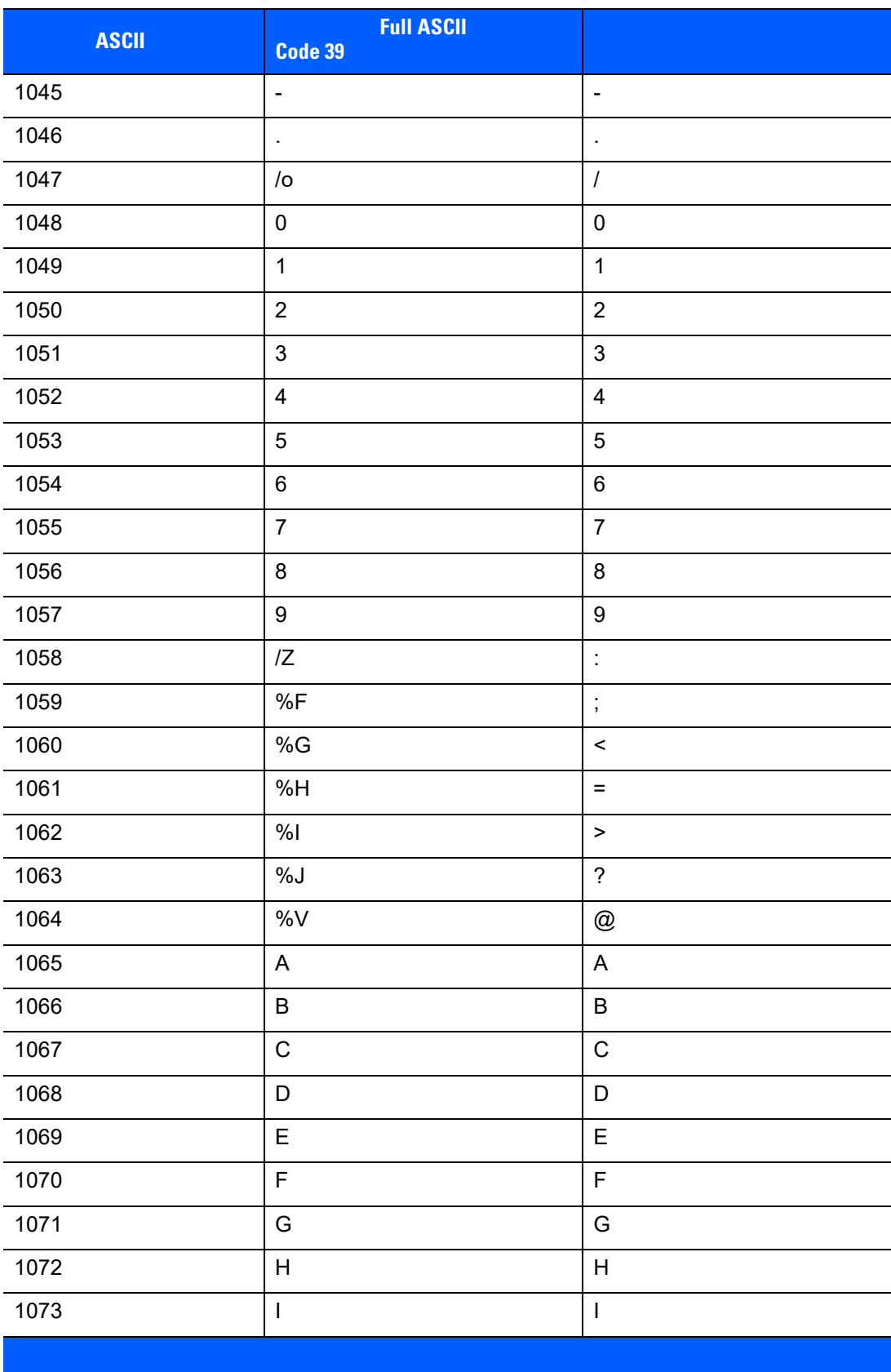

 $\mathbf{D-1}$ 

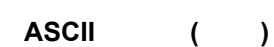

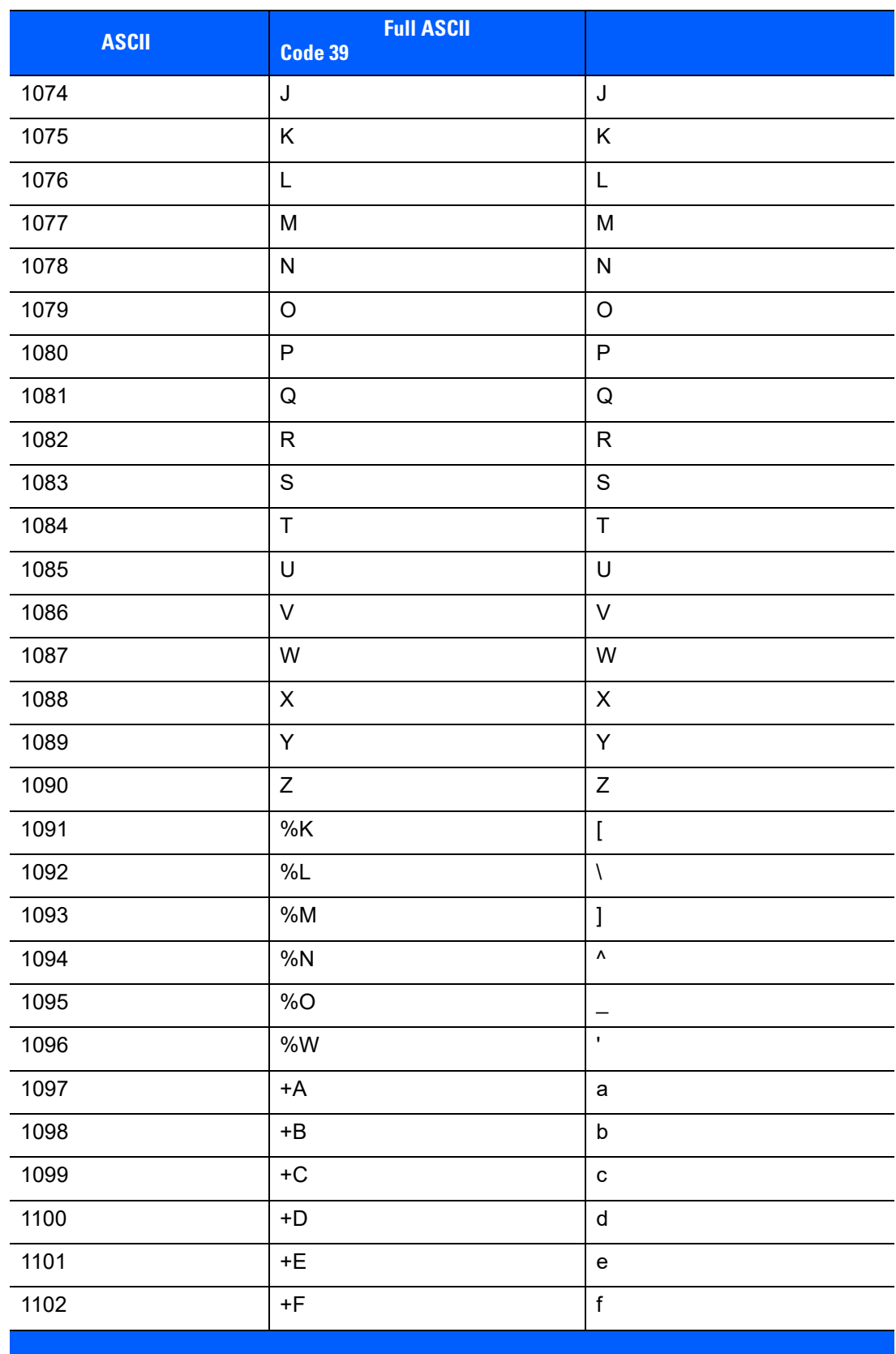

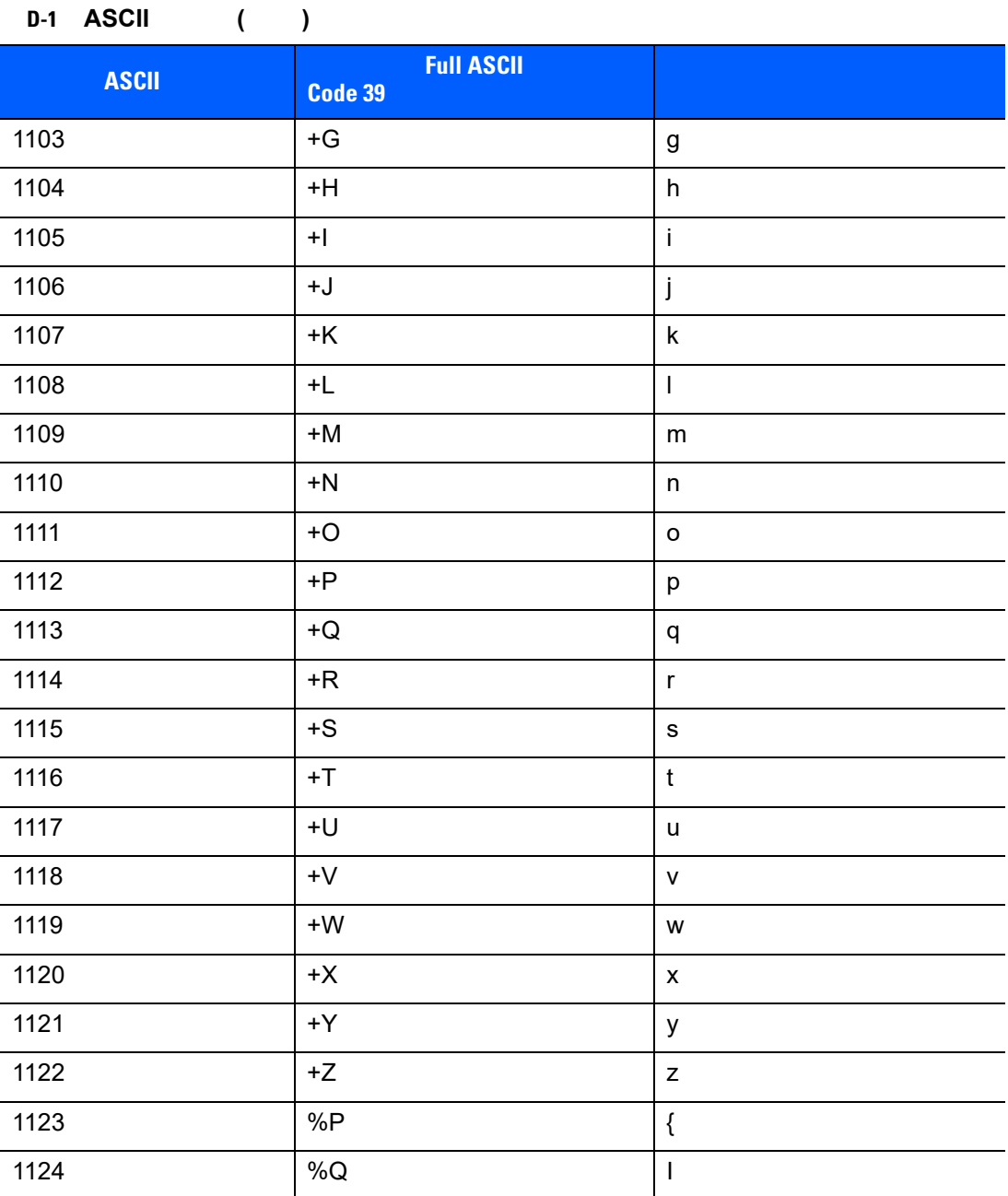

1125  $\{ %R$   $}$ 

1126  $\sim$  8

÷,  $\overline{\phantom{0}}$ 

 $\overline{\phantom{0}}$ 

 $\overline{\phantom{0}}$ 

ц,  $\overline{\phantom{0}}$ ÷,

-÷,

 $\overline{\phantom{0}}$  $\overline{\phantom{a}}$ 

 $\overline{\phantom{0}}$ 

 $\overline{\phantom{0}}$ 

**D-2 ALT** 

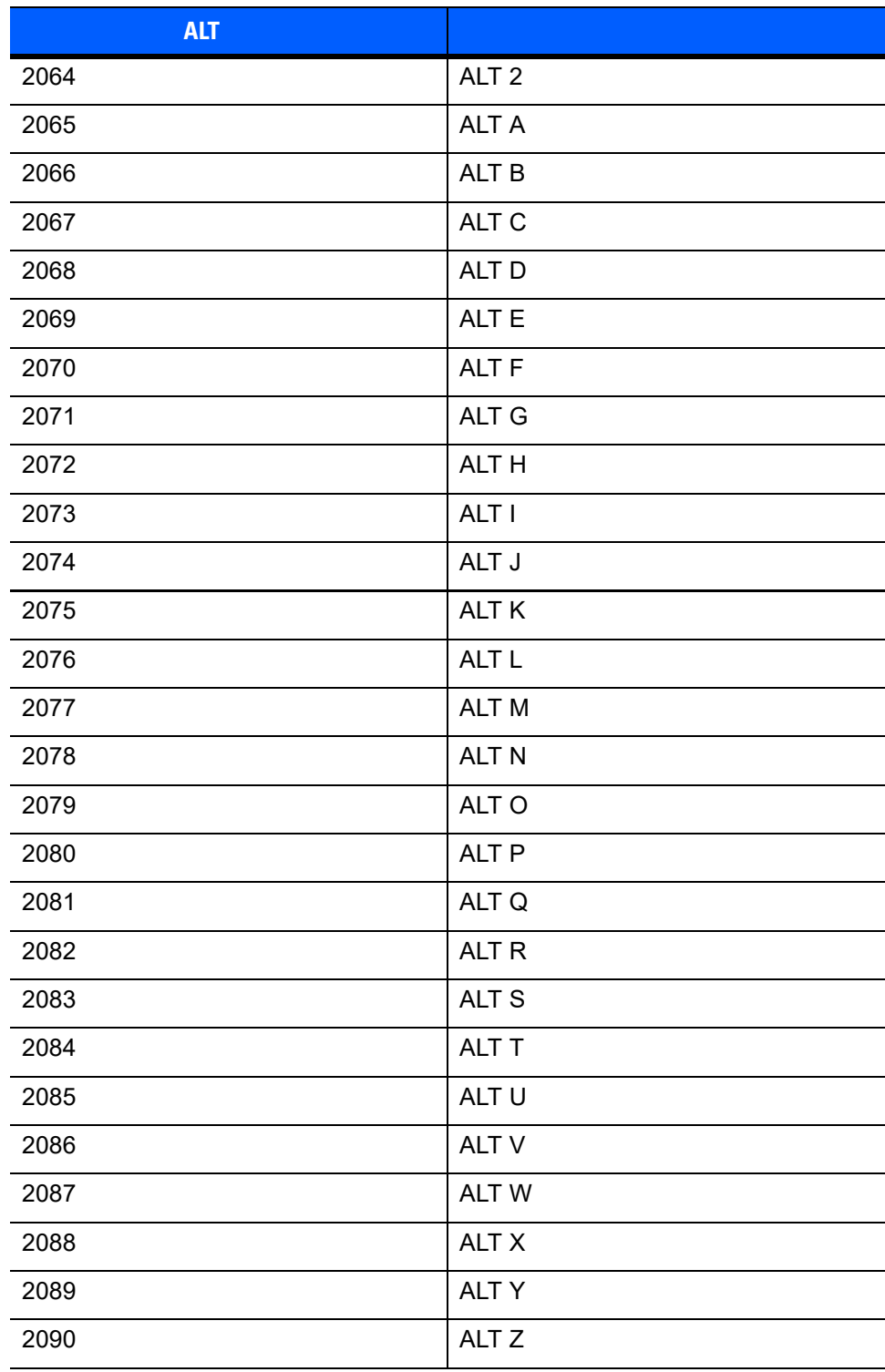

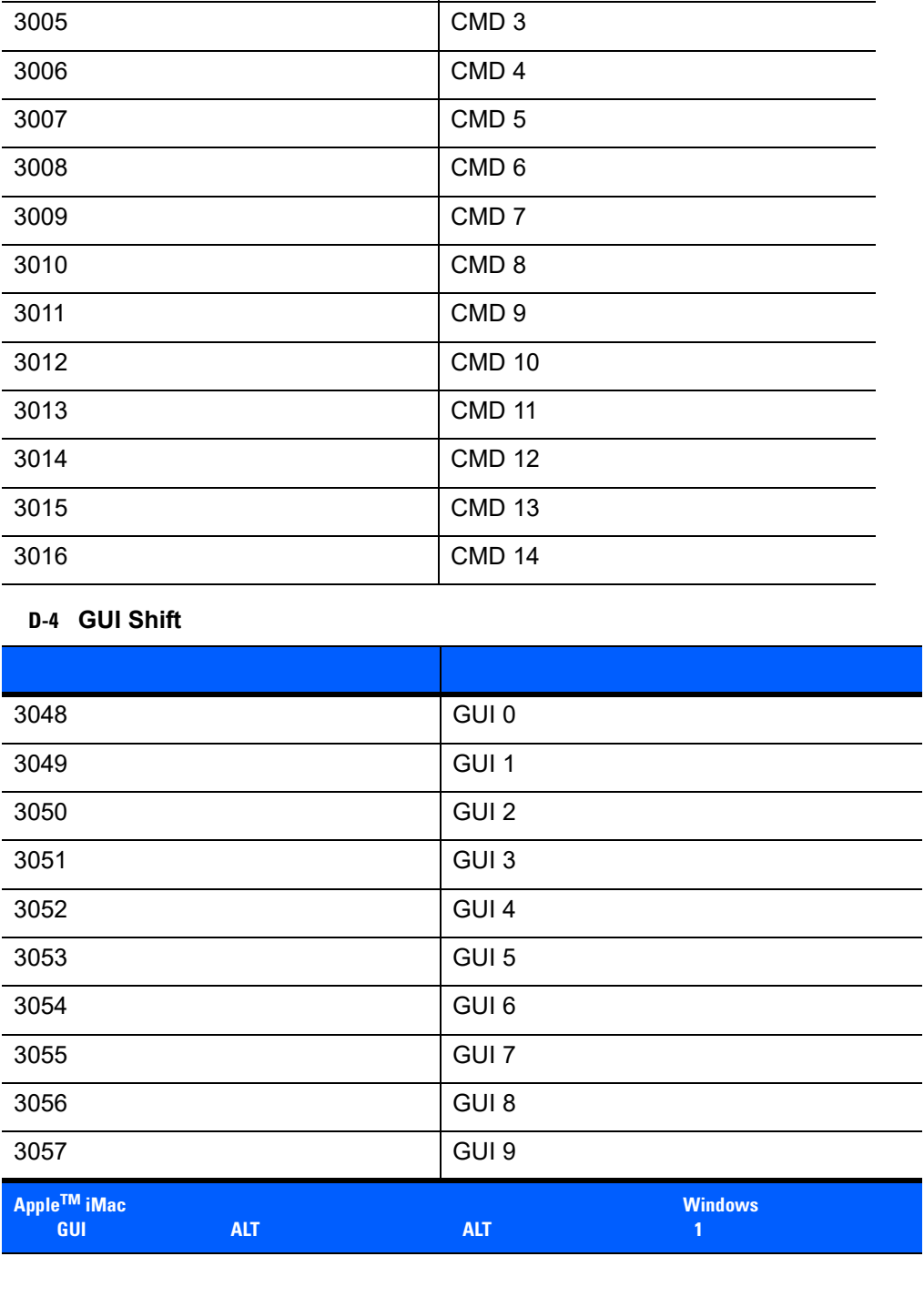

その他キー キーストローク

3001 PA 1 3002 PA 2

3003 CMD 1

3004 CMD 2

**D-3** 

# 表 **D-4 GUI Shift** キー **(**続き**)**

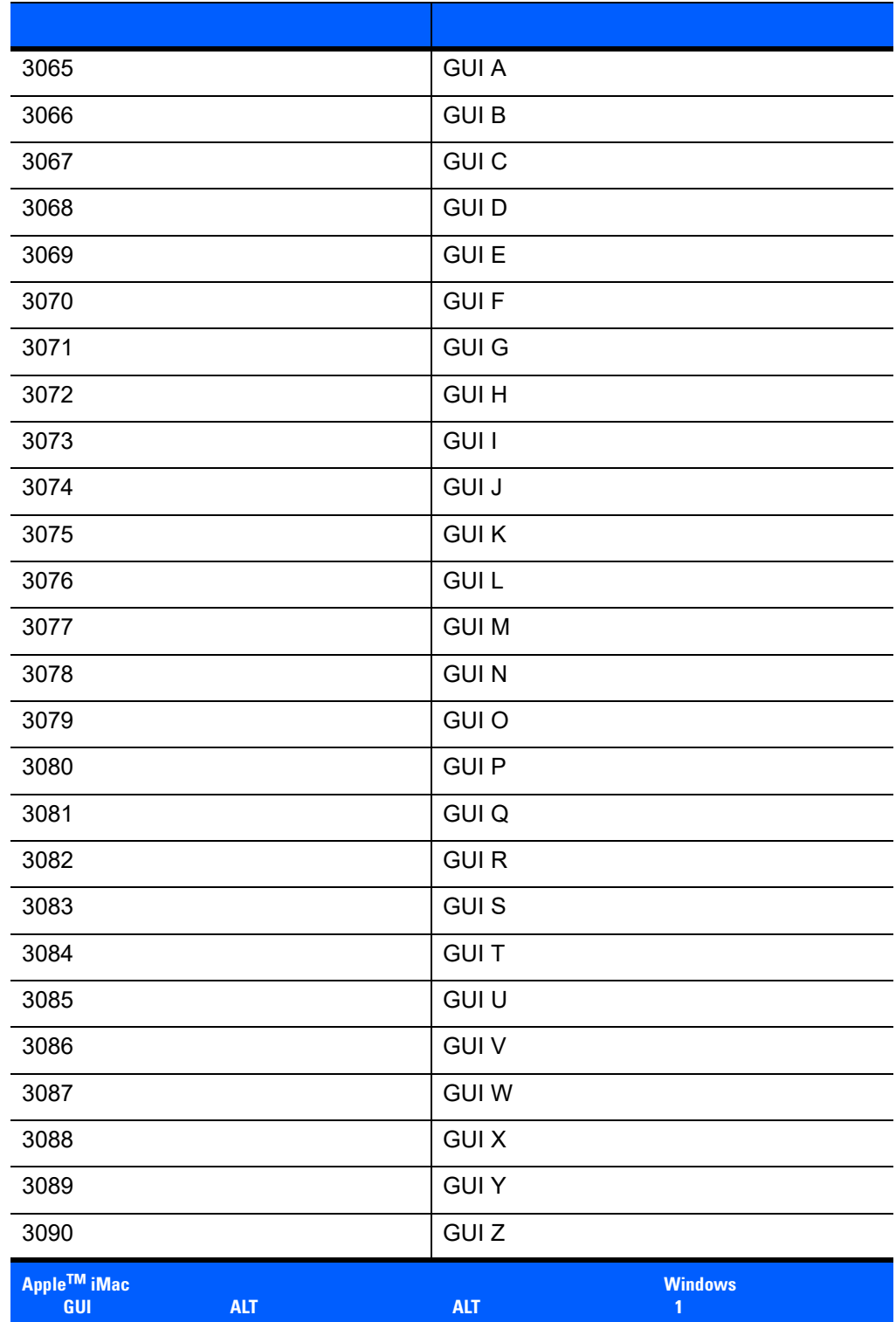

表 **D-5 PF** キー標準デフォルトの表

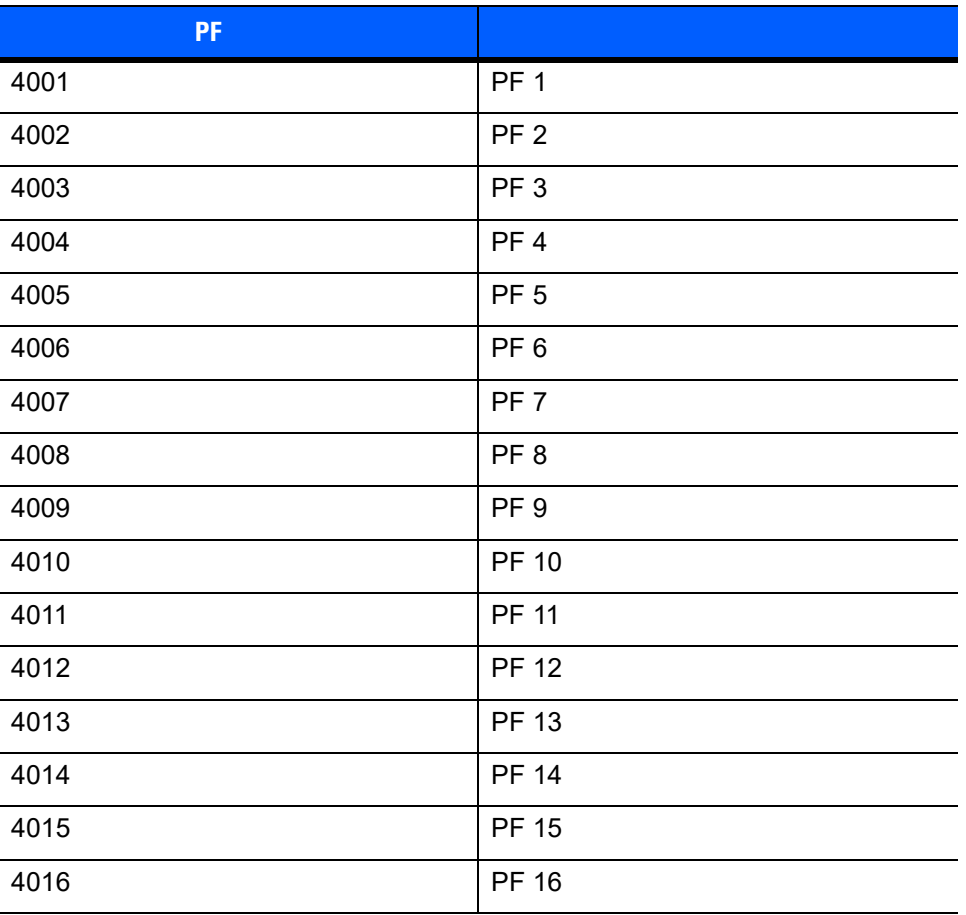

### 表 **D-6 F** キー標準デフォルトの表

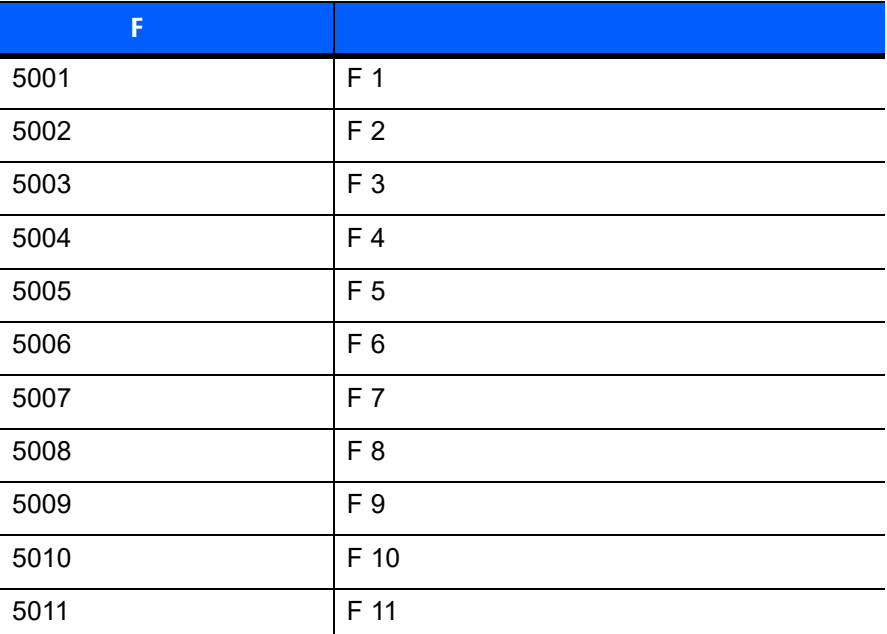

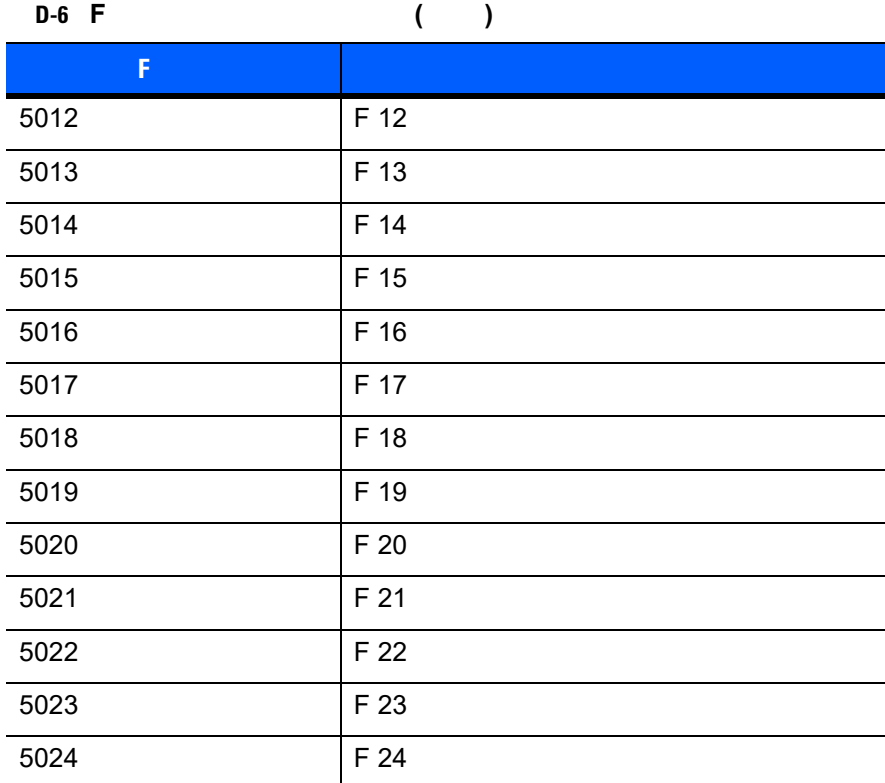

**D-7** 

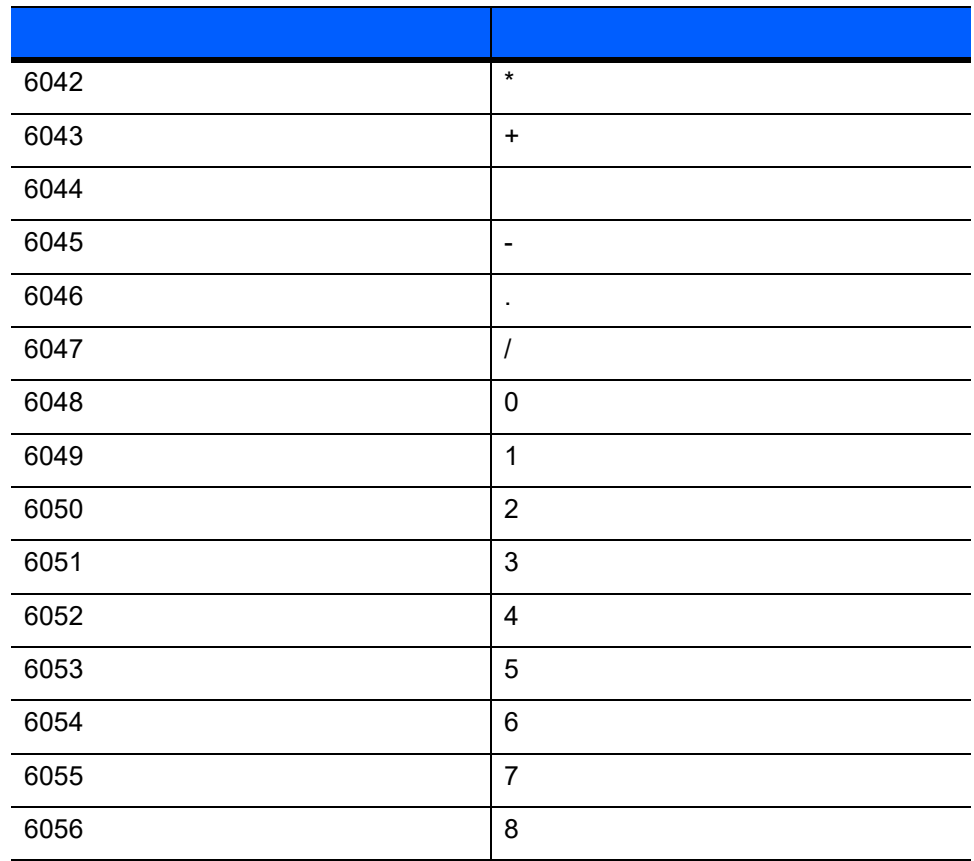

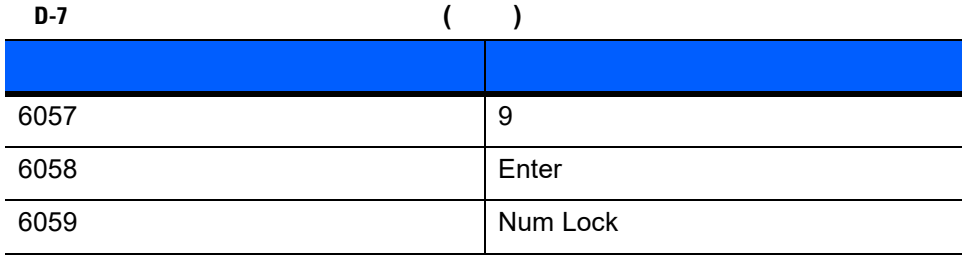

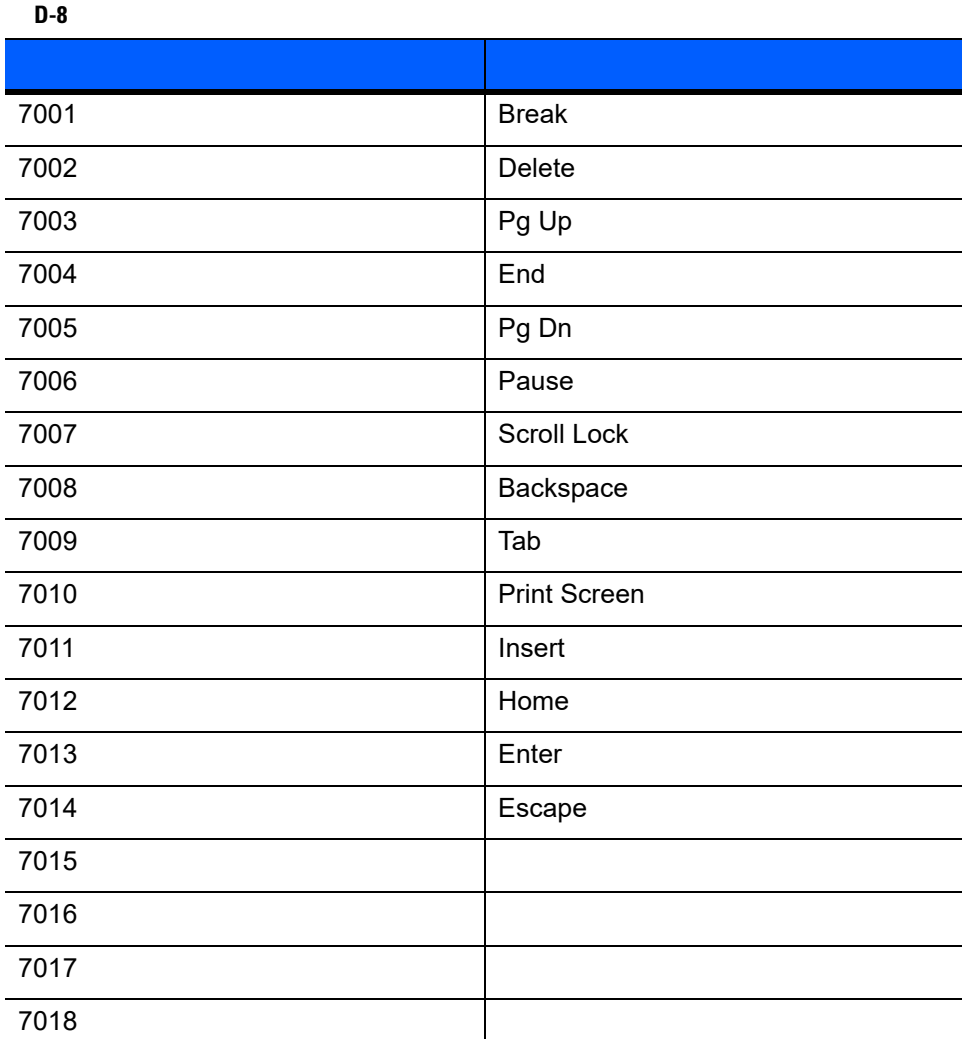

# 付録 **E** 非パラメータ属性

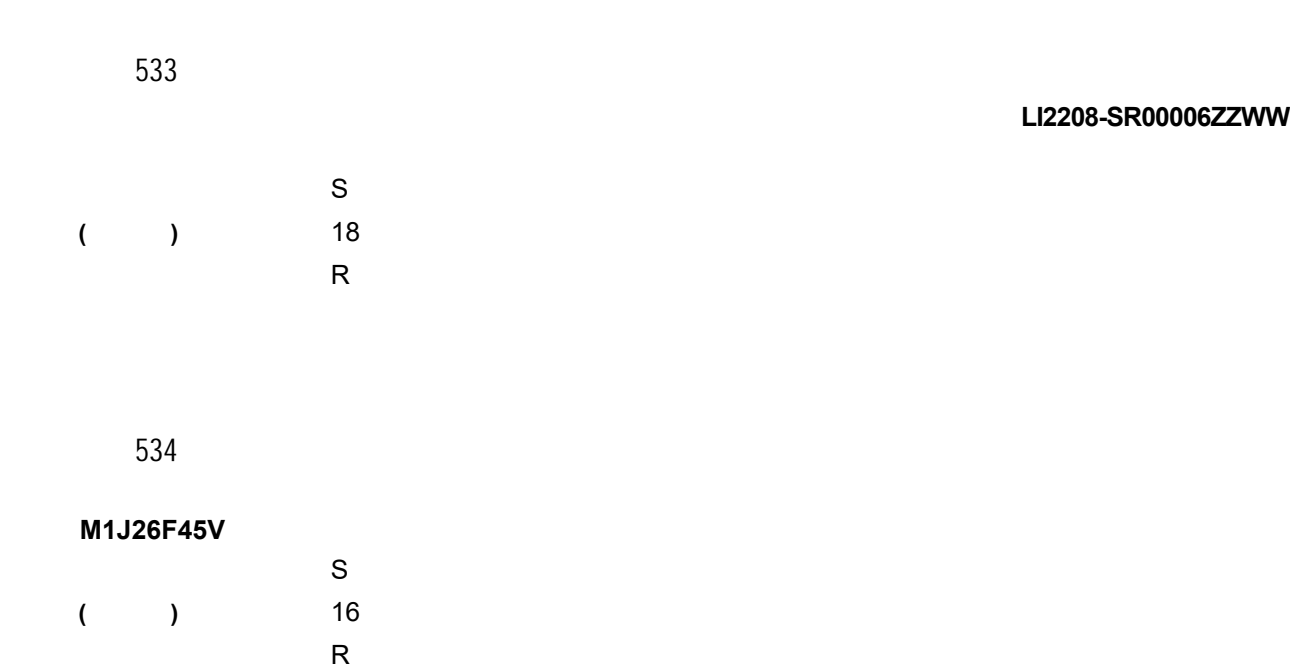

# $E - 2$  LI2208

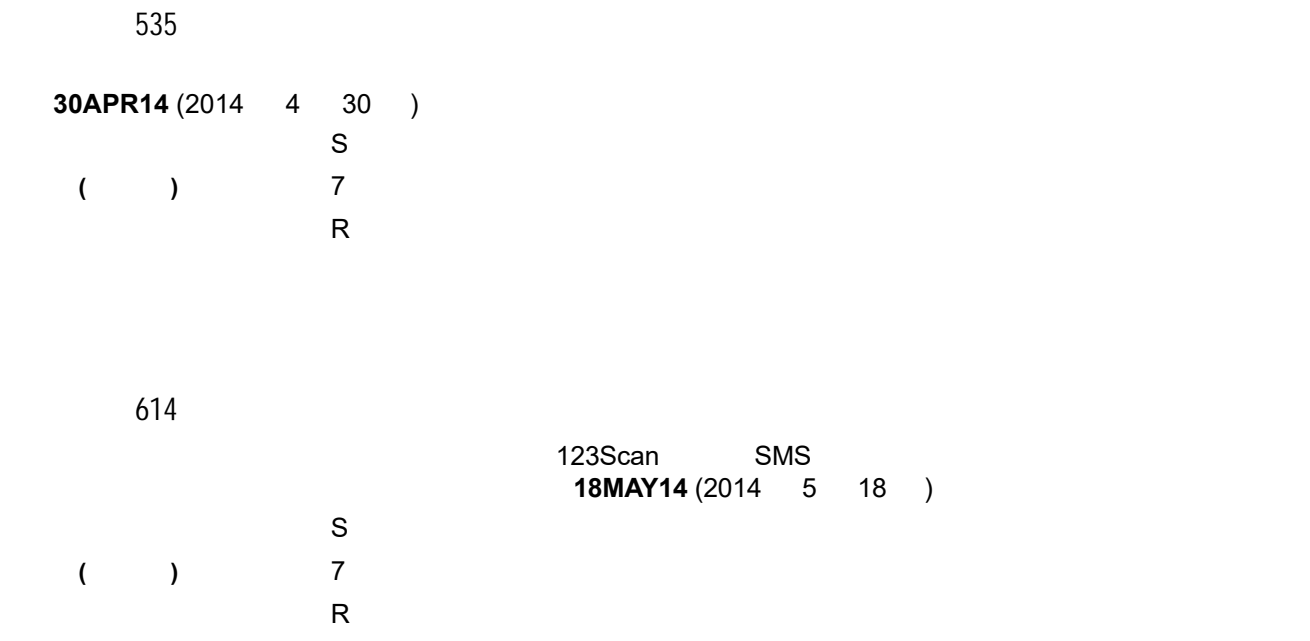

属性番号 616 123Scan SMS

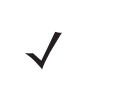

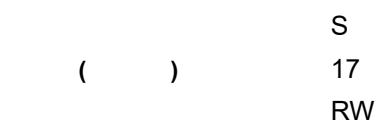

 $E - 3$ 

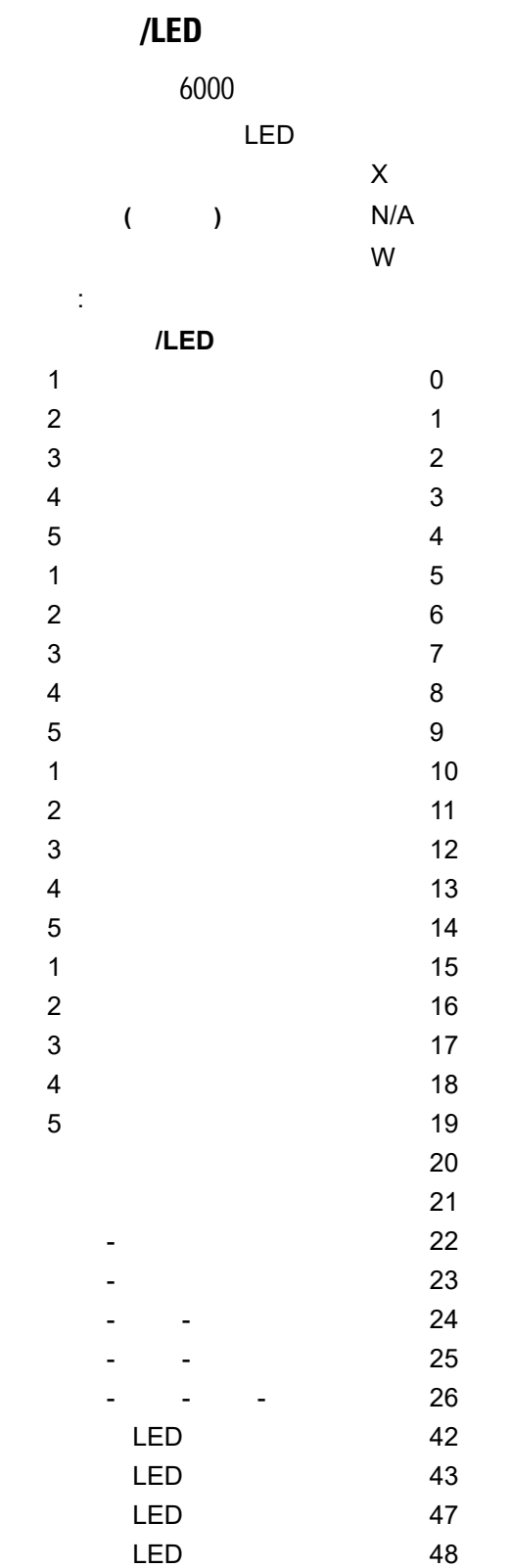

# E - 4 LI2208

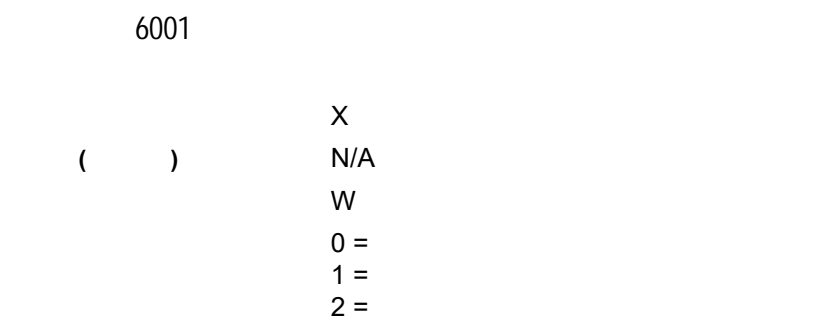

# 属性番号 6003

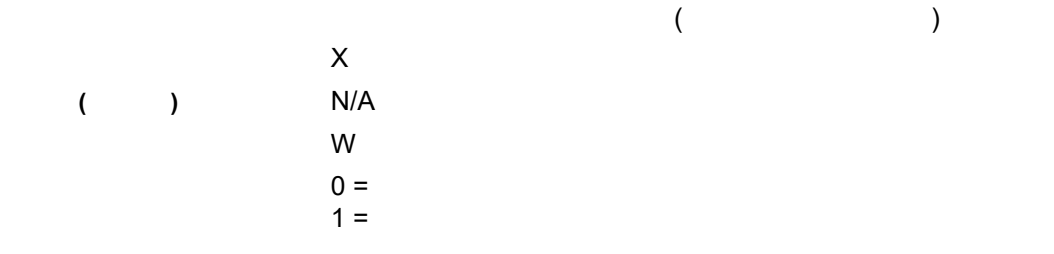

# 6004

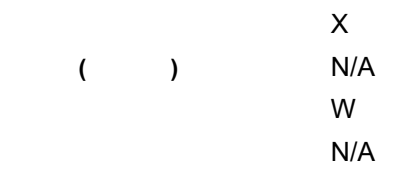

# 6005

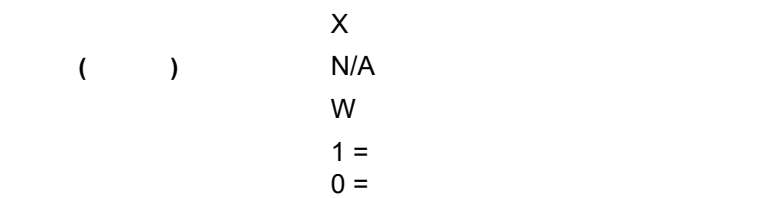

属性番号 20004 タイプ S サイズ **(** バイト **)** 変数 ユーザー モード アクセス R

# **NBRFMAAC PAAAABS00-007-R03D0**

# **Scankit**

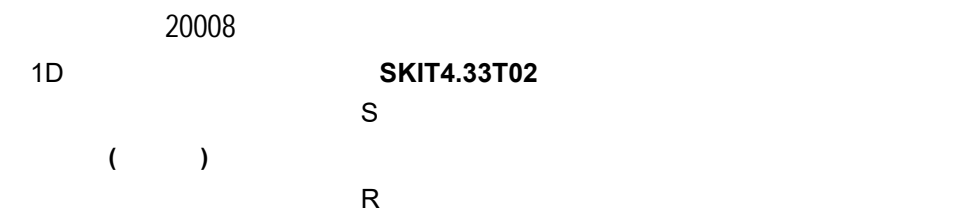

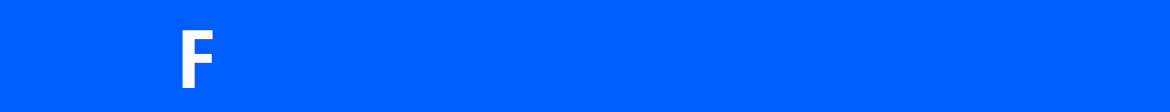

# **Code 39**

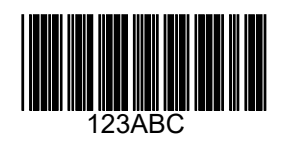

# **UPC/EAN**

**UPC-A**、**100%**

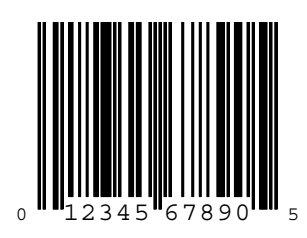

**EAN-13**、**100%**

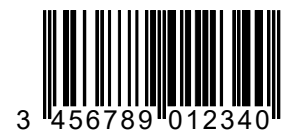

# **Code 128**

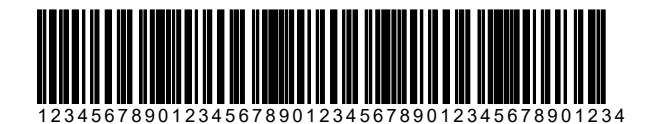

**Interleaved 2 of 5**

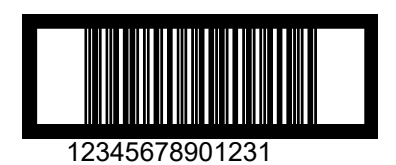

# **GS1 DataBar**

**[GS1 DataBar](#page-197-0)** (1)

注 以下のバーコードを読み取るには、各種の GS1 DataBar を有効にする必要があります (**8-64** [ページの](#page-197-0)

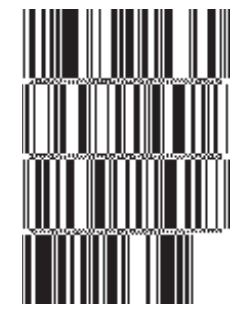

**10293847560192837465019283746029478450366523 (GS1 DataBar Expanded Stacked)**

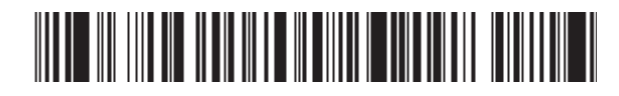

**1234890hjio9900mnb (GS1 DataBar Expanded)**

**08672345650916 (GS1 DataBar Limited)**

**GS1 DataBar-14**

# 

**55432198673467 (GS1 DataBar-14 Truncated)**

#WW-#W

**90876523412674 (GS1 DataBar-14 Stacked)**

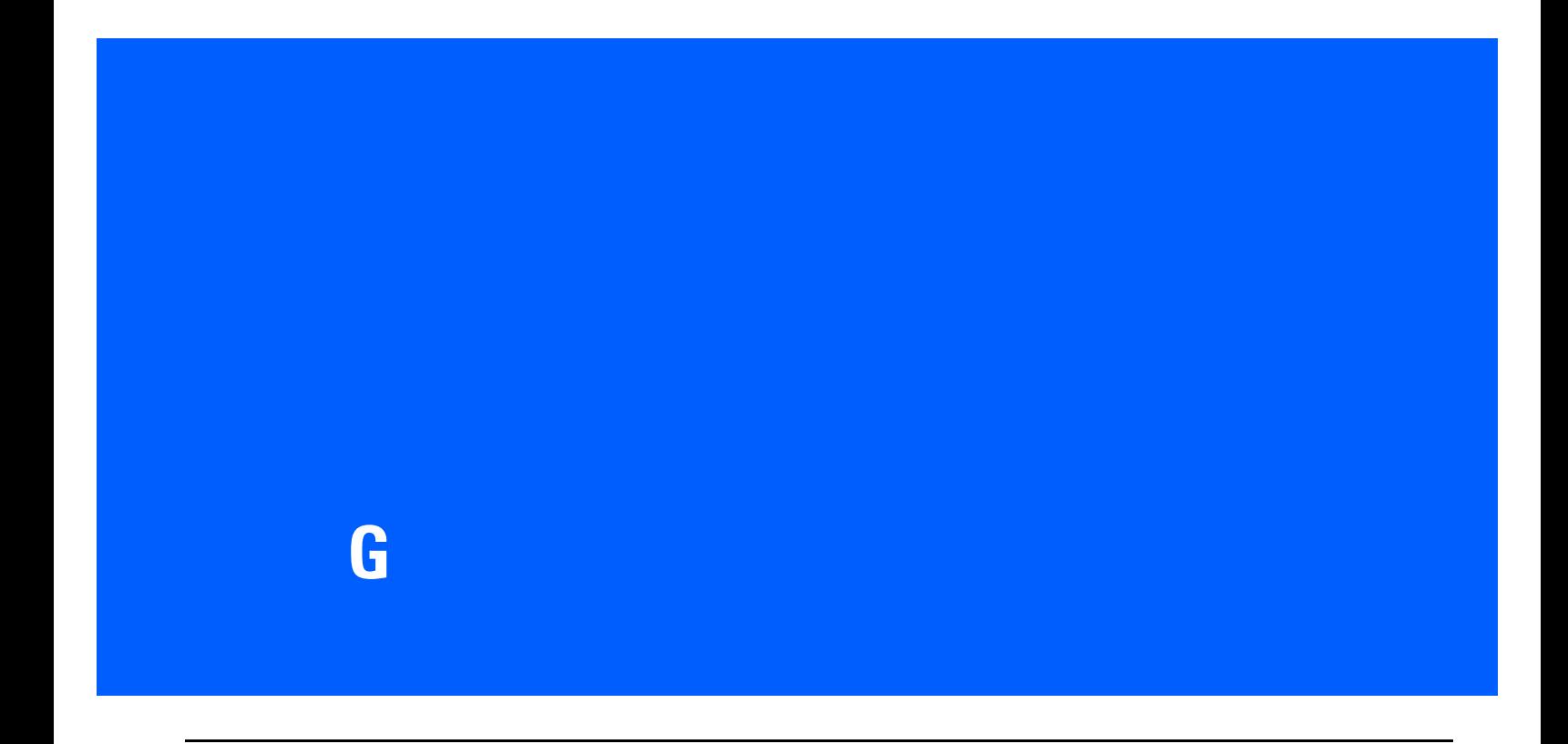

# 

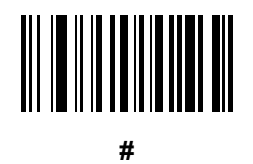

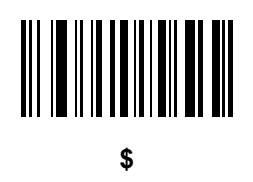

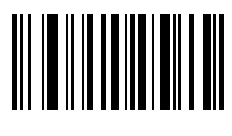

**%**

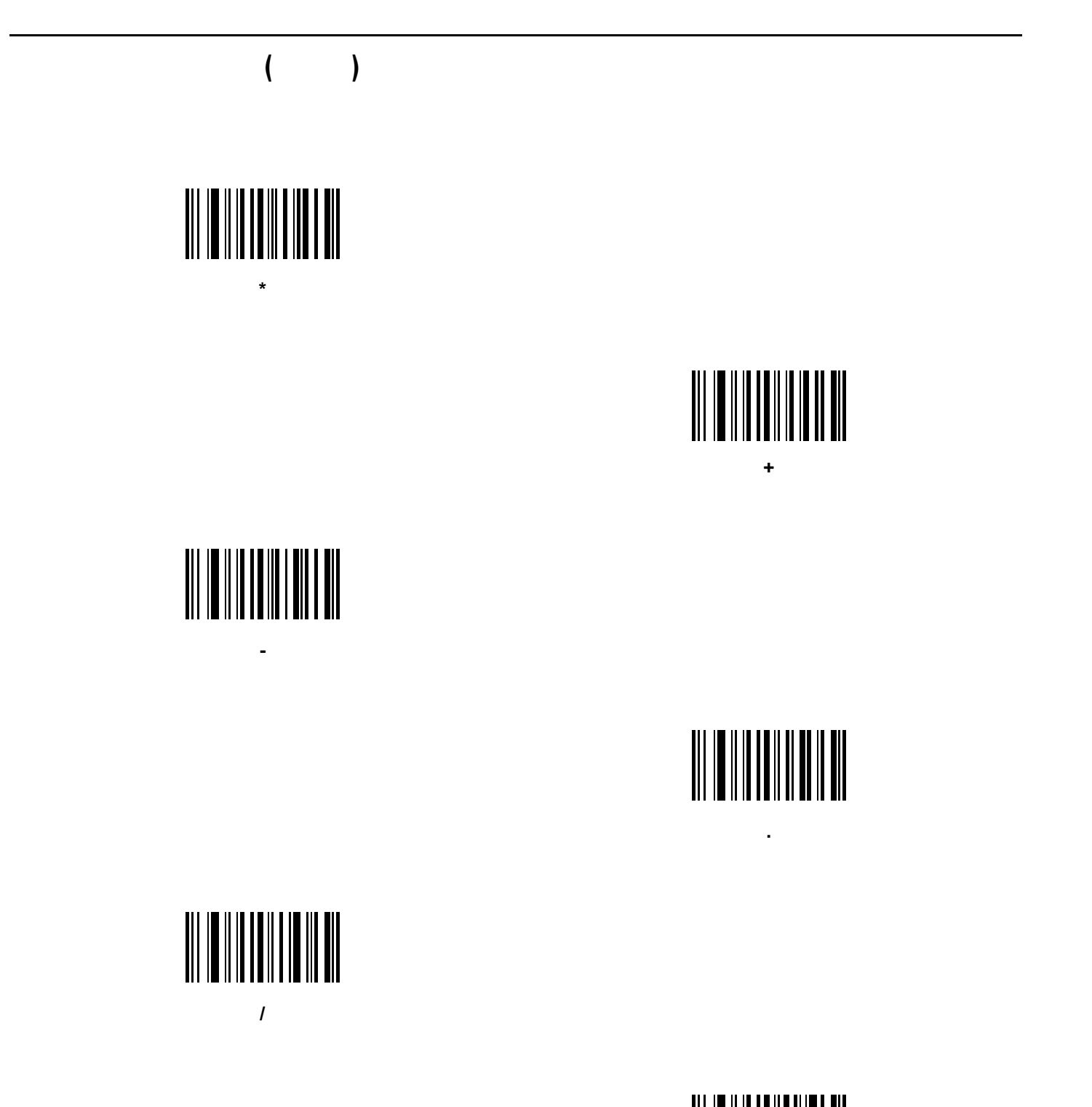

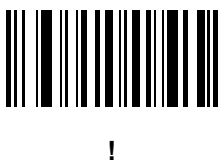

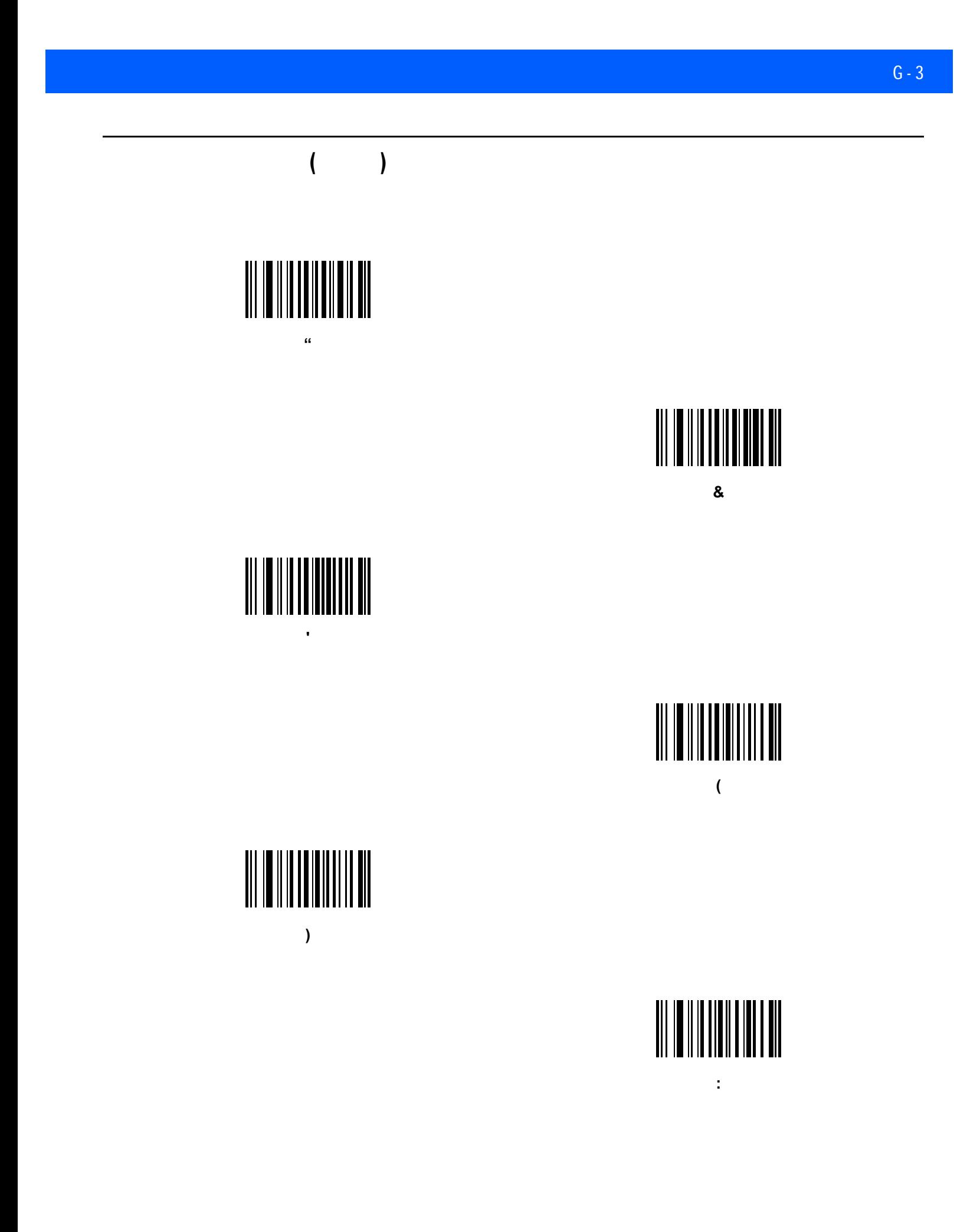

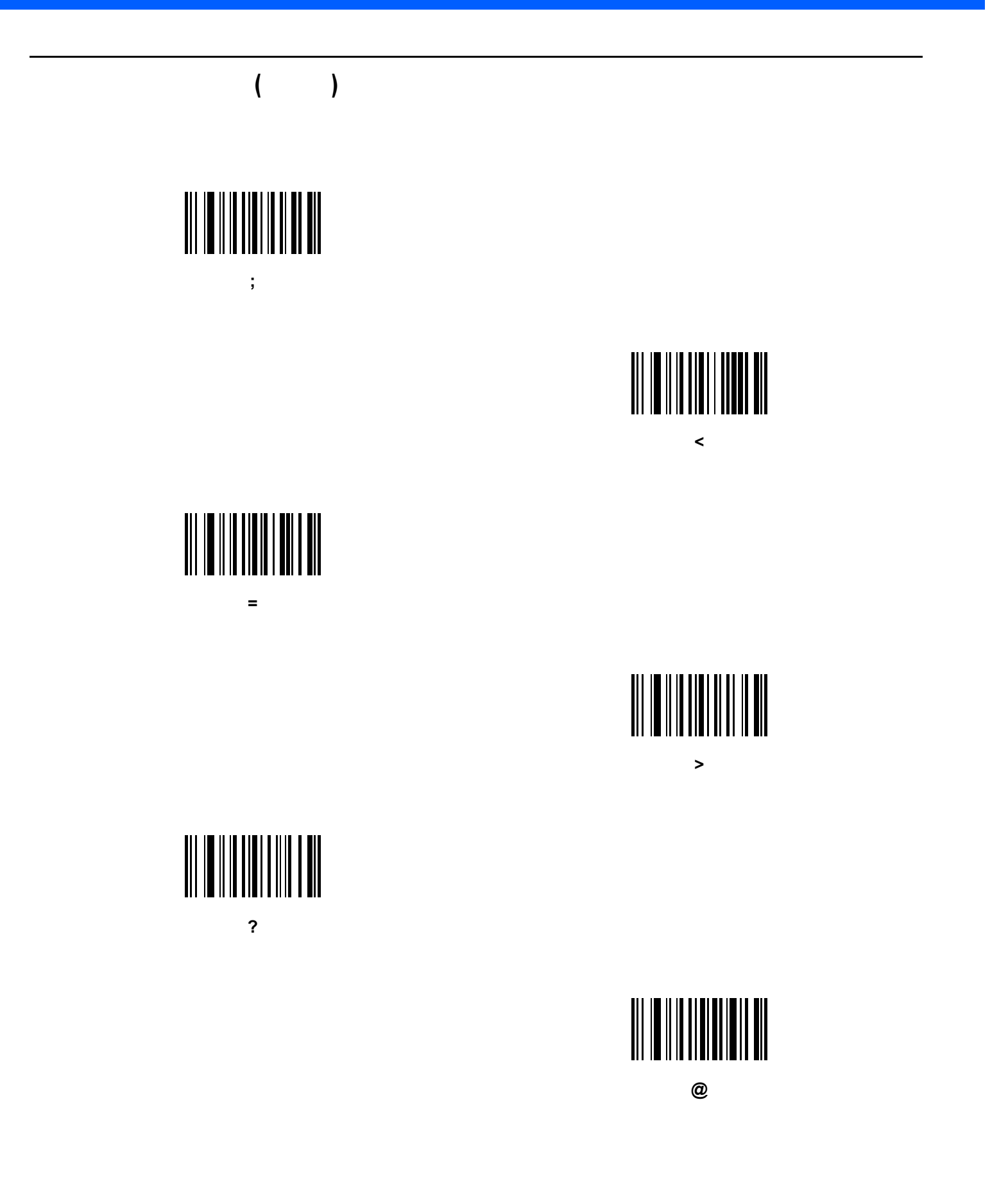

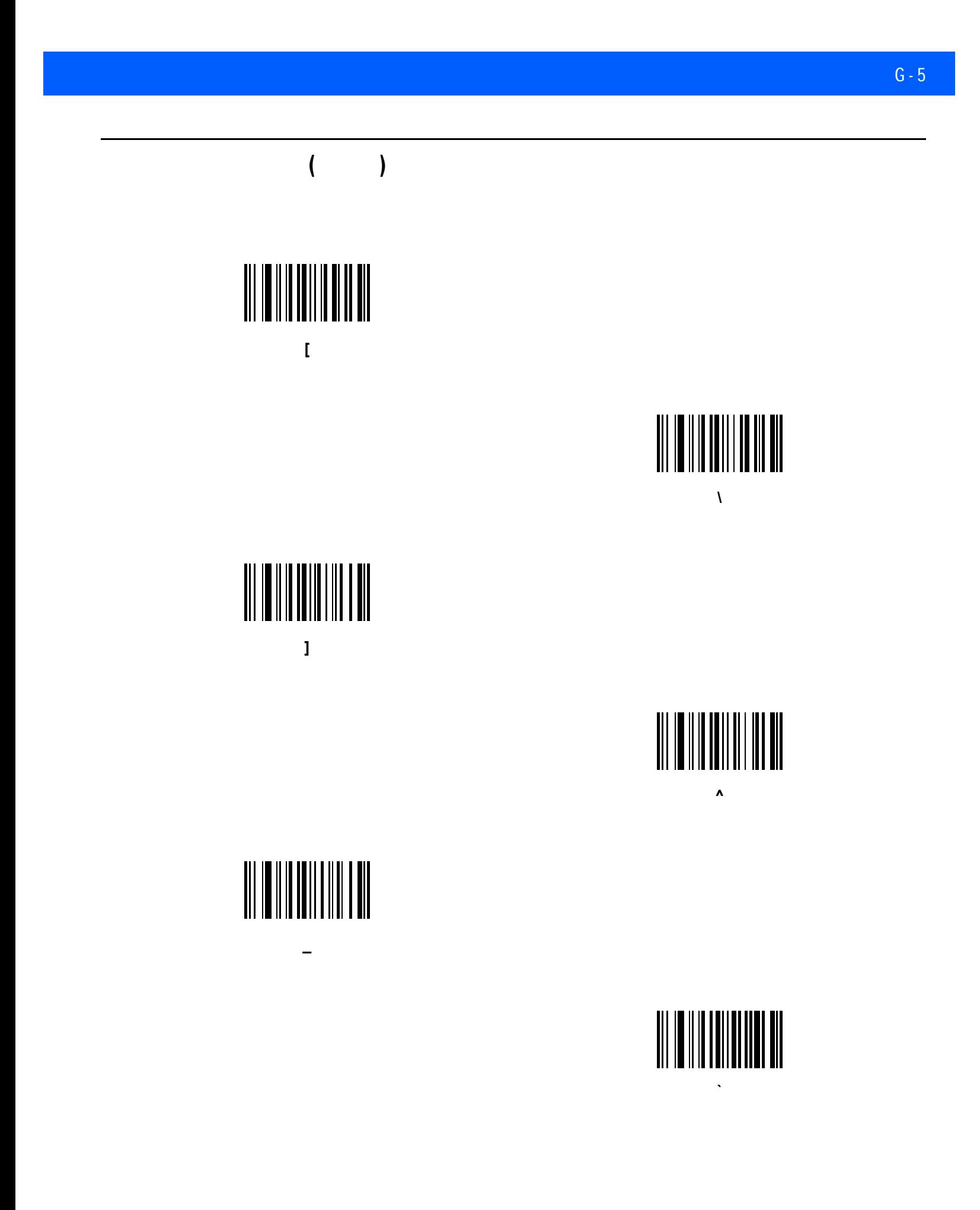

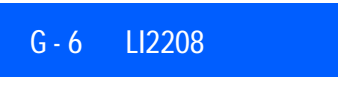

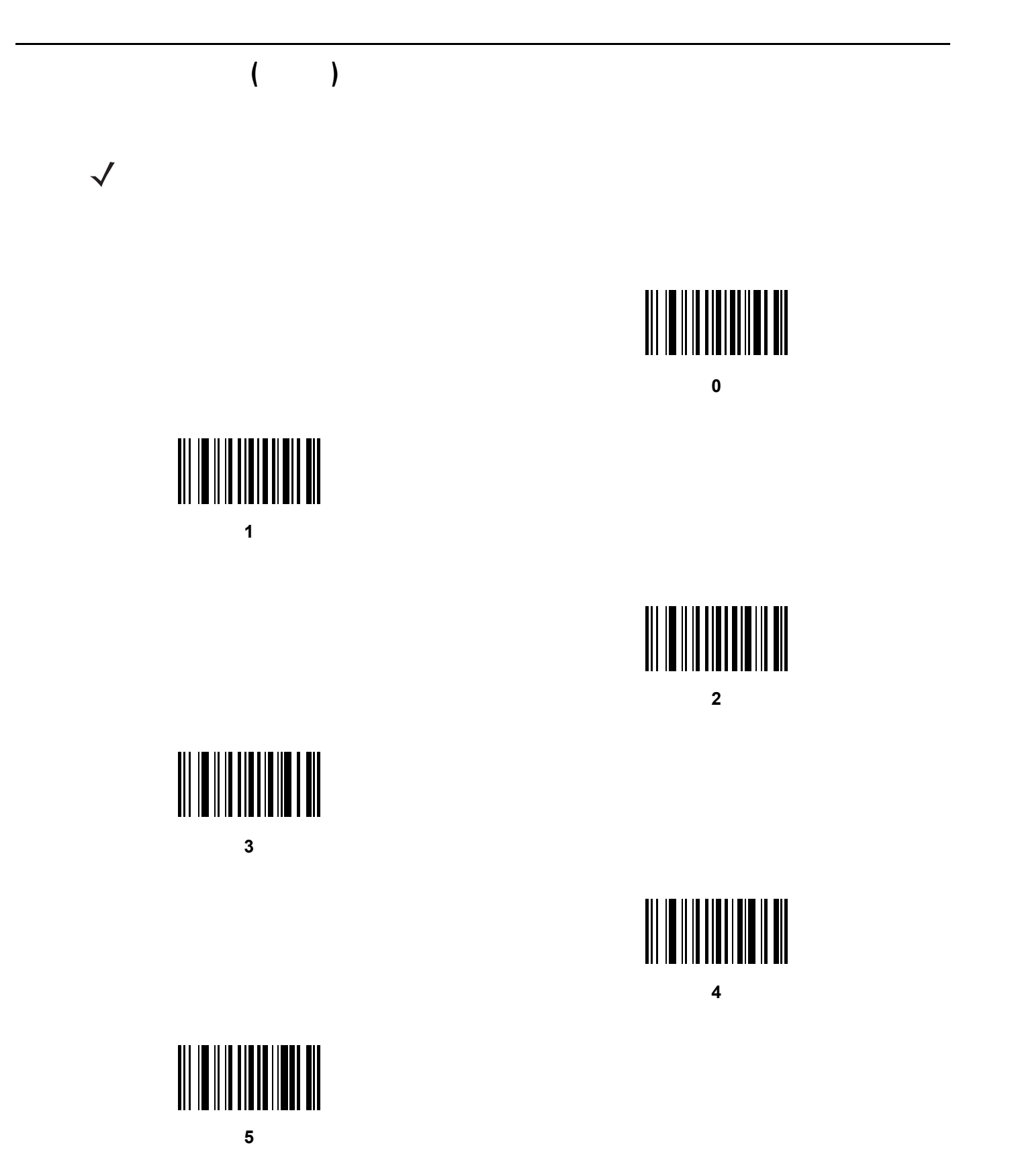

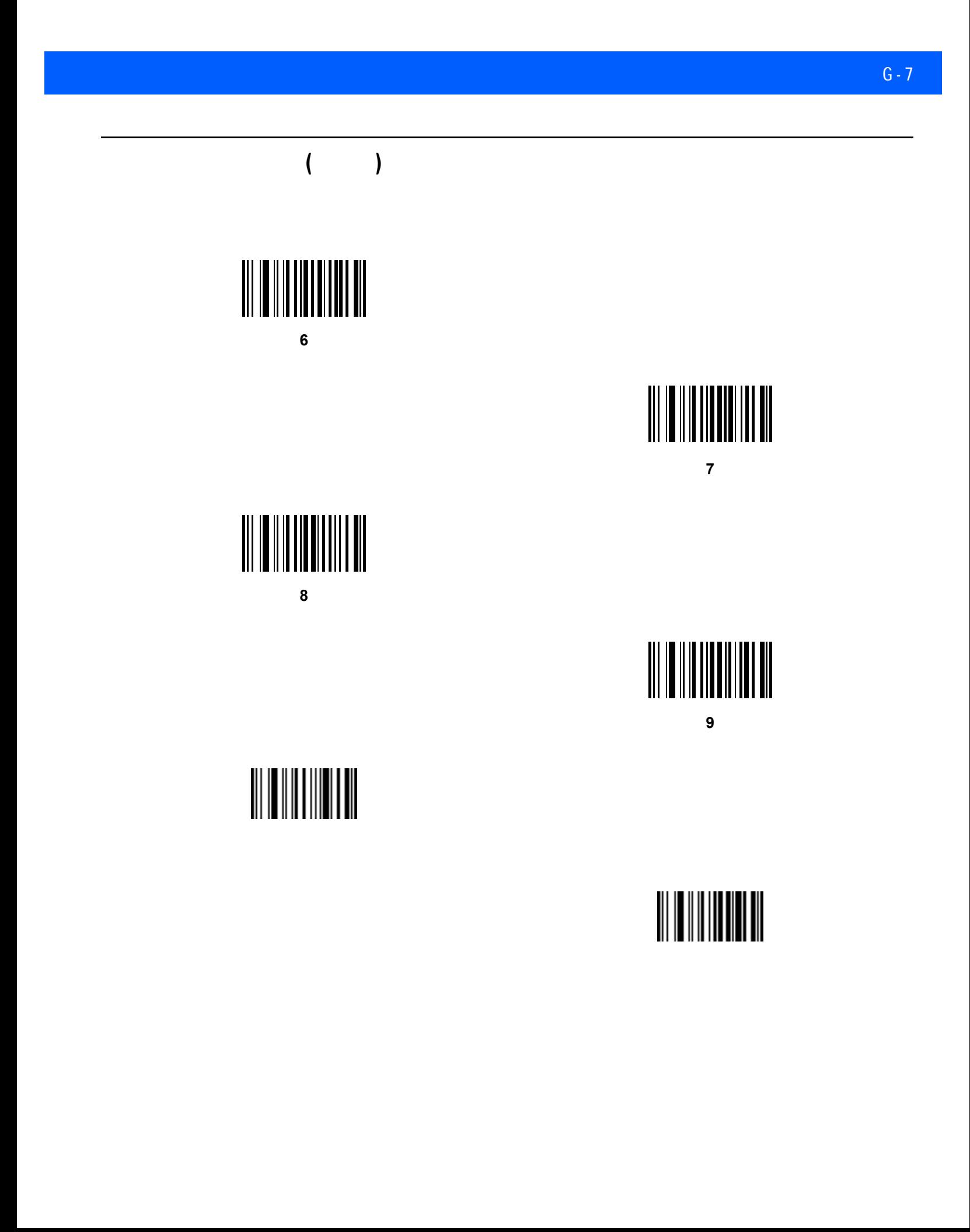

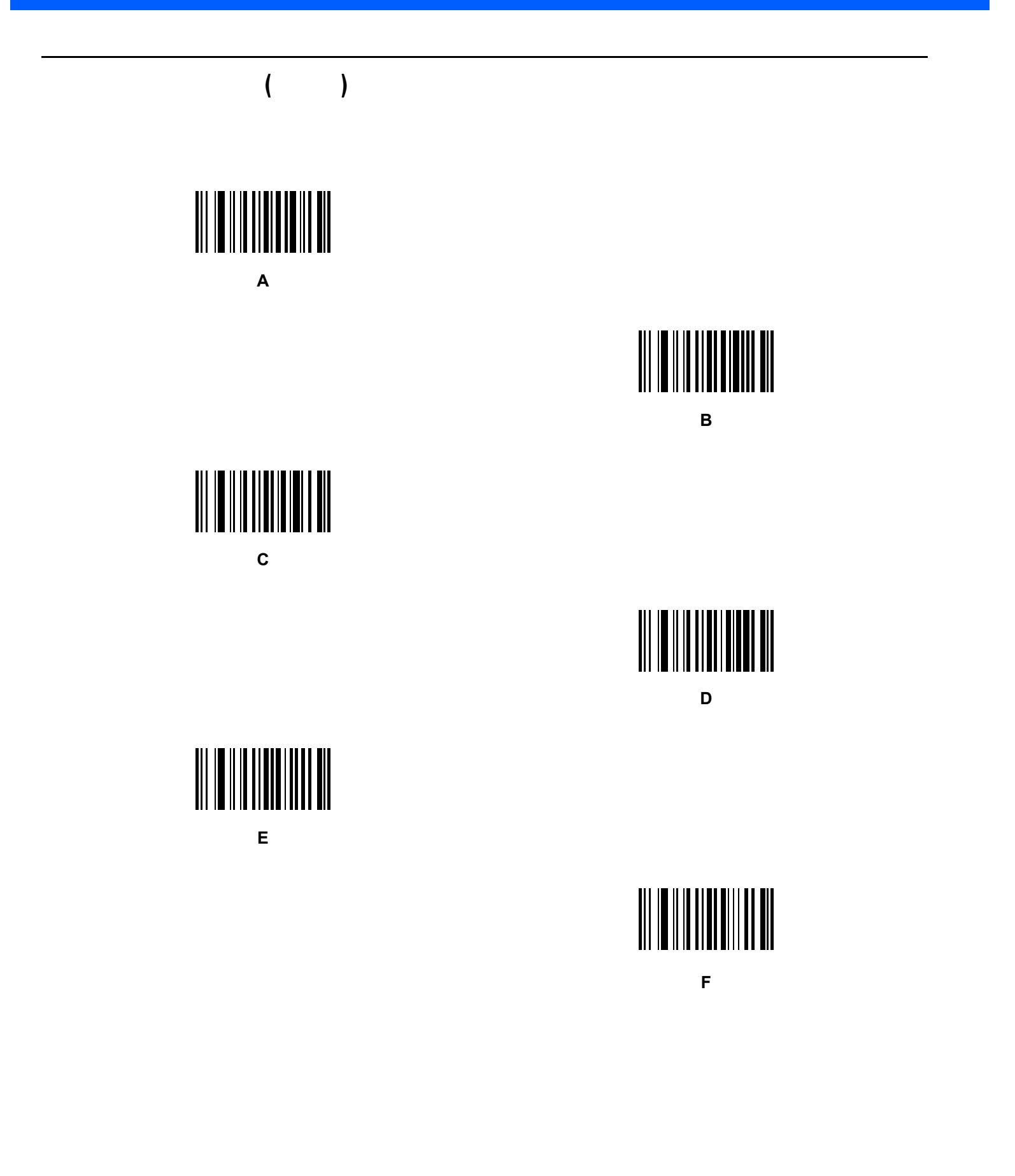

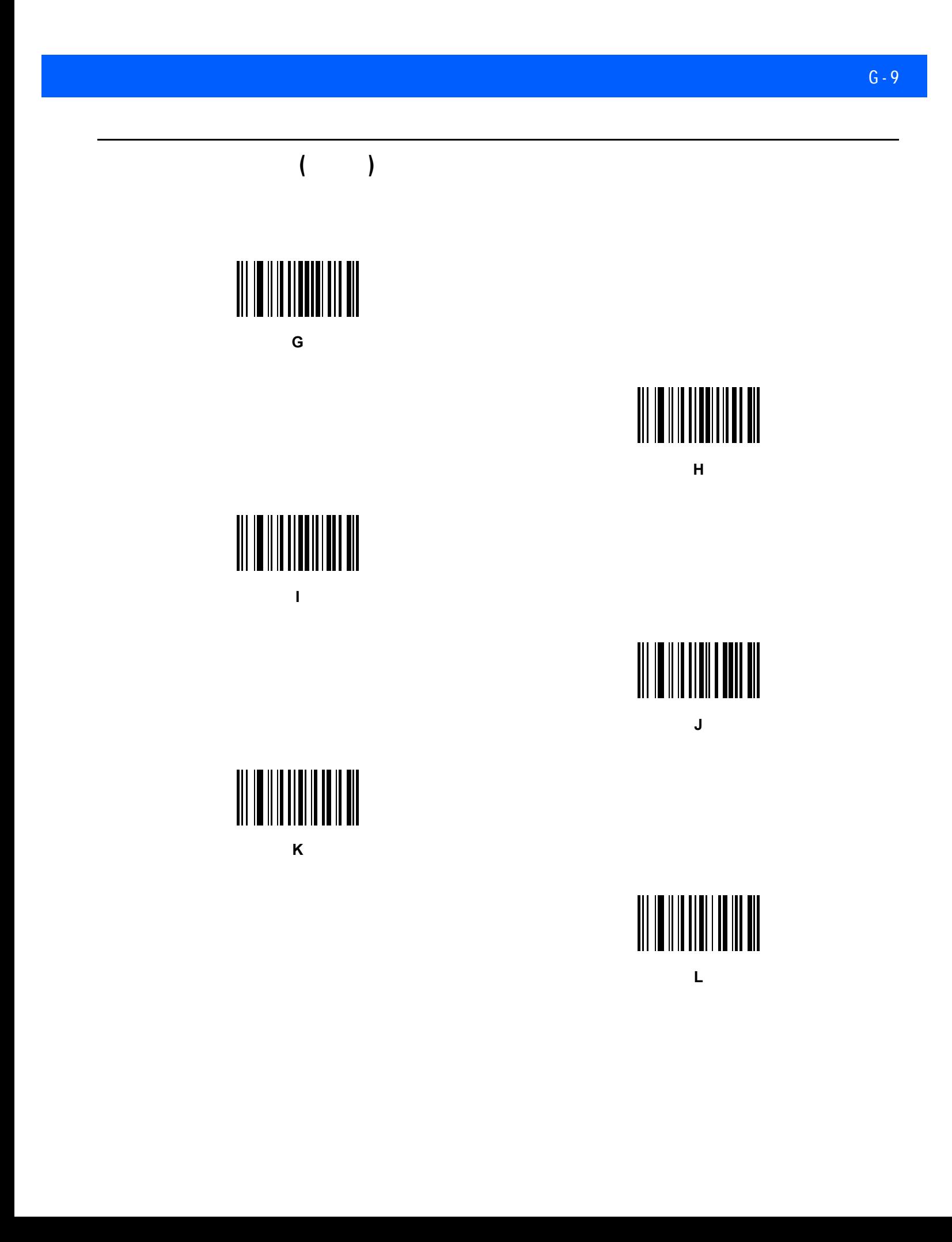

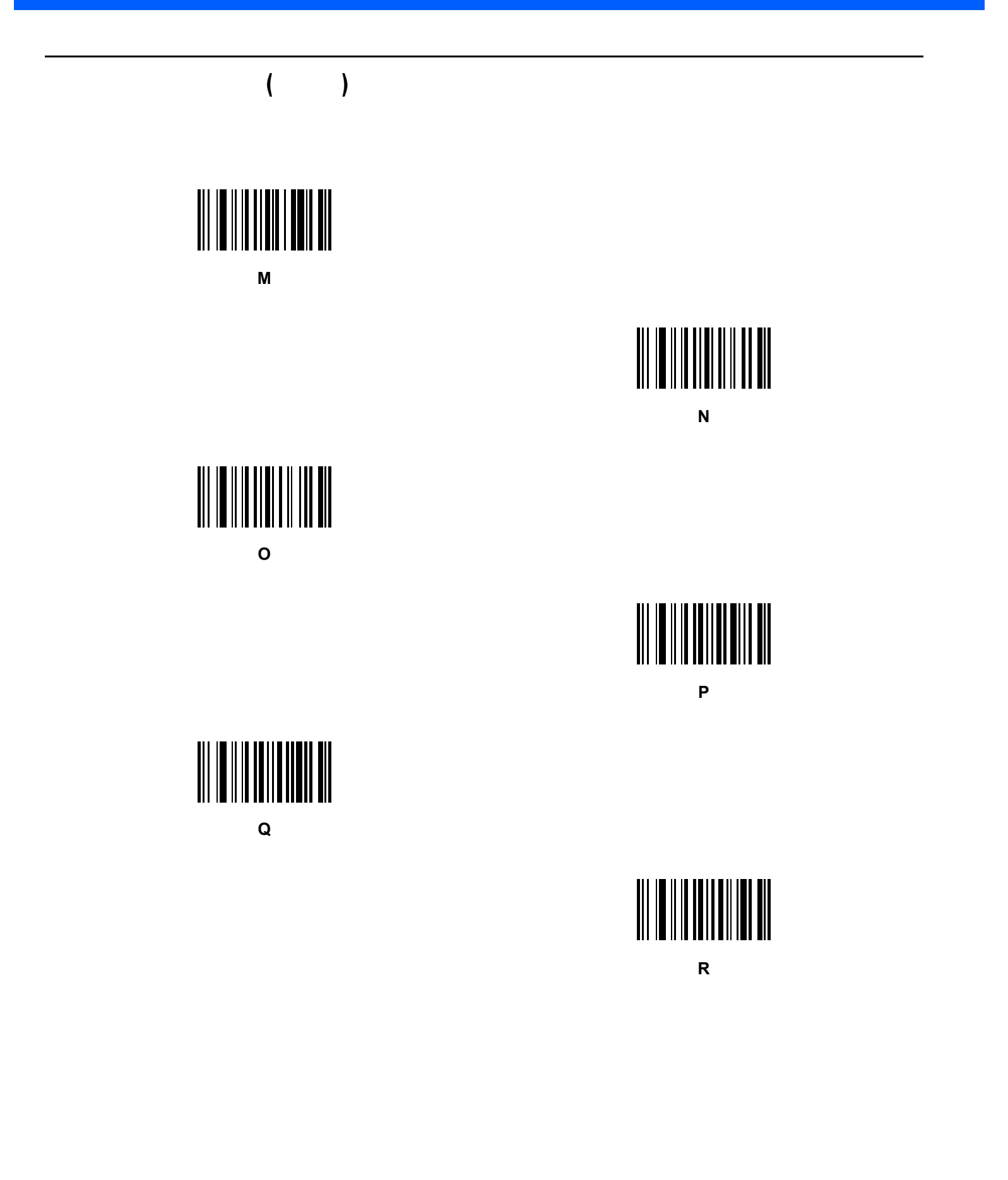

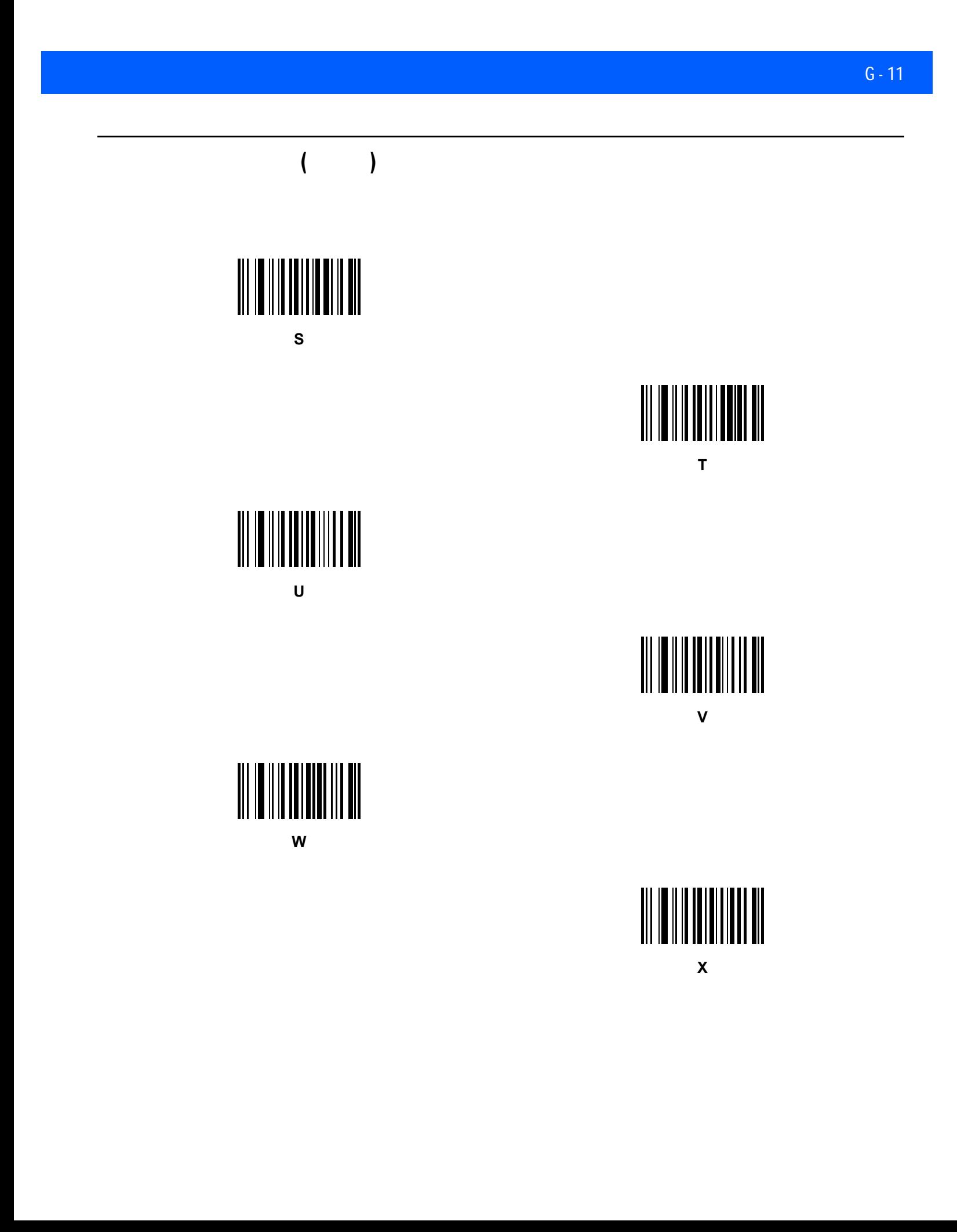

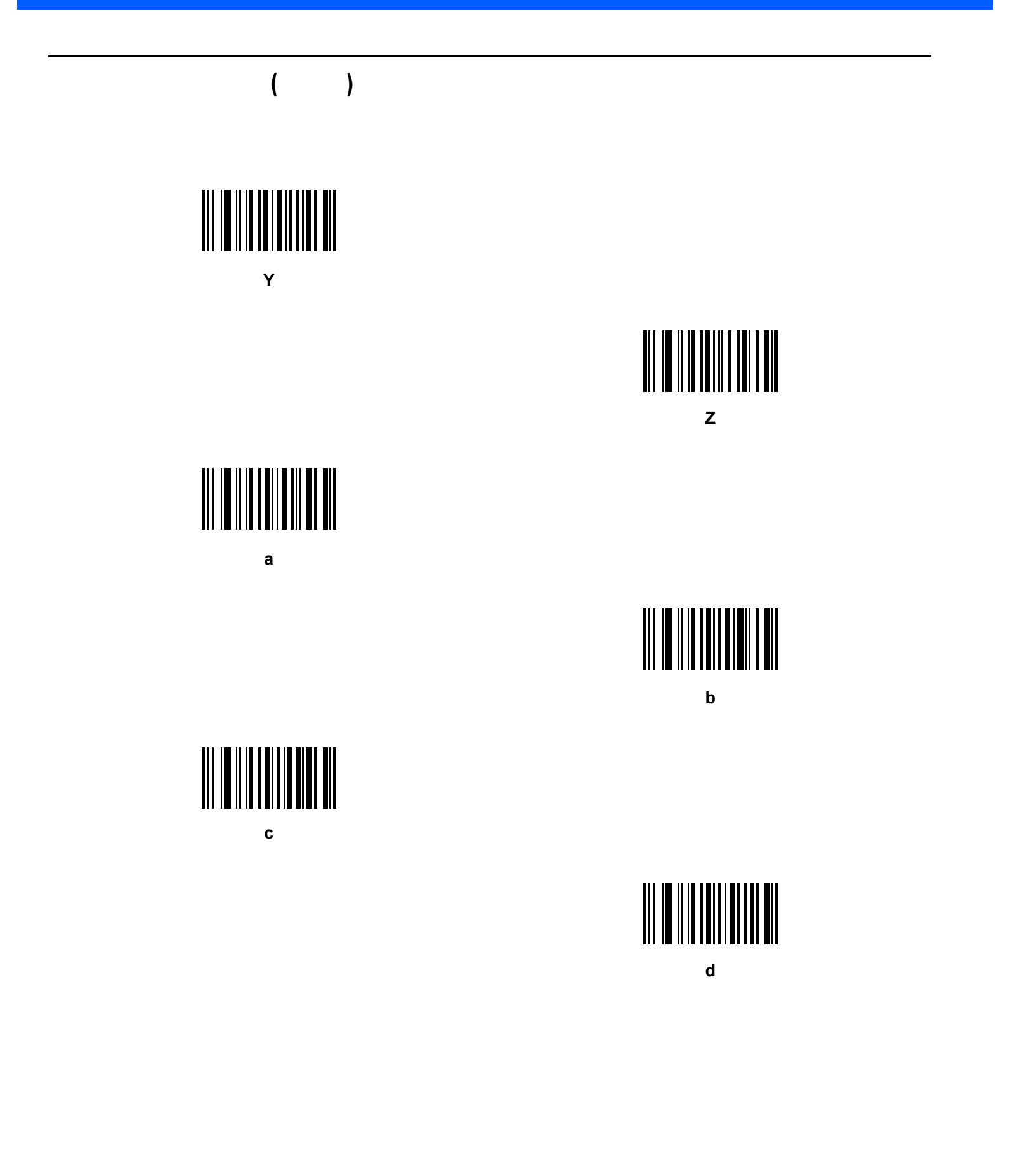

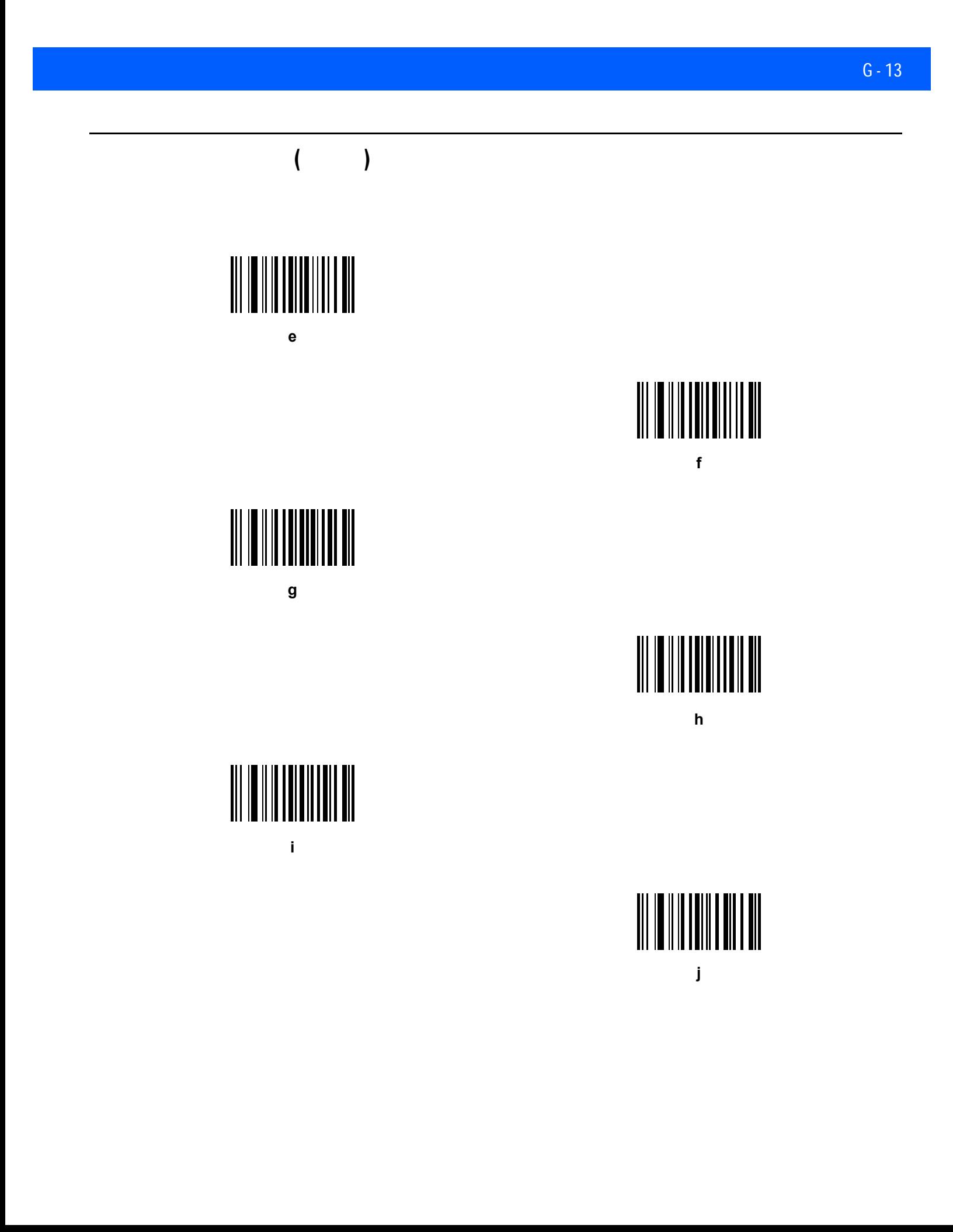

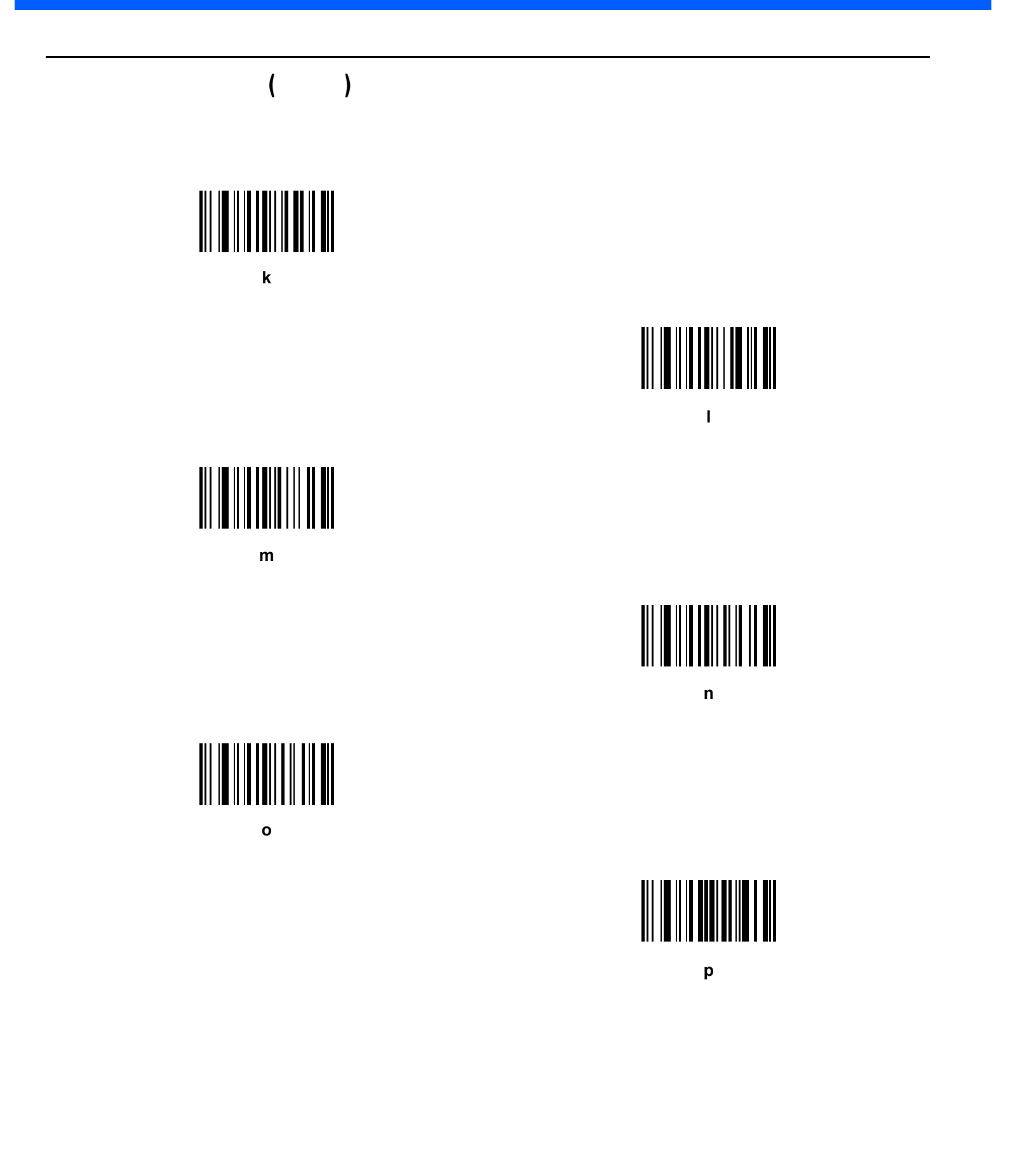

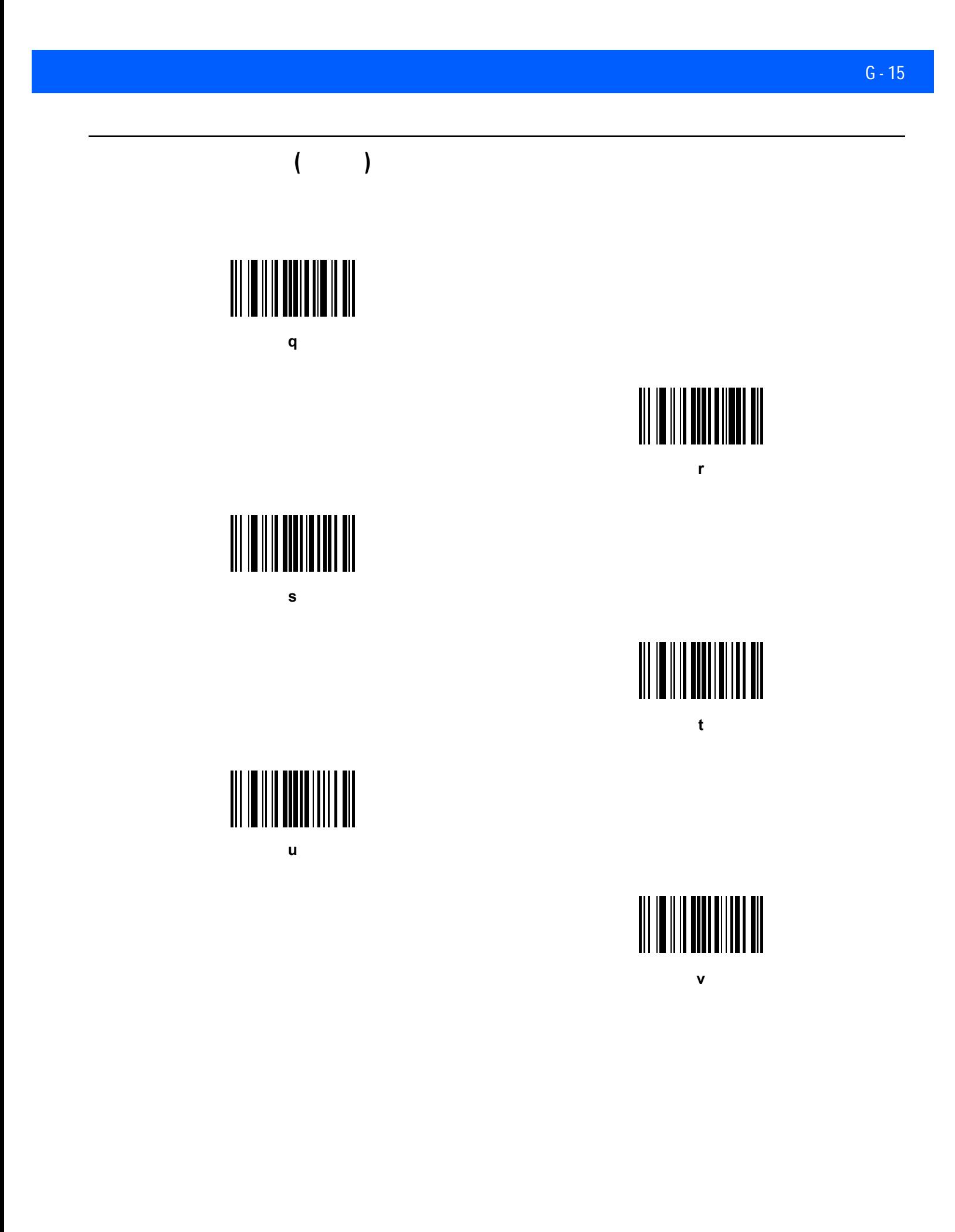

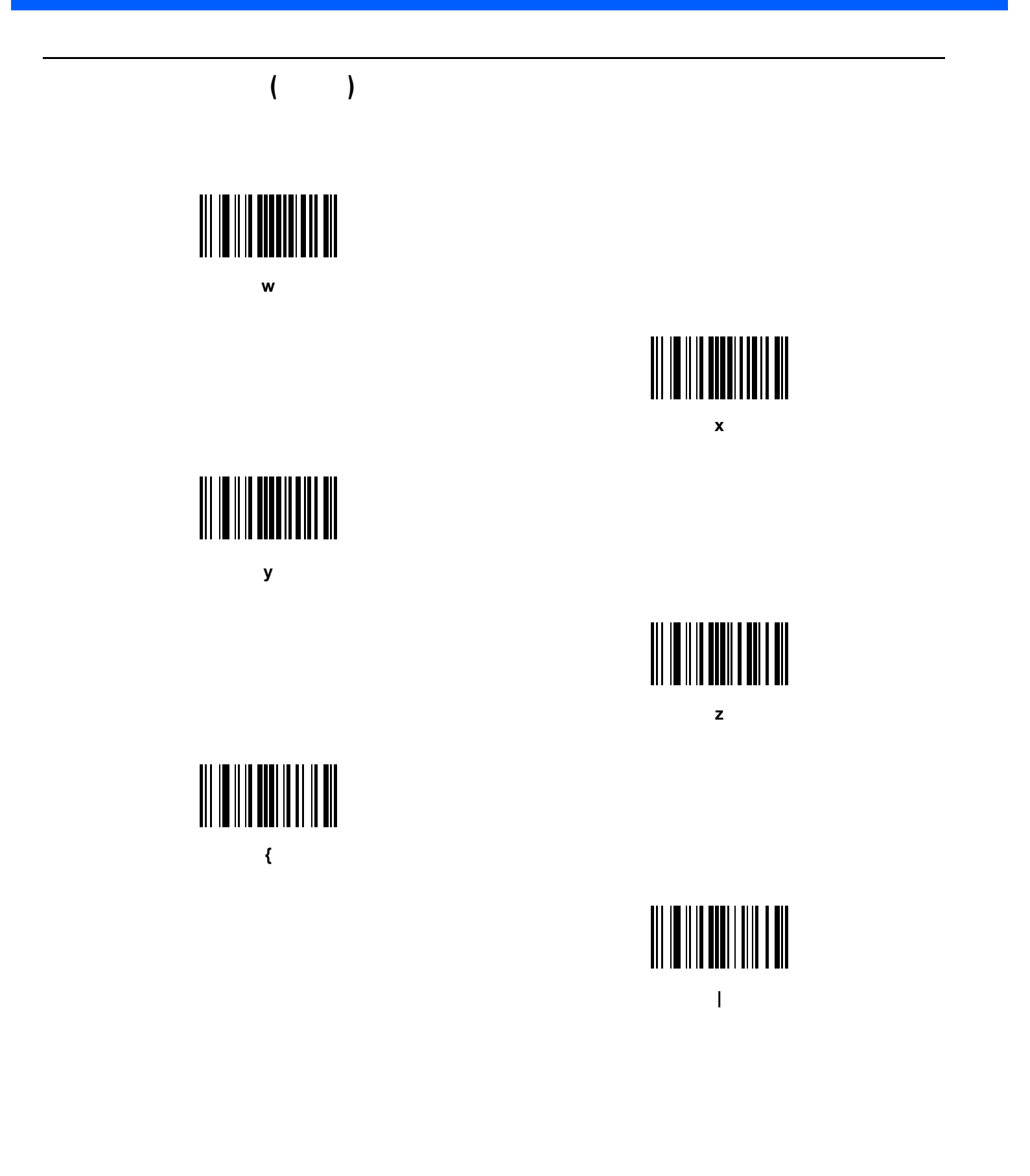
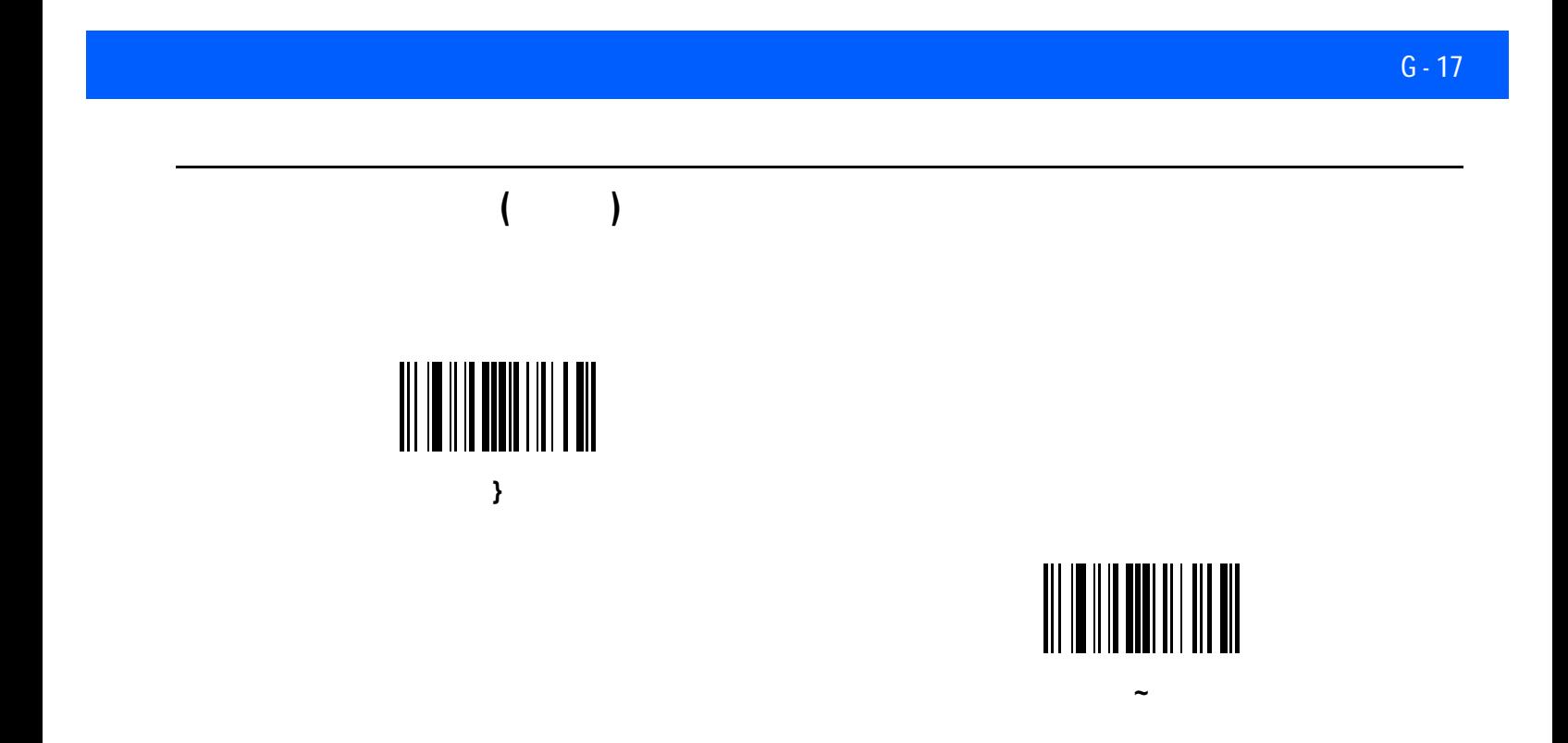

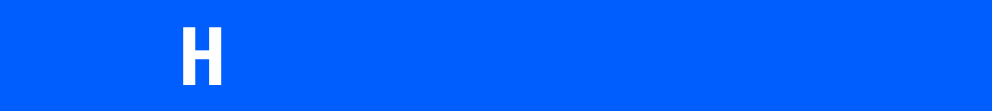

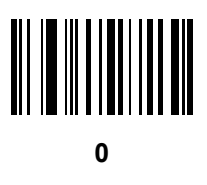

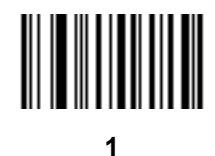

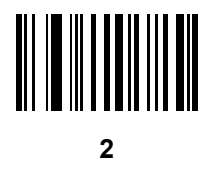

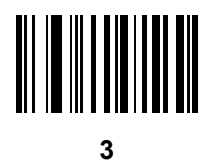

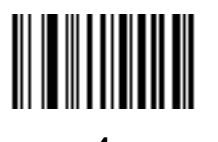

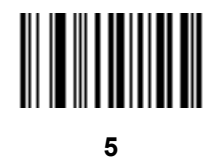

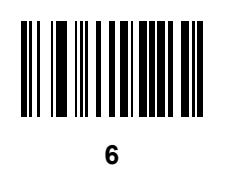

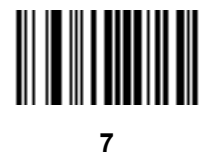

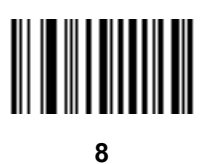

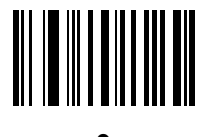

<span id="page-292-0"></span>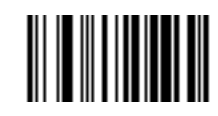

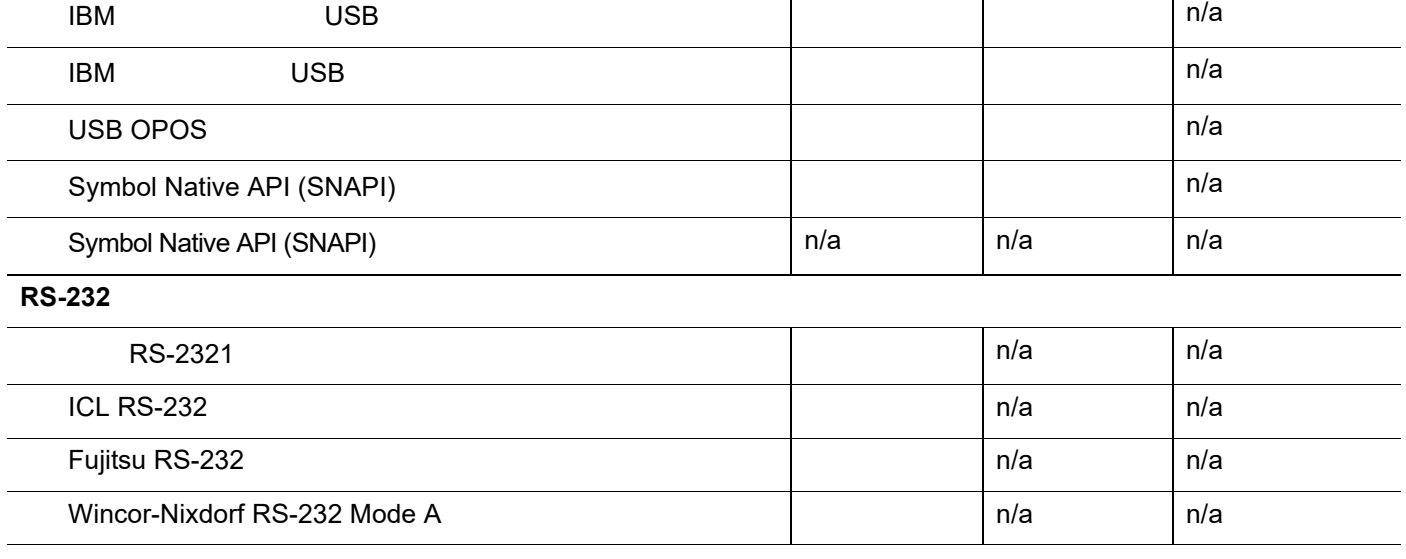

**USB**

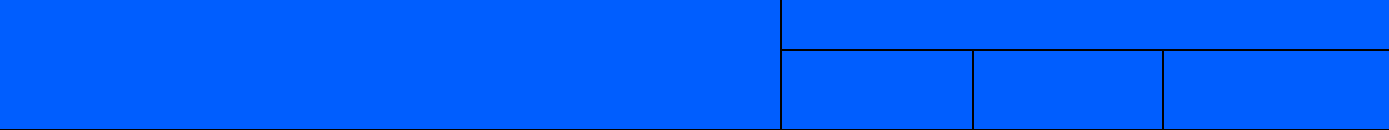

USB HID | n/a | n/a

簡易 COM ポート エミュレーション 対応 n/a n/a

CDC COM  $\vert$  n/a  $\vert$  n/a  $\vert$  n/a

<span id="page-294-1"></span>**I-1** LI2208

<span id="page-294-0"></span>表 **I-1** 通信インタフェースによる機能

付録 **I** 通信プロトコルの機能

## $1 - 2$  LI2208

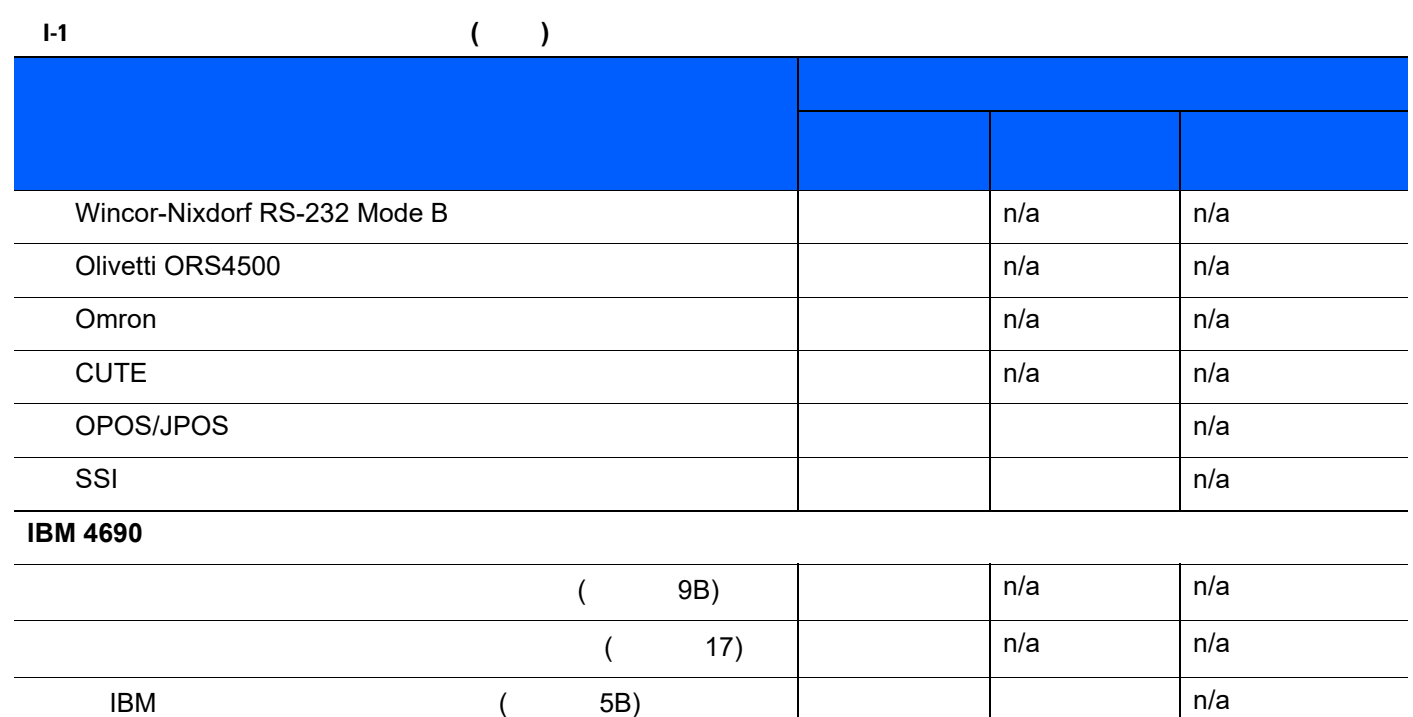

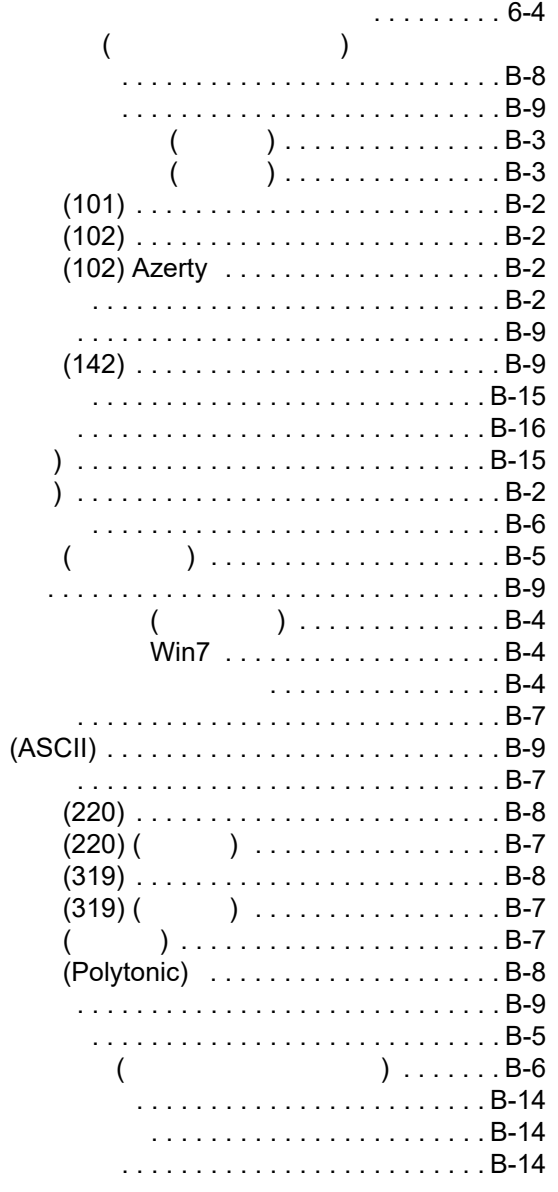

 $\acute{}}$  (

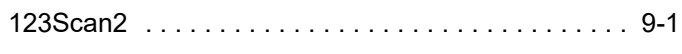

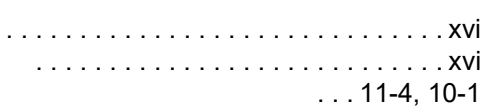

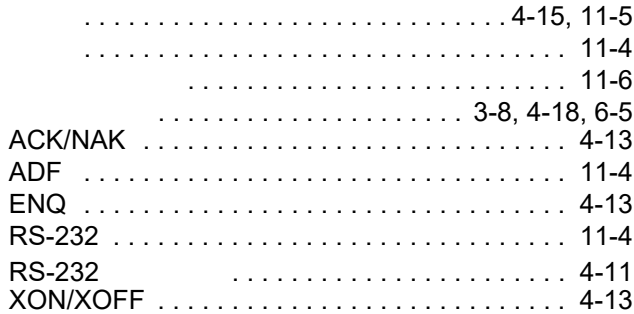

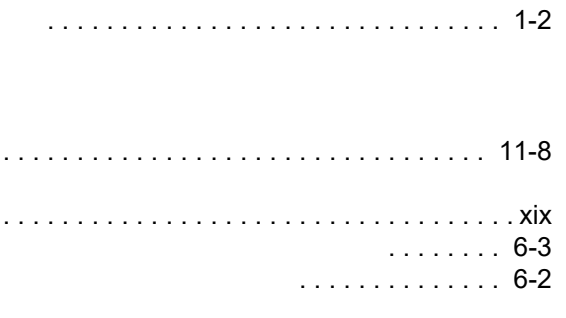

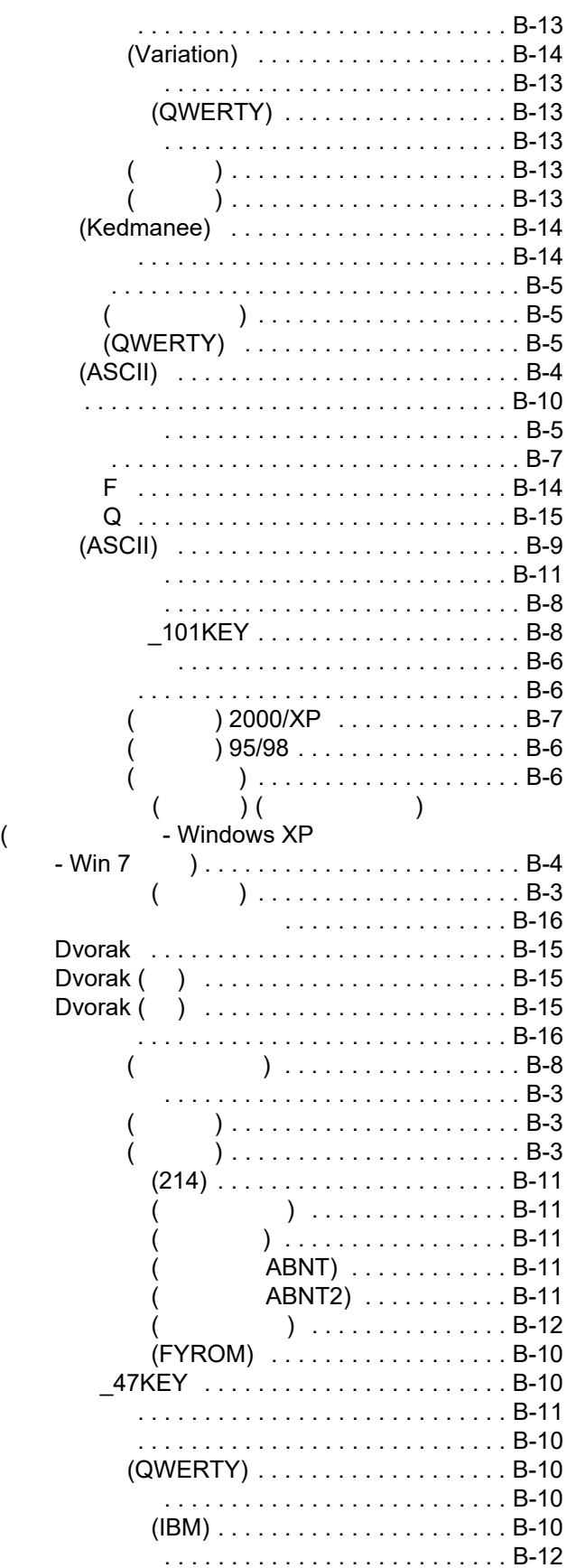

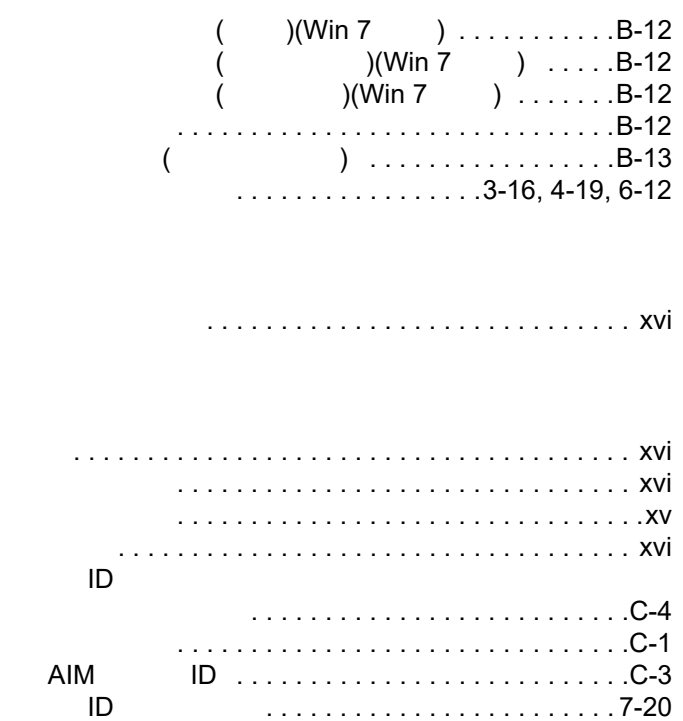

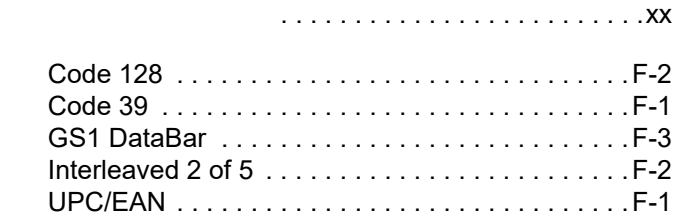

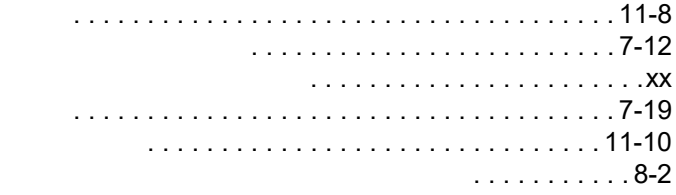

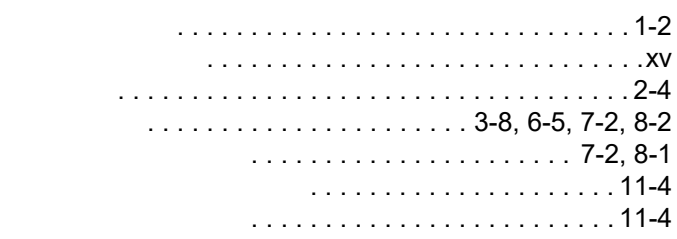

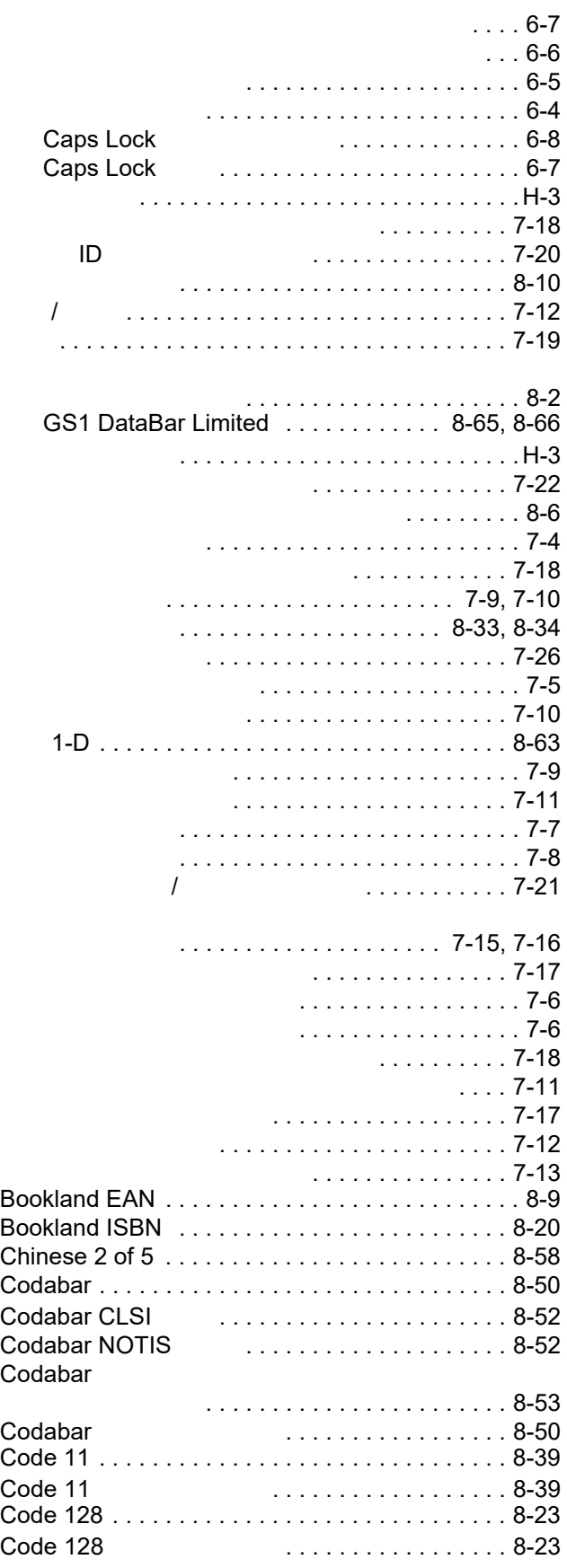

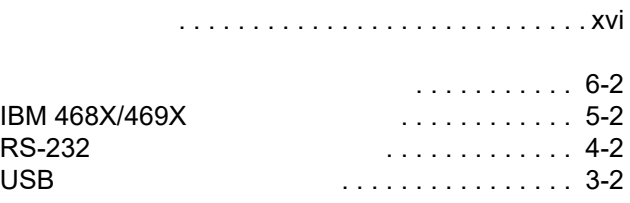

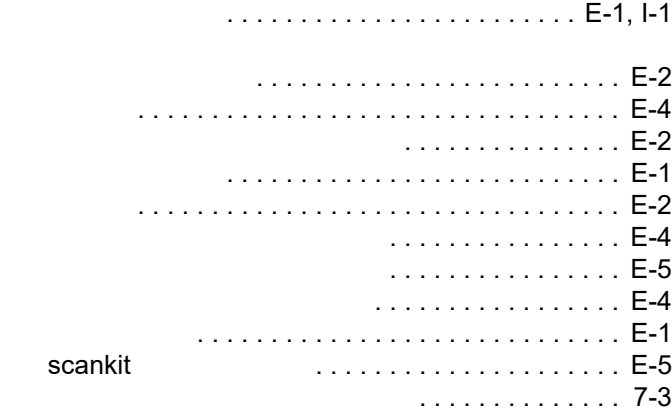

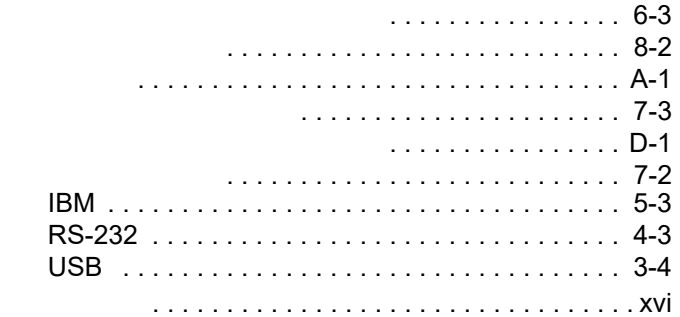

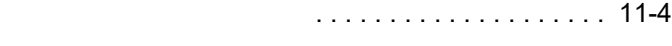

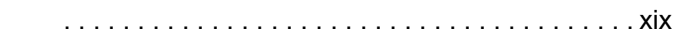

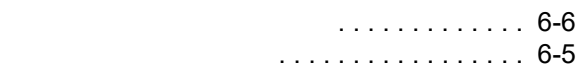

## $-4$  LI2208

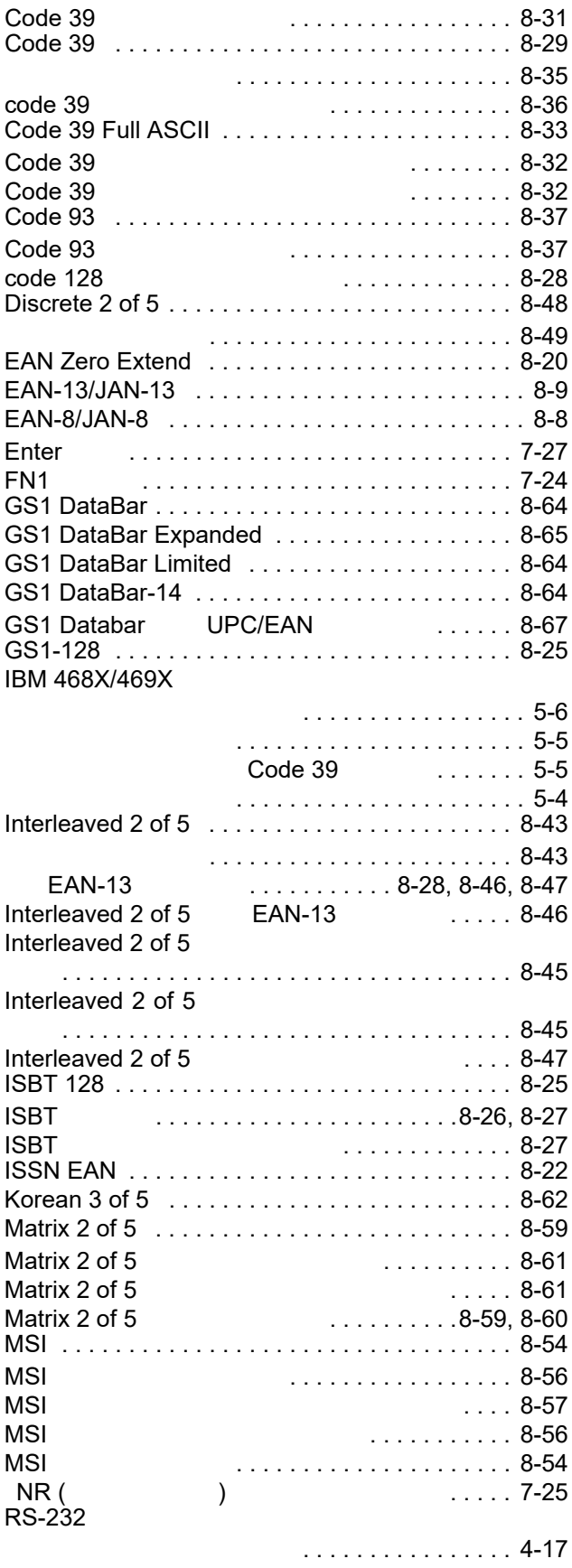

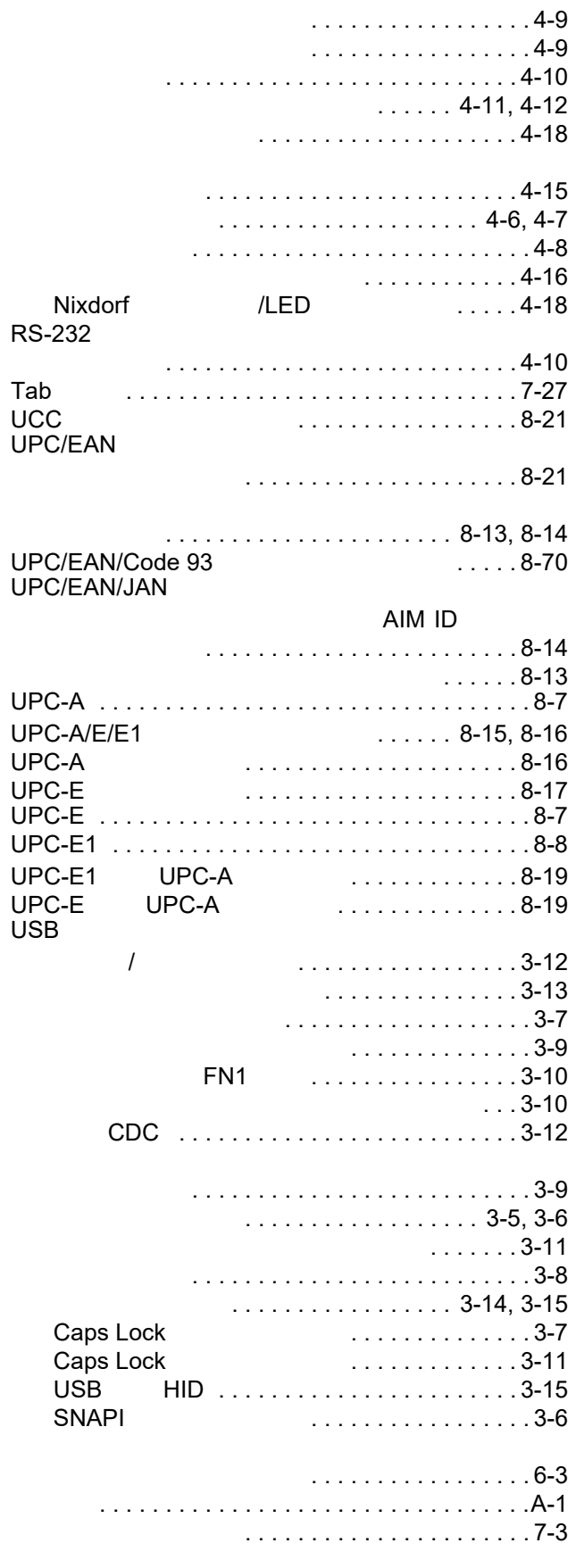

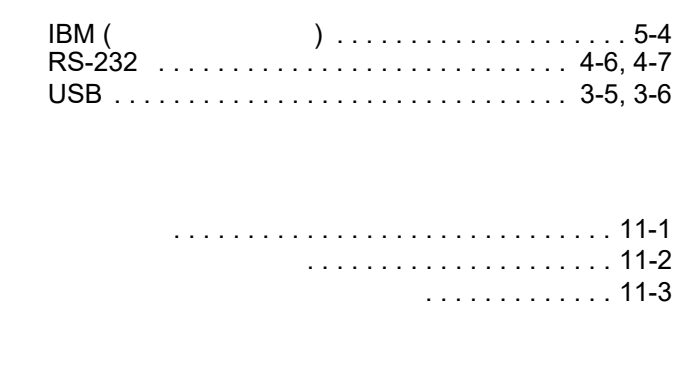

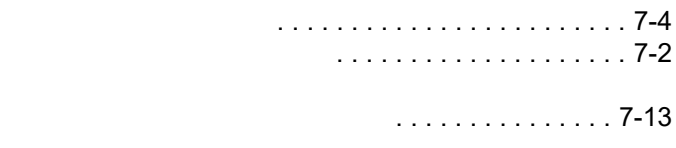

リニア イメージャー スキャナのクリーニング [. . . . 11-3](#page-212-0) . . . . . . . . [. . . . . . . . . . . 11-2](#page-211-0)

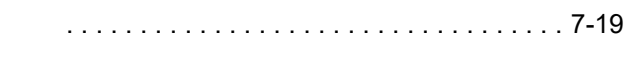

## A

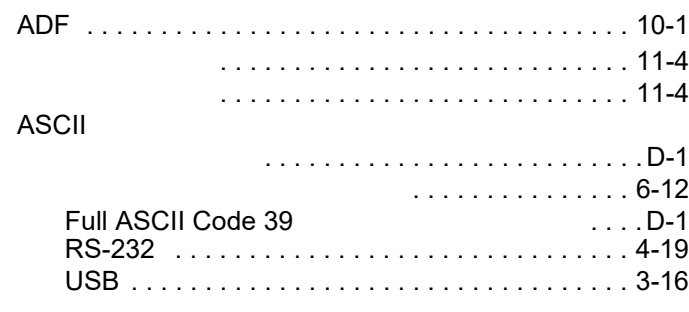

# C

. [. . . . . . . . . . . . . . . . 6-4](#page-87-1)

Codabar

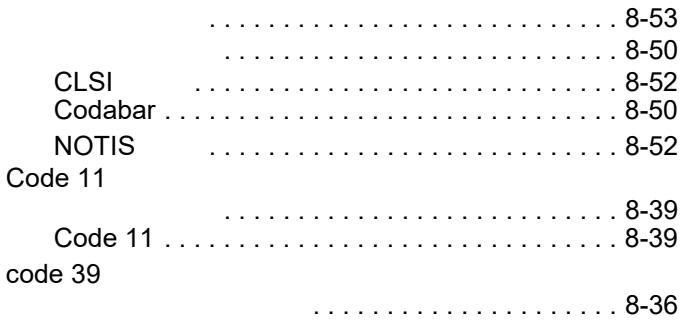

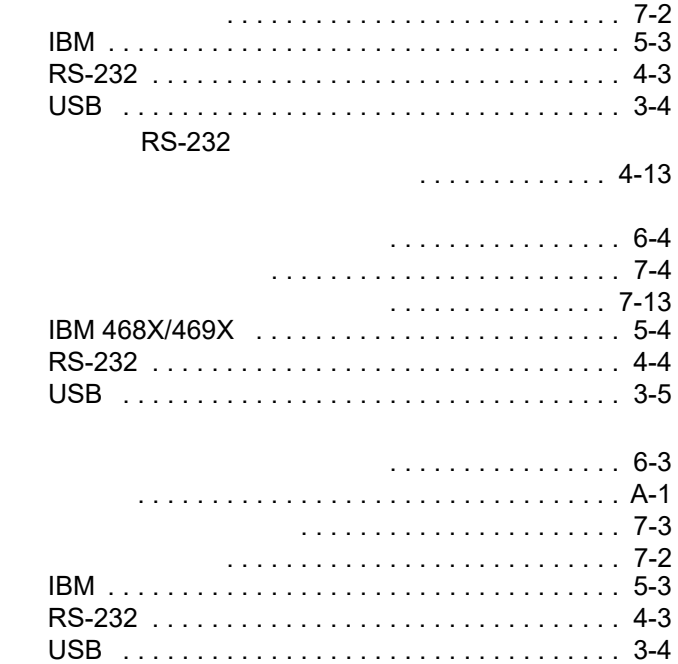

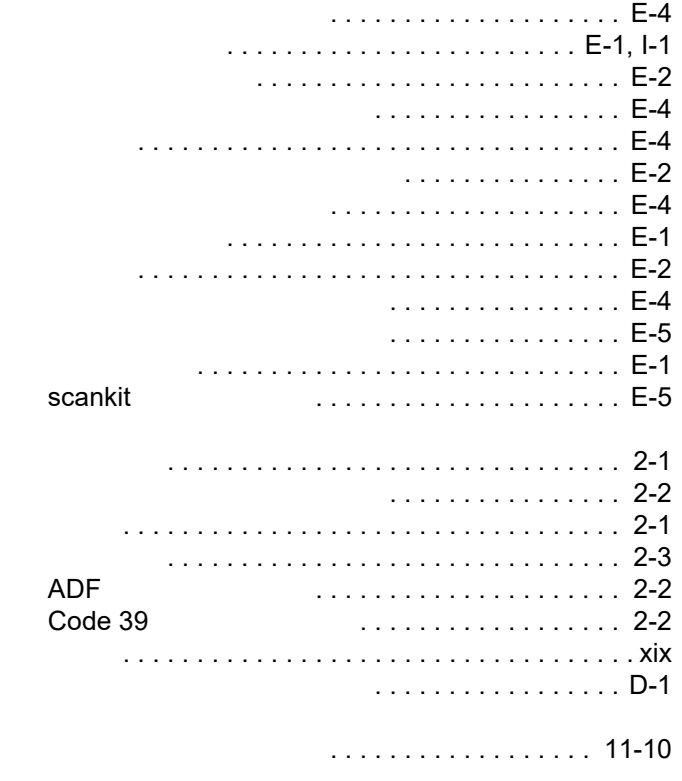

#### - 6 LI2208

Code 128

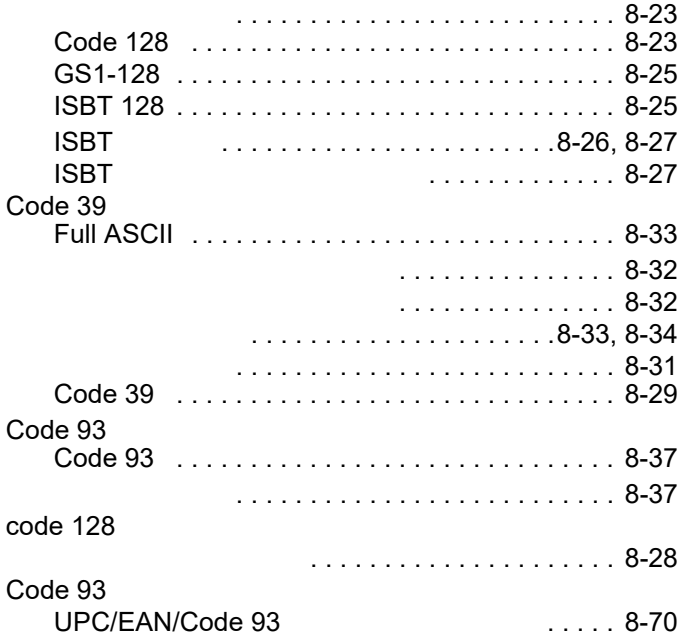

#### D

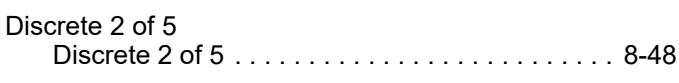

### G

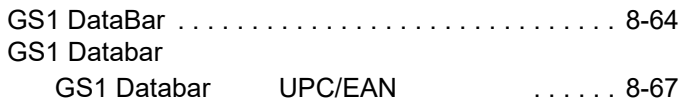

#### I

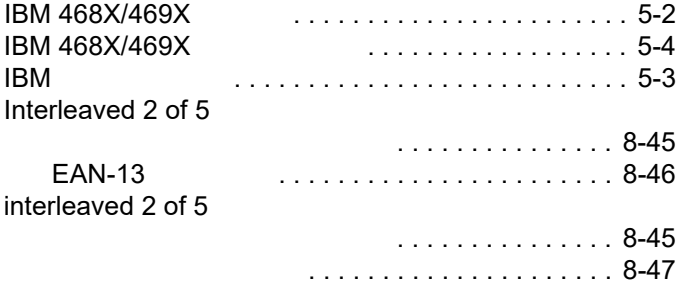

# K

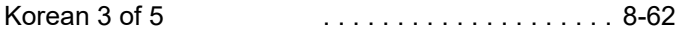

#### M

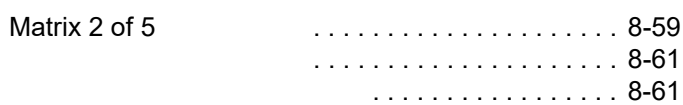

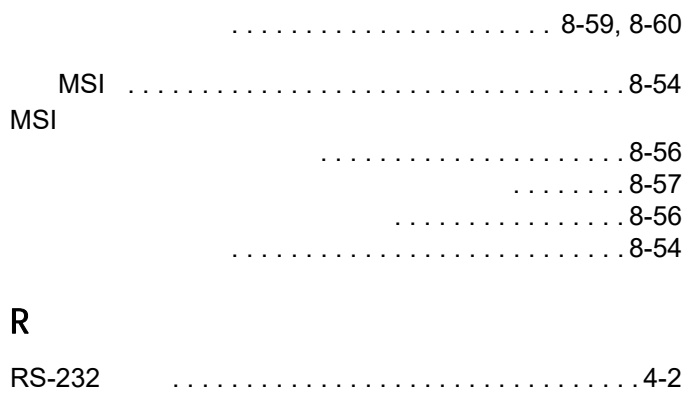

RS-232 デフォルト設定 [. . . . . . . . . . . . . . . . . . . . . . . 4-3](#page-56-0)

RS-232 パラメータ [. . . . . . . . . . . . . . . . . . . . . . . . . . 4-4](#page-57-0)

#### U

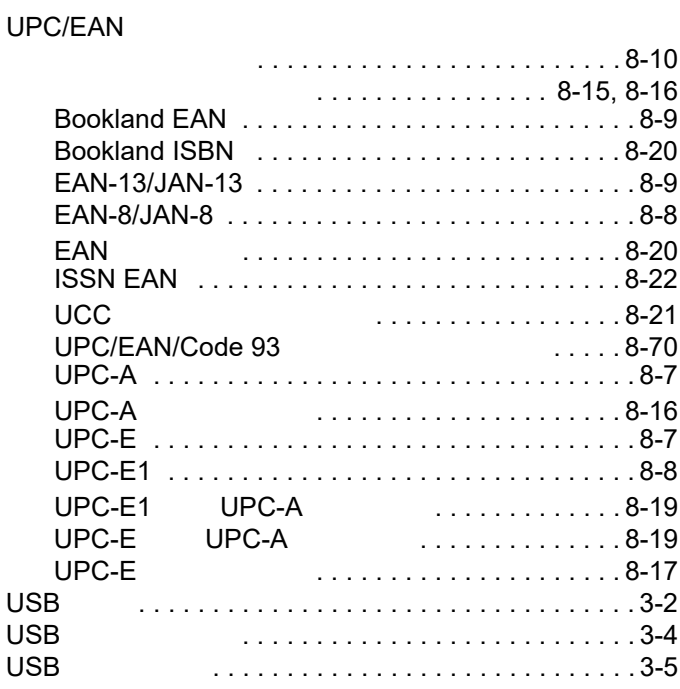

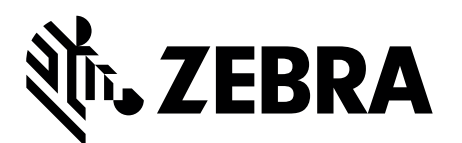

Zebra Technologies Corporation Lincolnshire, IL U.S.A. http://www.zebra.com

Zebra **Zebra 7. Zebra CZIH Corp 2. ZIH Corp 2.** Automobile Automobile Automobile Automobile Automobile Automobile Automobile Automobile Automobile Automobile Automobile Automobile Automobile Automobile Automobile Automobil

©2016-2019 Symbol Technologies LLC, a subsidiary of Zebra Technologies Corporation.